7 1<br>2€

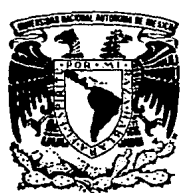

### UNIVERSIDAD NACIONAL AUTONOMA DE MEXICO

ESCUELA NACIONAL DE ESTUDIOS PROFESIONALES **ARAGON** 

"TEORIA Y PROGRAMACION DE GRAFICOS ANIMADOS POR COMPUTADORA APLICADOS AL DISEÑO DE PROMOCIONALES"

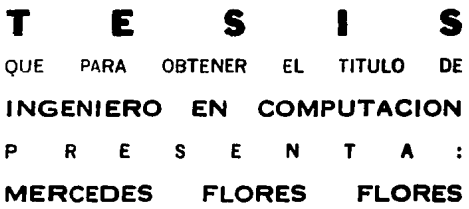

Director de Tesis: M. en I. Juan Carlos Roa Beiza

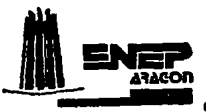

San Juan de Aragón, Estado de México 1994

TESIS CÓN FALLA DE ORIGEN

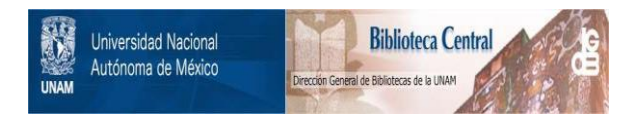

# **UNAM – Dirección General de Bibliotecas Tesis Digitales Restricciones de uso**

# **DERECHOS RESERVADOS © PROHIBIDA SU REPRODUCCIÓN TOTAL O PARCIAL**

Todo el material contenido en esta tesis está protegido por la Ley Federal del Derecho de Autor (LFDA) de los Estados Unidos Mexicanos (México).

El uso de imágenes, fragmentos de videos, y demás material que sea objeto de protección de los derechos de autor, será exclusivamente para fines educativos e informativos y deberá citar la fuente donde la obtuvo mencionando el autor o autores. Cualquier uso distinto como el lucro, reproducción, edición o modificación, será perseguido y sancionado por el respectivo titular de los Derechos de Autor.

A MI HIJO.

*Esto trabajo* esta *dedicado a RICARDO EFRAIN* que *significa*  **para mi** *el sentido* **de** *nobleza,* **lealtad, ternura** *y* **tantas cosas,**  *porque* **cuando eral claudicar** *en el curso* **de** *la* **carrera** *y en la elaboración* **de** *esta tesis siempre estuvo conmigo* **aunque** *no* **fuera**  en presencia física y compartió, enseñanzas, horas de diversión, *horas* **de** *sacrít1c1o, asi como el* **tiempo que no pude** *dedicarle 1ntogramanto a él, lo sacr1ric6 para* **qu.e** *lograra el* **presente**  *trabajo, recibelo RICl(Y* como *un* humilde *obsequio,* es *para mi algo* **de** *lo mas* **importante en nuestras** *vidas.* 

*No* **puedo dejar** *de* **agradecer muy** *especlalJnente a mi esposo EFRAIN lllANUEL que* de *la* misma forma dempre *estuvo conmigo*  apoyandolllO *en las* desiciones *que tome y que ha compartido todos*  **los momentos dulces** *y* **amargos que he110s pasado,** *y* **siempre**  *alentandomo* **a** *seguir* **adelante.** 

*A ti, LINDO BEBE que* atln *sin conocerte ya* .for111as parte de *nuestra familia y compartes con nosotros todos los* **momentos** *que*  pasamos *juntos.* 

A ti, MAMA *que siempre me apoyaste y me diste sabios* consejos para hacer los momentos dificiles más transitables, auchas *gracias por* tu *valiosa ayuda y comprensión.* 

*Pero sobra todo GRACIAS A DIOS ya que* no *hubiera sido posible realizarlo sin su* bendición.

### INDICE TEXÁTICO

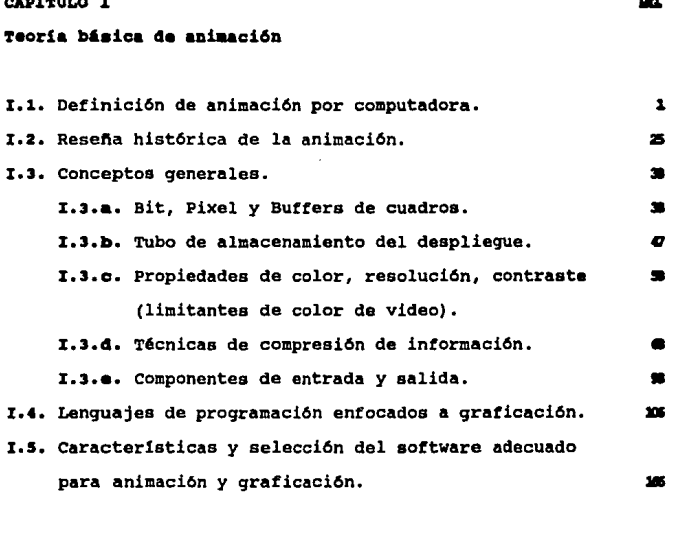

CAPITULO II

cap <u>in the cap in the se</u>

### ortcnica• 4• aniaaci6n

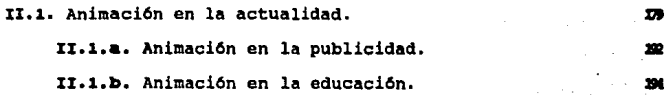

I

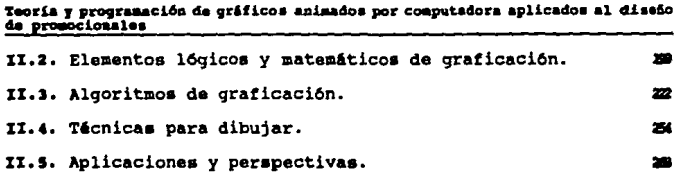

### CAPITULO III

### Promocional de la carrera de Ingeniería en Computación

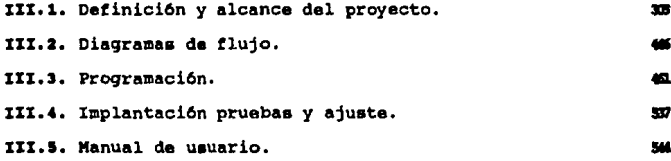

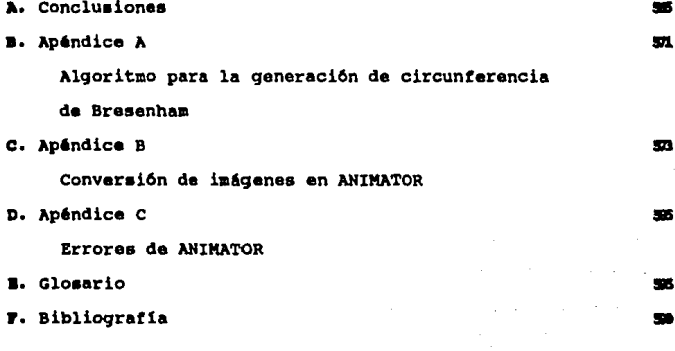

#### OllJBTIVO

Desarrollar un sistema de bajo costo y fAcil manejo para al ingeniero en sistemas, que permita aplicar la teoría, técnicas **y herramientas de animaci6n por computadora, de una forma**  sencilla y amigable, con al prop6sito de transmitir la **intormaci6n visual al usuario con tina• educativos o comarciala•.** 

#### INTRODUCCIÓN

En el momento actual, se están creando centenares de aplicaciones por computadora. Debido a la popularidad alcanzada **por esta, e atamos inmersos en una revoluci6n de innovaciones**  grAficaa enfocadas a la animaci6n, lo cual impulsa al desarrollo da nuevas t6cnicaa para la generaci6n de afectos viaualaa. Puesto **que somos eminentemente una cultura visual, la pantalla da la•**  computadoras, es una herramienta ideal para la creación de imAgenes diferentes, novedosas y con una gran cantidad de informaci6n.

# CAPITULO

1

### 1.1. DEFINICIÓN DE ANIMACIÓN POR COMPUTADORA

Animaci6n ea el proceso en al cual la ilusi6n de movimiento se obtiene por la craaci6n y al despliegue de una secuencia de im6genea con elementos que parecen tener movimiento. El principio de animaci6n definido como tal fue concebido ochenta aftoa atr6s y 6ate aQn es valido hoy en die. La ilusi6n da movimiento se puede **obtener de varias formas. La terma m&s sencilla es cambiar la**  poaici6n de los elementos da las di versas im4genas en la secuencia. Otra forma incluye la transformaci6n de un objeto en otro **(metamorfosis), cambio de color en un objeto, o cambio en la**  intensidad de luz.

El mundo del entretenimiento ha usado tanto la animaci6n convencional (manual) como la animaci6n por computadora en la producci6n de cartones animados, pellculas, y logotipos. El énfasis de la animaci6n convencional esta en el aspecto artlstico y apariencia de las im4genes en la secuencia de animaci6n. El animador dibuja una secuencia de im4genea las cuales producen la ilusi6n de tener movimiento propio. En este tipo de animaci6n no **aon involucradas las leyes de c6lculo o t1sica en la generaci6n de**  im6genes. El principal criterio para generar estas im4genes es que la apariencia de movimiento sea tan real como sea posible para el

 $\mathbf 1$ 

# Teoría y programación de gráficos animedos por computadora aplicados al diseño.<br>de promocionales

ojo del observador. Consideremos, por ejemplo, la animación del cuerpo humano, el animador crea imágenes que hacen los movimientos de las diversas partes del cuerpo pareciendo reales, sin utilizar algún análisis cinemático o dinámico de cuerpos articulados.

El uso de la animación por computadora en el entretenimiento ha permitido introducir movimientos más complicados e imágenes más reales que la animación manual puede ofrecer. También ésta ha permitido incorporar las leves físicas dentro de la animación. Haciendo referencia al mismo ejemplo, existe software de animación que puede determinar el movimiento del cuerpo humano basado en análisis cinemáticos y dinámicos. Con un mayor uso de la computadora en la animación, vemos un desplazamiento de la animación conservadora que pasa de ser un mero arte a ser una ciencia.

#### Animación convencional

La animación convencional (también llamada tradicional o manual) es el tipo usado en varios estudios para producir films de cartones animados, usada primordialmente para animar escenas en dos dimensiones. Su extensión en tres dimensiones es usualmente difícil y consume demasiado tiempo. Sin embargo, su estudio y entendimiento

#### Definición de Animación por Computadora

forma las bases para la animaci6n por computadora. La mayor!a de los conceptos y la terminología usados por software de animación tienen sus orígenes de la animación convencional.

Un film animado, así como un film ordinario, relata una historia. En esta concepci6n, la historia es descrita por una sinopsis o sumario. El escenario de la historia es desarrollado después de que se tiene definida dicha historia, el cual es el detalle del texto de la misma sin ninguna referencia cinematográfica. Entonces una historia por cuadros es desarrollada en base al escenario. La historia por cuadros es un film en una forma de esbozo. Esto es un conjunto de dibujos ensamblados en un comic (historieta c6mica) el cual indica las secuencias clave de las escenas del film. Estas secuencias clave (también llamados cuadros principales) forman la base de la animaci6n para crear un film.

En la creaci6n de un film animado por el método convencional, los siguientes pasos son utilizados:

l. Marcos principales. Los animadores dibujan los cuadros principales que corresponden al movimiento de las caracterlsticas del film *y* para el tiempo requerido por este. Los animadores son expertos que entienden los movimientos humanos y animales completamente de una forma minuciosa y

3

Teoria y programación de gráficos animados por computadora aplicados al diseño<br>de promocionales

además poseen una buena imaginación.

- 2. Intermediando. Para producir una animaci6n suave se requiere de una interpolaci6n entre cualquiera de dos cuadros principales este proceso es hecho manualmente, y los cuadros resultantes son conocidos como intermedios. Para una animaci6n tranquila se requiere de dibujar 24 cuadros por cada segundo de animación, por lo que si el movimiento en una cierta escena dura N segundos, el intermediador deberá dibujar 24N cuadros de la misma escena que complete este movimiento.
- 3. Prueba en 11nea. Los dibujos de los cuadros principales y de los intermedios son fotocopiados en acetatos transparentes, y son filmados bajo una cámara, para probar la calidad de los movimientos producidos.
- 4. Pintura. Después de haber realizado cualquier modificaci6n sugerida por la prueba en linea, las celdas son pintadas para introducir color, lo cual produce un film a color. La pintura también da a la caracter1stica animada un sentido de solides.
- 5. Filmaci6n. La fotograf1a final bajo la c6mara es montada en films a color o videocinta. Al film se le añaden una guía sonora de voces, másica y efectos especiales.

La figura I.1.1. muestra estos pasos con la ilustración de un corredor. Los efectos especiales son usados en la animaci6n convencional para obtener una mejor calidad de animaci6n en el film. Los efectos como las inclinaciones son producidas por el movimiento de la cAmara de un punto a otro horizontal o verticalmente. Un acercamiento es producido por un cierre del lente de la cAmara hacia el objeto deseado. Otros efectos se logran rotando la cAmara *o* bien haciendo combinaciones con los cuadros, como se muestra en la figura I.1.2.

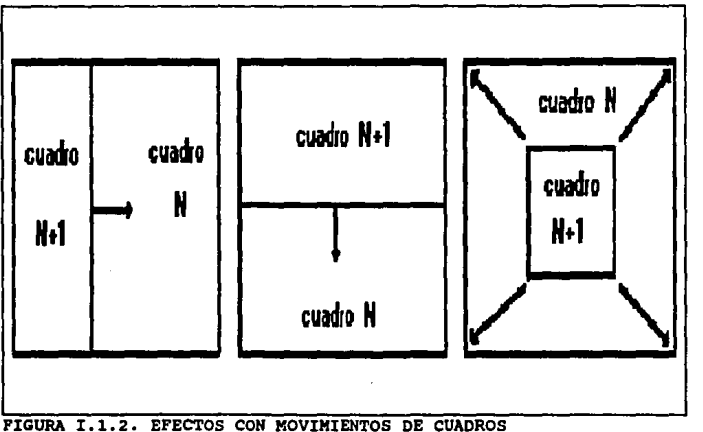

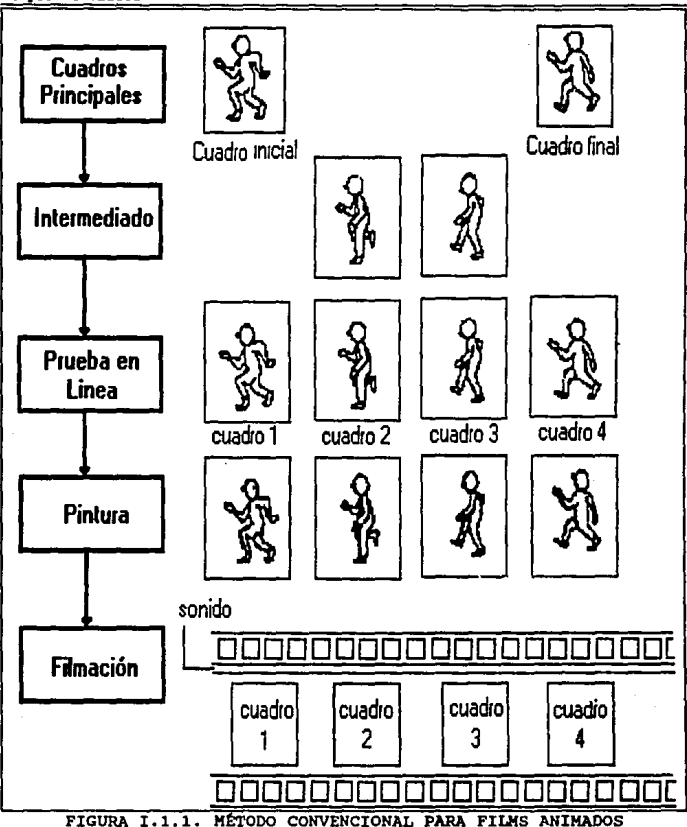

Teoría y programación de gráficos animados por computadora aplicados al diseño

**AJ>:laaci6n** por **ccaputadora** 

En la animación convencional por pequeño que sea un film, **requiere de una labor intensiva en el proceso de creaci6n del film, se necesita de cientos o tal vez de miles de horas hombre. Además**  tiene un alto costo de producción y un gran número de dibujos.

La animación por computadora es una soluci6n muy viable para todos los problemas que la animación convencional presenta. Como **expectativa la enerq!a de los animadores no se invierte en la**  creaci6n de dibujos y se evita el tedio de la creación de los **intermedios, entonces asta enerq!a se enfoca a la creatividad de las escenas y sus detalles. Esto trae como resultado una demanda de**  nuevas técnicas y aplicaciones a la animación por computadora. Las **escenas de.animaci6n son desarrolladas rApidamente para satisfacer**  los requerimientos de la animaci6n por computadora, la cual tiende a tener variables en el modelado y la simulación en aplicaciones de ingenier1a.

Se pueden distinguir dos clases de animación por computadora: de entretenimiento y para la ingeniería. El papel de la computadora en la primera clase de animación puede ser identificada como en la Figura 1.1.1. Las técnicas de graficaci6n por computadora pueden ser usadas para generar los dibujos de los cuadros principales y loa intermedios. Los dibujos de cuadros principales pueden ser

 $\overline{ }$ 

# Teoría y programación de gráficos animados por computadora aplicados al diseño de promocionales

creados con un editor gráfico interactivo, o bien pueden ser identificados o producidos por un programador. Los intermedios pueden ser completamente calculados por la computadora por medio de interpolación a través de complejas secuencias de movimiento. El uso de estratos en la generaci6n de esos dibujos es muy Gtil. Los dibujos que son compartidos por mas de un cuadro son almacenados en estratos separados y compartidos por todos los cuadros a través de la sobreposición de estratos y cuadros.

Las técnicas de sombreado o tono pueden ser usadas para pintar los dibujos de varios cuadros. Estas técnicas no únicamente ayudan a dar mayor realismo visual a la animación sino que también proveen de una reducción de tiempo de hasta diez veces en la realización de esta tarea. Los sistemas de sombreado y tono disponibles para los artistas de la animación los proveen con una interfase de usuario adecuada y con efectos especiales de colorido *y* sombreado. Por ejemplo, un artista puede colorear un área de una pintura con un lápiz óptico a través de un simple toque de un punto del área. La paleta de colores disponibles para el artista es usualmente desplegada en la pantalla y puede ser estandarizada para un film.

La filmaci6n de la historia animada puede ser asistida por computadora. Si el film es hecho por c&mara sus movimientos pueden ser controlados por la computadora. Si un film es gravado por video

#### Definición de Animación por Computadora

**grabadora,**  la computadora de igual forma puede controlar la grabaci6n. Una video grabadora de cuadro fijo, similar a las **utilizadas en el procesamiento de imAgenea, es usada para grabar el film. En promedio de creación de videos caseros no es conveniente**  para la grabaci6n de animaci6n, ya que esta diseftada para grabar **grandes tomas. La animación usualmente requiere de varias tomas**  cortas que deben ser laboriosamente editadas.

**El uso de la computadora en la animación convencional como se describió anteriormente es conocida como animación en dos**  dimensiones asistida por computadora. El intermediado automático ha sido el principal foco de atención de la animación convencional para cambiar a la animaci6n asistida por computadora. La técnicas **para asistir a la animaci6n convencional no explotan totalmente**  todo el poder de las gráficas por computadora y el diseño asistido por computadora (CAD, Computar Aided Design).

La animaci6n modelada (algunas veces llamada animaci6n en tercera dimensi6n), es un medio completamente diferente. Esta abre la posibilidad de utilizar las técnicas disponibles de la **9raficaci6n por computadora** *y* **de CAD para crear escenas,**  movimientos, e imAgenes que son diflciles de 109rsr por los medios convencionales. En particular la representaci6n exacta de objetos, y movimientos en tercera dimens16n lentos y complejos. Antes el montaje de la historia es preparada para el film, los siguientes

9

Teoría y programación de gráficos animados por computadora aplicados al diseño<br>de promocionales

pasos surqen para loqrar la animaci6n modelada:

- l. Descripción geométrica. Para perinitir la animación tridimensional completa *y* general de los objetos, estos deben ser descritos como modelos geométricos utilizando representaciones lineales, de superficie, o solidos. Se puede añadir un alto grado de realismo si antes estas imágenes son generadas con atributos de tono tales como color, textura, reflejo, etc.
- 2. Generación del cuadro. Los cartones animados tienen objetos dibujados frecuentemente distorsionados por estiramiento, doblez, *y* torsión para lograr un efecto numor1stico. Aparte de estos efectos, estos objetos pueden exhibir movimientos dinámicos por la aplicación de varias transformaciones qeom6.tricas para estos modelos geométricos. Todos los movimientos de los objetos en una escena han sido concluidos, el conjunto qeométrico resultante forma un cuadro en la secuencia de animación a ser creada. Aplicando otro conjunto de transformaciones produce otro cuadro. La qrabaci6n de estos cuadros produce la secuencia de animaci6n para el film.
- *3.* Prueba en l!nea. Una vez que son generados todos los cuadros, las imágenes correspondientes son generadas por

compartir estos cuadros. Estas im4genes pueden ser animadas y desplegadas en la prueba de movimientos en tiempo real por medio de un desplieque qr6fico. Movimientos en tiempo real.

4. Grabaci6n. cuando todos los cuadros e im4genes son satisfactorios, las imágenes son grabadas cuadro por cuadro. Algunas veces las im&genes son producidas en papel o acetato para ser filmadas por cámara y lograr trucos 6pticos o para dar algún tipo de colorido.

La fiqura 1.1.J muestra los pasos para la animaci6n modelada. El mecanismo de manivela deslizante es usada para ilustrar estos pasos.

### Animación en Ingeniería

La animaci6n ha sido utilizada en aplicaciones basadas en CAD/CAM (Computer Aided Desing/Computer Aided Manufacturing, Diseño Asistido por computadora/Manufactura Asistida por computadora) primordialmente para propósitos de visualización. Los diseños en ingeniería pueden ser animados para detectar interferencias durante el proceso de enaamblado. Similarmente, para los mecanismos en ingenier1a se puede desplegar su movimiento para verificar la consecuci6n cinética.

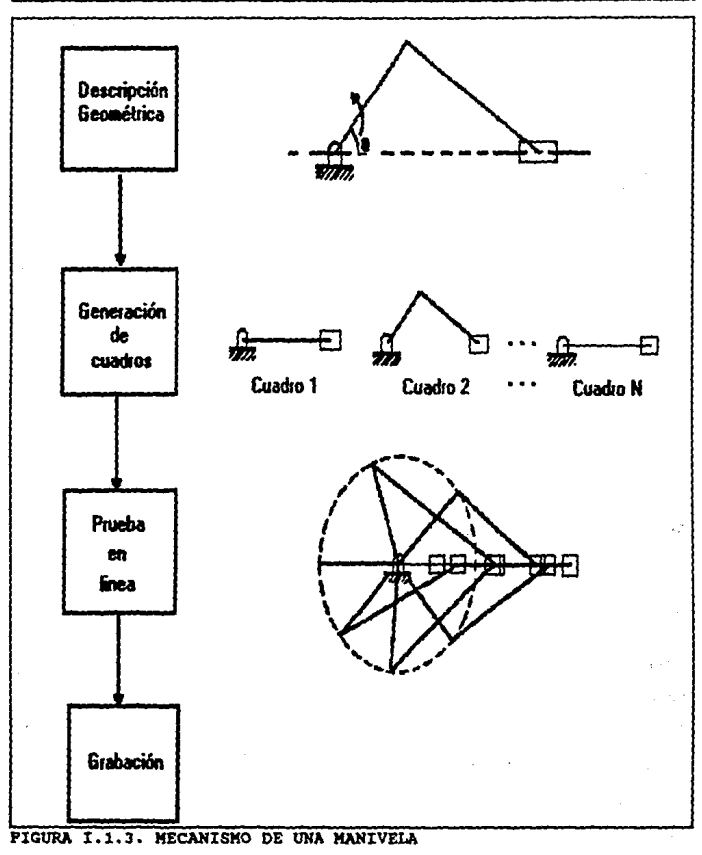

Teoría y programación de gráficos animados por computadora aplicados al diseño de promocionales

 $12$ 

Definición de Animación por Computadora

La animaci6n como se ha descrito anteriormente es principalmente una extensi6n del modelado geométrico. Usualmente se crea primero el modelado geométrico. Alqunos de los par4metros geométricos del modelado son cambiados de acuerdo a los procedimientos geométricos y/o analiticos. Los diversos valores de estos par4metros son usados para generar los diversos cuadros que pueden ser animados. Estos cuadros podrán ser líneas geométricas o imágenes elaboradas. Usualmente un cuadro lineal geométrico es utilizado para probar la animación antes de generar las imágenes para el desplegado final *y* la grabaci6n. El mecanismo de la manivela deslizante que se muestra en la figura I.1.3. es un ejemplo. El Angulo teta de la manivela se cambia incrementalmente dentro de un rango de O a 360 grados para producir los diversos cuadros de animación.

La animación en ingeniería puede ser vista de otra forma, que es una extensi6n del modelado anal!tico *y* la simulaci6n. En este contexto, la animación toma otra forma efectiva de an4lisis de un gran nllmero de datos numéricos que son resultado de la simulaci6n. Por la visualización de los datos en una moda de animaci6n continua, ingenieros y científicos pueden rastrear de manera precisa el desarrollo de varios fenómenos.

La animaci6n en ingeniarla es en si misma una forma de

#### Teoría y programación de gráficos animados por computadora aplicados al diseño de promocionales

animación modelada. la diferencia es que esta forma esta enfocada a la ciencia mientras que la anterior esta orientada a la imagen. Un sistema de animación en ingeniería necesita tener los siguientes requerimientos:

- $1.$ Representación exacta y despliegue de datos. Por dato entendemos objetos o resultados numéricos de simulación. El dato debe poderse desplegar en una imagen, para una mejor visualización y entendimiento.
- 2. Alta velocidad y producción automática de animación. Para usar la animación como una avuda de comunicación entre ingenieros y diseñadores, los cuadros animados deben ser producidos rápidamente y necesitan de una alta velocidad de desplieque. Un sistema de animación en tiempo real es ideal. En adición la animación en ingeniería debe ser ejecutada automáticamente debido a que ingenieros y diseñadores los cuales producen los cuadros de animación no son animadores profesionales.
- 3. Poca dependencia de la computadora central. Un sistema animación en ingeniería debe estar disponible para los ingenieros durante sus modelados o la simulación. El sistema no debe depender de la computadora central, las cuales son 9,880.0

14

#### Definición de Animación por Computadora

usualmente sobrecargadas. Implementar el sistema en estaciones de trabajo que compartan a la computadora central es lo ideal. En este caso las transformaciones geométricas pueden ser ejecutadas localmente en la estaci6n de trabajo.

#### ciclado da color

Un método simple para producir animaci6n se encuentra disponible en la mayor1a de los sistemas de pintura de 8 bits debido a su uso de ir a consultar tablas. Una tabla de consulta es como poner un libro de consulta para la ilustraci6n desplegada en pantalla. Cada campo de color es almacenado en memoria con un número de referencia. Este numero hace referencia a una posición dentro de una paleta en la cual el artista tiene vertido un color.

cuando la computadora produce o trae una pintura que no esta cargada en la memoria, ésta estrena una nueva versi6n de tabla de referencia pintura-a-nWnero. La computadora se convierte en un artista por.tomar colores fuera de los nwnerados, los cuales son posiciones en la paleta, y son rellenados con color en el campo numerado. El ciclado de color involucra ünicamente la manipulaci6n de la localidad del color dentro de la paleta. Recordando que los sistemas de pintura de 8 bits es un mapa de color - esto es una paleta dependiente. La computadora toma los colores numerados en

# **Teoría y programación de gráficos animados por computedora aplicados al diseño**<br>de promocionales

**una paleta y los coloca dentro de unos campos similarmente**  numerados en la imaqen. Los colores que definen la imagen dependen de la posici6n actual de los colorea en la matriz de la paleta. Con excepci6n de color del &rea de fondo, los pixeles que comprenden **una imagen tienen una relaci6n uno a uno con la posición de la**  paleta en la cual ellos fueron definidos. Cualquier color que **aparezca en o sea asignado a una poaici6n en la paleta será tomado**  por un pixel definido a una posici6n.

Despu6s la apariencia de la ilustraci6n depende de que paleta **de colores sea asignada a las diversas posiciones de la pantalla, rellenando estas espacios en la paleta con diferentes colores**  haciendo que la ima9en en la pantalla aparezca diferente. La ilusi6n de movimiento puede ser creada por cambios de color en la asignaci6n de la posici6n en la paleta en un periodo de tiempo. Esta técnica, llamada animación por pintura o ciclado de color, puede ser dividida en varios pasos. Primero, dibujar una serie **suce•iva de** i~4qenes, **no** i~49enes **sobrepuestas, cada una definida**  por posiciones de paleta sucesivas. cambiar casi todo un color del fondo por la asiqnaci6n del color de fondo de esta paleta de **posiciones. Entonces pasando sucesivamente por el qrupo de colores,**  que constituyen el objeto, a través de las sucesivas posiciones de la paleta. Así se vera un cambio efectivo de cada imagen en suceai6n. El objeto parecerA que se mueve. El ciclado del color

٠

**Definición de Animación por Computadora** 

permitir& al artista tomar cualquier color o grupo de colores. En **una forma simple podemos considerar a la paleta como una rueda o**  ruleta en donde los valores del color están posicionados en el **per!metro. Girando la rueda los valores de los colores permiten que cada color sea asociado con cada posici6n en la paleta, solo una posici6n a la vez. La velocidad a la cual la rueda se gire puede ser controlada por el artista.** 

**El ciclado un solo color es un ejemplo simple de este proceso. Tomando el ejemplo de una pelota rebotando. Definiendo una pelota como un ciclo de pixeles en la esquina superior izquierda de la pantalla, la cual puede ser de cualquier color asignado por la**  primera posici6n en la paleta. Justo debajo y a la derecha de esta, dibujar otro ciclo de pixeles y definirla como la segunda posici6n **en la paleta, de la misma forma otro incremento hacia abajo y a la**  derecha define un grupo de pixeles como la tercera posici6n en la pantalla. continua este proceso hasta la parte baja central de la pantalla y después regresa hacia arriba en la esquina superior derecha de la pantalla. Ahora se ha definido el camino de la pelota rebotante a la cual se le asigna a cada imagen tija en la pantalla una posici6n sucesiva de la paleta. Si el color de la primera **posici6n de la paleta es rojo y se cambian todas las otras posiciones a el color del fondo, Qnicamente se vera la pelota en la**  esquina superior izquierda.Moviendo el rojo a la segunda posici6n en la paleta y reemplazando la primera posici6n con el color del

#### Teoría y programación de gráficos animados por computadora aplicados al diseño de promocionales

fondo, entonces únicamente la posición de la segunda pelota será visible. Un ciclado rápido del color rojo por todas las posiciones de la paleta hará parecer como si la pelota fuera de la esquina superior izquierda y rebotará a la esquina superior derecha, como se muestra en la figura I.1.4. Si estas posiciones han sido definidas verticalmente en la pantalla de un lado a otro, el ciclado a través de la paleta hará que la pelota parezca rebotar de arriba hacia abajo.

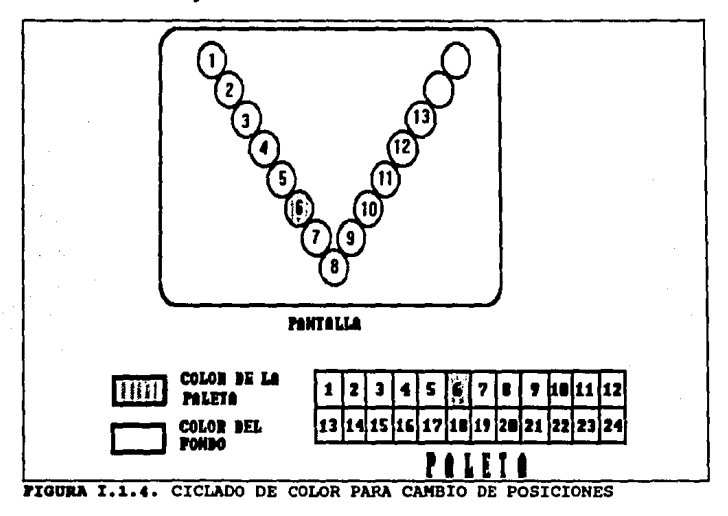

Esta técnica ha sido usada para simular situaciones como el

#### Definición de Animación por Computadora

flujo industrial, o la transmisión de las ondas de radio de un satélite a una estación en la tierra.

Una forma más compleja de usar esta técnica se tiene si definimos una o más elementos en una pintura como grupos de las posiciones de la paleta y ciclando estos grupos por partes de la paleta. Este ciclado por rangos deberá ser rellenado con un color de fondo, excepto para la actual posición de la pantalla de los objetos en movimiento. Se puede lograr que partes de estos objetos se muevan a través de esta forma.

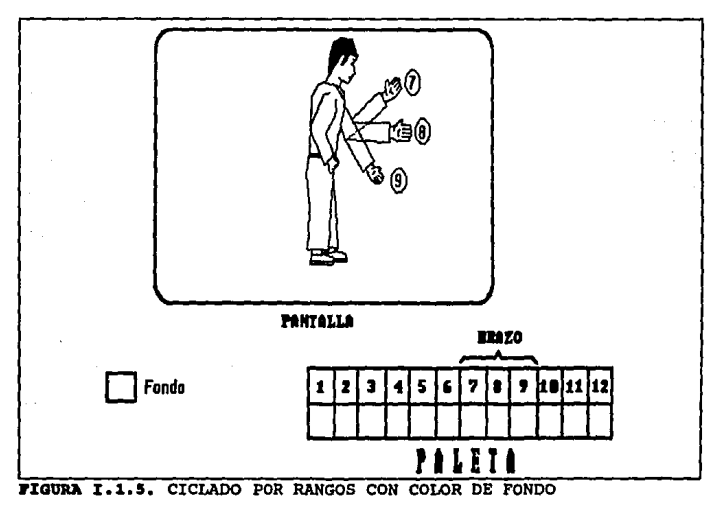

# Teoría y programación de gráficos animados por computadora aplicados al diseño de promocionales

Un ejemplo de esto es una persona haciendo señas con la mano. Reservar una parte de la paleta para definir el brazo que se moverá y pintar el resto de la persona como una imagen estacionaria. Definiendo las diversas posiciones de la mano que har6. las seftas se asumirán como posiciones sucesivas de la paleta. Ciclando justamente la parte de la paleta que define las diferentes posiciones del brazo harán que la persona haga señas.

#### Animación por tablas de consulta

Una variaci6n de esta técnica es la animaci6n por tabla de bdsqueda, en la cual la imagen es alterada nuevamente por diferentes colores sucesivamente por posiciones ocupadas en la paleta. La diferencia es que en este caso la progresi6n de colores no es secuencial a trav6s de la paleta. Nuevos colores ocupan cada posici6n en la paleta de acuerdo a una serie de tablas introducidas en la computadora por el artista.

Con la tecnología VLSI (Very Large Scale Integrated) es posible tener una estructura de 24 bits, en donde cada pixel queda definido por 24 bita, cada 8 de estos constituyen los colores b6sicos rojo, verde y azul. Dado que los sistemas de 24 bits no tienen que hacer uso da tablas de consulta de color, la animaci6n a través del ciclado del color no es posible.

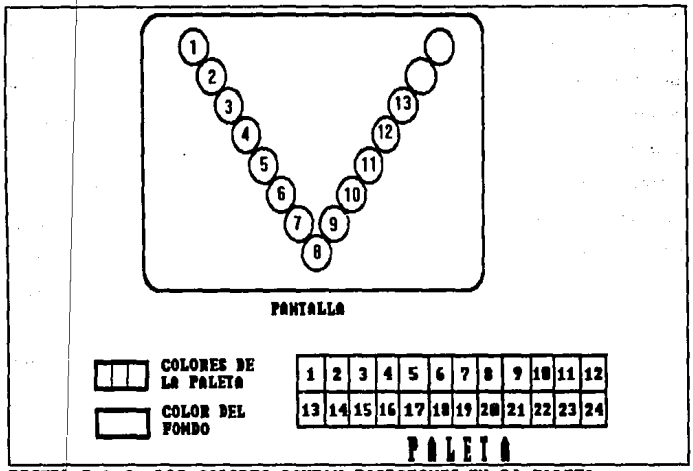

**FIGURA I.1.6. LOS COLORES OCUPAN POSICIONES** EN **LA PALETA** 

#### Técnicas de animación inovadoras

Hanna-barbera, con una gran historia en la investigación de posibilidades de ayuda por computadora en la producción de cartones, ha desarrollado otras técnicas para la creación de acetatos animados digitalmente. un proceso usado por ellos es un

# Teoría y programación de gráficos animados por computadora aplicados al dieeño<br>de promocionales

· algoritmo de control para un sistema de pintura. La parte caracter1stica de su sistema ea la definici6n en base de datos tanto de contornos como de colores. La base de datos contiene casi todas las orientaciones posibles de cada una de las caracter1sticas de los miembros y expresiones. cuando se produce un segmento animado las partes son ensambladas jerárquicamente por la computadora de acuerdo a unas reqlas previamente definidas. La computadora cambia la orientación de las partes, reemplaza las partea, de acuerdo a el movimiento que caracteriza la ejecución. La coMputadora generar& un cuadro, muy parecido a como el animador realizaría un acetato, a través de la composición de las partes caracteristicas del movimiento sobre un fondo y quizás acompañado de otras piezas. La gran diferencia es la velocidad con la cual este proceso se realiza.

T6cnicas similares han sido desarrolladas por proqramadores para ofrecer paquetea de software de animaci6n a los usuarios de loa sistemas de pintura. Con la adici6n del firmware en las computadoras personales, algunos programas simples de animación est6n disponibles para las maquinas, loa cuales incluyes técnicas simples de intermediado y de producci6n de animaci6n en dos dimensiones.

22

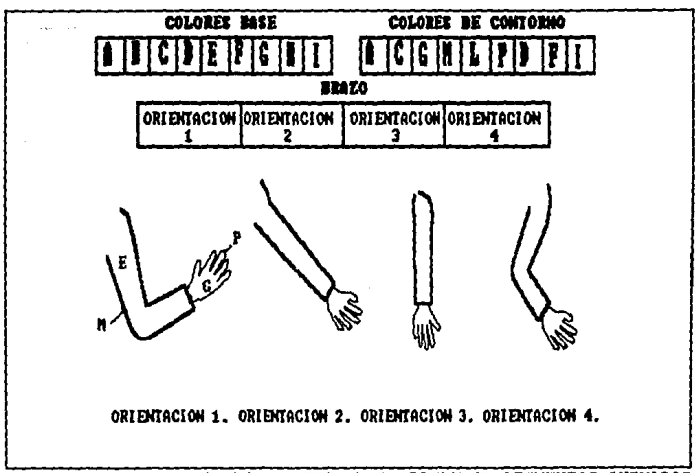

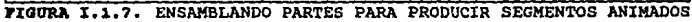

### Movimiento ciclico

Uno de los usos mas eficientes de intermediado es el movimiento estático de imágenes alrededor de la pantalla, esto es mover el objeto sin cambiarlo. Dos cuadros definidos uno define la posición inicial del objeto a moverse y el otro define la posición final del objeto, el programa cubrirá todos los cuadros intermedios. La repetición de este movimiento, o una serie de estos movimientos, es llamado movimiento cíclico.

# Teoría y programación de gráficos animados por computadora aplicados al diseño

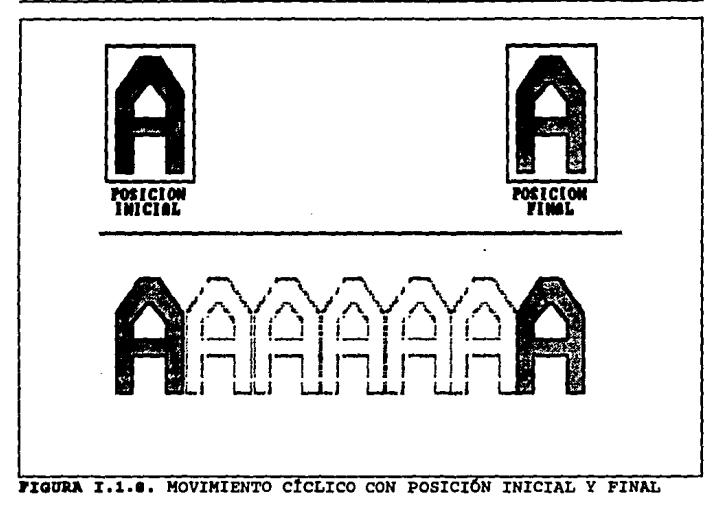

35,00 steto a  $\mathcal{L}(\mathcal{L})$  $1.121$ u J Andrea de antinas

 $24 - 1$ 

### **1.2 RESEÑA IIlSTÓRICA DE LA ANIMACIÓN**

Algunas experiencias en cuanto a hacer la animaci6n por **computadora han generado nuevas ideas acerca de lo que la animaci6n puede ser, la interacci6n entre esta tecnoloq1a y cualquier arte**  producido es siempre un intercambio y no lo ha sido menos con las técnicas tradicionales de animaci6n. A pesar de que alqunas de las tecnologías que ayudaron al crecimiento de esta podrían no ser muy relevantes hoy en día. Las más lejanas y relevantes ideas e imágenes en movimiento son de más de un siglo antes de que la computadora tuera anadida como una herramienta más para la **animación. Las computadoras han provocado una revolución en la**  forma en que la animaci6n es hecha, pero el objetivo y el resultado siquen siendo las mismas imágenes con movimiento.

El primer dispositivo de animaci6n se denomino el Taumatropo Fue inventado por un doctor inqlés, John Paria, a mediados de la década de los años 1820. La idea básica era la de emplear unos cordeles para hacer qirar un disco con una imaqen diferente en cada lado. Cuando se hacía girar el disco podían verse ambas imágenes al mismo tiempo.

La idea para la creación del taumatropo es probable que se

# Teoría y programación de gráficos animados por computadora eplicados al diveño<br>de promocionales

originara en la observación del giro de una moneda. cuando una **moneda se hace girar y se observa desde un lado, el fen6meno de la**  persistencia de visión del ojo humano hace que las imágenes de la **cara y de la cruz aparezcan superpuestas entre s1.** 

Las "Linternas mágicas" mostraban dibujos y pinturas antes de **que la fotograf 1a tuera inventada, en el siglo XVIII, diferentes**  pinturas eran fijadas en paneles de la 16mpara *y* eran iluminados uno después de otro. Después de que Peter Mark Roget mostrará la teoria de la persistencia de la visión, en 1824, dispositivos tales **como el Zoetropo y el fenaquistascopio fueron agregados a las**  16mpara mAgicas.

El primer dispositivo que produjo, en realidad, im6genes animadas fue el tenaquistoscopio (que significa mostrador de movimientos), que hizo su aparición en 1832. (Su inventor Joseph **Plateau, estaba parcialmente ciego por mirar al sol durante. 20**  minutos, al realizar una prueba de la persistencia de la visión.) Este dispositivo está constituido por un rueda giratoria ranurada unida a un extremo de un mando. El disco giratorio contiene una **serie de imágenes, que presentan cada una a un cuadro de animaci6n. Para observar las animaciones, hay que sujetar la rueda enfrente de**  un espejo mirar a travils de las ranuras *y* hacer girar la rueda. Las **ranuras acttlan como el obturador de un proyector de pel1culas,** 

permitiendo ver cada cuadro en solamente una fracci6n de sequndo en luqar de una imagen borrosa continua.

La siguiente herramienta de animación importante, denominada Zoeotropo, o "Rueda de la vida", se invent6 hacia 1834 por William G. Horner, en Inqlaterra, en donde se le llamaba la rueda del demonio. Fue redisef\ada en Francia por Pierre Oesviqnes en 1860. El Zoetropo es un tambor giratorio con imágenes dibujadas en su interior, tiene también ranuras con separaci6n idénticas en las superficies laterales. cuando se hace girar el tambor, las im4genes pueden observarse cuando se mira a través de las ranuras. El tambor puede sustituirse por un reproductor fonográfico.

El praxinoscopio fue un dispositivo que sustituy6 las ranuras del Zoeotropo por espejos. Su inventor Emile Reynaud, creó una versi6n de este dispositivo que proyectaba im4qenes sobre una pantalla. Con el empleo de largas tiras de papel translúcido, con cuadros dibujados en ellos como pellcula. Para 1870, Henry R. Heyl habla montado un qran nümero de fotos de dibujos en un plato de vidrio, con.espejos deslizándose para actuar como un obturador, y proyecto (con luz de gas, la luz eléctrica no aparecer1a hasta nueve aftas después) las primeras figuras con movimiento con una audiencia de 1600 personas en la Academia de Müsica de Filadelfia. El llamo a su dispositivo Fantasmatropo.

# **Teoría y programación de gráficos animados por computadora aplicados al diseño**<br>de promocionales

El sonido y las películas han tenido significado siempre **juntaa, al aenoa para sus inventores americanos. En 1888 Thomas**  Edison obtuvo finalmente una versión comercial del fonógrafo con el qua habla eatado trabajando siete anos antes de que perfeccionara el filamento de carb6n para la luz eléctrica. El y su asistente William K. L. Dickson habían escuchado de los estudios respecto a fotoqraf1aa de animales en movimiento que Eadweard Muybridqe habla **hecho en San Franciao •n 1877, as1 como de la proyecci6n continua**  del pintor ecuestre Meiasonier en Parla en 1882; (Muybridqe aline6 una aerie de c6maraa fijaa para fotoqrafiar un caballo cuando **corrla en un hip6dromo. Muybridqe tenla los obturadores de las casaras conectados a unos cordeles situadas a través de la pista, da aodo que las patas da lo• caballos dispararan cada cAmara cuando**  pasaran por encima). Edison quería conjugar las fotografías con el sonido de sus cilindros para así proyectar movimiento sincronizado con el sonido. Como esto no funciono Edison ralego el proyecto a Dickson. Dickson trabajo con George Eastman (quien recientemente habla sacado a la luz la primera c6mara Kodak) , para proporcionarle tira de 35mm y perfeccionar una cámara y un proyector. Su primera **cinta •n Kinamoacope fue una convaraaci6n con Oickson mismo**  hablando.

**La• pel1culaa no fueron solo una creaci6n americana, as1 como**  la animación tampoco lo había sido. William Friese-Greene pudo
Reseña Histórica de la Animación

haber inventado pel1culas en Inq1aterra en 1852, y Louis Laprince lo hizo en Francia casi al mismo tiempo que Oickson, pero el y su diseño desaparecieron misteriosamente del tren expreso de París. Edison patent6 el cinetoscopio solo en Estados unidos, pero dentro de los siguientes cinco años ya estaba en todo el mundo. En muchos otros paises la gente copio e improviso sobre el disefto de Edison, la mejora m&s importante fue la de los hermanos Lumiére el cinemat69rafo. Por medio de un fisura en la ley de patentes gue Edison no previo, fue legal mostrar cintas hechas con estas cámaras extranjeras en América. Las cintas de los Lumiére fueron presentadas por primera vez en un cine-teatro permanente en 1896 en un museo de cera en Nueva York.

La inadvertencia comercial de Edison fue provechoso para los animadores, porque su yerro técnico hacía imposible la animación con el cinemascopio. La de los Lumiére era una cámara de manivela que convertla f6cilmente a proyecci6n la misma cinta que le dispar6. Edison tuvo una fuerte aportaci6n en electricidad e inaiati6 en que la invenci6n de Oickson fuera alimentada por motores eléctricos. A partir de que Edison obtuvo todas las patentes para la manufactura de pel1culas con movimiento en los Estados Unidos, ninguna cinta podla aer hecha ahl sin tener una licencia de Edison, y ninguna pellcula podla ser exhibida sin que el proyector no funcionara a través de energía eléctrica. Esto podrla aar visto como una buena idea considerando la rentabilidad

### **Taoría y programa**ción de gráficos animados por computadora aplicados al diseño<br>de promocionales

**y lo f6cil de ubicar motores eléctricos, pero laa primeras camaras**  eran gigantes, inm6viles y sus dispositivos dejaban de funcionar repentinamente. La cámara de Lumiére no era solo portable sino mucho m6s rentable que la de Edison. A pesar de que resultaba **necesaria practica para darle cuerda a una velocidad constante, no era necesario sequirle dando cuerda para la animaci6n y pod1a ser**  f6cilmente configurada.

Los inicios de la animación están muy relacionados también con la circulaci6n de peri6dicos, la idea de los dibujos animados fue principalmente inspirada por las caricaturas pol1ticas qua **aparec1an en ellos. En 1895 J. stuart Blackton vendi6 su priaera caricatura al diario New York World, m4s tarde encontrarla Vitagraph Pictures, en 1890 ofrec!a "chalk-talks", lecturas durante**  las cuales dibujaba r6pidamente y particionaba dibujos sobre un pizarr6n, haciendo historias casi animadas. En 1906 Humorous Phases of Funny Faces la tilamcion de un chalk-talk de l'lackton era lo mas **cercano a una cinta animada.** 

En 1897 Winsor McCay empezó a trabajar para el Cincinnati Commercial Tribune, y pronto empezó también a ofrecer chalk talks. En 1911 hizo la primera cinta animada de calidad.

**En Am6rica las pel1culas empezaron como un •edio teatral,** 

JO

**h•.aa Blet.6rlca d• la Alliaac16a** 

**porque la cámara de Edison era demasiado grande y no podia ser movida. El primer estudio fue construido con c&maras portables, y los primeros documentales fueron filmados en Europa Las audiencias pudieron ver escenas de ambientes placenteros as1 como los dramas más comunes proyectados en teatros.** 

**George Melies en 1902 produjo el serial 11A Trip To The Moon", los efectos especiales empezaban con la ciencia ficci6n en el**  espacio. La principal aportaci6n de Mieiles fue tal vez la impresi6n 6ptica e hizo también verdad la animaci6n con muchos **efectos de tipo manual de la vieja moda. La primera animaci6n completa fue en la pelicula Fantasmagorie de Emile Cohl en 1909 con movimientos espasm6dicos de contornos de figuras.** 

**Esto es una muestra de la técnica de las peliculas de**  siluetas. Figuras recortadas negras se utilizaban sobre fondos **blancos para crear la animaci6n. Estas figuras eran fáciles de**  dibujar y de desplazar en comparaci6n con los dibujos lineales.

La impresi6n 6ptica habla sido efectuada por los Lumiére pero no vieron las posibilidades de esta para dar efectos. B&sicamente hay dos maneras de hacer una copia o la impresión de una cinta, impresi6n por contacto e impresi6n 6ptica. Para hacer un impresi6n **por contacto es necesario que cada cuadro de la cinta original sea puesto en contacto f1sico con el cuadro de la pelicula nueva. Una** 

# **Teoría y programación de gráficos animados por computadora aplicados al diseño**<br>de promocionales

luz brillante pasa sobra el nuevo montaje mientras ocurre este breve contacto. Pera hacer una impresi6n 6ptica, el proceso es eeencielaente el aismo con la diferencie de que la cinta original ea proyectada a trav6s da un lente y duplica los registros de la fotoqretle a trav6a de otroa lentes. En otras palabras le impresi6n 6ptica emplea una cámara apuntada directamente dentro de un proyector. De este modo la imagen no aparece en ninguna pantalla **entre ambas cintas sino en cierto plano focal del aire, esto es**  lla~ado **iaagen a6rea (otro concepto que vendr1a a ser muy**  importante pera la animeci6n posteriormente) •

La impresión óptica no produce una copia clara como la impresi6n por contacto que es mejor, pero permite manipular de diferentes maneras las imágenes de una cinta. Por ejemplo cuadros solos podrían ser lanzados desde la cinta original, el original podr1a aer recorrido en diracci6n contraria mientras ea copiado, o mQltiplea exposiciones podrlan ser hechas en la c6mera.

Pero la capacidad más interesante de la impresión óptica esta en lo que se refiere a máscaras (más conocidas como mattes) o filtros, y otras imágenes entre el proyector y los lados de la c&mare de una impreai6n 6ptica.Un aatte fijo, en forma de disco, podria dejar un circulo completo de cinta no expuesta en medio de un cinta duplicada. En otro paso a trav6s de la iapraai6n 6ptica el

matte podr1a ser sustituido por su opuesto o neqativo, un iris cubriendo los bordes de la cinta, pero dejando un circulo abierto en el centro. Una imagen diferente podr1a ser usada como original, resultando al final en la combinación de dos figuras.

En la animaci6n por fases se superpon1an bosquejos sobre la parte superior de cada uno para ahorrar el dibujo repetido de un fondo para diferentes fases para movimiento de figuras en primer plano.

Los ingenieros de Eastman Kodak mejoraron la técnica con pel1culas monocrom&ticas de alto contraste que hac1an posible el movimiento del matte. cualquier imagen de movimiento filmada normalmente pod1a ser combinada con otra y con otra resultando en una imagen compuesta en un ambiente completamente extrano al original.

Trucos con im&genes espectaculares fueron hechos por Melles y muchos seguidores de esta manera, pero no fue sino hasta los hermanos Fleischer con sus series "Out of the Inkwell" en las postrimerías de los veinte que todo el esteticismo de lo real fue hecho a través de la técnica. En estas cintas el animador y su mundo real aparec1an frecuentemente en el mismo espacio de la pantalla que Koko el payaso o Betty Boop, v1a mattes de impresión óptica y de la propia invención de Fleischers el rotoscopio.

# Teoría y programación de gráficos animados por computadora aplicados al diseño de promocionales

Tan pronto como Melies lo inventó, el iris de matte fijo fue muy usado por D •• Griffith, quien pensaba que el alcance total de la pantalla debería ser usado para panoramas grandes mientras que solo pequeñas porciones debían ser usadas para la acción. Ambos Griffith y Melies fueron sobrepasados por las historias subsecuentes de aus propias creaciones. Pero *éstas fueron* esenciales para los productores de películas posteriores.

Las técnicas de la animación comenzaron a experimentar un gran **adelanto cuanlo se mejoraron los métodos para producir el**  movimiento y el desplazamiento con apariencia natural. En los años siguientes se produjo una súbita aparición de nuevas películas de dibujos animados incluyendo Gertie el dinosaurio domesticado y El Pequeño Nemo, apareció el primer personaje de dibujos animados realmente memorable, Félix el qato.

El Pequlfto Nema de Winsor McCay incluyo por primera vez lo **que los anim dores llaman "ciclo", lo cual puede ser pensado más**  comdnmente como el reciclaje de series de dibujos. El dibujo del movimiento de un cigarro desde que esta en posición horizontal hasta que llega a una posici6n casi horizontal se loqraba repitiendo eis veces los dibujos primero hacia un lado y lueqo en el sentido opuesto para crear los tres movimientos completos del cigarro arriba y abajo. Las siguientes cintas hicieron uso

#### Reseña Histórica de la Animación

extensivo de esta técnica. EL modo en que Gertie se levantaba sobre sus patas traseras mientras meneaba su cuerpo de brontosaurio fue el delantero para los personajes que vendrían después, desde Betty Boop a Kickey Kouse, Bugs Bunny y el gato Félix.

El pequeño Nemo fue también la primera cinta animada a color. HacCay coloreo a mano la dltima impresi6n, su paleta de colores no era la normal de las películas de acción pintadas a mano, ya que uso los mismos colores que en sus tiras c6micas. Desde el punto de vista de la cultura computarizada la realizaci6n de Haccay fue realmente muy grande, su animaci6n representa por primera vez que cualqUier movimiento natural que tenga lugar en el tiempo puede ser creado a partir de una muestra digital.

A principios de la década de los años 20, el trabajo de dibujar los fondos se hizo por separado de la tarea principal del movimiento de la animaci6n. Especialistas en fondos perfeccionaban las escenas sobre las que los encargados de la animaci6n colocaban sus figuras. En una posterior divisi6n de trabajo, se aisl6 la larga tarea de tomar los bosquejos de las figuras y de rellenarlas con el color de las transparencias o soporte de celuloide. esta tarea separada recibe el nombre de opacado o rellenado.

En 1928 los estudios cinematográficos de Walt Disney comenzaron a producir las populares pel1culas de dibujos animados.

# Teoría y programación de gráficos animados por computadora aplicados al diseño<br>de promocionales

Desde comienzos de la década de los años 30 a los de la década de los años 60. la animación de películas produjo un gran número de titulos notables y memorables que atrajeron la imaginación del público. Se hizo costumbre la provección de películas de dibujos animados al comienzo de cualquier sesión cinematográfica. Con el transcurso del tiempo estas películas llegaron a constituir una parte principal del trabajo televisivo.

El lider en contribuciones tácnicas de la animación en esta época eran los estudios Disney, en cuanto se refiere al uso del color sus artistas descubrieron la importancia de la unificación del color en una escena, el muchacho bueno debe tener sus propios e inalterables colores, mientras que el malo debe también tener los suyos. El color se convirtió en un sello de la casa Disney así como la relación entre la música y la acción así como los diálogos.

El avance de la televisión comercial en los cincuenta no solo significó grandes cambios para la animación y los efectos en las películas abrió dos nuevos y vastos mercados para el desarrollo de nuevas técnicas de efectos especiales.

En los años 60, dos científicos de los Laboratorios Bell desarrollaron las primeras animaciones por computadora del mundo. Los logros de Zajalk y Knowlton estaban en el área de las

**R•••ft• Biet6rica d• la Alliaaci6o** 

37

configuraciones abstractas y texturizadas. Estos trabajos **establecieron los cimientos de las posteriores animaciones de alta tecnoloq1a en computadoras poniendo de manifiesto que las texturas pod1an modelarse en una pantalla. Algunos de los mAs importantes laboratorios desarrollaron aplicaciones para la animaci6n por**  computadora incluyendo la simulaci6n del flujo de fluidos viscosos (Los Alamos), la propagaci6n de las ondas de choque en un s6lido (Laerence Livermore National Laboratory), la vibraci6n y el aterrizaje de un avi6n (Boeing Aircraft).

**Desde la década de los 70, la animaci6n por computadora se ha desarrollado a medida que se perfeccionaban las computadoras y se descubr!an nuevas técnicas para la manipulaci6n de imAgenes. se han**  establecido firmas especializadas en la generaci6n de la animaci6n por computadora, incluyendo las denominadas MAGI, Information **International Incorporated, Lucasfilm Ltd., Robert Abel y**  asociados, Digital Effects, etc. Los publicistas televisivos se **convirtieron en los principales compradores de la animaci6n,**  utiliz6ndolo para atraer la atenci6n del televidente y con la **esperanza de hacerles recordar "el anuncio increlble" que observ6**  en la pantalla.

and the control of the control of the conin the construction of the construction of the construction of the construction of the construction of the top of \_,·" in the structure of the class of the constant

33333333

### **L3 CONCEPTOS GENERALES**

#### I.3.a Bit, Pixel v Buffers de cuadros

Las imágenes dibujadas en la pantalla de una computadora están constituidas por puntos diminutos de luz.

Estos puntos, que tienen posiciones específicas en 1a pantalla, se denominan pixeles (o pixels), que significa elemento de imagen (picture element). Los pixels se hacen visibles activando el haz electrónico en la posición y momentos adecuados en la línea de pantalla.

Los pixels están almacenados en una zona especial de la memoria de la computadora denominada memoria de pantalla o plano de bits. Los puntos se representan en la memoria de pantalla como niveles de tensión que utilizan el sistema binario. Un punto que es visible en la pantalla se almacena en memoria como una tensión de activación (ON), mientras que todos los puntos invisibles están almacenados como tensiones de desconexión (OFF). Podemos considerar las tensiones ON y OFF como conmutadores que pueden estar en las posiciones correspondientes (Véase Figura I.3.1). Las

**posiciones de memoria que almacenan estas tensiones de ON y OFF se**  denominan bits, que es una abreviatura de (binary diqit).

| Conmutadores |             |         |          |                | Binario        |  | Decimal |
|--------------|-------------|---------|----------|----------------|----------------|--|---------|
|              | OFF OFF OFF |         | - =      |                | <b>000</b>     |  | o       |
|              | OFF OFF     | ON      |          | O              | 0              |  |         |
| <b>OFF</b>   |             | ON OFF  |          | $\mathbf{0}$ . | 1 <sub>0</sub> |  | 2       |
| OFF          |             | ON ON   |          |                |                |  | 3       |
| ON.          |             | OFF OFF |          |                | o              |  |         |
| ON           | OFF         | $ON =$  |          |                | n              |  | 5       |
| ON           | ОN          | OFF     |          |                | ٦O             |  | 6       |
| ON           | ON          | ON      | $\equiv$ |                |                |  |         |

FIGURA I.3.1 TENSIONES ON Y OFF COMO CONMUTADORES

**En la f iqura** I. 3. **2 se muestra esta relaci6n. En una**  computadora de qráficos tipica existen miles de estos bits **dedicados a contener nuestra valiosa imagen. En nuestro ejemplo, cada bit en la memoria de la computadora corresponde con exactitud**  Teoría y programación de gráficos animados por computadora aplicados al diseño de promocionales

a una determinada posición de pixels en la pantalla.

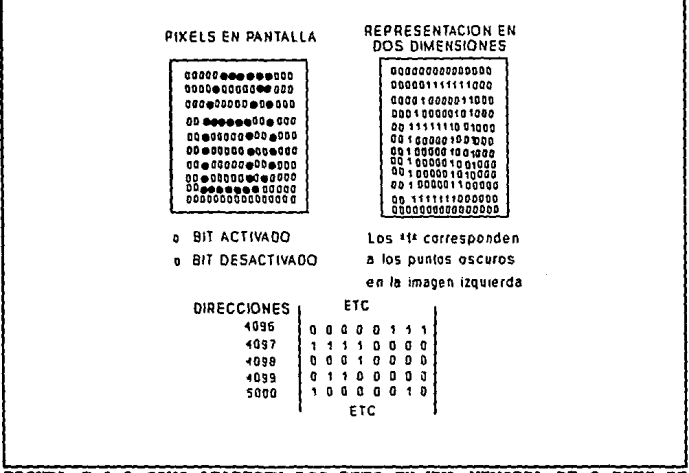

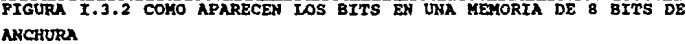

Dentro de la computadora existen los circuitos de exploración, denominados multiplexores, que se desplazan a través de la memoria de pantalla en sincronización con la exploración de la trasa. (El procedimiento más conocido para los gráficos de computadora, con la denominación de gráficos de trama, está basado en ideas similares a las del tejido de alfombras.

**En este caso, una imagen se crea por muchas hebras o hilos que se disponen en 11neas en una sola direcci6n. Dividiendo las lineas**  individuales en segmentos de color y coordinándolas para coincidir con las lineas adyacentes arriba y abajo, o a la derecha y a la izquierda, puede formarse una configuraci6n muy atractiva. Una televisi6n est6ndar utiliza también la exploraci6n de trama. Las **lineas reales son. visibles cuando examina la pantalla de cerca,**  Fiqura I.3.3) Se trata de dispositivos diqitales que cuentan con **qran rapidez todas las direcciones de la memoria y leen cada**  posici6n de ésta. La finalidad de exploraci6n es examinar cada posici6n de memoria en la memoria de pantalla y determinar si un bit está puesto a 1 o está puesto a 0. Si es 1, a la información de **video que se esta enviando a la pantalla se le da un impulso que**  produzca la activaci6n del haz en la pantalla (Y que, por consiquiente, se haqa blanco y visible). De no ser asl, el haz se mantendr6 desactivado y se tendr6 un color neqro visible en la posici6n correspondiente.

**La correspondencia entre memoria y puntos en la pantalla puede indicarnos la cantidad de bytes de memoria necesarios para una determinada resoluci6n deseada.** 

Teoría y programación de gráficos animados por computadora aplicados al diseño de promocionales

Por ejemplo, supongamos que la computadora ha de tener una visualización en blanco y negro (o en negro y verde) y que cada punto ocupará un bit de memoria.

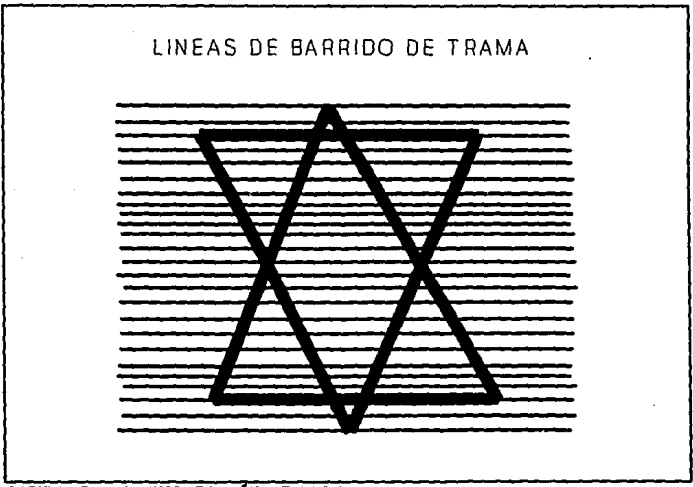

FIGURA I.3.3 EXPLORACIÓN DE TRAMA

Si la presentación visual ha de tener una resolución de 320 puntos horizontales por 200 líneas, el resultado es 320X200 = 64,000 pixels en la pantalla. Esto significa que para nuestro ejemplo de un bit por pixel, debe existir tambi6n 64,000 bits en la memoria. Puesto que las computadoras suelen especificar la capacidad de almacenamiento en memoria expresada en bytes (B bits  $=$  1 byte), necesitamos 64,000 / 8 = 8000 bytes para esta visualización particular. La adición de color o matices cromáticos suplementarios a cada pixel incrementa el número de bits por pixel **y, por consiquiente, el n11.mero de bytes necesarios en memoria para contener la imagen.** 

#### Planos de bits

**Podemos imaqinar la memoria de pantalla para la computadora como un plano de bits de dos dimensiones, con cada bit en correspondencia con un pixel en la pantalla. (Adn cuando la memoria**  de pantalla es probable que esté organizada en bytes, si la consideramos como un plano de bits se simplificará la exposición.) En la Figura I.3.4 se muestra un plano de bits para una viaualizaci6n en blanco y negro de 320 X 200 pixels.

43

Suches 3d

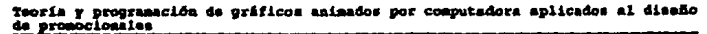

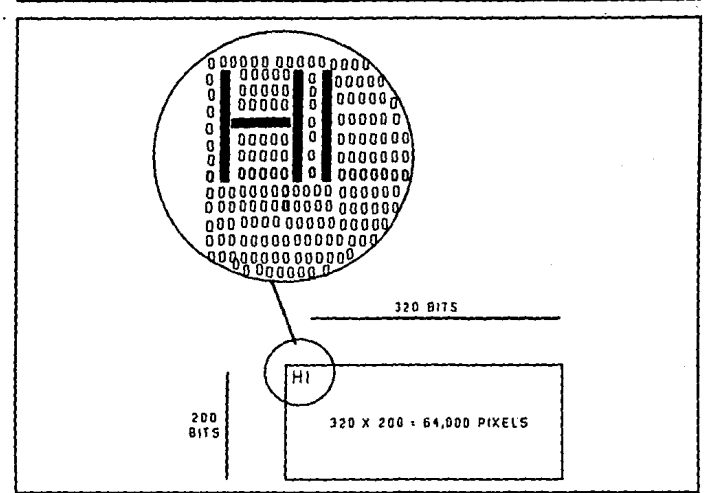

FIGURA 1.3.4 UN PLANO DE BITS EN BLANCO Y NEGRO

#### Buffers de Cuadros

Actualmente, la mayoría de las unidades de presentación visual de exploración de trama de alta tecnología están basadas en el empleo de una memoria digital grande denominada buffers de cuadros.

El buffer de cuadros no es nada más que todos los planos de

bits apilados uno sobra otro y considerados como una sola entidad.

**El nombra de bufters de cuadros procede del hecho de que el dispositivo es una gran memoria concebida para contener un s6lo cuadro de una pel!cula, imagen grAfica, etc.** 

El ndmero de planos de bits que utilizan establece la profundidad de pixels del buffer de cuadros que, a su vez, establece el ndmero de bits disponibles para la descripci6n del **color de cada pixel.** 

La profundidad de bits, a su vez, determina el costo total del **buffer de cuadros. Ea evidente que cuantos mAs bits se utilicen**  para cada pixel, tanto mayor será la capacidad cromática del buffer. De forma análoga, el número de bits horizontales y verticales en el buffer de cuadros establece la resoluci6n que puede obtenerse en la pantalla.

Las firmas productoras de animación de tecnología moderna, los diseñadores de gráficos y otros componentes de este sector utilizan buffara de cuadros con dimensiones de 1024 X 1024 pixels y una profundidad de hasta 24 bits (v6ase figura I.3.5)

45

and configuration

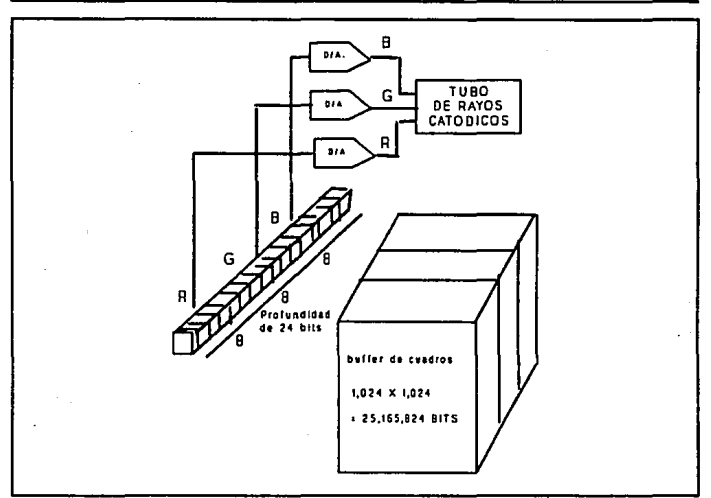

Teoría y programación de gráficos animados por computadora aplicados al diseño de promocionales

FIGURA I.3.5 UN BUFFER DE CUADROS DE ALTA TECNOLOGÍA

En un buffer de cuadros de 24 bits de profundidad suelen existir 8 bits dedicados a cada uno de los colores primarios. Esto da lugar a 256 X 256 X 256 = 16,777,216 colores diferentes. Aunque sea improbable que cualquier criatura viviente pueda diferenciar entre dos matices cromáticos contiguos, sirve para indicar la gama de colores que permite el buffer de cuadros de alta tecnología. Por lo general, los buffers de cuadros existentes en el mercado

Conceptos Generales and the

actual representan la intensidad de cada cañón electrónico de color con 1, 2, 4, B o m&s bits de memoria. 1 bit as suficiente para los qr&f icos simples y lleva a una visualizaci6n de bajo costo, 2 y 4 bits son de utilidad para colores puros o matices de gris y se requieren 8 bits para imágenes con matices cromáticos y detalles finos.

### I.3.B EL DESPLIEGUE DE TUBO DE ALMACEMANIENTO (BTORAGE-TUBE DXBPLAY)

Un t1pico Despliegue de TUbo de Almacenamiento, es el Tektronix 4006-1, que mide de 7 a 10 pulgadas (DVST) e incluye un teclado alfanumérico. El sistema de coordenadas en el despliegue está dividido en 1024 posiciones horizontalmente y 760 verticalmente.

La tarea de generar señales para el DVST desde los datos suministrados por la computadora es realizada por el controlador de video. El controlador recibe una seria de instrucciones de la computadora, cada una especifica un elemento del dibujo. Por ejemplo, podemos desplegar un punto en la pantalla dando al **controlador las coordenadas "x" y "Y". El controlador convierte**  estas coordenadas en voltajes que se aplican a la deflexi6n para mover el rayo de luz a la derecha, la energía del rayo de luz es

#### Teoría y programación de gráficos animados por computadora aplicados al diseño de promocionales

entonces incrementada momentáneamente al almacenar el punto en la red de almacenamiento (storage mesh). Lineas completas pueden descomponerse en puntos individuales para desplegarse en esta manara. Para reducir el sobreflujo (overhead) y mejorar el rendimiento (performance), se diseñan más Desplieques de Tubos de Almacenamiento en vez de trazo de vectores, por ejemplo, segmentos de lineas rectas. La computadora suministra los dos puntos extremos del vector; el controlador de desplieque posiciona el haz de electrones en el primer punto y lo mueve en una ruta recta al otro punto. La ruta del haz de electrones es determinada por un generador de vectores el cual alimenta la deflexión con voltajes que cambian a un estado estable cuando el vector está siendo trazado.

Las instrucciones para dibujar vectores no definen ambos puntos del vector explícitamente, pero hacen uso de la posición actual del haz, la posición alcanzada por el haz de electrones después de dibujar el punto o vector anterior. Cada vector inicia en la posición actual del haz y termina en el punto especificado. el cual entonces viene a ser la posición actual.

Esto provee una forma conveniente de dibujar vectores conectados: los vectores que no están unidos deben de ser dibujados precediendo a cada instrucción de dibujo de vector con una instrucci6n que mueva la posici6n actual del haz al comienzo del **vector.** 

El Despliegue del TUbo de Almacenamiento que utiliza coordenadas de enteros positivos de 10 bits debe suministrar 20 **bita de datos con cada instrucci6n. Al menos un bit adicional se**  requiere como un c6digo de operaci6n para distinguir entre varias **clases de instrucciones. Para evitar la alimentaci6n de 21 o m&s bits a la vez para el controlador de desplieque, las instrucciones**  se dividen en bytes de instrucciones de 7 bita.

Es posible entonces transmitir instrucciones al despliegue en **la misma forma serial as1ncrona usada para transmitir datos**  alfanuméricos a terminales tipo texto. La mayoría de los Despliegues de Tubo de Almacenamiento aceptarán códigos de instrucciones seriales as1ncronos; esto simplifica grandemente el **problema de enlazarlos a la computadora.** 

Desde el punto de vista del hardware este es el despliegue m6s simple del CRT. El Tubo está cubierto con una fórmula de fósforo **que, una vez golpeado por un haz de electrones, permanece**  fluorescente por más de una hora. Esto permite al Tubo de Rayos Cat6dicoa servir como un despliegue y como un dispositivo de **almacenamiento, de ah1 su nombra.** 

#### Teoría y programación de gráficos animados por computadora aplicados al disaño de promocionales

El desplieque entero se borra bañando al Tubo con un voltaje que pone al fósforo en su estado obscuro.

Debido a este modo de operación, áreas específicas de la pantalla o líneas no pueden borrarse individualmente, lo cual hace prácticamente imposible la animación de figuras en estos sistemas.

Otras desventajas del Despliegue de Tubo de Almacenamiento son que hacer un cambio a un elemento desplegado, implica que la imagen entera debe ser redibujada: que el contraste es bajo y que el sistema no cuenta con capacidades de color.

Consecuentemente la interacción con un sistema de Tubo de Almacenamiento es más lenta y más difícil que con los otros tipos de despliegue CRT. Por estas razones, a pesar de su simplicidad inherente, los Desplieques de Tubo de Almacenamiento difícilmente se encuentran en terminales gráficas modernas y nunca en sistemas de microcomputadoras gráficas.

#### Despliegue de Refrescamiento de Vectores (Vector-refresh displays)

En contraste con el Desplieque de Tubo de Almacenamiento, el Despliegue de Refrescamiento de Vector usa un fósforo de corta persistencia que debe ser reactivado de 30 a 50 veces por segundo. 24 - 15

(La figura I.3.6 muestra la operación de un CRT de Refrescamiento de Vector simplificado).

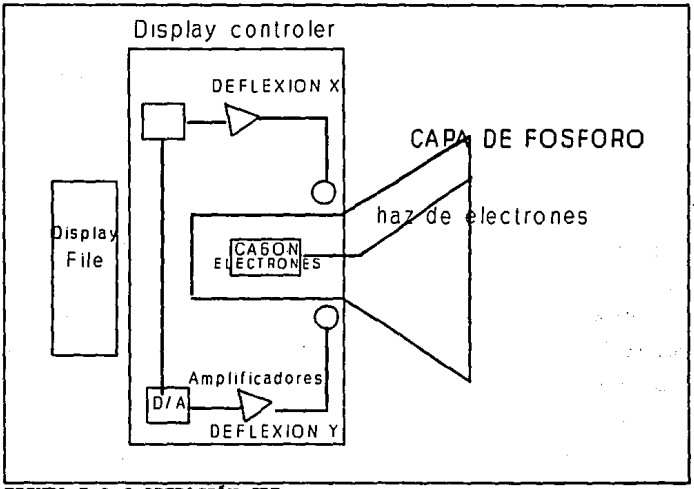

FIGURA I.3.6 OPERACIÓN CRT

where the first press

Además del CRT un sistema de Refrescamiento de Vactor requiere de un archivo de despliegue y de un controlador de despliegue. El

# Teoría y programación de gráficos animados por computadora aplicados al diseño

archivo de despliegue está en un área de memoria que almaçena la instrucción para dibujar los objetos que se van a desplegar. El controlador de despliegue lee esta información del archivo y la transforma en operaciones de control para los componentes electrónicos del CRT. Estos Despliegues tienen varias ventajas sobre los de Tubo de Almacenamiento : borrado selectivo de elementos de la pantalla, alta interacción con el operador y la capacidad para transformar imágenes; trasladándolas, escalándolas o rotándolas. Las desventajas del CRT de Refrescamiento de Vectores son su alto costo y sus limitadas de color.

#### Despliegues de Exploración de Trama (Raster-scan displays)

Hasta finales de los 60's, los únicos dispositivos de desplieque de gráficos eran los caros, y limitados Tubos de Almacenamiento y CRT de Refrescamiento de Vector.

Desde entonces avances importantes han tenido lugar en la Tecnología de la televisión que hacen factible el uso de componentes producidos a gran escala como dispositivos de despliegue para sistemas de computación.

Las compañías pioneras tomaron ventajas de los métodos del

Refrescamiento de Imágenes usados en los receptores de televisión, así como de otros estándares de estos aparatos, equipos y conceptos, para desarrollar una nueva tecnología de procesamiento de imágenes de computación conocida como gráficas de Exploración de Trama.

La figura I.3.7 muestra la ruta sequida por el haz de electrón del Despliegue de Exploración de Trama.

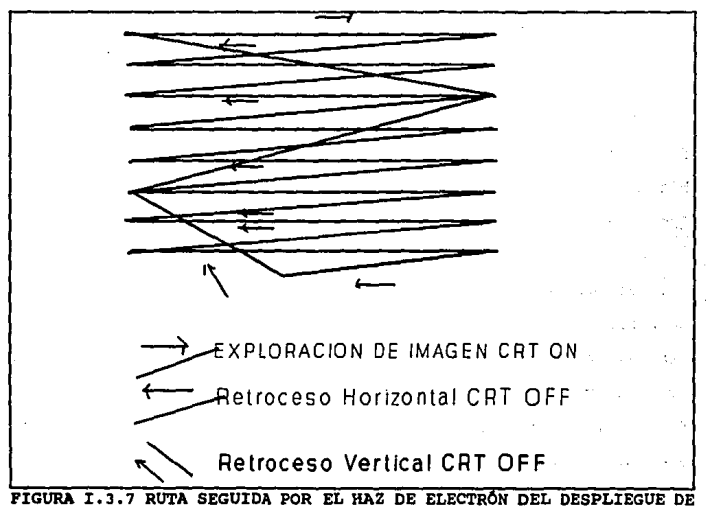

EXPLORACIÓN DE TRAMA

#### Teoría y programación de gráficos animados por computadora aplicados al diseño de promocionales

El ciclo de Exploración se efectúa de 50 a 70 veces por segundo. Al comienzo de cada linea horizontal el controlador enciende el haz de electrón. El haz es apaqado durante los ciclos de regreso horizontal y la vertical.

La superficie de despliegue del CRT de Exploración de Trama está dividida físicamente en un patrón de puntos individuales generalmente llamado pizels. Un área de RAM se reserva usualmente en alqún luqar en la memoria de la computadora para almacenar el· estado de cada pixel.

El esquema de almacenamiento más simple corresponde a sistemas<br>de demplieque en blanco y negro donde cada pixel requiere un solo bit en/la memoria de la pantalla. Si el bit está prendido, el Explorador de desplieque iluminará al pixel correspondiente.

si el bit de memoria está limpio, el pixel permanecerá obscuro. El área de memoria reservada para el despliegue de pantalla se conoce comúnmente como buffer de cuadros, o el buffer de video y el sistema de video en general como memoria mapeada. La figura I.3.8 auestra los elementos básicos de la memoria mapeada, *<sup>i</sup>*y el despliegue en blanco y neqro.

54 1

 $\vert$ 

Conceptos Generales

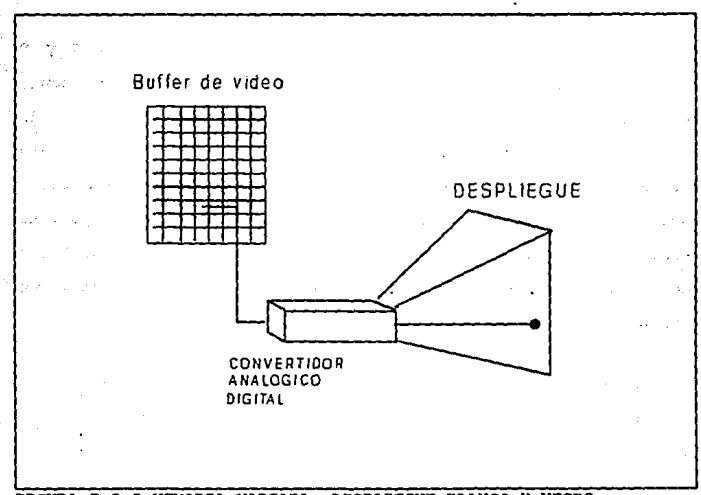

FIGURA I.3.8 MEMORIA MAPEADA, DESPLIEGUE BLANCO Y NEGRO

Un esquema más complicado se requiere para sistemas de memoria mapeada con despliegue de color. Aqui, el CRT está equipado con varios cañones de electrones, uno para cada color, que utilizan para activar los pixels.

En el caso de un sistema de color con componentes rojo, verde y azul se requieren tres mapas de memoria separados para almacenar

Teoría y programación de gráficos animados por computadora aplicados al diesão de promocionales

el estado de cada pixel. El mapa de memoria R reflejará el estado del componente rojo en el pixel. Los mapas de memoria G y B representan los estados de los componentes verde y azul, respectivamente. Si los bits R. G y B para un cierto pixel están encendidos los cañones de los tres colores se utilizarán para activarlo, y el pixel será blanco. Si sólo los bits R y G están encendidos, el pixel será iluminado por los cañones del rojo y el verde, y el color resultante será el amarillo. La tabla I.3.1 muestra las posibles combinaciones de color con el rojo, el verde v el azul.

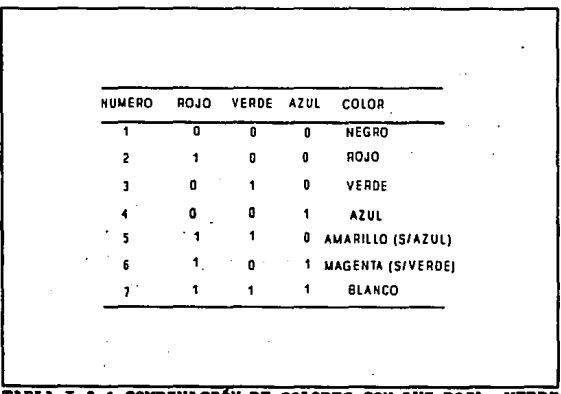

TABLA I.3.1 COMBINACIÓN DE COLORES CON LUZ ROJA, VERDE Y AZUL

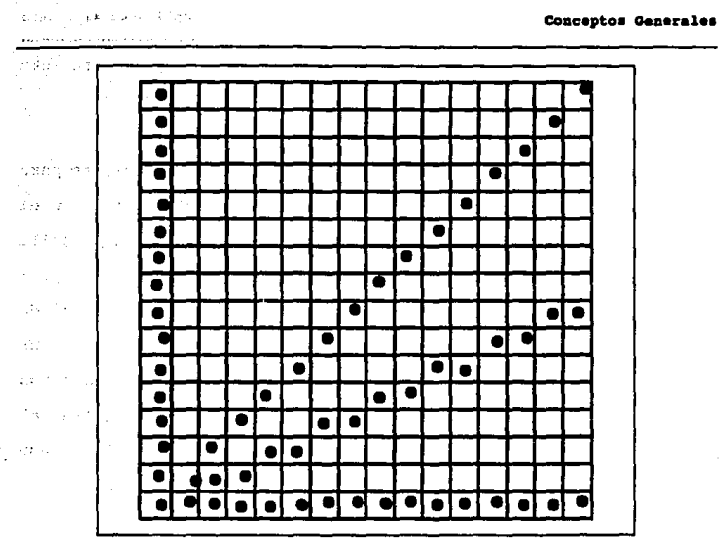

FIGURA I.J.9 EFECTO DE ESCALERA EN UN DESPLIEGUE

Todos los sistemas de hardware de gráficas disponibles para **las microcomputadoras IBM son del tipo de memorias mapeadas de**  Exploración de Trama. Las ventajas del Despliegue de Exploración de **Trama son su bajo costo, su capacidad de color, y la r&pida interacci6n con el usuario o el operador.** 

La principal desventaja es una consecuencia de la estructura !1sica del despliegue : Lineas que no son verticales, horizontales **o exactamente de 45 qrados eXhiben un efecto de escalera,** 

Teoría y programación de gráficos animados por computadora aplicados al diseño de promocionales técnicamente conocido como Aliasing. (La figura I.3.9) muestra este efecto en CRT estructurados con pixels.

El CRT de Exploración de Trama tiene también limitaciones para animaci6n. Dos factores contribuyen a este problema : para el Despliegue de Exploración de Trama, todos los pixels de la pantalla **deben de ser actualizados con cada cambio de imagen; y para asegurar nitidez, las im4qenes sucesivas que crear4n la ilusi6n de**  movimiento deben de ser encendidas y apagadas (flash on) a un porcentaje da 20 por segundo. Estas limitantas producen una carga de procesamiento muy grande sobra al sistema de deapliegue; s6lo al **hardware mis sofieticado es capaz de ejecutar estos cambio• a una**  velocidad suficiente para producir resultados aatiafactorios.

#### I.J.C Propia4e4ea 4e color, reaoluci6n, contraate

(limitantes de color de video)

#### aaaoluci6n

La palabra resolución necesita una excesiva cantidad de definiciones antes de adelantarnos, generalmente, la gente habla de resolución en términos de CGI (Imagen Generada por Computadora) acerca del número de pixels que forman una imagen. Las imágenes de pocos puntos tienen menor resolución, y de más pixels. la resolución es mayor. Porque las imágenes de computadora son generalmente creadas de columnas verticales y lineas horizontales de pixels, en un dibujo de un rectángulo uno no podría notar ningún problema de resoluci6n.

**Una l1nea diagonal, en otro caso, puede ser representada**  exactamente s6lo por un dibujo de alta resoluci6n.

La resoluci6n del monitor está también en funci6n de **realidades físicas, los electrones fluyen a través de la pantalla.** 

En un CRT de Exploraci6n de Trama la resoluci6n de la superficie de despliegue está determinada por el n1imero total de pixels direccionados de forma separada contenidos por unidad de área. La forma más simple de expresar la resoluci6n es en pixels por pulgada. Por ejemplo un CRT con renglones de 8 pulgadas conteniendo un total de 640 pixels tendrá una resolución horizontal de 80 pixels por pulgada, porque 640 / 8 = 80. Para el mismo elemento un CRT que mida 6 pulgadas verticalmente y que contenga un total de 480 pixels por columna tendrá una resoluci6n vertical de 80 pixels por pulgada, porque 480 /  $6 = 80$ .

Si las resoluciones vertical y horizontal de un CRT son iguales como en el caso de arriba, la estructura de pixels forma una matriz (grid) simétrica. Sin embargo, si las resoluciones Teoría y programación de gráficos animados por cosputadora aplicados al diseño de promocionales

vertical y horizontal son distintas. la matriz de pixels es asimétrica.

Es fácil ver que una matriz simétrica facilita el dibujo sobre la superficie de la pantalla.

Una pantalla simétrica puede tratarse por el programador como si fuera una hoja cuadriculada.

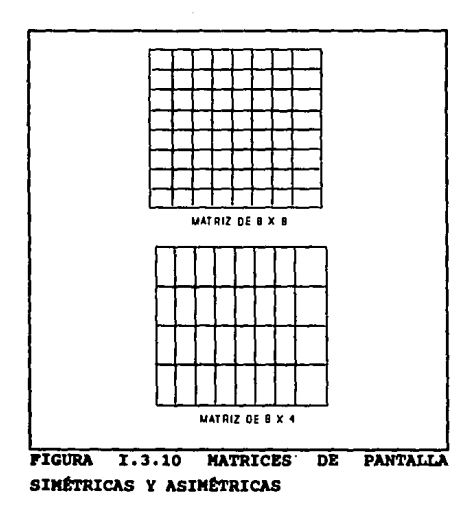

 $\overline{\phantom{a}}$ 

La fiqura I.3.10 muestra los patrones de matrices simétricas y asimétricas.

#### color

Loe diferentes colores tienen un papel importante en las percepciones humanas de resoluci6n, aün para la resoluci6n de lineas. Esto es una relaci6n de anti-aliasing (inexactitud al percibir agudamente la interpretaci6n de cualquier linea o superficie, causada por una medida de prueba) y una solución más al problema; utilizando diferentes colores tenues a lo largo de las lineas, lo punteado desaparece. La resoluci6n en color puede medir la cantidad de diferencias definidas entre los posibles colores.

Muchos monitores gráficos o tarjetas de "color" representan s6lo de tres a cuatro colores. Otros pueden tener 16 colores, algunas tarjetas gráficas de color ofrecen más variaciones de colores, y menos pixels de resoluci6n o m4s pixels y pocos colores. El número máximo de colores y pixels disponible para computadoras personales de 16 bits es alrededor de 256 colores con 200 a 300 pixels de resoluci6n. Muchos sistemas con disco duro ofrecen 32000 colores y de 400 a 600 pixels.

Aproximadamente 3 de 4 celdas de percepci6n de luz en el ojo

## Teoría y programación de gráficos animados por computadora aplicados al diseño<br>de promocionales

humano no perciben el color. Este es otro hecho que avuda a explicar porque la iluminación y los contrastes son más importantes a la percepción visual que el color. Sin embargo, se acepta comúnmente que una capacidad de color es un incremento valioso en un sistema de computación gráfica. Esta opción está probablemente basada en el juicio popular de que se prefiere la fotografía. el cine y la televisión a color que en blanco y negro.

#### **Sonbreado**

Sombreado es el componente del procesamiento de gráficos que ayuda a la creación de realismos más que cualquier otro factor. Una vez identificadas las superficies visibles con nuestros algoritmos de superficies ocultas, se utiliza un modelo de sombreado para determinar los colores y las intensidades correspondientes a las sombreado tiena dos superficies. El modelo de aspectos principales: propiedades de la superficie y propiedades de la iluminación que incide sobre ella. Este modelo trata de simular el comportamiento de la luz sobre un objeto tal como se produciría en el mundo real ante el ojo humano.

Para consequirlo, hay que simular las propiedades superficiales del objeto, tales como su reflectancia, textura, **color y transparencia. La reflectancia nos indica culnta luz**  incidente retorna al ojo. Si la superficie ea texturada, la luz reflejada variar& con la posici6n de la textura sobre la superficie. Si la reflexi6n superficial cambia para las diferentes **longitudes de onda de la luz, aparecerá como coloreada.** 

Si alguna luz pasa a través del objeto, se tendrá **transparencia. Adem6s, el modelo debe simular la iluminaci6n sobre**  el objeto. Si la iluminación es uniforme desde todas las direcciones se denomina iluminación difusa. Si la iluminación **procede de un s6lo luqar se denomina una fuente puntual. La iluminación de fuente puntual hace que aparezcan zonas destacadas en la superficie. si el objeto se desplaza, como lo har& en la**  animación, el modelo debe cambiar la iluminación de forma **consecuente. En realidad se trata de una tarea dificil.** 

Un problema real con el que se enfrentan quienes utilizan el sombreado es el de las limitaciones del hardware. Si el tamafto del punto del haz electrónico experimenta un cambio (es decir, varía el di4metro del haz cuando incide sobre el tubo de rayos cat6dicos), resultar& afectada desfavorablemente la nitidez de la imagen. Si el **punto es demasiado pequet\o, un arreglo, o conjunto ordenado de**  puntos, aparecerá en donde se supone que había un sombreado suave.

### **Teoría y programa**ción de gráficos animados por computadore aplicados al diseño<br>*de promocionales*

Algunoa de loa modernos efectos especiales m&s sofisticados utilizan las técnicas del sombreado. El empleo de la transparencia, detalle de superficie, sombras, texturas y reflexiones son más un arte que una ciencia. Aunque sea ditlcil de imaginar c6mo se simplificarăn algün dia estas técnicas, se tiene casi plena certeza de que se consequirá. Quizás se desarrollen chips VLSI (integración a muy alta escala, que es la técnica utilizada para la fabricación de microprocesadores) que apliquen los algoritmos de sombreados a **eacena• generada• por al usuario.** 

#### lrlllo 7 contraste

La iluminación es la intensidad de luz por unidad de &rea reflejada o emitida por una superficie. El ojo humano percibe los objetos detectando las diferencias en los valores de color o niveles de i1Wllinaci6n. El incremento de brillo de un objeto también incrementa la agudeza con la cual es percibido pero su visibilidad o legibilidad ea mis dependiente de su color o su contraste con &reas adyacentes que con los valorea absolutos del color o brillantez del objeto.

La aqudeza visual anqular de un observador noraal, bajo condiciones normales ha sido estimada para mantener un arco de aproximadamente un minuto. Esto significa que mientras se ve un
#### CoDc•pt.o• **General••**

desplieque CRT a una distancia t1pica de 18 pulgadas, el observador normal puede ver un objeto que mide sooo partes de una pulgada. Es interesante notar que un desplieque de B pulgadas de ancho, como aquellos usados en muchos sistemas de c6mputo podrian tener 1600 pixels por rengl6n. En una microcomputadora IBM de sistemas de grAficas que usa un desplieque de e pulgadas con 640 pixels por rengl6n, cada pixel es 12500 partes de una pulgada en diámetro.

Se ha determinado que la aqudeza falla rápidamente con el decremento de los niveles de iluminaci6n y con contraste reducido. Esta es la raz6n por la que la luz del ambiente, reflejada sobre la superficie de un CRT decrementa la legibilidad. Otra peculiaridad importante de la visi6n humana es el decremento de la capacidad del ojo para percibir diferentes iluminaciones o contrastes cuando el brillo absoluto se decrementa. Esto cuenta para el hecho, anteriormente mencionado, de que los valores de iluminaci6n absolutos entre los objetos y el fondo son menos importantes a la percepci6n visual que la iluminaci6n y el contraste relativos.

# Técnica de Eliminación del Efecto de Escalera de Lineas (Antiliasing)

se trata de una técnica utilizada para suprimir el efecto de escalera (cerrada) que se produce en una pantalla de computadora

cuando se dibujan líneas.

Puesto que la distancia entre pixels no es infinitesimal, se produce un efecto de escalera cuando la línea se dirige hacia su punto final.

Esta técnica también se conoce con el nombre de jagging y lleva implicita la utilización de la modulación de la intensidad para hacer que la línea aparezca como algo suave y reduciendo así al mínimo el efecto de escalera. Véase la fiqura I.3.11.

En condiciones ideales, una línea en una pantalla de computadora se dibujara desde un punto a otro, activando solamente la parte de un pixel que sea necesaria para representar la línea. Esto no es posible puesto que los pixels deben estar activados o desactivados. En consecuencia, el software o el hardware que dibuja la línea debe seguir un recorrido de escalera desde un pixel al siquiente, aproximándose a la línea recta. Cuánto más alta es la resolución, tanto menos se observará el efecto de escalera (aliasing). Existe, sin embargo, otro método además de la mayor resolución para eliminar las fluctuaciones (jaggies).

Conceptos Generales

. Industria Ideal pero imposible No se puede dividir un pixel por la mitad 35,472 キュレジン 6 US. 5 เรื่องกระทำ i srum hitir  $\ddot{\phantom{1}}$  $\overline{1}$  $-0.557$ rafbet.  $\overline{2}$ gange (s e kijoj 1  $\mathbf{0}$ ÷  $\overline{2}$   $\overline{3}$   $\overline{4}$ s. 6  $7.8.9$ 10 Jaggies El pixel esta activado o desactivado 6 5 4  $\overline{\mathbf{3}}$ εŻ,  $\Delta\ll 1$  $\overline{z}$ 1 se gers  $0 \t1 \t2 \t3$  $\overline{4}$  $6$   $7$   $8$  $\bullet$  $10$ Antiliasing Utilizacion de mezclas de colores ele no o šа: - 6.1 e ्र<br>इ.स.च्या 5  $\ddot{\phantom{0}}$ 50% color Superior ä, 508 color Interior  $\overline{a}$ 15% color Superior1 85% color Interior  $\overline{\mathbf{3}}$  $\blacktriangleleft$  $5<sub>5</sub>$  $\overline{\mathbf{r}}$  $\overline{\mathbf{S}}$ ъ  $\pmb{\mathfrak{f}}$ 2  $\pmb{v}$ 10 u diskti - 11 191343017 ) د راز د FIGURA I.3.11 EFECTO DE ESCALERA

Faikain is month

 $\epsilon \rightarrow$ 

### I.3.d Técnicas de compresión de información

Compresión de Datos es la reducción en la cantidad de espacio de señal donde se localizan mensajes o simplemente datos. Este espacio puede ser un volumen físico, tal como una cinta magnética; en un intervalo de tiempo, tal como el tiempo requerido para una porción  $de<sub>1</sub>$ transmitir un mensaie. o en espectro electromagnético, tal como el ancho de banda requerido para transmitir el mensaje. Todas estas formas de volumen de espacio están interrelacionadas de la siguiente manera:

Volumen =  $f(tiempo X anche de banda)$ 

La Compresión de imágenes significa muchas cosas para la gente. En la literatura, se conoce a menudo como "codificación de la imagen" y en muchos casos esto significa la codificación de imágenes estáticas así como imágenes de televisión. Se define una "imagen estática" como aquella que es transmitida por otro medio distinto a la televisión, como un fax.

Compresión de imagen es la eliminación de la información redundante de una imagen digital mediante técnicas de codificación eficientes en las que normalmente ocurre que los niveles de gris o bloques de niveles de gris se representan por códigos cortos; rara

**vez se representan por c6digos m6s largos.** 

Hay bAsicamente dos tipos de im6genes para comprimirse: de dos **niveles y multinivel. una imAgen de dos niveles es frecuentemente llamada una imaqen en "blanco y negro" o simplemente "grAfica", mientras que una imagen multinivel es una imagen "a gran escala".** 

**Existe una relaci6n entre las imágenes de dos niveles o**  binarias y las imágenes multinivel. Si se representa cada pixel de una im6gen multinivel por medio de una palabra binaria de k-bits, entonces podemos descomponer esta imagen digital en k imágenes, **cada una conteniendo dos niveles.** 

**Cada imagen de dos niveles se conoce como un plano bit y uno puede pensar en el orden de estos planos, de imágenes desde el bit**  m6s significativo al plano (bit) menos significativo. Vea figura I.J.12.

**Una ventaja de esta descomposici6n es que cualquier técnica**  asta disponible para la compresión de imágenes de dos niveles, se puede ahora aplicar a una imágen de nivel gris, l bit-plane a la **vez.** 

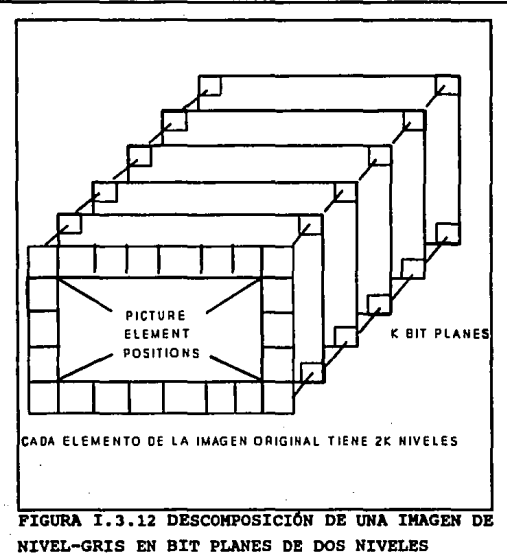

#### Compresión de Imágenes de dos niveles

Una imagen de dos niveles o binaria, puede ser codificada con unos y ceros, y así constituye una fuente especial con una máxima entropía de un bit. Pero su máxima entropía se alcanza sólo cuando la probabilidad de uno es igual a la probabilidad de cero.

La mayoría de las imágenes no tienen niveles equiprobables. **y esto es la causa de que se puedan comprimir.** 

La mayorla de texto, dibujo de lineas y trama de datos (como gráficas del clima) tienen una mayor probabilidad de un pixel **blanco que de uno negro.** 

**Debido a que esto es menor que la máxima entropía, un buen nümero de algoritmos de compresión se aplica a imágenes de dos niveles, y veremos algunos de estos.** 

## Compresión facsímil de Dos Niveles (Two-Level Facsimile Compression)

A existido un interés en la compresión facsímil de dos niveles **por muchos anos. Primero, el enfoque fue comprimir una linea a la vez, y ya que dentro de cada linea hay trayectos blancos y negros**  alternando, se us6 la codificaci6n da la longitud de la ruta. Identificamos dos tipos de slmbolos para codif icaci6n de tiempo : **no. redundante y redundante. En nuestro modelo de datos, cada** 

bloque, cuadro o línea contiene travectos alternos de símbolos no redundantes (n) y redundantes (r), de aquí la analogía a facsimil de dos niveles.

## Compresión tipo periódico (Newspaper Compression)

Otro tipo de inágenes de dos niveles que hoy en día se comprimen es la página maestra para un sistema de impresión de un periódico. Si un periódico es de circulación nacional. como oposición a una circulación local, entonces puede ser más redituable en costo imprimirlo y distribuirlo desda un número de centros regionales a través del país. Cada centro de impresión necesita las páginas maestras a tiempo para producir la edición diaria en un tiempo óptimo para su distribución. Una red de configuración estrella se necesita para conectar los centros regionales a la localidad central donde se realizan las páginas maestras.

## Compresión de Imágenes de Varios Miveles

En muchas situaciones una imagen multinivel tiene que ser almacenada o transmitida en forma digital. Debido al efecto de expansión de banda ancha causado por la digitalización, usualmente

J.

se requiere de alguna manera de compresión para permitir que la imagen sea manejada por las ligas de comunicaciones o por el sistema de almacenamiento y obtención en uso, Algunos ejemplos de tales imágenes son:

Facs1mil Multinivel Gráficas de Computadora Multinivel Imágenes Multiespectrales Imágenes Microscópicas Imágenes de Rayos X

Con la compresión de datos incrementa la eficiencia **operacional y reduce los costos de transmisi6n, as1 como tiempo.** 

## 8UPa1s16N DI NULOS

La supresi6n de nulo o blanco fue una de las primeras técnicas de compresi6n de datos. Actualmente está técnica es empleada comdnmente en el protocolo de transmisión BISYNC IBM 3780. Como su nombre lo indica, la supresión de nulos es una técnica que **explora una tila de datos para encontrar blancos o nulos repetidos, los caracteres blancos o nulos son reemplazados por un par de**  caracteres especiales cuyo formato se ilustra en la figura I.3.13,

Priaero un car6cter indicador de compresi6n **e•** empleado para denotar que la supreai6n de nulo ha ocurrido. El •equndo car6cter •• **usado para indicar la cantidad de caracteres nulos que son encontrados y reemplazados por la secuencia de los 2 caracteres.** 

**cuando la secuencia de loa 2 caracteres e• tranaaitida con la**  fila de datos, el dispositivo receptor realiza una bdsqueda para el **car6cter especial usado para indicar la supresi6n del nulo, el**  receptor conoce que el siguiente carácter contlene el número de nulos que fueron comprimidos. Partiendo de est6 informaci6n, los **datos originales pueden reconstruirse.** 

En la mitad de la figura I.J.13 hay un ejemplo de la aplicaci6n de supresi6n de nulos.

Aqu1 el car6cter s, indica un car6cter especial indicando la compre•i6n, denotando que la supresi6n de nulo ha ocurrido.

Después se ilustra un diagrama de flujo del proceso de exploración de supresión de nulos. Si asumimos un formato de 8 bits **para loa caracteres, entonces el car6cter contador puede alaacenar valorea ha•ta 255 nulos aecuenciales.** 

Conceptos Generales

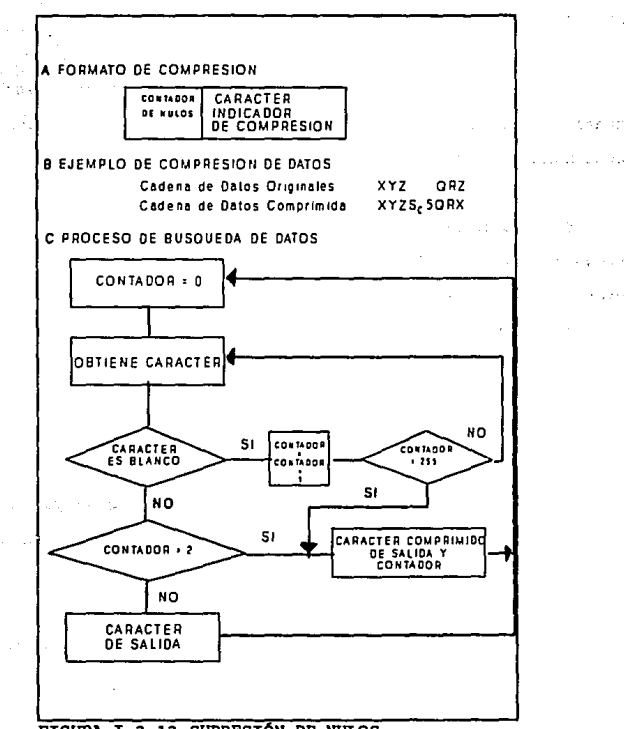

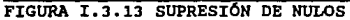

a theodorical second companies of the control of the control of the control of the control of the control of the control of the control of the control of the control of the control of the control of the control of the cont

松叶油

 $\mathcal{F}^{*}\leftarrow\mathcal{F}$ 

4.45%

## BIT MAPPING (Mapeo de bit)

Esta técnica de compresión es efectiva cuando los datos consisten de una gran cantidad de tipos de datos específicos, tales como números, o una gran cantidad de caracteres, tal como blancos.

Como el nombre implica un bit map es empleado para indicar la presencia o ausencia de caracteres de datos o el hecho de que ciertos caracteres sean operados previamente y se deban operar nuevamente para regresarlos en su formato original.

#### Proceso de codificación

Para examinar la técnica de bit mapping y sus aplicaciones, primero veremos como puede emplearse un versión de supresión de nulos.

En la parte izquierda de la figura I.3.14 se encuentran 3 caracteres con datos y 5 nulos.

Aquí, los 5 nulos representan el  $62<sup>1</sup>/2$  por ciento del contenido de la cadena y son desplegados a lo largo de los datos en una secuencia aleatoria.

Ya que la supresi6n de nulo es s6lo efectiva cuando 3 o mAs blancos secuenciales son encontrados, s6lo reducirla la cadena de B caracteres a 7 caracteres.

Por medio del uso de un bit map agregado en frente de la cadena, podemos indicar la presencia o ausencia de nulos y de este modo reducir el tamano de la cadena.

En la parte baja de la figura I.3.14, el empleo de un carácter bit map es ilustrado donde todos los nulos son borrados de la cadena de datos y el bit correspondiente a la posici6n nula es puesto a cero mientras que la posici6n del bit en el mapa correspondiente a un no-nulo o carActer es puesto a uno.

Comparando la compresi6n de datos en la cual los datos originales son B caracteres incluyendo los nulos ha sido reducida a 4 caracteres, 3 caracteres de datos y el car6cter bit map. La proporci6n de este resultado es de 2:1.

El carActer bit map ilustrado en la figura I. 3 .14 denota posiciones de caracteres de datos no-nulos por localizaci6n, de izquierda a derecha. Invirtiendo el orden del bit map, las posiciones de datos pueden indicarse de derecha a izquierda.

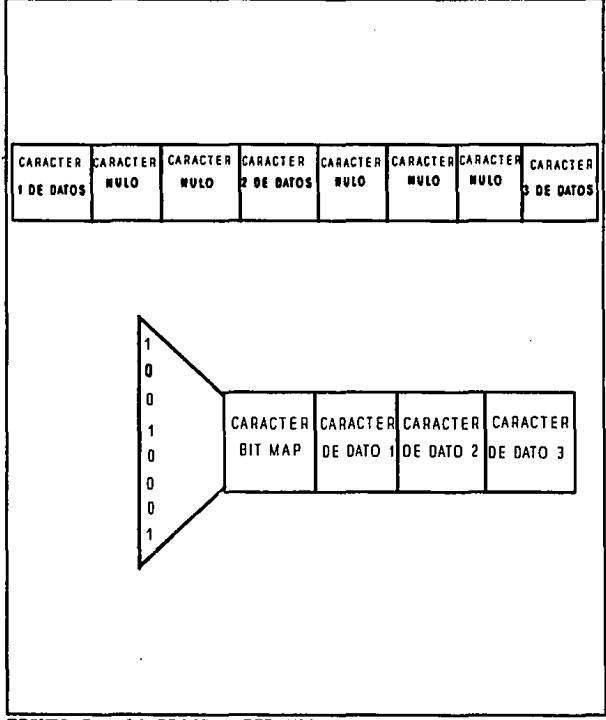

FIGURA I.3.14 PROCESO BIT MAP.

ES MUY PROBABLE QUE EN UNA CADENA DE DATOS SE REPITAN UNO O MAS CARACTERES. UTILIZANDO UN CARÁCTER COMO BIT MAP SE ELIMINA LA FRECUENCIA DE OCURRENCIA

 $79<sup>1</sup>$ 

La figura I.3.15 indica los 2 métodos del formateo bit map **para representar la compresi6n de cadenas de datos.** 

**Carpenter** 

Utilizando la técnica de posicionamiento de elemento de dato bit map ilustrada en la parte baja de la figura I.3.15, el carácter bit map resultante del conjunto de datos originales 10001001 mostrados en la figura I.3.14.

La instrucci6n establecida por el dispositivo de hardware para ejecutar la técnica de supresión bit map gobernaría el método de **posicionamiento de elemento bit map para emplearse.** 

Esto puede ser fácilmente explicado por el diagrama de flujo **de las funciones que se realizan en la cadena de datos oriqinales**  para construir el bit map y la cadena comprimida de datos. E 1 proceso de supresi6n bit map es ilustrado funcionalmente en la figura I.3.16. La rutina de software para comprimir datos debe primero inicializar el contador de posici6n bit map (1), el bit map (2) y un car4cter contador (3). Después un car4cter es obtenido (4), el contador es comparado con s (5), si es igual a 8 ser& procesado y saldremos de la rutina (10). Si no, el contador es incrementado (6) y el carácter examinado es comparado con el car4cter nulo (7).

> ESTA TENS NJ ORBE **SALIR CE LA DISCOTEGA**

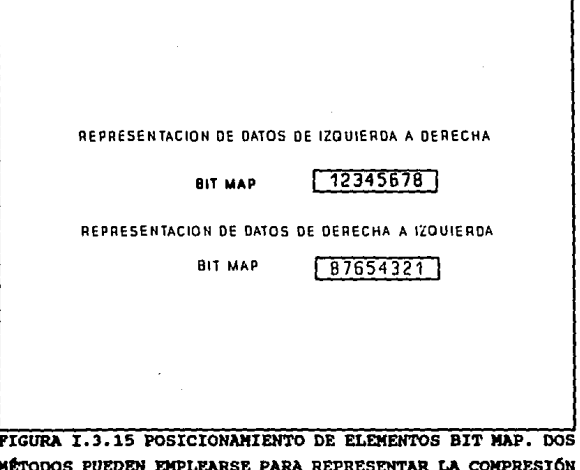

DE CADENAS DE DATOS EN LA REPRESENTACIÓN BIT MAP IZQUIERDA A DERECHA Y DERECHA A IZQUIERDA

Si el carácter examinado no es nulo, la posición bit map es igual a un uno binario (8). Si el carácter es un nulo, esta función (8) es desviada.

En seguida, la posición bit map es incrementada o decrementada (9) así que el bit map es preparado para ser cero en la siguiente localización del bit si el siguiente carácter

 $\ddotsc$ 

Para talla

 $\pm$  ,  $\tau$ 

examinado es un nulo. Finalmente, después 8 caracteres han de ser procesados, el contador igual a 8 (5) y la rutina sale (10).

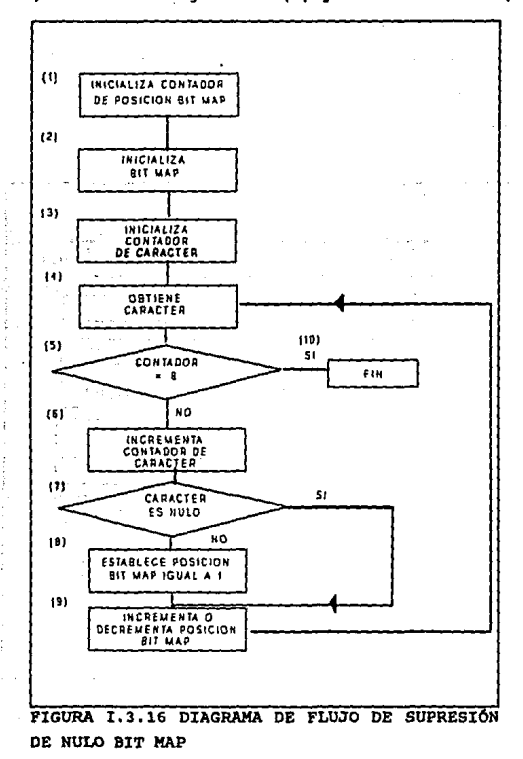

Desde el punto de vista del hardware, el método usado para realizar las funciones indicadas en los bloques (8) y (9) de la figura I.3.16 depende de las instrucciones lógicas y de transferencia disponibles para el programador. Está interrelación puede ser vista al denotar el efecto en el carácter bit map como examinan lom datos.

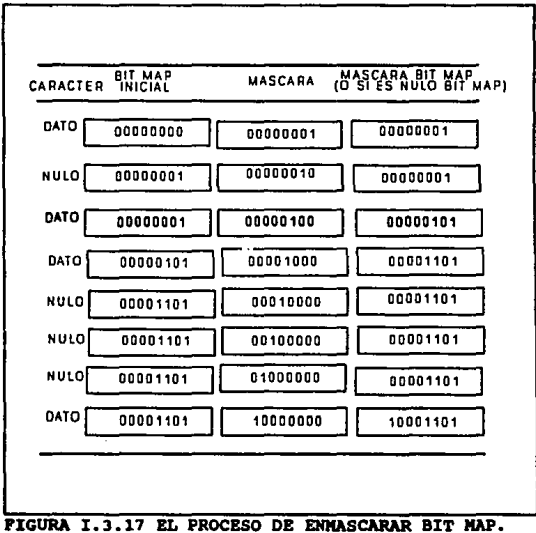

EL CARÁCTER DE MÁSCARA ES UN UNO BINARIO CON EL OPERADOR OR, CUANDO EL CARÁCTER NO ES NULO.

ar 1

En la'fiqura I.J.17 se examina e ilustra el efecto en el bit -17 map y 'm4scara' como una proqresi6n de caracteres de datos, aqul la mascara es simplemente un uno binario que ea cambiado a lo larqo de las a posiciones bit map y 16gicamente 'OR' con el bit map cuando el carácter de datos no es nulo. Observando la máscara, notamos que la operaci6n lógica o aritmética izquierda es necesaria si deseamos nuestra posición bit map asi que el bit derecho indica la presencia o ausencia de un car&cter nulo en el primer elemento de la cadena de datos oriqinal. As1 desde el punto de vista hardware, la instrucción de cambio será el factor cambiante con respecto a como los elementos bit map son colocados. Cada vez más minicomputadoras y todas las computadoras grandes (main frames) tienen funciones de cambio izquierda y derecha.

## RUM LENGTH (longitud al ejecutarse)

Run Lenqth es un método de compresión de datos que reduce f1sicamente cualquier tipo de secuencia de car&cter repetido, una vez que la secuencia de caracteres alcanza un nivel predefinido de ocurrencia. Si el car4cter repetido es el nulo, la compreai6n runlength puede verse como la técnica de supresión de nulos. Es un método similar al efecto de supresi6n de nulos, el empleo de run-lenqth requiere el uso de un carActer especial para denotar que

Teoría y programación de gráficos animados por computadora aplicados al disado<br>de promocionales \_\_\_\_\_\_\_\_ este tipo de compresión ha ocurrido. Este carácter indicador de compresión es normalmente sequido por uno de los caracteres repetidos los cuales estaban en la cadena encontrada. Finalmente. un carácter contador significa el número de veces que el carácter repetido ocurrió en la secuencia.

La compresión run-length resulta en una cadena de caracteres repetidos convertidos en una cadena de datos comprimida como se muestra en la figura 1.3.18.

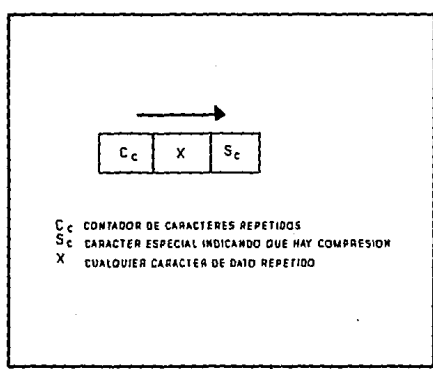

FIGURA I.3.18 CODIFICACIÓN RUN LENGTH

Con tres caracteres se denota la compresión, está técnica es únicamente efectiva cuando una cadena contiena una secuencia

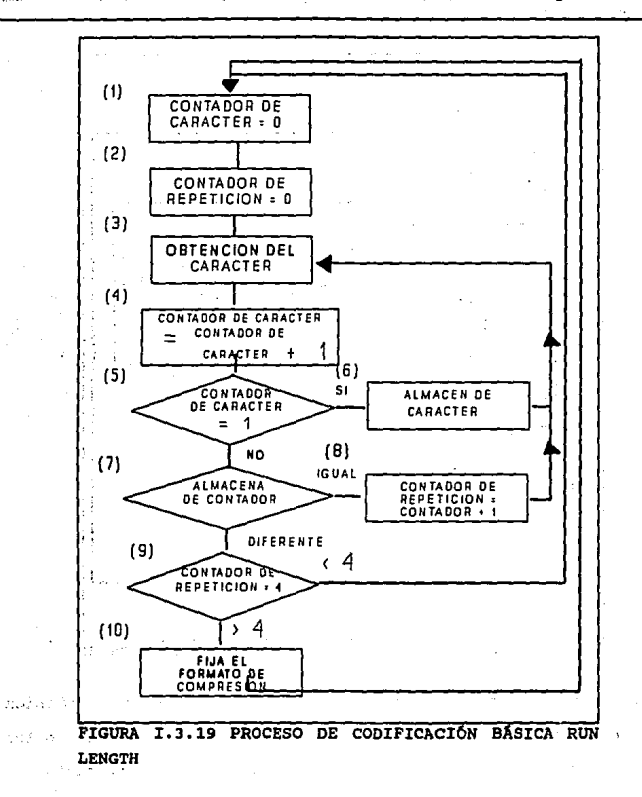

gaze of the state of

85

ċ,

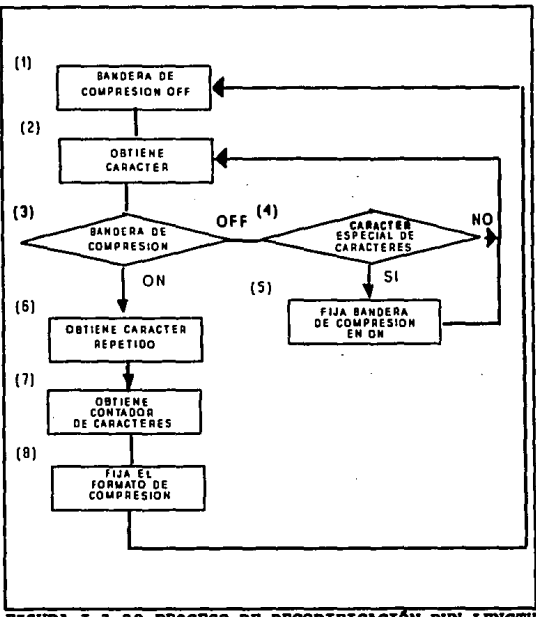

FIGURA I.3.20 PROCESO DE DECODIFICACIÓN RUN LENGTH

repetida de 4 ó más caracteres. La eficiencia de está técnica depende del número de la ocurrencia de caracteres repetidos en los datos a ser comprimidos. Vea el proceso de codificación y decodificación en las figuras I.3.19 y I.3.20.

## HALF-BYTE PACKING (Empaquetamiento a medio byte)

Est& t6cnica de compresi6n de datos es derivada del proceso bit mapping, half-byte packing toma ventaja de la estructura de ciertos caracteres en un conjunto de estos.

Está técnica es efectiva cuando una porci6n del patr6n de bit usado para representar estos caracteres es repetitiva.

como un ejemplo de este tipo de situación, considere el conjunto de caracteres EBCDIC donde las primeras 4 posiciones usadas para representar números son todas establecidas a unos binarios como se ilustra en la figura I.3.21.

Si una cadena de caracteres no-comprimidos contienen B caracteres, entonces run-lenqth no permite la compresi6n de una secuencia de d1gitos que no repite un carActer. Ya que los primeros 4 bits, sin embargo, se repiten, la compresión puede complicarse si uno puede empacar 2 nümeros en uno para indicar que half-byte packing ocurrió. Además, con un run-length este carácter sería seleccionado desde uno de los caracteres sin asignar en el conjunto de caracteres.

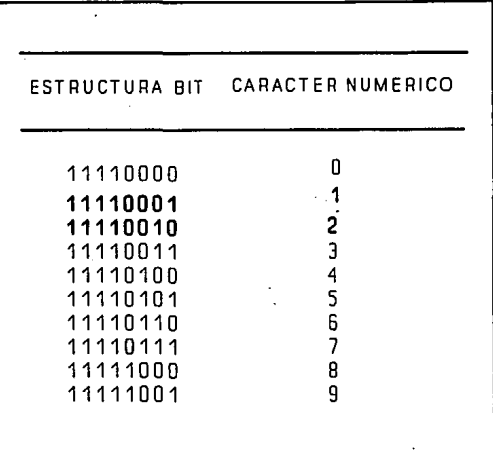

**PIGURA**  $T.3.21$ REPRESENTACIÓN NUMÉRICA **EBCDIC** CUANDO UN BYTE DE 8-BIT ES USADO PARA CONTENER VALORES NUMÉRICOS, EN EL CONJUNTO DE CARACTERES EBCDIC, LAS PRIMERAS 4 POSICIONES SON SIEMPRE 1.

Cuando los caracteres de datos no tienen un bit repetitivo. half-byte packing puede ser exitosamente empleado bajo ciertas condiciones predefinidas. Un ejemplo sería predefinir la ocurrencia del signo de dolar, todos los 10 numeros, la coma, el asterisco y el punto decimal en sucesión apropiadas para la compresión por

half-byte packing. En la figura I.3.22, la estructura de los caracteres ASCII comúnmente usados para representación financiera son listados.

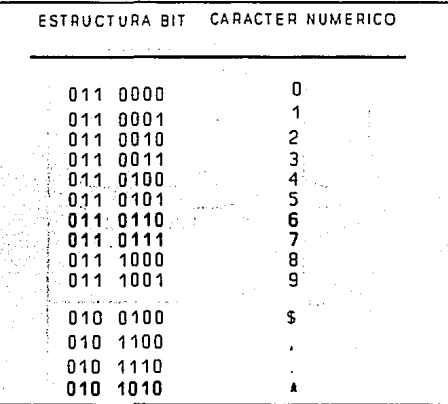

FIGURA I.3.22 REPRESENTACIÓN DE CARACTERES FINANCIEROS ASCII. EN ESTA REPRESENTACIÓN EL BIT DE PARIDAD FUE IGNORADO, SI EXISTE EL BIT DE PARIDAD PUEDE SER DESPOJADO CON LOS PRIMEROS 3 BITS MOSTRANDO LOS 4 ULTIMOS BITS EN LA OTRA MITAD

Si la ocurrencia de una cadena consiste de cualquier digito numérico como una coma, punto decimal, signo de dolar y asterisco

es predefinido como apropiado para half-byte packing, entonces la ocurrencia de tales cadenas como '\$123,456.78', '123,456'  $\bullet$ '\$\*\*\*\*123,456.78' puede ser comprimido. El proceso se describe en la figura I.3.23.

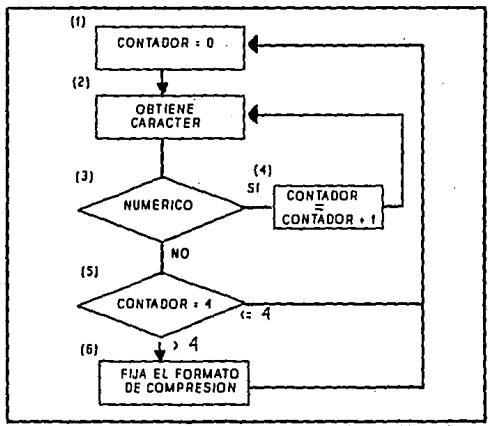

PIGURA I.3.23 PROCESO HALF-BYTE PARA NUMEROS

 $\ddot{\phantom{1}}$ 

### DIATOMIC ENCODING (Codificación Diatómica)

Como su nombre lo dice, codificación diatómica es un proceso de compresión de datos con la cual un par de caracteres es reemplazado por un carácter especial.

La estructura del bit de un car&cter especial representa el par codificado de caracteres y, as1, permite un sot de reducci6n de datos o una proporci6n de compresi6n de 2:1.

El nümero de caracteres especiales que pueden emplearse para representar diferentes tipos de compresi6n es limitado, el potencial teórico de obtener un sot en reducci6n de datos por la substitución de l car&cter para cada par de caracteres no puede obtenerse. Para maximizar el potencial de la compresión se requiere entender primero lo que es la composición de datos.

Una vez conocida la frecuencia esperada de ocurrencia de pares de caracteres, entonces, los pares repetidos más comunes pueden ser seleccionados como candidatos para codificación diat6mica.

El número actual de pares seleccionados dependerá del número de caracteres especiales disponibles para representar estos pares de caracteres frecuentemente encontrados.

#### Operaci6n

Una representación en diagrama de bloqueé del proceso de codificaci6n diat6mica se encuentra en la figura I.3.24.

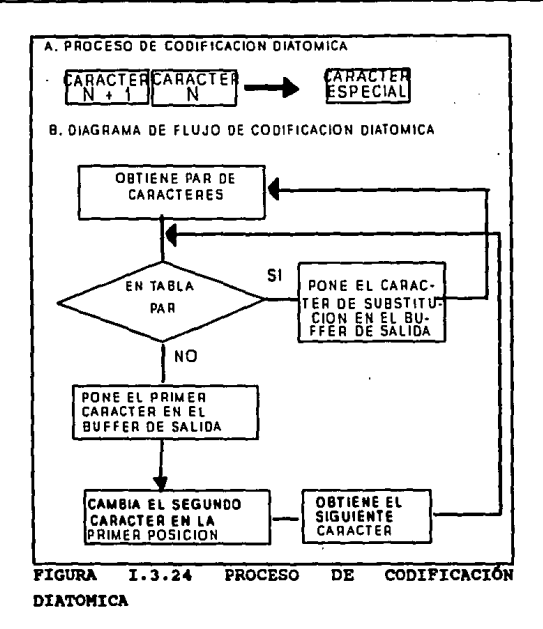

En seguida se ilustrará un diagrama de flujo denotando el proceso necesario para la codificación de datos diatómicamente. Note que el diagrama de flujo asume que una cadena de datos continuos se ha encontrado.

En la actualidad, los buffers de entrada y salida son de longitud infinita.

El buffer de salida siempre será menor o igual que el tamaño **del carActer del buffer de entrada, uno puede ser capaz de asignar**  un apuntador el cual sea incrementado por medio del buffer de **entrada.** 

Llegando al final del buffer, el contenido del buffer de salida será transmitido mientras el buffer de entrada será establecido con dato no-comprimido.

## PATTERN SUBSTITUTION (Patrón de substitución)

EatA técnica de compresi6n es básicamente una forma sofisticada de la codificación diatómica. Aquí, un carácter especial (c6digo) ea substituido por un carácter patr6n predefinido. El empleo de la técnica de compresión de substitución **puede ser muy ventajosa cuando uno esta transmitiendo programas y otro tipo de archivos de datos que contienen patrones repetidos.** 

La ventaja que ofrece la substitución de patrón es más clara examinando un lenguaje de alto nivel como lo es el FORTRAN.

En cualquier programa de FORTRAN es muy probable que existan uno o más tipos de expresiones que contienen palabras reservadas COmo READ, WRITE y FORMAT. En vez de transmitir los caracteres de estas palabras reservadas carácter por carácter, uno de los caracteres no asignados de carácter expleado puede ser substituido. Cuando la substitución de patrón es aplicada a un lenguaje, las palabras reservadas comunes o frases pueden ser igualmente reemplazadas.

Para la transmisión de texto en Inglés es común encontrar palabras como AND, THE, THAT y THIS, pueden ser las primeras candidatas para la substitución.

#### La Tabla de Patrones

Para emplear la substitución de patrones se requiere una tabla con los mismos. Está tabla contiene una lista de arqumentos y su correspondiente valor función, cada valor función es un carácter indicador especial de compresión el cual representa el valor a comprimir de un arqumento particular.

La figura I.3.25 muestra un ejemplo del uso de la tabla de patrones. Aunque cada lista de argumentos tiene una longitud similar, está tabla puede ser incrementada para incluir muchas

÷.

t in

**entradas adicionales de diversos caracteres.** 

Bernard C

a kitog ووافدت Auto-

 $\mathcal{L} \times \mathcal{L} \times \mathcal{L}$ 

List fab

**Cadenas de 4, s, 6 6 m&s blancos por ejemplo, pueden ser asiqnados a un valor representado por caracteres especiales diferentes, tan bien como patrones de datos alfanuméricos.** 

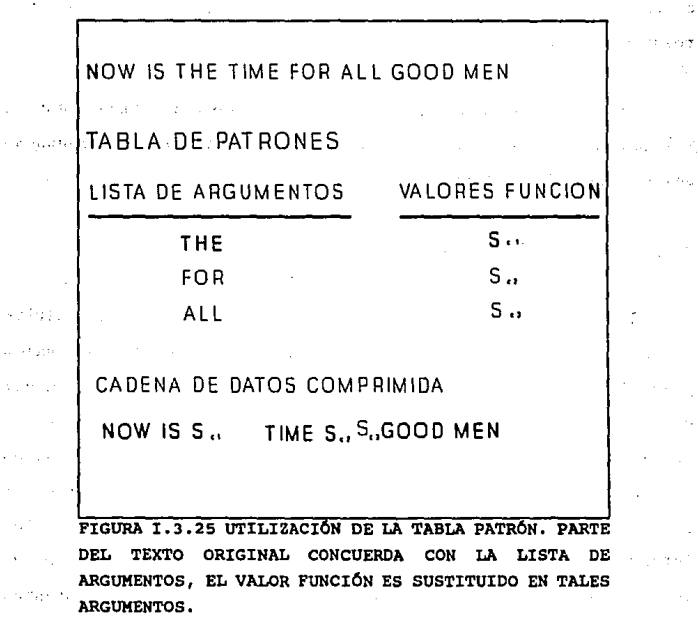

s a c

## CODIFICACIÓN RELATIVA

La Codificación Relativa es una técnica de compresión que es normalmente aplicable a la transmisión de archivos de datos convencionales. Este tipo de compresión es empleada donde hay secuencias ejecutables en los datos originales que varían un poco de las otras secuencias ejecutables que pueden partirse en patrones relativos de cada una de ellas.

Un ejemplo de lo anterior son los datos de telemetría mientras los patronas bit de las máquinas digitales facsímiles representan una versión más reciente.

#### Compresión de Telemetria

En la generación de datos de telemetría, un dispositivo sensitivo es utilizado para registrar medidas en intervalos predefinidos. Estas medidas son transmitidas a un lugar central para el procesamiento adicional, un ejemplo de señales de telemetría son las numerosas pruebas de espacio, las cuales transmiten lecturas de temperatura, análisis del espectro de color y otros datos y comandos de las estaciones terrenas o los intervalos de tiempo predefinidos. Generalmente las señales de telemetría contienen una secuencia de campos numéricos consistentes

Conceptos Generales

de secuencias ejecutables que varían muy poco entre ellos como se ilustra en la figura I.3.26. Y el proceso de la codificación se ilustra en la figura 1.3.27.

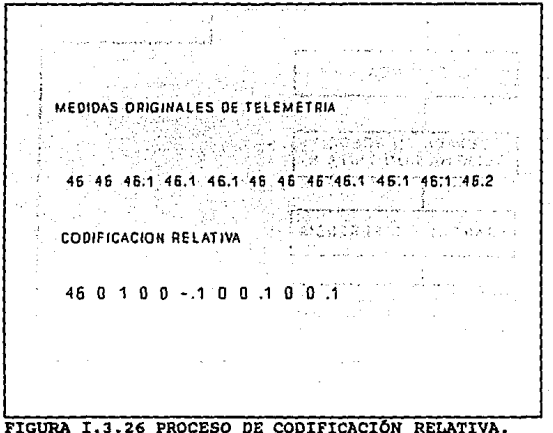

LAS SEÑALES DE TELEMETRÍA DE SECUENCIAS DE NUMEROS VERÍAN MUY POCO DURANTE UN INTERVALO DE TIEMPO.

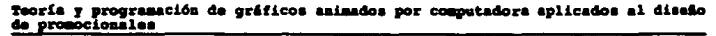

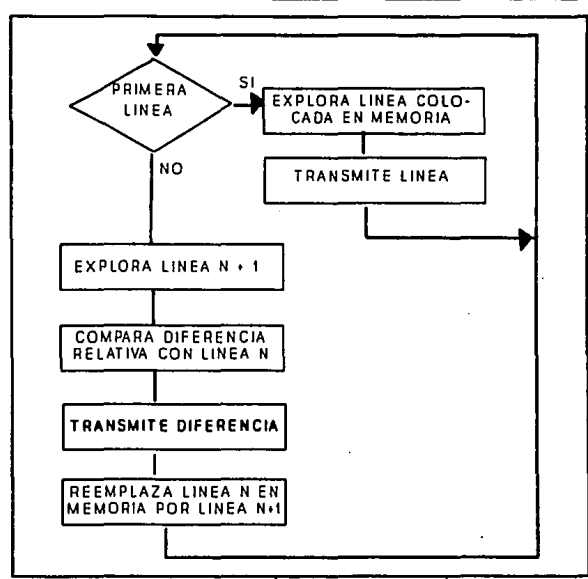

FIGURA I.3.27 CODIFICACIÓN RELATIVA FACSÍMIL

## I. 3. e Componentes de Entrada y Salida

¿Cómo se introducen en la computadora los dibujos de gráficos, las pinturas, las líneas, los mapas y otras imágenes? Puede utilizarse el teclado, pero exige el trabajo arduo de teclear las

coordenadas de cada linea, color y pixel que constituye la imagen. En lugar de introducir coordenadas, podr1a emplear las teclas del cursor de gráficos para apuntar al lugar en donde quiera dibujar lineas o formas geométricas.

Si el software está preparado para permitir que se arrastren objetos anteriormente formados a un determinado lugar, el cursor permitirá que el usuario los sitúe en cualquier parte de la pantalla. Dicho de otro modo, podrá utilizar el retículo para fijarle en lugar correspondiente. Con frecuencia, esta operaci6n se emplea con sistemas de pintura en donde una selecci6n de objetos preformados se visualizan en el fondo de la pantalla.

Para la fácil manipulación de las imágenes de gráficos, el teclado deja mucho que desear. Existen en el mercado varios periféricos de qrAficos que facilitan mucho la manipulaci6n de los qr4ficos. Entre estos dispositivos pueden citarse al joystick, rat6n, l4piz 6ptico y tablilla diqitalizadora.

## Joy•tick

El joystick es una palanca de mando muy pequeña que sobresale de una pequefta caja, tal como una palanca de la caja de cambios en

un automóvil con una transmisión estándar. El joystick puede desplazarse en cualquier dirección (norte-este-sur-oeste) y suele disponerse de dos potenciómetros conectados al joystick que convierten sus movimientos en cambios de tensiones. Estos cambios a su vez, se convierten en valores digitales para la computadora.

El problema con el joystick es que se requiere un convertidor analógico/digital (ADC) de alto costo para el desplazamiento en las pantallas de alta resolución y si se trata de un joystick con un diseño deficiente, se precisará una buena coordinación para poder dominarlo. Vea figura I.3.28

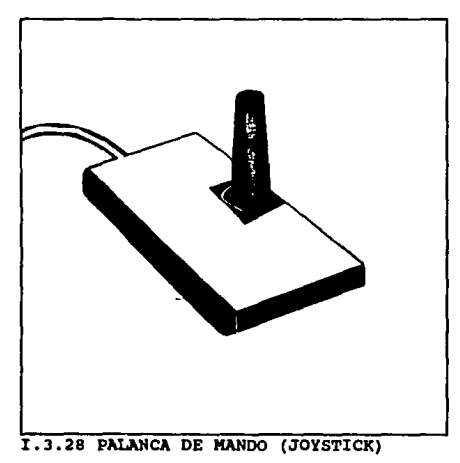
101

#### Rat6D

Se trata de una pequef\a caja que se apoya sobre dos ruedas cuyos ejes forman un Angulo recto entre a!. Existen dos o tres botones en la parte superior del rat6n *y* el dispositivo completo se puede hacer rodar sobre una superficie plana al hacer qirar las ruedas. Los codificadores de ejes (dispositivos que convierten la rotaci6n mecánica en sef\ales binarias) conectados a la computadora. Contando los impulsos, la computadora puede determinar la posici6n del rat6n en el plano X-Y *y,* luego, utilizar la información para desplazar un cursor a través de la pantalla. Figura I.3.29

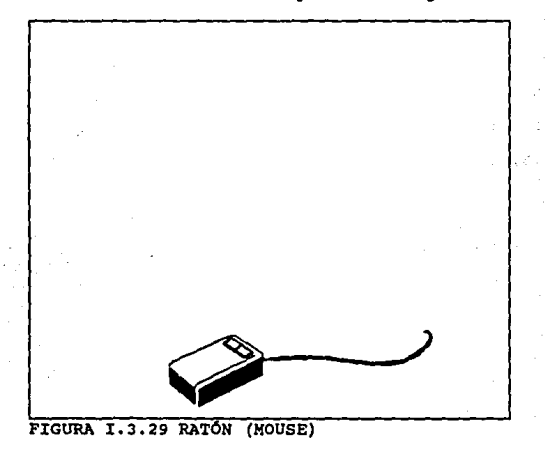

Teoría y programación de gráficos animados por computadora aplicados al diseño

#### Lápis óptico

Un l6piz 6ptico es un dispositivo de apuntamiento. cuando se **le hace apuntar a un elemento en la pantalla, su programa puede**  identificar qu6 elemento es objeto de indicaci6n. El l6piz 6ptico **est6 constituido con un estilete hueco que contiene una pequena lente en un extremo y una fotocélula en el otro. Siempre que el**  l6piz est6 pr6ximo a la pantalla, la luz procedente de la pantalla **penetra en el lApiz e incide sobre la fotocélula. Un conmutador en**  el lápiz permite al usuario avisar a la computadora de que está en la posici6n seleccionada. La salida de la fotocélula va a un dispositivo de almacenamiento similar a un bit de memoria (denominado un flip-flop). Este dltimo dispositivo puede ser disparado cuando la luz incide sobre el l6piz. Es objeto de **reposici6n, o no se dispara, cuando se lee por la computadora.**  Figura I.3.30

 $\mathbb{R}$  ,  $\mathbb{R}$  ,  $\mathbb{R}$  ,  $\mathbb{R}$  ,  $\mathbb{R}$ 

#### **Conceptos** Generales

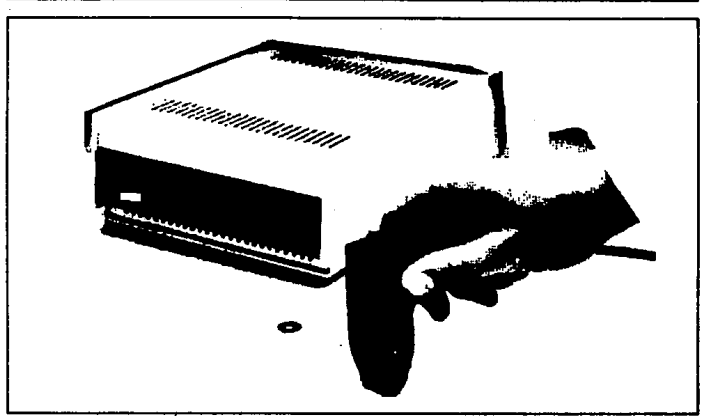

FIGURA I.3.30 LÁPIZ OPTICO

#### **Tablilla**

Una tablilla (o mesa diqitalizadora) es una superficie plana, ••parada de la pantalla, sobre la cual al usuario puada dibujar con un puntero o estilete especial. El empleo de una de estas tablillas es muy similar a dibujar con lápiz y papel y esto explica su **popularidad. Existen varias formas de construir uno de estos**  dispositivos. El procedimiento más frecuente consiste en insertar en la superficie una matriz de hilos diminutos que forman ángulos rectos entre sí en 1024 hilos. Cada línea tiene una señal especial

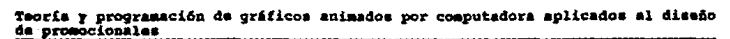

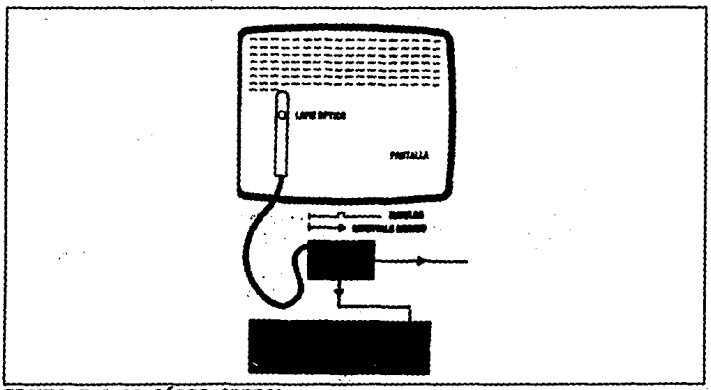

FIGURA I.3.32 LÁPIZ OPTICO

con codificación digital. El estilete contiene un amplificador sensible que capta la señal y la amplifica. Los circuitos decodificadores especiales determinan la posición X-Y del estilete. Pulsando el lápiz sobre la tablilla, un conmutador en el interior del lápiz permite al usuario indicar una posición X-Y seleccionado. Figura 1.3.33

Conceptos Generales

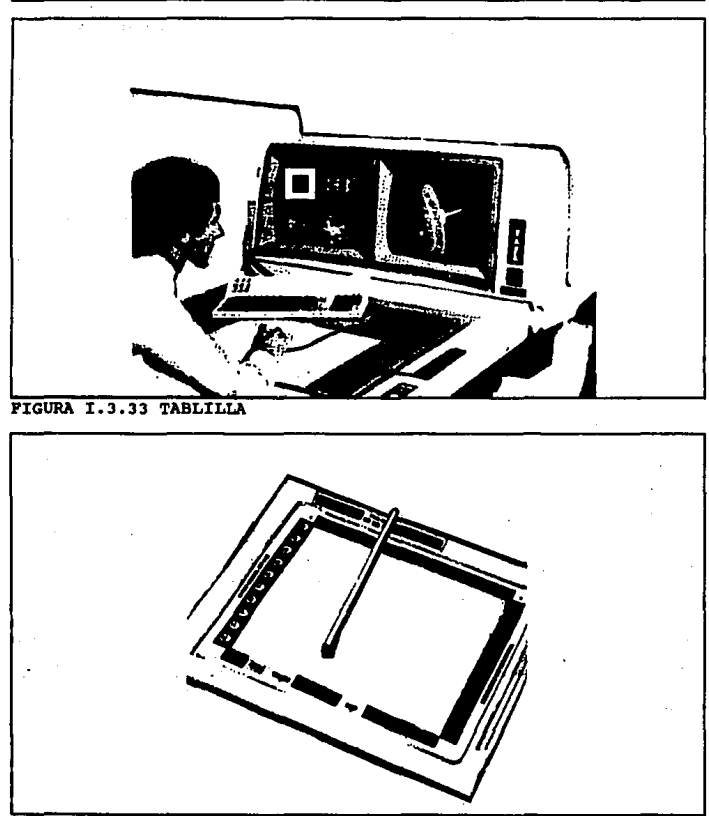

FIGURA I.3.35 TABLILLA

 $\langle \cdot, \cdot \rangle$ 

#### Teoría y programación de gráficos animados por computadora aplicados al diseño de promocionales

### I.4. LENGUAIES DE PROGRAMACIÓN ENFOCADOS A

#### **GRAFICACION**

#### Software de gráficas

Los comandos de programación para desplegar y manipular salidas de gráficas están diseñados como extensiones de lenguajes existentes. Las funciones gráficas de que se dispone en un paquete diseñado para el programador de gráficas incluyen aquellas para la generación de componentes de una figura (líneas rectas polígonos, circunferencias y otras figuras), fijación de valores de color e intensidad, selección de vistas y aplicación de transformaciones. En cambio, los paquetes de gráficas de aplicación diseñados para no programadores se forman de manera que los usuarios puedan producir gráficas sin preocuparse por la forma en que lo hagan. La interfase de las rutinas de gráficas en estos paquetes les permite establecer comunicación con los programas en términos propios. Algunos ejemplos de estos paquetes son los programas de pintura para artistas y varios sistemas comerciales, médicos y de diseño asistido por computadora.

#### runcion•• **d• 9r6f** ic••

Un paquete de gráficas de uso general ofrece a los usuarios una variedad de funciones para crear y manipular imágenes. Estas **rutinas pueden categorizarse seqQ.n se ocupen d• sallda, entrada, atributos,** trans~orm.aciones **de aeqmentoa, viaualizacl6n o control general.** .

Las estructuras básicas de imágenes se conocen como primitivas de salida. Entre ellas se incluyen cadenas de caracteres y **entidades qeom6tricas, como puntos, 11.neaa, rectas, pollqonos y**  circunferencias. Las rutinas para la generación de primitivas de salida ofrecen las herramientas básicas para la construcción de fiquras.

Los atributos son las propiedades de las primitivas de salida. Incluyen especificaciones de color e intensidad, estilos de líneas, estilos de texto y modelos de llenado de áreas. Las funciones dentro de este ceteqor!e pueden usarse pare fijar los atributos de incluyen especificaciones de color e intensidad, estilos de line<br>estilos de texto y modelos de llenado de áreas. Las funcionativas de salida.<br>grupos de primitivas de salida.

Dada la definición de primitivas y atributos de salida de una figura en coordenadas mundiales, un paquete de gráficas proyecta una vista seleccionada de la imagen en un dispositivo de salida.

Teoría y programación de gráficos animados por computadora aplicados al diseño de promocionales Las transformaciones de vistas se utilizan para especificar la vista que se presentará y la porción del área en el despliegue de salida que se usará.

Las imágenes pueden subdividirse en partes componentes o segmentos. Cada segmento define una unidad lógica de la figura. Una escena con varios objetos podría definir la construcción de cada objeto en un segmento nombrado por separado. las rutinas para procesar segmentos realizan operaciones como la creación, supresión y transformación de segmentos.

Las aplicaciones de gráficas interactivas hacen uso de varios tipos de dispositivos de entrada, como lápiz óptico, mouse (ratón), jostick (palanca de mando): Las operaciones de entrada se emplean para controlar y procesar los datos que fluyen desde estos dispositivos interactivos.

Un paquete de gráficas contiene comúnmente varias tareas de mantenimiento, como el borrado de la pantalla de un despliegue o la inicialización de parámetros. Podemos agrupar las funciones para realizar estos trabajos rutinarios como operaciones de control.

#### •oraa• **4•** •of **tware**

El objetivo principal del •oftware da gr6ficaa estandarizado **ea** la portabilidad. cuando loa paquetea ae diaellan con funciones de gráficas estándar, el software puede moverse fácilmente hacia diferentes tipos de sistemas de hardware y usarse en diferentes instrumentaciones y aplicaciones. Sin normas, loa programas diseñados para un sistema de hardware a menudo no pueden **tranaterirse a otro sin reescribir el software.** 

**Laa organizaciones internacionales y nacionales de planeaci6n de normas de muchos paises han cooperado para crear un estAndar que se acepte en general para las grAf icas de computadora. Ese trabajo**  sobre normas condujo a la creación del sistema kernel de gráficas (GKS) • Este aistema ha sido adoptado como norma de software de gr6ticaa por la Intarnational Standard& organization '(ISO) y por **varias orqanizacionea nacionales de normas, como el American**  National Standards Institute (ANSI). Aunque GKS se diseñó originalmente como paquete de gr6ficas bidimensional, después se cre6 una extenai6n tridimensional del GKS.

Lea funciones gr6ficas eat6ndar ae definen como un conjunto de especificaciones abstractas, independientes de cualquier lenguaje de programaci6n. Para instrumentar una norma de grAticas en un

# Teoría y programación de gráficos animados por computadora aplicados al diseño<br>de promocionales

lenguaje de proqramaci6n determinado, debe definirse una vinculaci6n del lenguaje. Esta vinculaci6n define la sintaxis para **accesar las diversas funciones de gr6.ficas que se especifican**  dentro de la norma. Por ejemplo, GKS especifica una función para **generar una secuencia de segmentos rectil1neos conectadoa con el**  titulo descriptivo.

**En FORTRAN** 77, **este procedimiento se instrumenta como una subrutina con el nombre GPL. se han definido vinculaciones de**  lenguajes GKS para FORTRAN, Pascal, Ada, C, PL/I y COBOL. Cada **vinculaci6n del lenguaje se define para aprovechar al m6.ximo las capacidades del lenguaje y para manejar aspectos como sintaxis,**  tipos de datos, paso de parámetros y errores.

**Aunque GKS presenta una especif icaci6n de funciones b4sicas de**  qr4ficas, no ofrece una metodoloq!a est4ndar para una interfase de qr4ficas con dispositivos de salida. Tampoco especifica m6todos **para modelado en tiempo real ni para almacenar y transmitir imAgenes. Se han creado normas especiales para cada de estas tres**  &reas. La estandarización de los m6todos de interfase da diapoaitivoa se da en el sistema de Interfase da las Gr&ticas de Computadora (CGI). El sistema Metaarchivo de Gráficas de Computadora (CGM) especifica normas para archivar y transportar imágenes. Y la Norma de gráficas Interactiva Jerárquica del

Programador (PHIGS) define métodos estándar para modelado en tiempo real y otras capacidades de programación de nivel superior no consideradas por GKS.

#### Comparando lenguajes y sistemas operativos

A pesar de que FORTRAN es el primer lenguaje de alto nivel usado para la programación de gráficos, este no es realmente el más indicado para esta tarea. Destinado para el procesamiento en batch (masa) en una, relativamente, antigua generación de computadoras, teniendo limitantes tanto en flujo de datos como en tipo de datos, siendo un lenquaje incompatible con la representación óptima de imágenes. Las imágenes son estructuras más complejas que la mayoría de las masas de datos numéricos, o mejor dicho pueden llegar a ser complejas si los lenquajes de programación y la habilidad del programador lo permite.

La programación en PASCAL proporciona instrucciones notables y algunos procesos muy interesantes han sido realizados en este lenguaje para la programación de gráficas. Al mismo tiempo los avances en el hardware y objetivos de programación hechos en FORTRAN son obsoletos para muchos programadores, sin embargo el lenguaje C tiene una gran popularidad y es soportable en muchas

### Teoría y programación de gráficos animados por computadora aplicados al diseño<br>de promocionales

aplicaciones de computadora. e puede ser muy similar a PASCAL en una primera instancia, pero sus características únicas de operaciones con bits y estructuras de stack as! como su manejo de arreglos hace más eficiente el lenguaje para trabajar con gráficas y con animaci6n en particular. Muchos programadores de qrAficas se inclinan rápidamente por el lenguaje C y aún más si se usa UNIX como sistema operativo.

e y UNIX aQn no son, ni el sistema operativo ni el lenquaje, comdnmente usados por todos los CGI. Puesto que el Basic y el MSoos llenan los requisitos m1nimos para la creaci6n de qráficas, estos son los más populares. La desventaja es que la mayoría de los qrAficos logrados son poco sofisticados. La proqramaci6n en Sasic· puede ser la mejor opci6n para comenzar a entender el manejo de grAficos. Desafortunadamente, en lo que respecta a la animaci6n e imAqenes en tercera dimensi6n en BASIC se puede desarrollar en tiempo real pero, con respecto a imágenes en dos dimensiones se tienen limitántes. La animación gráfica presenta un buen aspecto en  $\tilde{a}$ Basic para los usuarios de los relativamente nuevos compiladores de BASIC (tal como Quick BASIC *y* TrueBASIC, compatibles con los interpretes de IBM PC).

El problema real con la programaci6n en la mayor1a de las versiones de BASIC es el mismo que con cualquiera de los programas

 $\mathbf{y} = \mathbf{y}$  .

112

de graficación, pero la ventaja del BASIC es su facilidad de su conjunto de operaciones repetitivas con una pequeña lógica coherente. En comparación con el PASCAL y C, las formas lógicas que comparten ellos mismos tienen una mejor conceptualización que en el BASTC.

Tanto programadores como animadores tienen grandes y muy diferentos experiencias en graficación y de la misma forma tienen sus ambientes de programación para hacer animación por computadora. La mayoría de las veces se inclinan a que el lenguaje más eficiente es el C para los propósitos generales, pero es importante entender las razones conceptuales que existen detrás de la operación que vemos simplemente en pantalla. fuera de C (o de cualquier otro lenquaje). Dado que otros lenquajes son usados por programadores de animación y que cada quien apoya uno u otro, por sus características o por las experiencias vividas, siempre se comienza una discusión en el nivel conceptual de cada uno. Los niveles conceptuales estandarizados se describen a continuación:

- Hardvare

- - Aplicación de bases de datos o estructuras de datos
	- Sistemas gráficos
	- Programas de aplicación
	- Metaprogramas ( software hecho por usuarios)

### Teoría y programación de gráficos animados por computadora aplicados al disaño<br>de promocionales

En su versión más austera. la IBM PC está equipada para producir grAticas rudimentarias, denominadas qrAticas de linea; las qrAf icas as! despleqadas se construyen a partir de los caracteres de gr&ficas contenidos en computadoras personales.

La capacidad de grAficas en la PC mejora enormemente ai se equipa con una interfase para gráficas en color. Con esta se puede escoger entre dos modos de gráficas: resolución media y alta resolución. En esos modos, BASIC, contiene comandos de gráficas de alto nivel para trazar líneas y rectángulos, en blanco y negro, y a colores. Además contiene comandos para dibujar circunferencias, sectores circulares y para iluminar regiones de la pantalla. El BASIC tiene instrucciones que permiten tocar música y producir efectos sonoros.

Una de las mayores ventajas del lenguaje PASCAL es su estructura modular de programación y además actualmente están disponibles compiladores muy eficientes para las computadoras personales. su manejo de variables apuntador y su almacenamiento dinAmico usando apuntadores marcan una gran ventaja sobre el lenguaje BASIC que usualmente se utilizaba para la graficaci6n, de la misma forma el uso de la recursión simplifica muchos de los prograaas.

Tanto en TUrbo PASCAL como en Turbo C para tener un conjunto de herramientas grificas poderoso y ficil de usar debe ser llamada la Borland Graphics Interface (BGI) la cual simplifica el trabajo **para crear grAf icas computarizadas en dos y tres dimensiones.** 

Para poder compilar y ejecutar programas que utilicen las funciones grificas BGI en cualquiera de loa dos lenguajes hay que **cumplir muy pocos requisitos. En el caso de Turbo Pascal basta con informar al compilador que se va utilizar la "UNIT" que contiene las funciones grAficas, lo cual se hace insertando las siguiente**  linea al principio del programa:

#### **uses Graph;**

En el caso de Turbo e primero hay que indicarle al compilador que **incluya en nuestro programa el archivo de definiciones de las**  funciones gráficas, lo cual se hace insertando la siguiente linea al principio del programa:

#### #include <graphics.h>

Posteriormente hay que informar al ligador que se van a utilizar funciones de la biblioteca grifica (GRAPHICS.LIB), lo cual se hace en el ambiente integrado activando la opci6n options/Linker/Graphics-Library, o compilando con la verai6n **"command-line" de Turbo e activándola con el siguiente comando:** 

tcc programa graphics.lib

Por lo que si queremos distribuir alguno de nuestros programas

115

## Teoría y programación de gráficos animados por computadora aplicados al diseño<br>de promocionales

qr4ficos debemos proporcionar, ademAs del archivo .EXE correspondiente, todos los archivos con extensi6n .BGI (o s6lo el adecuado para la tarjeta de video de la computadora particular que se vaya a utilizar) as! como los cuatro archivos con extensión .CHR. Todos estos archivos vienen incluidos con el compilador Turbo Pascal, o con el compilador Turbo c.

El lenquaje e, originalmente fue creado para una mejor escritura y mayor eficiencia de los sistemas operativos. El interés por este lenquaje fue su fácil y eficiente manejo de los dispositivos de entrada y salida, obviamente en su inicio no poseía ninguna capacidad para el manejo de gráficas y posteriormente se hizo universal y portable para las computadoras que manejaban gr4ricos y de la misma forma fue una parte inherente del lenquaje.

El Turbo C versi6n 1.5 de Borland Graphics Interface tiene disponibles 70 funciones gráficas. Microsoft C 5.0 también contiene funciones gr4ticas las cuales no son compatibles con las de Turbo c. El lenquaje tiene un alto nivel en librer1as del DOS para el manejo de registros, tanto para las familias del 8086 como 80286, otra de sus grandes ventajas es el manejo de puertos y dispositivos de entrada y salida. El problema de la graficaci6n es la velocidad de desplegado. Por muy sencilla que sea el objeto a desplegar requiere de una gran.secuencia de graficaci6n de puntos, lo cual

116

**puede ser un proceso muy lento. Este lenquaje tiene una técnica con**  un nivel muy alto en el uso de los servicios de la ROM-BIOS para la interface de qraficaci6n lo cual aqiliza mucho el proceso.

#### **Paquetee 4e** 9raficaci6n

#### autoCAD

Con la eleqancia de su lenquaje de 6rdenes y la forma **sensitiva, estructurada en que interactQa sus 6rdenes, AutoCAD es uno de los paquetes de software que supera lo que se espera de 61.**  Una de aus caracter1sticas primordiales es la facilidad y rapidez **de su funcionamiento. La versi6n 10 incorpora presentaciones**  aut6nticas para trabajar en tres dimensiones. El software muy complejo y altamente evolucionado tiende a volverse r1qido, dificil de manejar y propenso a fallos, Aunque AutoCAD ofrece todo un mundo de prestaciones, ea flexible y fAcil de manejar. AutoCAD incluye menúes instantáneos, menúes encadenados, menúes laterales, una linea de ordenes y menlles de tablero. Todos los sistemas de interacci6n con el usuario son proqramables. Puede utilizar un conjunto de dispositivos de entrada y salida que quizás sea el más amplio de todos los ofrecidos por todos los paquetes de software disponibles en el mercado. El proceso de instalación es fácil de

### Teoría y programación de gráficos animados por computadora aplicados al diseño<br>de promocionales

sequir y que las presentaciones de cada dispositivo están bien integradas.

AutoCAD ofrece varias opciones de interacci6n entra el usuario y las 6rdenes. EXisten tres formas fundamentales de interacci6n. Podemos introducir 6rdenes escribiéndolas directamente en la linea de ordenes. Podemos seleccionarlas desde menúes desplegables o laterales. También se pueden seleccionar ordenes desde los menúes de tablero. La combinaci6n de estos tres métodos ofrece un amplio conjunto de opciones. Las opciones de las ordenes se pueden abreviar, si una orden de AutoCAD tiene opciones, generalmente s6lo se introduce una letra para seleccionar una opci6n. Por ejemplo, el siguiente mandato le presenta una serie de opciones:

#### Orden: ARCO

#### Centro/<Punto inicial>:c

En la linea de 6rdenes anterior, para especificar que hay que dibujar el arco centrado en un punto, se introduciría la palabra aentro o s6lo una e mayOscula o minQscula.

AutoCAD ofrece grandes posibilidades para controlar la expresión de coordenadas. Según cómo se especifiquen en respuesta a una petici6n, se pueden introducir coordenadas absolutas, relativas, polares o universales.

AutoCAD también ofrece un amplio rango de tipos numéricos para expresar distancias y ángulos. La orden UNIDADES permite modificar las unidades utilizadas en un dibujo o sesión.

التوري الأمار المنادر التواريخ والمراجع

Unidades lineales. Las unidades lineales se utilizan para expresar distancias a lo largo de líneas rectas. AutoCAD puede configurarse para utilizar uno de los cinco modos distintos de unidades lineales para expresar distancias o coordenadas. El modo de unidades puede modificase en cualquier momento durante una sesión de AutoCAD.

Unidades científicas. La notación científica puede utilizarse indicando el exponente con una "E".

Unidades decimales. Si no se utiliza la orden UNIDADES, las unidades por omisión serán decimales.

Unidades de ingeniería. A menudo los ingenieros expresan cantidades con una combinación de pies y pulgadas, sin utilizar fracciones. Si se selecciona esta opción. los números se expresarán como: 12'- $3.45$ <sup>m</sup>.

Unidades de arquitectura. Los arquitectos y constructores utilizan tolerancias inferiores al orden de un cuarto de pulgada, por ello AutoCAD ofrece dimensiones que permiten fracciones de pulgada; por ejemplo  $12' - 3/4$ ".

Unidades fraccionarias. Podemos expresar números en forma fraccionaria; por ejemplo 12-3/4.

### Teoría y programación de gráficos animados por coeputadora aplicados al diseño

otros tipos de unidades que podemos utilizar en AutoCAD son:

- Unidades anqulares.
- **Grados decimales.**
- Grados/ainutos/segundos.
- **Grados.**
- Radianes.
- Unidades de topoqraf1a.

**AutoCAI) ofrece un amplio rango de herramientas para visualizar**  sus dibujos, diversos niveles de detalle (ampliación), moverse a trav6s de los dibujos (desplazamiento), *y* la utilización de **ventanas, aproximaciones (zoom) esta acci6n cuenta con varias opciones: aproximaci6n para verlo todo, aproximaci6n alrededor del centro, aproximaci6n dinAmica, visualizaci6n global, aproximaci6n por la esquina izquierda, vuelta a la aproximaci6n anterior, aproximaci6n por ventanas, aproximación por escala.** 

**Si se desea mover el Area de visualizaci6n sobre la superficie**  de un dibujo sin modificar la escala de la visualizaci6n, se puede utilizar la orden ENCUADRE. Generalmente, se utiliza para trabajar con una parte de dibujo que se encuentra fuera de la zona de viaualizaci6n. Mientras que la aproximaci6n modifica el tamallo **aparente de un dibujo o una parte de éste, el desplazamiento mueva**  todo el dibujo en el Area de visualización.

La orden se ejecuta de esta manera:

Orden: encuadre Desplazamiento Segundo punto;

La orden ENCUADRE solicita la introducción de un desplazamiento y un sequndo punto. El desplazamiento es la distancia y dirección hacia la que se va a desplazar la imagen. Si no introducimos un segundo punto, la distancia y dirección suministrada para el desplazamiento se consideran relativas a la posición del área de visualización.

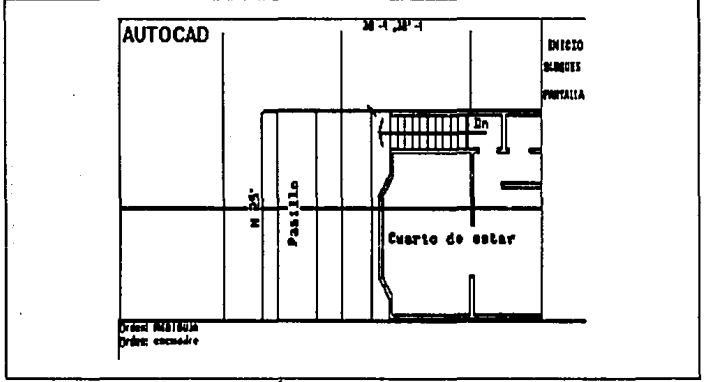

FIGURA I.4.1 VISUALIZACIÓN MEDIANTE LA ORDEN ENCUADRE CON PUNTO **TNTCTAL** 

#### Teoría y programación de gráficos animados por computadora aplicados al diseño de promocionales

La figura I.4.1. muestra la orden ENCUADRE introducida y el punto inicial seleccionado para el desplazamiento. La figura I.4.2. muestra el segundo punto seleccionado para el desplazamiento y el dibujo desplazado a su posición.

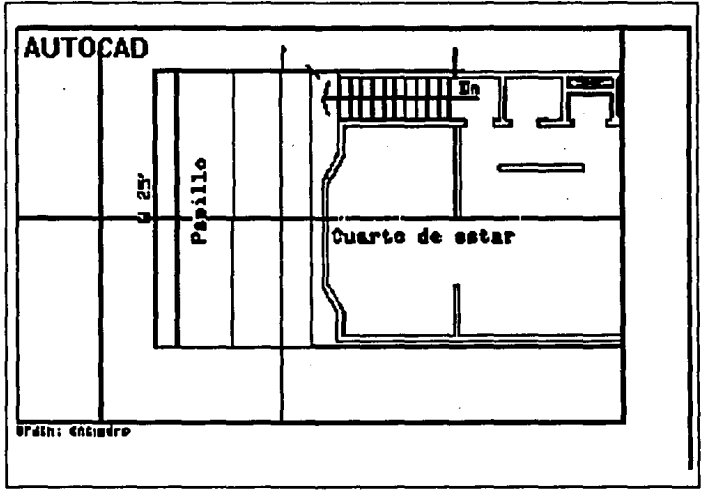

FIGURA I.4.2. ENCUADRE CON PUNTO FINAL

**AutoCAD** permite especificar más de una ventana da visualización a la vez, así que se puede trabajar al mismo tiempo con partea distintas de un dibujo. La tiqura I.4.3. muestra esta acci6n.

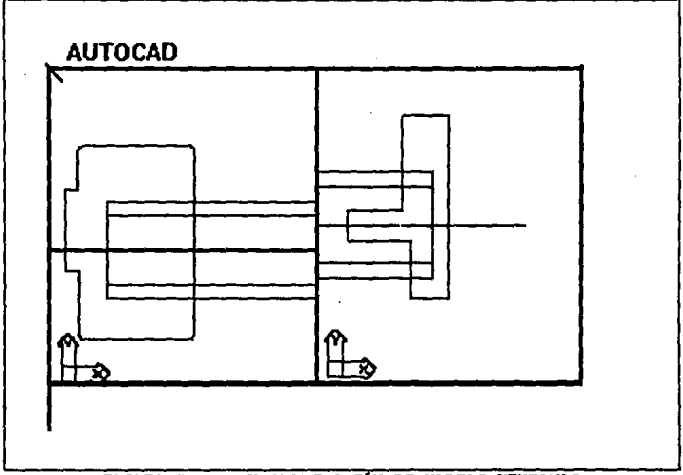

FIGURA I.4.3. VISUALIZACIÓN DE VARIAS VENTANAS

Para dibujar lineas horizontales o verticales estrictamente con respecto a la retícula, podemos utilizar la orden ORTO. Esto significa que solamente se podrán dibujar líneas absolutamente **horizontales o verticales.** 

# **Teoría y programación de gráficos animados por computadora aplicados al diseño** de prontecionales

Para dibujar lineas perpendiculares entre si, pero que no sean horizontales ni verticales hay que utilizar la opci6n "Rotaci6n" de la orden FORZCOOR. Esta opci6n permite girar toda la ret1cula el Angulo que deseemos.

AutoCAO permite dibujar lineas de varias formas. Incluso **permite inventar nuestras propias técnicas e implementarlas con**  AutoLISP, el lenguaje de programación de AutoCAD.

**Una forma de dibujar lineas paralelas con AutoCAD consiste en**  utilizar la orden EQDIST. Aparece el mensaje:

**Distancia o Punto a atravesar <6ltimo>: Podemos responder de dos formas. La primera consiste en especificar**  una distancia numérica y sólo hay que introducir un número. La **segunda consiste en especificar un punto por el que deseamos que pasen las lineas paralelas.** 

**Si se selecciona "Distancia", AutoCAD ya conoce la distancia**  y el punto que seleccionemos indicar& exclusivamente qué lado del objeto hay que desplazar. Si seleccionamos "Punto•, el ·lado del objeto, así como la distancia del objeto a la línea, estarán determinados por el punto seleccionado. La figura I.4.4. muestra los r•sultadoa del uso de la ejacuci6n de la orden EQDIST.

Una polilínea es una línea que consta de una combinación de segmentos y arcos. Puede dibujarse en dos o en tres dimensiones. Para dibujar polilineas se utiliza la orden POL. Con AutoCAD se da una serie de opciones para avudarnos a dibujar la polilinea. Por ejemplo, la siguiente es una secuencia típica de mandatos para dibujar una polilínea de un grosor especifico:

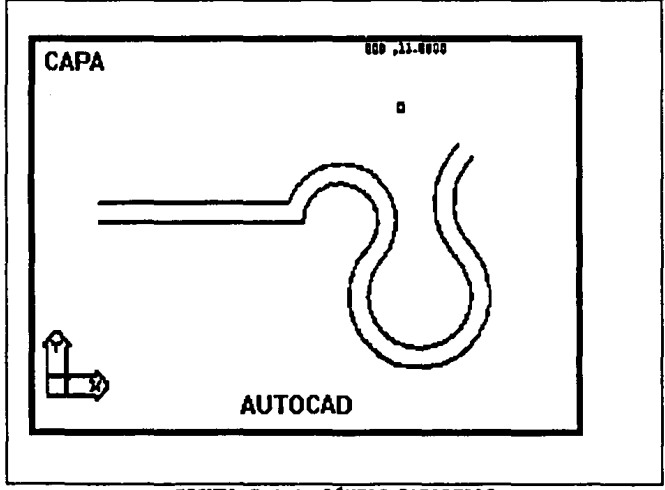

FIGURA I.4.4. LINEAS PARALELAS

**Teoría y programación de gráficos animados por computadora aplicados al diseño**<br>de promocionales

orden: **po1**  Del punto: El grosor actual es 0.0000 Aero/Cierra/Medio grosor/Longitud/Borra/Grosor/ <punto final de linea>:g Grosor inicial <0.0000>: **.5**  Grosor final <0.5000>: Areo/Cierra/Medio grosor/Longitud/Borra/Grosor/ **<punto final de linea>:** 

Las figuras I.4.S. y I.4.6. muestran un ejemplo de la introducci6n de la orden POL, la especificaci6n de un grosor de linea y el resultado final obtenido.

**Las polil1neas pueden tener un grosor.variable a lo largo de**  su longitud. También pueden ser curvadas y tener grosores variables del principio al final de la curva. La figura I.4.7. muestra una polilinea que empieza con un espesor O y cambia a lo largo de su longitud, incluyendo una porci6n de curva.

La línea básica de AutoCAD carece literalmente de espesor. La plumilla que dibuja la línea en un trazador gráfico tiene su propio **espesor, pero las inetruccionee qua la mueven no le dan un** 

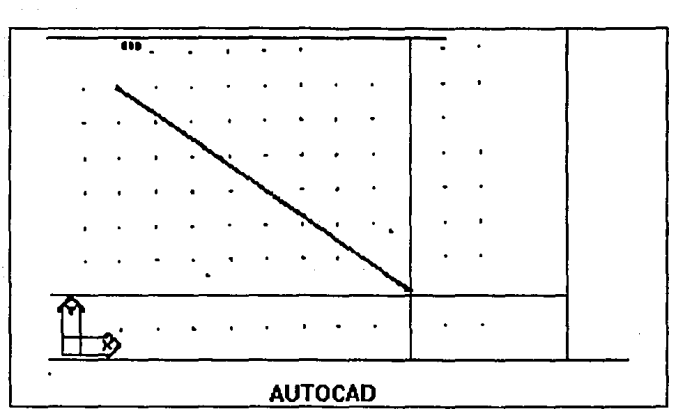

Lenguajes de Programación enfocados a Graficación

FIGURA I.4.5. POLILINEAS CON GROSOR DELGADO

espesor a la línea. Si necesitamos dibujar líneas sólidas con un grosor constante, como en el diseño de un circuito impreso, podemos utilizar la orden TRAZO. El uso de la palabra "trazo" (pista) para denotar el grosor de una línea viene directamente de una de las primeras ramas de la industria que utilizó AutoCAD, la de fabricación de tarjetas de circuito impreso.

Si introducimos traso en la línea de órdenes. Aparecerá este mensaje:

Grosor <actual>:

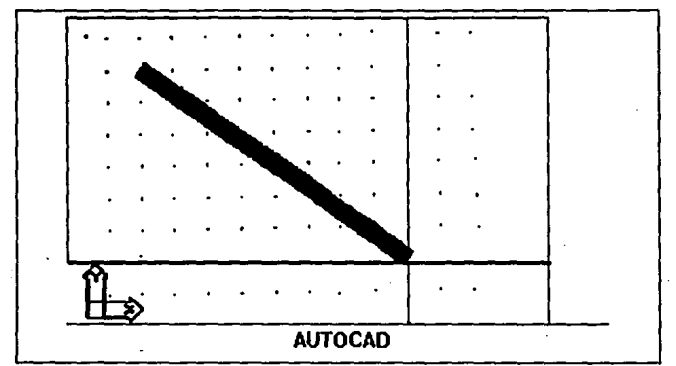

**Teoría y programación de gráficos animados por computadora aplicados al diseño**<br>de promocionales

FIGURA I.4.6. POLILINEA CON GROSOR GRUESO

Para ver la l1nea de 6rdenes y las opciones utilizadas al dibujar **pistas, vea la figura I.4.8. Después de especificar el grosor, se puede dibujar un conjunto de pistas, como se ve en la figura.** 

AutoCAD ofrece una potente herramienta para dividir 11neas de **cualquier tipo en el ndmero de partes que se desee. Con la orden**  DIVIDE, podeaoa situar una serie de entidades a lo larqo de la 11nea que se quiere dividir. Las 11neas pueden dividirse entre cualquier ntlmero de partea comprendiendo entre 2 y 32 767.

**Lenguajes de Programación enfocados a Graficación** 

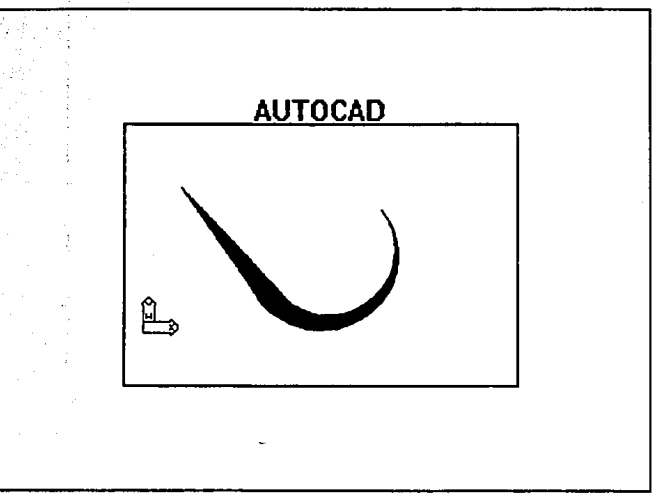

FIGURA I.4.7. POLILINEA CON DIFERENTES ESPESORES

AutoCAD permite borrar l1neas completas y partes de l1neas. Con las mûltiples opciones de edición de AutoCAD se pueden lograr **varios efectos.** 

129

Teoria y programación de gráficos animados por computadora aplicados al diseño de promocionales

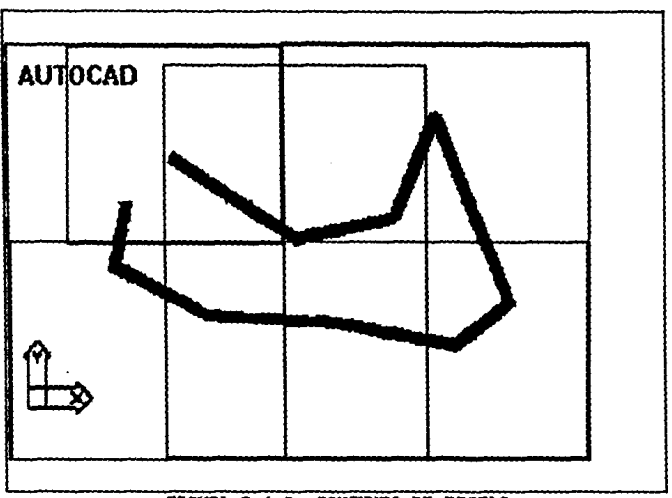

FIGURA 1.4.8. CONJUNTO DE PISTAS

Se pueden recortar y alargar los objetos, rotar, mover y escalar entidades, y trabajar con diferentes combinaciones de capas. Además AutoCAD proporciona muchas formas para corregir arrores. Instrucciones como REVOCA, INVOCA y RECUPERA.

La edición no se limita simplemente a borrados, sino que incluye tantas formas para cambiar un dibujo que las funciones son algunas veces difíciles de clasificar. Puede resultar complicado decir si una operación dada se etiqueta de forma apropiada como una funci6n de dibujo o una funci6n de edici6n. Por ejemplo, cuando se sombrea un &rea del dibujo, se dibujan lineas que atraviesan el &rea a intervalos espaciados, pero también se están editando las líneas que forman el contorno del área.

La utilizaci6n de combinaciones de 6rdenes de dibujo y edici6n proporciona un control total en la creaci6n de los dibujos.

cuando se requiere de trabajar con entidades combinadas entre si de varias formas, se pueden utilizar bloques. Un bloque es una agrupación de entidades bajo un mismo nombre. Podemos verlos como dibujos incluidos en otros a los que hacemos referencia con un nombre. La orden BLOQUE permite especificar un bloque que luego puede ser insertado en un dibujo con la orden INSERT.

La potencia ganada al definir e insertar bloques se debe a la consolidaci6n de toda la información del dibujo con un solo nombre. Un archivo de dibujo que contiene varias instancias del mismo bloque es mucho mAs pequeno que el mismo archivo si nos limitamos a copiar varias veces las mismas entidades, lo cual se debe a que por cada repetici6n de un bloque definido s6lo se almacena el nombre del bloque. se puede modificar el contenido de un bloque y **Teoría y programación de gráficos animados por computadora aplicados al diseño**<br>de promocionales ... por popo... todas las instancias de dicho bloque serán modificadas **inatantlneamente.** 

Tanto el sombreado como el relleno son formas de cubrir áreas **con lineas, el relleno es la técnica utilizada para rellenar**  s6lidamente un objeto. El sombreado se realiza con la orden SOMBREA. El relleno puede realizarse con las ordenes TRAZO o POL. **AutoCAD ofrece un conjunto de mecanismos de sombreado bien implementados. No s6lo es posible dibujar 11neas que sombreen las Areas, sino también dibujar repetidamente un s1mbolo dentro de las Areas deseadas. Se puede seleccionar los s1mbolos de una biblioteca**  ofrecida por AutoCAD o bien diseñar nuestros propios símbolos.

AutoCAD tiene posibilidades de texto muy sofisticadas. se pueden usar los tipos de letra suministrados por Autodesk. Además tiene una amplia colecci6n de tipos de letra, teniendo la opci6n de crear tipos de letra. Además de utilizar distintos tipos de letra, el texto se puede variar en tamano, inclinaci6n y orientaci6n. **Estas caracter1sticas constituyen el estilo del texto.** 

**El mecanismo mis poderoso para cambiar el entorno AutoCAD es**  utilizando el len9l1aje de programaci6n integrado, el AutoLISP. AutoLISP es un subconjunto del LISP, un lenguaje de programaci6n, también conocido como Common LISP. AutoLISP añade algunas funciones

#### Lenguajes de Programación enfocados a Graficación

especiales integradas al LISP que están especialmente diseñadas para la manipulación de dibujos de AutoCAD. Debido a que AutoLISP es un verdadero subconjunto de un lenquaje de programaci6n establecido y además soporta los conceptos y construcciones del lenguaje original, es en s1 mismo un lenguaje de programación, no un simple lenguaje de programaci6n de macros.

A continuaci6n se presentan algunas aplicaciones simples en AutoLISP que resuelven problemas especificas de disefto:

- Transferencia de entidades a una capa predefinida mediante una solo elecci6n.
- Desplazamiento de entidades a capas diferentes.
- Rotar entidades un ángulo especificado con una sola elecci6n.
- Manipular todas las entidades que tenqan propiedades comunes (tamano, capa, color, tipo de entidad) en una manera particular con una simple orden
- Redefinir las ordenes existentes de AutoCAD para que solo requieran una o dos pulsaciones para ejecutarse.

133

Teoría y programación de gráficos animados por computadora aplicados al diseão de promocionales

**Animator** 

Animator es un programa de gráficos, para computadoras compatibles a IBM basadas en los microprocesadores 8086, 80286 y 80386, con tarjeta de gráficos VGA.

A través de Animator se pueden crear gráficas animadas mediante el uso de un arreglo extenso de técnicas y herramientas de dibujo con una calidad muy alta, Animator tiene la capacidad de crear efectos gráficos similares a los creados por ilustradores comerciales y por su relativo bajo costo se puede adquirir fácilmente.

Animator posee una gran flexibilidad para incorporar herramientas y técnicas para crear efectos, básicamente cuenta con las siguientes opciones:

1. Películas animadas por dibujos manuales.

2. Presentación de gráficas animadas o fotogramas simples.

3. Procesamiento de imagen de video y animación.

4. Procesamiento de Corte y pegado de gráficas

5. Impresión de imágenes.

En Animator se pueden definir los dispositivos de entrada y la

cantidad de memoria extra sobre el sistema en la confiquraci6n de Animator.

En Animator se pueden definir trames *o* fotogramas. Las películas y los videotapes están hechos de una serie de fotografias **individuales, cada fotografía es conocida como un fotograma.**  También se pueden definir un CEL, el cual es usado en animaci6n **para crear una imaqen que es fotografiada para usar en un fotograma de la película, si el CEL no cambia de fotograma a fotograma ese es**  usado en toda la pellcula. Esa técnica ahorra tiempo en la técnica de animaci6n.

La barra de menú muestra las siete opciones: Animator, Flic, Pie, Cel, Trace, swap y Extra. El tablero principal de Animator **llamado Home panel, tiene diferentes tipos de selecci6n; el Home Panel es separado en cuatro áreas principales. Proporciona acceso a las herramientas de dibujo, Paleta de colores, los Fotaqramaa de**  la pelicula y los tipos de Tinta. La primera secci6n, herramientas **de dibujo, contiene una serie de opciones entre ellas Draw, Box,**  Spline, Circle, Fill, Spray, oval, Poly, Spiral, Star y Move. La sequnda secci6n es la paleta y el área de control del fotoqrama. La **tercera sección es el área de tipos de tinta para seleccionar, los**  cuales son: Opaque, V Grad, Glass, Scrape, Soften y Tile. La última secci6n es un icono que indica el tamano de la brocha actual, la Teoría y programación de gráficos animados por computadora aplicados al dissão<br>de promocionales

cual puede ser desde 1 hasta 11 pixeles.

La pantalla principal de Animator se muestra en la figura I.4.15. y en la figura I.4.16 se muestra un detalle del Home Panel. Ente panel tenemos la opción de cambiar las herramientas para dibujar, las diferentes tintas o colores, de una paleta de 256 colores o más, cambiar el grosor del pixel.

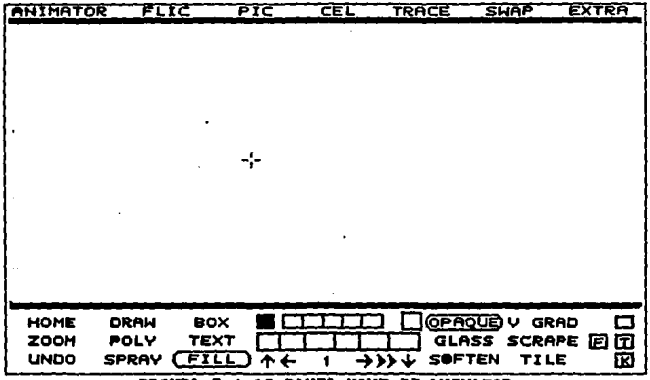

FIGURA I.4.15 PANEL HOME DE ANIMATOR

136
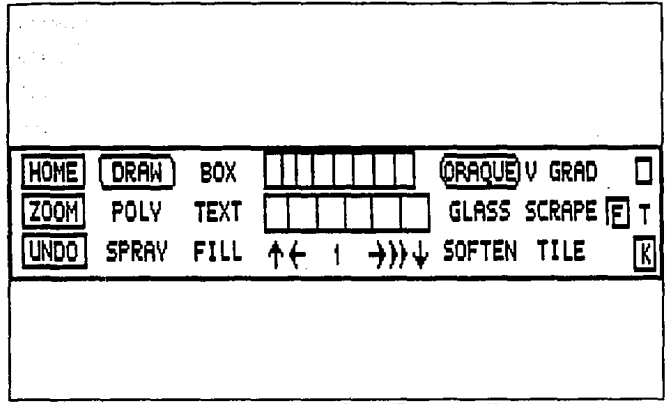

FIGURA I.4.16. PANEL HOME DE ANIMATOR

Animator tiene la capacidad de generar animación tradicional o bien automática. Para la primera, Animator proporciona las herramientas necesarias para crear un frame y poder insertar entre el frame inicial y el frame final todos los que sean necesarios para efectos de animación. Se presenta un ejemplo de como se realiza éste tipo de animación con una letra.

Primero partiremos de dibujar la letra. Cambiamos el grosor de la brocha en brush icon, a un tamaño de 11, seleccionamos un color

# Teoría y programación de gráficos animados por computadora aplicados al diseño<br>de promocionales

naranja en la mini-paleta, entonces dibujamos una letra en la pantalla; regresamos el brush icon a su tamafto original y seleccionamos en el menú Pic la opción Clear (con esa acción se almacena la letra en un buffer de cel y desaparece de pantalla). Con esto tenemos nuestro primer frame. Para crear la ilusi6n de movimiento se requieren de dos trames, entonces seleccionamos el Area de trame icon, donde se desplegar& el mena de la f iqura I.4.17. El panel indica que estamos en el frame l, presionamos la opCi6n de Insert, ahora el total de frames son 2, con lo cual tenemos 2 frames en memoria ( el sequndo frame es una copia del primero). Ahora seleccionemos en el menú de Cel la opción Paste, con lo cual el contenido del cel buffer aparecer& en este segundo trame, colocamos esta letra en la parte baja da la pantalla. Con estos dos frames podemos tener una animación muy grotesca de la letra la cual parece que sube y baja.

si queremos que la animaci6n sea mejor podemos insertar entre estos dos trames todos los que queramos, esto se realiza de la misma forma que insertamos el frame 2 anteriormente. Solo que para esto en el mena seleccionamos Trace y la opci6n Insert Tween con lo cual aparecerán el frame inicial y el final, después con la opción Paste de Cal colocaremos tantas letras entra loa dos trames como queramos, figura I.4.18. Para eata animaci6n tenemos la opci6n de cambiar los tiempos y velocidad de animaci6n desde el Frame Panel.

Lenguajes de Programación enfocados a Graficación

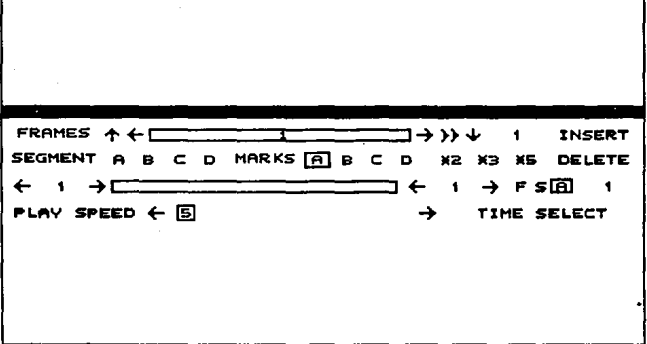

# FIGURA I. 4 .17. AREA DE FRAMES DE ANIMATOR

Para la animación automática se sique un procedimiento muy distinto y mucho más fácil. Para esto tenemos que hacer frames, seleccionamos el Frame Panel; en el recuadro de total de frames cambiamos la opción al ntimero que deseamos, por ejemplo 32. Ahora en el menú principal seleccionamos Cel y la opción MOVE, lo cual mueve la letra que creamos a la parte superior de la pantalla. Posteriormente en el Home panel seleccionamos el recuadro de T para activar el tiempo. Requerimos de nuestro frame final para que Animator conozca cual será la posici6n final de la animaci6n, Seleccionamos en el menú Cel y la opci6n Paste, nuevamente aparece la letra y la colocaremos en la parte inferior de la pantalla. Ahora aparecerá el panel del tiempo como se muestra en la figura Teoría y programación de gráficos animados por computadora aplicados al diseño de promocionales

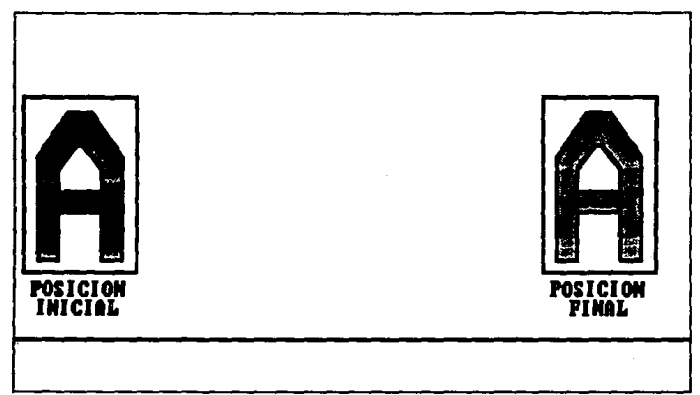

FIGURA I.4.18. FRAME INICIAL Y FRAME FINAL

140

I.4.19. Si seleccionamos el recuadro de Preview, Animator nos mostrará la animación de la letra, con un movimiento de la parte superior de la pantalla a la parte inferior de la misma. Con lo cual Animator genero 32 frames los cuales despliega en el tiempo indicado para crear la ilusión de movimiento, esto se muestra en la figura I.4.20.

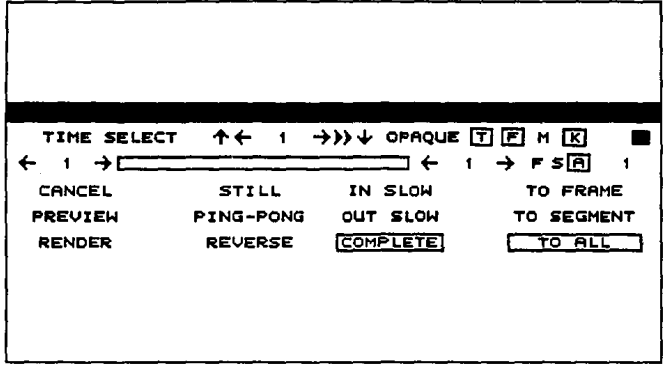

FIGURA I.4.19. PANEL DE TIEMPO

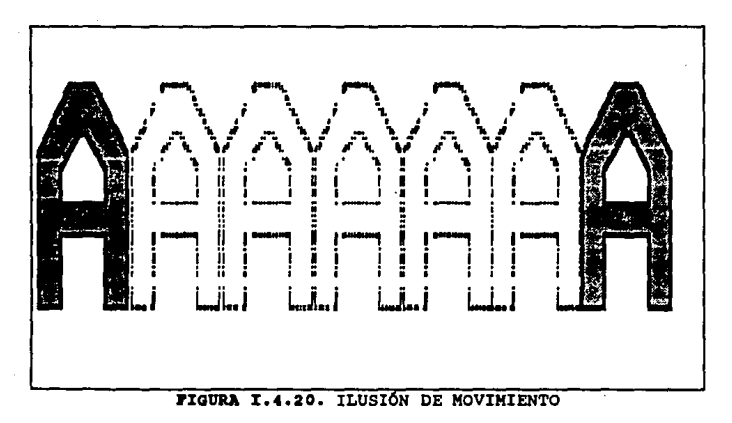

Teoría y programación de gráficos animados por computadora aplicados al diseño de promocionales

Lenguaies de Programación

Lenguaje C

El lenguaje C ofrece, entre otras, tres grandes ventajas à los programadores de gráficos: su versatilidad, potencia y velocidad. Estas tres características son vitales en la programación de gráficas en tres dimensiones.

#### Versatilidad

La versatilidad de C se encuentra en el manejo de memoria y el control de procesos. El manejo de memoria es importante va que las imágenes gráficas son almacenadas como blogues de datos en memoria. y porque los valores numéricos usados para trazar estas imágenes gráficas son frecuentemente almacenadas como bases de datos en memoria.

Esta característica de C en el manejo de memoria incluye la habilidad para organizar la memoria de la computadora en diferentes formas. con el objeto de cumplir con las necesidades de los diferentes tipos de programas gráficos. Algunos programas utilizan grandes cantidades de datos y un modulo de código ejecutable relativamente pequeño. Otros programas involucran grandes módulos

de c6diqo ejecutable y usan un nümero muy pequefto de datos. e puede **acomodarse a cualquiera de los dos tipos de ambiente.** 

La versatilidad en el manejo de memoria de C también incluye la habilidad de mover rápidamente los contenidos de un bloque de memoria a otro bloque. Esta habilidad es vital para alqunas formas **de animaci6n donde se involucra el movimiento de p4qinas o los arreglos gráficos que son usados. Alqunas veces un bloque con el total de la pantalla se tiene que mover para ejecutar una funci6n de anular en una aplicación en tercera dimensi6n.** 

**El control de procesos es importante ya que los proqramas gr4ficos frecuentemente se encuentran divididos en subrutinas, los cuales emplean ciclos y contadores, ademas aceptan entradas desde**  teclado.

#### Potencia

**La potencia de e es un resultado directo de las caracter1sticas de lenguaje, ya que se puede considerar como un**  lenguaje de bajo nivel, nivel medio y alto nivel. De bajo nivel por **que la sintaxis de éste refleja la operaci6n con los registros de**  hardware internos de la computadora y describe la función a un nivel de bit. Con un lenguaje de bajo nivel (como el emsamblador),

Teoría y programación de gráficos animados por computadora aplicados al diseño<br>de promocionales el proqraaador puede hacer cualquier cosa que el hardware pueda hacer.

e como lenguaje de nivel medio provee un conjunto de instrucciones que tienen una resemblanza menos precisa del trabajo con los registros. Es decir posee instrucciones orientadas a byte. Los programas escritos en un lenquaje de nivel medio (como el Pascal), son más fáciles de leer que un código fuente escrito en un lenguaje de bajo nivel.

De iqual forma posee instrucciones con sintaxis de palabras en inqlés, es decir instrucciones orientadas a rutinas. Una instrucción causara que se ejecuten una serie de funciones de bajo nivel y de nivel medio. Microsoft QuickBASIC es un buen ejemplo de un lenguaje de alto nivel, este tipo de lenguajes son fáciles de usar, pero su velocidad y potencia disminuyen.

El hecho de que C sea un lenguaje híbrido ofrece muchas ventajas a los programadores de gráficas, especialmente cuando muchas de las instrucciones son orientadas a gráficas como se presenta en Quickc y en Turbo c.

### Velooi4&4

C ofrece código que se ejecuta rápidamente debido a su relaci6n tan estrecha con el lenguaje emsamblador. Ofrece una variedad de subrutinas especializadas, esta especializaci6n es la base de la velocidad, la cual es parte vital de la programaci6n de gr&ficos.

QuickC y turbo e son ambientes de programaci6n integrados, ambos est&n provistos de editores de texto poderosos y versátiles, de compiladores estructurados y ligadores que crean su propio archivo final EXE. En el caso de QuickC el EXE es almacenado en memoria, en el caso de Turbo e el EXE es escrito en disco como un archivo EXE.

otra cualidad esencial de los lenguajes de programaci6n C es la portabilidad. La portabilidad se refiere a la capacidad de los programas para ser ejecutados bajo diferentes estructuras de hardware usando diferentes sistemas operativos y diferentes compiladores de c.

Las instrucciones de procesos de control de un programa gráfico en C pueden ser usadas para hacerlo compatible con un amplio rango de diferentes adaptadores gráficos y monitores, esto

# **Teoría y programación de gráficos animados por computadora aplicados al diseño**<br>de promocionales

**es posible ya que muchas instrucciones gr&ficas reqreaan cierto**  valor si la instrucci6n falla.

**ll'aacal** 

El paquete de qrAficos de Turbo Pascal (GRAPH.P), contiene varias rutinas gráficas básicas que se pueden combinar para hacer **grAficos complejos. Proporciona rutinas para manipular im4genes gr4ficas, ventanas, pantallas y curvas complejas.** 

**Turbo Graphix utiliza cuatro sistemas de coordenadas**  distintos:

- **coordenadas de la pantalla.**
- **Coordenadas de la ventana.**
- **coordenadas universales.**
- **Coordenadas de texto.**

Las coordenadas de la pantalla permite acceder a los pixeles individuales en la pantalla. La pantalla gráfica de IBM tiene 640 pixalas de ancho por 200 de alto. Las coordenadas verticales del sistema de coordenadas de la pantalla están invertidas con respecto al sistema tradicional de coordenadas euclideanaa, figura I.4.40.

**El sistema de coordenadas de la ventana esta basado en la**  representación interna de la memoria de pantalla. cada byte de la **memoria de qrlf icos contiene s pixeles de una 11nea. Por tanto, el sistema de coordenadas de la ventana es de 80 pixelea de ancho por**  200 de alto, figura I.4.41.

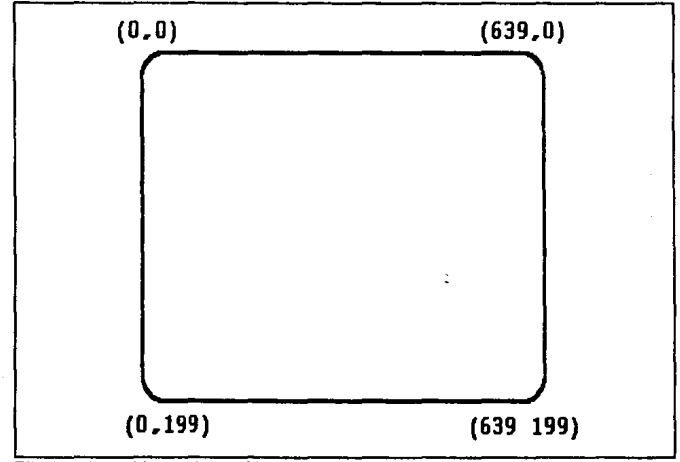

PIGURA I.4.40. COORDENADAS DE PANTALLA 640 X 200

El sistema de coordenadas universales define las regiones limites dentro de la ventana activa que se ajusta a la aplicación.

Yeoría y programación de gráficos animados por computadora aplicados al diseño

Por ejemplo se desea trazar puntos que varían en "x" de 50 a 100 y en "y" de 0 a 3, podemos definir un sistema coordenado que va en "x" de 40 a 120 y en "y" de -1 a 4 teniendo un sistema de coordenadas como se muestra en la figura I.4.42.

El ultimo de los sistemas de coordenadas tiene 80 columnas por 25 renglones, el cual se utiliza para dibujar caracteres de texto propios.

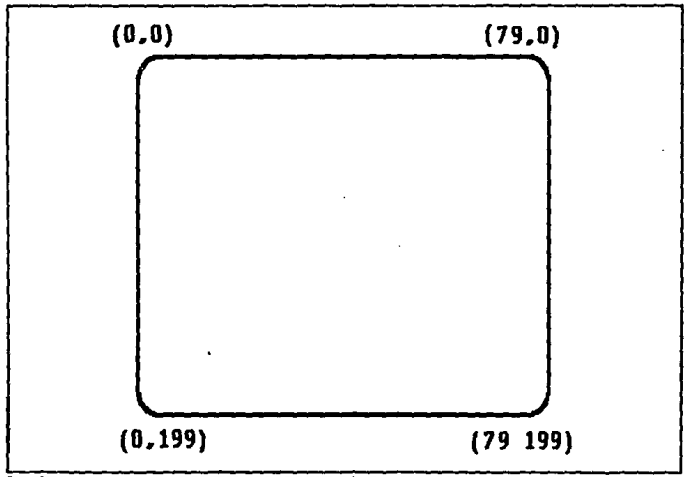

 $\lambda$ 

FIGURA I.4.41. SISTEMA COORDENADO 80 X 200

Probablemente una de las rutinas más útiles que omite el Turbo **Graphix es una rutina para el trazado de arcos, y otra rutina de la que carece es una rutina que llene una forma arbitraria. El**  procedimiento SetBackGround que tiene Turbo Graphix sólo puede **llenar cuadros (definidos como ventanas).** 

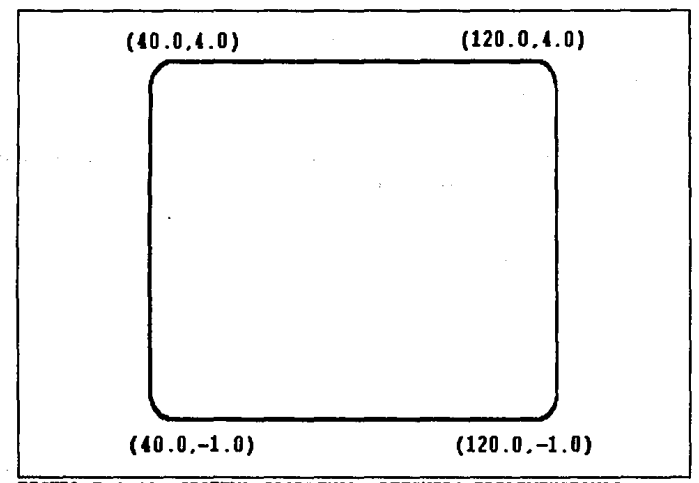

PIGURA I.4.42. SISTEMA COORDENADO DEFINIDO TRIDIMENSIONAL

Uno de los mayores inconvenientes de los modos gráficos de

Teoría y programación de gráficos animados por computadora eplicados al diseño de promocionales

Turbo Pascal es que no proporciona un cursor para la posición de textos. Si se visualiza un cursor de modo gráfico de alta resolución, no hay nada en la pantalla que indique al usuario dónde va a producirse la entrada.

Rutinas de Turbo GRAPHIX

Rutinas preparatorias.

Para compilar con éxito una rutina de Turbo Graphix se deben incluir los archivos siquientes en orden:

(SI TYPEDEF.SYS) (\$I GRAPHIX.SYS) (SI KERNEL.SYS)

También se debe incluir un cuarto archivo si se manipulan ventanas:

{\$I WINDOWS.SYS}

La rutina principal de iniciación es InitGraphic. Esta rutina

da valor a todas las variables, inicia las ventanas de modo que abarquen toda la pantalla, e inicia las coordenadas universales para que coincidan con las coordenadas de la pantalla.

Una vez que la pantalla ha sido inicializada y borrada, se debe seleccionar la parte de la pantalla e la cual se van a visualizar las im4genes qr4ficas. Se puede hacer la selecci6n con DefineWindow. Esta ventana puede tener una linea de encabezado, a la cual se le da valor mediante DefineHeader.

Una vez que se ha definido la ventana, s debe seleccionar el sistema de coordenadas universales. Aunque se define con DetineWorld, el sistema en si no queda establecido mientras no se haga una llamada a SelectWorld. Esta llamada debe ir seguida por una llamada a Selectwindow, que le asocia el sistema universal y activa la ventana.

Se puede dibujar un borde (junto con el encabezado) mediante una llamada a DrawBorder.

# Rutinas gráficas básicas.

i'Urbo Graphix contiene rutinas de alto nivel para dibujar puntos, líneas, cuadros, círculos y texto. Cada una de estás ~p~foC:::i::-ci6111 **d• 9r&ficoa anim4o•** po~ **c:o.putador• aplicado• al di••6o** 

rutinas incluye rutinas de nivel inferior que dibujan las formas utilizando coordenadas de pantalla. S6lo se deben utilizar eat&s rutinas cuando aean eaenclales la velocidad y la precisi6n hasta el Qltimo pixel.

se pueden dibujar llneaa usando une trame de e bita dada por SetLineStyle, y se pueden llenar recuadros automáticamente. Una llamada a SetLinestyle, y se pueden llenar recuadros autom&ticamente. Una llamada a SetAspect puede transformar los clrculos en elipses.

### Rutinas de Manipulación da Ventanas.

La gestión de ventanas es una de las herramientas mãs útiles pare crear un programa que sea visualmente atractivo. Las rutinas KoveHor y Movever permiten al usuario ver c6mo se mueve una ventana a travta de la pantalla. El contenido de una ventana se puede copiar, quardar en un archivo, almacenar en memoria y reconstruir, llevándosa a cabo todos estos procesos con una simple llamada a un **proceso.** 

### Rutinas de manipulación de la pantalla

A medida que la velocidad se vuelve mis importante en las

152

aplicaciones actuales, la manipulaci6n de pantalla se utiliza cada vez más. turbo Graphix define automáticamente una pantalla en RAM, que duplica exactamente a la memoria que se usa para controlar la pantalla de la terminal. Se pueden hacer cambios en la pantalla en RAM sin ningún cambio de la pantalla. Si posteriormente se copia o se intercambia la pantalla en RAM, habrá grandes cambios en los gráficos que aparecerán casi instantáneamente. También se incluyen rutinas que guardan y cargan toda una pantalla de informaci6n. Aunque loa archivos creados son grandes, se pueden utilizar para actualizar gráficos complejos rápida y fácilmente.

# Viaual Bada

Es un sistema de proqramaci6n poderoso el cual nos permite crear aplicaciones reales en Windows con c6digo BASIC. Visual Basic nos permite crear objetos llamados controles, a los cuales podemos establecer o cambiar sus propiedades y aplicar el c6digo BASIC a eatos.

Visual Basic usa un procedimiento evento para la estructura de c6digo, donde el procedimiento establece una relaci6n entre un control y un evento. Esto es la relaci6n permite invocar el c6digo y llamar a la aplicaci6n para que ejecute una tarea especifica.

# **Teoria y programa**ción de gráficos animados por computadora aplicados al diseño<br>de promocionales

Visual Basic es un sistema de programación gráfica poderoso el cual tiene la capacidad de poder crear aplicaciones en Windows con c6digo BASIC. Este sistema combina la simplicidad de aintaxis de BASICA y GWBASIC con la estructura de programación de OBASIC y OuickBasic.

El sistema de programación permite crear objetos, establecer y cambiar sus propiedades. La filosofía de programaci6n ea primero **crear objetos tal como ventanas, iconos, y menQes, y posteriormente**  escribir el procedimiento qua invoque cada uno de estos objetos. Esto es diferente al método tradicional de escritura de programas, en la cual las estructuras existen para controlar el flujo del **programa de uno a otro procedimiento en una manera 16qica hasta qua**  el programa termine.

LA programaci6n de objetos es un m6todo flexible y conveniente de escritura de programas para Windows. Uno puede escribir al c6digo para un objeto ya creado y entonces hacer mQltiples copias de los mismos objetos con todo y el c6digo, por lo que el c6digo no **se tiene que escribir nuevamente.** 

LA librarla de iconos gr6ticos ofrece una qran variedad, carca **de 400, loa cuales se pueden usar en las aplicaciones, asto• iconos**  se encuentran bajo las siguientes categorias:

 $\sigma_{\rm{eff}}$ 

- Flechas
- comunicación
- Computadoras
- Banderas
- Correo
- $-$  Miscelánea
- Oficina
- Trafico
- Escritura

Los siquientes términos son usados en Visual Basic para describir los elementos de una aplicaci6n:

control: es un termino general usado para describir cualquier forma *o* elemento gráfico que se pueda dibujar en una forma, incluyendo cajas de texto, listas de cajas, botones de comandos, cajas de dibujos, barras scroll, e iconos. Una definici6n mAs precisa de un control es un dato acompañado con un conjunto de rutinas, conocido como m6to4o. Estos métodos son usados exclusivamente para accesar y manipular los controles. Las únicas operaciones que pueden ser ejecutadas con un control son las que están definidas como métodos para estos. En Visual Basic, los términos control *y* objeto son usados indiferentemente.

Teoría y programación de gráficos animados por computadora aplicados al diseño<br>de promocionales\_ \_

Evento: una acción reconocida por un control de Visual Basic.

Forma: una ventana creada por uno mismo y que se adecua a nuestra aplicación.

Método: es similar a una función o una sentencia pero esta permite actuar sobre un control en particular. Para cada uno de los controles Visual Basic tiene predefinido métodos que podemos usar.

**Procedimiento: es** un termino que se refiere tanto a procedimientos subfunciones como a funciones. Un procedimiento es una simple secuencia de sentencias que son ejecutadas como un grupo en run time. Hav dos tipos de procedimientos: procedimientos evento y procedimientos generales. Los procedimientos evento están restringidos a formas y controles, mientras que los procedimientos generales son usados en aplicaciones v son llamados por procedimientos de eventos.

Proyecto: es una aplicación de todos los archivos que conforman una aplicación.

Propiedad: es una característica o atributo de un control. Por cada tipo de control Visual Basic define un conjunto de propiedades que se aplican al control únicamente.

Ambiente: es el valor de la propiedad. Se puede cambiar el ambiente de la mayoría de las propiedades mientras uno esta construyendo una aplicaci6n. Para el c6diqo de una aplicaci6n en ejecuci6n también se puede cambiar el ambiente.

El ambiente de programaci6n de Visual Basic esta compuesto de cinco elementos que se accesan para crear las aplicaciones:

- Barra de Menú
- Barra de Propiedades
- caja de herramientas
- Ventana de formas
- Ventana de Proyecto

Esta ventana es la primera que aparece cada que se inicia Visual Basic como se ve en la figura I.4.52.

La caja de herramienta contiene un conjunto de 16 herramientas, las cuales se pueden utilizar para dibujar, mover o reajustar el tamafto de los controles en la forma a la cual se le añadirá posteriormente un código en BASIC. Las herramientas se muestran detalladamente en la figura I.4.53.

Bl apuntador. es la Qnica herramienta que no se puede utilizar

Tsoría y programación de gráficos animados por computadora aplicados al diseño de promocionales para dibujar un control. El apuntador se usa para seleccionar un **control cuando se desea cambiar sus propiedades y establecerlas, y para reajustar el tamafto o mover un control después de que se ha**  dibujado en una forma.

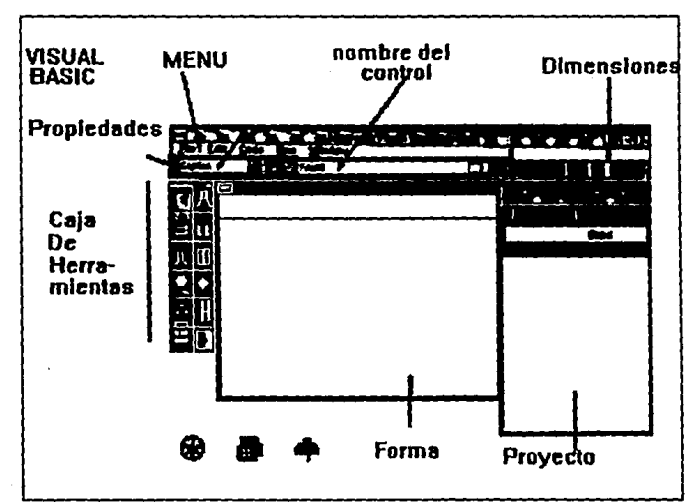

FIGURA I.4.52, VENTANA INICIAL DE VISUAL BASIC

Caja de herramienta para pinturas. Se utiliza para desplegar **imAgenes grAficas de un bitmap, un icono, o un metaarchivo en la**  forma. Por ejemplo se puede dibujar un bitmap en Windows **Paintbrush, copiar este por Clipboard, y entonces colocarlo en una**  caja de dibujo que uno haya dibujado. Las imágenes pueden ser decorativas o funcionar igual que un icono. La figura I.4.54.

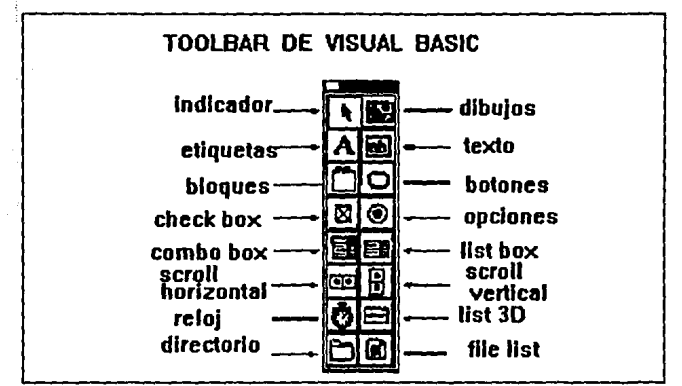

FIGURA I.4.53, CAJA DE HERRAMIENTAS DE VISUAL BASIC

muestra un uso t!pico de esta herramienta. El bitmap gr6fico del 6rbol de eucalipto fue creado en Paintbrush.

**Herramienta de etiquetas.** Se utiliza para rotular una caja de **texto que no se desea que el usuario cambie. comQnmente utilizamos**  r6tulos debajo de las gráficas o bien para identificar las cajas de texto.

Teoría y programación de gráficos animados por computadora aplicados al diseño

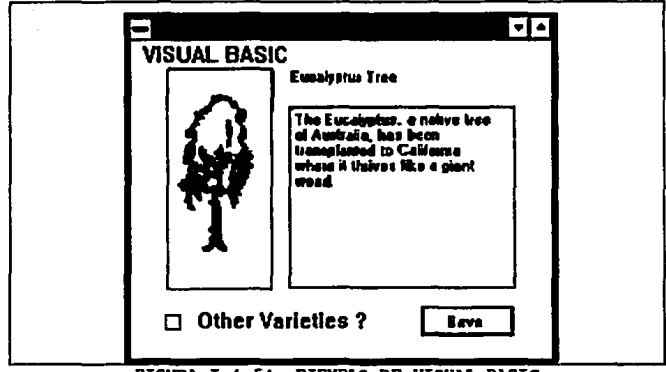

FIGURA I.4.54. EJEMPLO DE VISUAL BASIC

Cajas de texto. Son cajas las cuales se utiliza para escribir texto, cuyo contenido puede ser cambiado por el usuario o bien introducir mas texto.

Frame. Esta herramienta se usa para crear una agrupación de controles gráficos o funcionales. La agrupación de controles de esta forma hace mas fácil el cambio de propiedades y el establecer varios controles a la vez. La figura I.4.55. muestra un ejemplo de un frame.

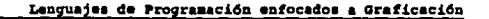

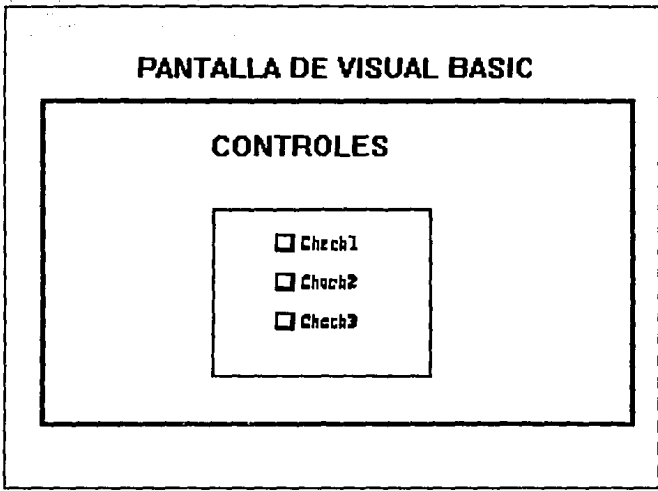

FIGURA I.4.55. EJEMPLO DE OPCIONES EN VISUAL BASIC

Botón de Comando. Se utiliza para crear un objeto visible que el **usuario puede escoger para ejecutar una tarea. Un ejemplo es un**  bot6n que al ser activado despliegue otra ventana *o* salga de la aplicaci6n. La figura I.4.56. muestra un ejemplo de esta **herramienta.** 

Teoría y programación de gráficos animados por computadora aplicados al diseño<br>de promocionales

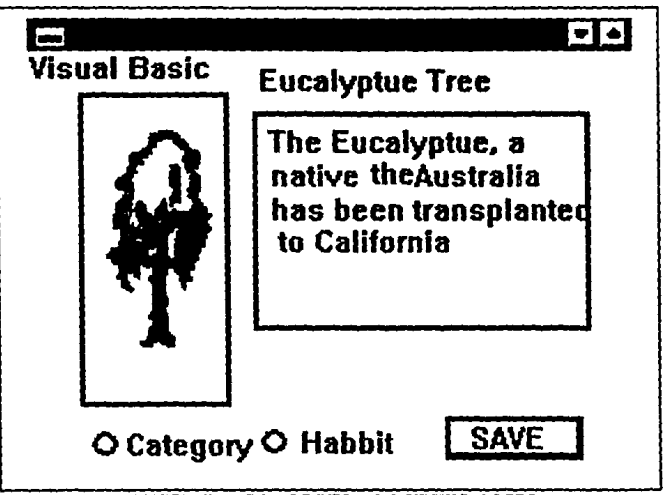

FIGURA I.4.56. EJEMPLO DE VISUAL BASIC

Caja de verificación. Esta harramienta crea una caja que el usuario puede fácilmente escoger para indicar si alguna cosa es falsa o verdadera, o para desplegar múltiples opciones cuando el usuario puede escoger entre mas de una. La figura I.4.56. muestra también esa herramienta.

Bot6a 4• opci6a. Se utiliza esta herramienta en un grupo para desplegar mQltiples opciones de las cuales el usuario solo puede **escoger una.** 

Caja Combo. Se utiliza para dibujar una combinación de cajas de lista y cajas de texto. el usuario tiene la opci6n de escoger entre un dato de una lista o introducir texto, la figura I.4.57. muestra un ejemplo de ese tipo de caja.

caja 4• Uata. Esta herramienta se puede utilizar para **desplegar una lista de art1culos de los cuale• el usuario puede escoger Q.nicamente uno. Esta lista puede ser scroll si se una lista de mas art1culos de los cuales pueden ser desplegados al mismo**  tiempo. La figura I.4.57. también muestra esta herramienta.

Barra scroll horisontal. Se utiliza para crear un control gráfico para navegar rápidamente a través de una lista de artículos o de una gran cantidad de informaci6n, la figura I. 4. 58. muestra un ejemplo de esa herramienta.

Barra acroll vertical. Es igual que la herramienta anterior solo que en posici6n vertical, también se muestra en la figura I.4.58.

Teoría y programación de gráficos animados por computadora aplicados al diseño de promocionales

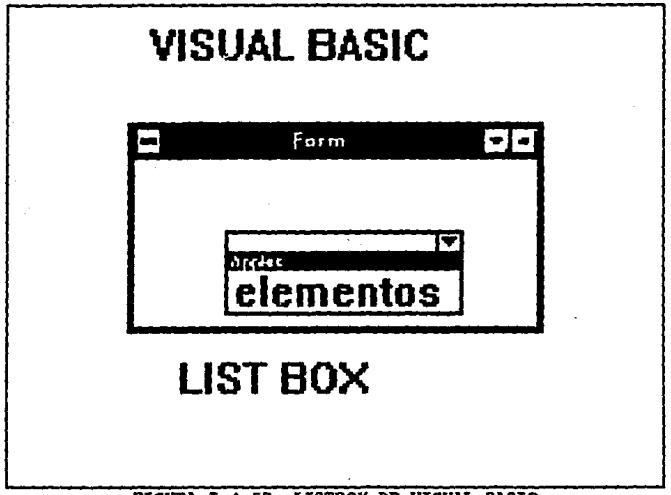

FIGURA I.4.57. LISTBOX DE VISUAL BASIC

Tiempo. Esta harramienta se utiliza para indicar el tiempo en intervalos puestos por uno mismo, esta herramienta solo es visible cuando se diseña pero no es visible cuando se esta ejecutando alguna aplicación.

Caja de lista de drive. Despliega los drives validos en el sistema.

i.

164

Caja de lista de directorios. Despliega una lista jerárquica de los directorios en el sistema.

Caja de lista de archivos. Despliegan una lista de archivos **que los usuarios pueden abrir, salvar, o manipular de cualquier torma.** 

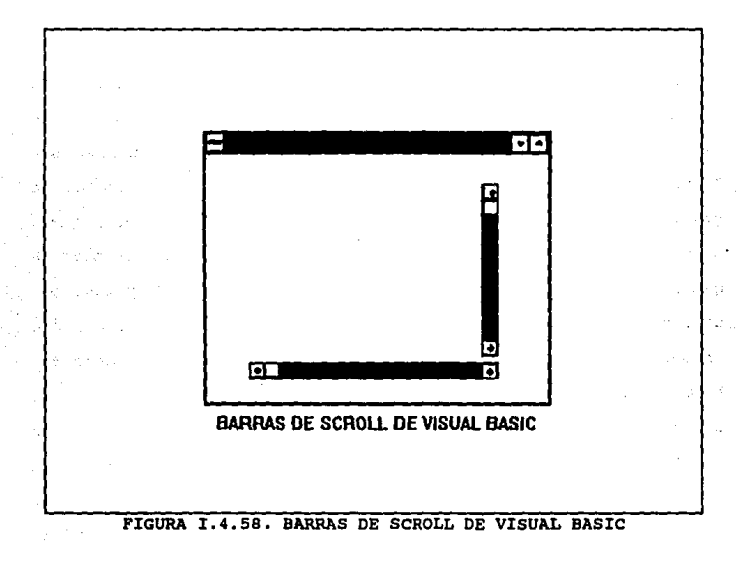

#### Teoría y programación de gráficos animados por computadora aplicados al diseño de promocionales

# I.5. CARACTERÍSTICAS Y SELECCIÓN DEL SOFTWARE ADECUADO PARA ANIMACIÓN Y GRAFICACION

# Software de Gráficas

En cualcuier Software de Gráficas.  $10a$ comandos de programación para desplegar y manipular salidas de gráficas están diseñados como extensiones de lenguajes existentes. Un ejemplo de dicho paquete de gráficas es el sistema PLOT 10 creado por Tektronics, Inc., para usarse con FORTRAN en sus terminales de gráficas. Las funciones básicas que se dispone en un paquete diseñado para el programador de gráficas incluyen aquellas para la generación de componentes de una figura (líneas rectas, polígonos, circunferencias y otras figuras), fijación de valores de color e intensidad, selección de vistas y aplicación de transformaciones. En cambio. los paquetes de gráficas de aplicación diseñados para no programadores se forman de manera que los usuarios puedan producir gráficas sin preocuparse por la forma en que lo hagan. La interfaz con las rutinas de gráficas en estos paquetes les permite establecer comunicación con los programas en términos propios. Algunos ejemplos de estos paquetes de aplicaciones son los

Caracteristicas y Selección del Software adecuado para Animación y Graficación **programas de pintura para artistas y vario& aiatemaa comerciales,**  médicos *y* CAD.

Muchos paquetes de gráficas están diseñados para utilizar **sistemas de** coordena~as **Cartesianas. Mas de un sistema carteaiano**  puede ser referido por un paquete, ya que diferentes dispositivos de salida pueden requerir diferentes sistemas de coordenadas. Además, los paquetes por lo general permiten que se constituyan definiciones de imAgenes en cualquier sistema de referencia **cartesiano que convenga a la aplicaci6n que se tiene a la mano. Las coordenadas referidas por un usuario se denominan coordenadas**  mundiales y las coordenadas que utiliza un dispositivo de salida particular reciben el nombre de coordenadas de dispositivo o bien **coordenadas de la pantalla en caso que se trate de un monitor de**  video. Las definiciones de las coordenadaa mundiales permiten a un usuario fijar cualquier dimenei6n adecuada sin verse obstaculizado por las restricciones de un dispositivo de salida determinado. Los proyectos arquitect6nicos podr1an especificarse en fracciones de un **pie,mientras que otras aplicaciones podr1an definir escalas de**  coordenadas en términos de milímetros, kilómetros o años-luz.

Una vez dadas las definicionea de las coordenadas mundiales, el sistema de gráficas las convierte en las coordenadas de dispositivo adecuadas para su despliegue.

Teoría y programación de gráficos animados por cosputadora aplicados al disaño

Un paquete de gráficas de uso general ofrece a los usuarios una variedad de funciones para crear y manipular imágenes. **Estas** rutinas pueden categorizarse según se ocupen de salida, entrada, atributos. transformaciones de segmentos, visualización o control cenaral.

Las estructuras básicas de imágenes se conocen como primitivas Entre ellas se incluven cadenas de caracteres y de salida. entidades geométricas, como puntos, líneas rectas, polígonos y circunferencias. Las rutinas para la generación de primitivas de salida ofrecen las herramientas básicas para la construcción de figuras.

Los atributos son las propiedades de las primitivas de salida. Incluyen especificaciones de color e intensidad, estilos de líneas, estilos de texto y modelos de llenado de áreas. Las funciones dentro de esta categoría pueden usarse para fijar los atributos de grupos de primitivas de salida.

Dada la definición de primitivas y atributos de una figura en coordenadas mundiales, un paquete de gráficas proyecta una vista seleccionada de la imagen en un dispositivo de salida. Las transformaciones de vistas se utilizan para especificar la vista que se presentará y la porción del área en el desplieque de salida

168

**caracter11tica• r ••1•cci6n del lloftvare ad•cuado para Aniaac16n 1 Graficaci6n que se usar&.** 

Las imágenes pueden subdividirse en partes componentes o segmantoa. Cada segmento define una unidad 169ica de la figura. **Una escena con varios objetos podrla definir la construcci6n de cada objeto en un segmento nombrado por separado. Las rutinas para procesar segmentos realizan operaciones como la creaci6n, supresi6n**  y transformaci6n de segmentos.

Las aplicaciones de gráficas interactivas hacen uso de varios tipos da dispositivos de entrada, como plumas luminosas, tablas y **palancas de mano. Las operaciones de entrada se emplean para controlar y procesar los datos que fluyen desde estos dispositivos**  interactivos.

Por último, un paquete de gráficas contiene comúnmente varias tareas de mantenimiento, como el borrado de la pantalla de despliegue o la inicialización de parámetros. Podemos agrupar las **funciones para realizar estos trabajos rutinarios en el encabezado**  operaciones de control.

El objetivo principal del software de gráficas estandarizado es la portabilidad. Cuando los paquetes se diseñan con funciones de gráficas estándar, el software puede moverse fácilmente hacia diferentes tipos de sistemas de hardware y uaarse en diferentes **Teoría y programación de gráficos animados por computadora aplicados al diseño**<br>de promocionales instrumentaciones y aplicaciones. Sin normas. los programas diseñados para un sistema de hardware a menudo no pueden trasferirse a otro sin reescribir el software.

#### Procedimiento para maleccionar el software de animación

Para la elaboración del proyecto práctico de esta tesis, que es un promocional animado por computadora. la primera tarea que se realizó fue una investigación acerca de lo más usual en el mercado de Software de Gráficas (en el capítulo anterior "Lenguajes de programación enfocados a la Graficación", se mencionaron paquetes y lenguajes de Graficación que son más utilizados en el mundo de la animación por computadora).

Posteriormente se hizo un análisis del hardware con que se cuenta para desarrollar el proyecto de animación. Básicamente se cuenta con 4 máquinas PC's. con procesador 80286, monitor VGA. 4 Mb en RAM v disco duro de 80 Mb cada una.

Después de tomar en cuenta los recursos de hardware У software de graficación, se definieron las funciones y herramientas de dibujo que se requerían para realizar la animación, a continuación se muestran éstas, así como el código de software de graficación que cuentan con dicha función o herramienta.

# Características y **selección del software adecuado para Animación y Graficación**

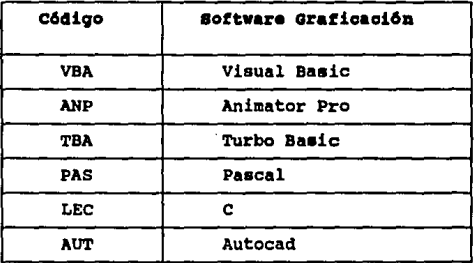

#### Características requeridas para la animación:

1.- Importar im6qenes digitalizadas. --> ANP

2.- **Pantallas que puedan ser grabadas en video.** --> ANP, VBA, AUT

J.- Alta Resoluci6n en pantalla. --> PAS, LEC, ANP, AUT

4.- Celdas animadas que permitan tomar las animaciones existentes y ponerlas <sup>7</sup> dentro de otra animación manteniendo el control del tiempo.<br>---> ANP, VBA.

**5.- Transformar una forma a otra autom4ticamente sobre un rango de trames.**   $--->$  ANP.

6.- Animaci6n autom6tica marcando una ruta especifica.

 $1 - 1 - 1 = 12$  $\sqrt{2}$  and  $\sqrt{2}$  and  $\sqrt{2}$ 

 $\mathbf{r} = \mathbf{r}_0 - \mathbf{r}_0$ 

Teoría y programación de gráficos animados por computadora aplicados al diseño de promocionales

 $\leftarrow$   $\rightarrow$  ANP.

7.- Manejar texto dentro de una animación con diferentes tipos de letras  $--->$  ANP, AUT.

8.- Manajo da un amplio rango de colores.  $--->$  ANP, VBA,

9.- Ampliaciones de imágenes.  $--->$  ANP, VBA, AUT.

10.- Reducciones de imágenes.  $--->$  ANP, AUT.

11.- Girar celdas.  $--->$  ANP.

12.- Manipulación de pixeles, (polígonos, estrellas...)  $\leftarrow$  > ANP. AUT.

t.

13.- Animaciones autosjecutables.  $\rightarrow \rightarrow \text{ARP.}$ 

14.- Impresión de Animaciones.  $\leftarrow$   $\rightarrow$   $\leftarrow$   $\leftarrow$ 

De todas astas características anteriores el software que más cubrió las necesidades para la animación del promocional fue AMINATOR PRO, que es uno de los últimos programas de animación realizado para computadoras compatibles con IBM, con monitores VGA y con procesador 8086, 80286 y 80386. Con este paquete se puede realizar efectos gráficos similares a los que aparecen en  $106$
Caracteristicas y Selección del Software adecuado para Animación y Graficación diversos comerciales televisivos pero a un costo mucho menor (aproximadamente l/ 400 del costo real que **el** programa mas econ6mico uaado para comerciales de televiai6n. AllIKATOR puede ser usado para realizar animaciones con herramientas de dibujo que den un acabado profesional a los proyectos. El uso que se le puede dar a **este** programa **es** muy grande.

Por ano• las computadoras han sido usadas para crear materiales de presentaci6n tales como transparencias y filminas. Cada vez m&s las computadoras est&n siendo usadas para entregar presentaciones por si mismas. cuartos con pizarrones astan siendo tranaformadoa en presentaciones electr6nicaa. con Autodesk Anilllator Pro **ea** posible crear contenidos dinAmicos para presentaciones en computadora.

El video esta surgiendo como una poderosa herramienta de comunicación en los negocios en los 90. De hecho los mundos separados de la computadora y el video eat&n viniendo **a** ser compatibles en benericio de todo aquel que quiere entregar presentaciones efectivas y competentes. La animaci6n por computadora es **el** medio mejor situado para la creaci6n de video. Autodesk Animator Pro es un puente entre estos mundos separados ofreciendo pantallas que puedes ser grabadas en video.

Una herramienta para la comunicaci6n Autodesk Animator Pro es

### Teoría y programación de gráficos animados por computadora aplicados al diseño de promocionales

ideal para:

- Presentaciones Corporativas
- Profesionales del video
- Especialistas en Multimedia
- Ilustraciones e imágenes por computadora
- Profesionales
- Entrenamiento de directivos
- Profesionales de AutoCad
- Desarrolladores de programas para entrenamiento por computadora

# Requerimientos del sistema

- . IBM/PS2 modelo 70 para arriba, COMPAQ 386/486 o 100% compatible con IBM con DOS 3.1 o más actual
- . 2MB de memoria en RAM.
- . Disco duro de 60 Hegabytes.
- . Monitores soportados VGA IBM 8514/A. COMPAO advanced VGA. estándar VESA.

Mice Microsoft, SummaSketch y tabletas digitalizadoras WACOM.

### Caracteristicas especiales:

Resolución: Autodesk Animator Pro proporciona al usuario pantallas de resolución variable instalando los manejadores de **Características y Selección del Software adecuado para Animación y Graficación** dispositivo adecuados. El resultado ea una muy alta resoluci6n en el playback en pantalla. Una variedad de manejadores de dispositivos (incluyendo VESA) est6n incluidos.

Animación en 2D: Animator Autodesk Pro ofrece al profesional **de animaci6n en tiempo real una amplia qama de herramientas para**  animaci6n 20 talas como:

Celdas animadas: ésta poderosa característica permite tomar **las animaciones existentes y ponerlas dentro de otra animaci6n manteniendo el control del tiempo. Ea posible "pintar" con una imagen o animaci6n asignada al mismo "pincel".** 

**TWaaninq1 Transformar: una forma a otra autom&ticamanta sobra un rango de trames es una capacidad de esta herramienta. Ya hab1a**  sido introducida en Autodesk Animator y ha sido mejorada para proporcionar mayor control y precisi6n. Por ejemplo, puntos pueden ser ligados durante el proceso de tween proporcionando al usuario **mayor control sobre la forma en los cuadros intermedios.** 

Optical Animation: La gama de efectos de animación ópticos permiten aplicar ewirling, twirling, spinning, flipping y aquaahing **a cualquier objeto o un frame completo.** Estos objetos pueden **entonces aer direccionados a lo largo de splines o rutas. Dibujar rutas y hacer que loa objetos •vuelen" sobre ellas, o seleccionar**  Teoría y progresación de gráficos animados por computadora aplicados al diseño movimientos desde una librería preconstruída. Autodesk Animator Pro automáticamente calcula los cambios que deben ocurrir en cada frame para crear el efecto de animación.

Autodesk Animator Pro tiane una facilidad de Titling: titulación con una amplia gama de herramientas de animación. Leer texto desde archivos ASCII. incluir texto directamente en Autodesk Animator Pro. Seleccionar tipos de letras y animarlas pixel por pixel o un carácter a la vez.

Color Cycling: el ciclado de color asigna un rango de colores a un objeto sobre un período de tiempo espacificado para efectos de iluminación y sombreado o para ilustrar procesos tales como la transferencia de calor o el flujo de aqua.

Cel Animation: La animación total o por celda esta soportada. Y a diferencia de objetos basados en programas cualquier celda puede ser editada en Autodask Animator Pro. Herramientas especiales proporcionan marcas de registro automático para playbacks en secuencia inversa o para atrás y rápidos "flip-book" cartón por cartón estilo animación de caricaturas.

Paint: Autodesk Animator Pro es una herramienta completa e independiente de animación en 2D. Está disponible un rico juego de **caracteristicas** y **Selección del Software adecuado para Animación y Graficación** dibujos construidos dentro y herramientas para pintar y crear animaciones originales con una paleta de hasta 256 colores. Dibujar **con herramientas basadas en spline, ajustar pinceles, cambiar las**  paletas de color con un control total, zoom y pan dentro del la imagen, pintar una imagen de mayor tamaño que la pantalla, girar **celdas y agrandarlas son solo algunas de las caracter1sticas que**  incluye esta facilidad de pintado.

Virtualmente cualquier efecto en 2D puede ser obtenido con animación profesional y las capacidades de dibujo de Autodesk Animator Pro. Mientras muchas herramientas de imágenes en Autodesk **Animator Pro manipulan pixeles, otras proporcionan pode osas**  capacidades basadas en objetos. Por ejemplo, formas poligonales y de spline pueden ser editadas, movidas y escaladas. O es posible aplicar efectos de procesamiento de imágenes tales como pixelación o posterizaci6n. Cientos de efectos de 20 son posibles. Cada rame de un flic puede ser editado.

177

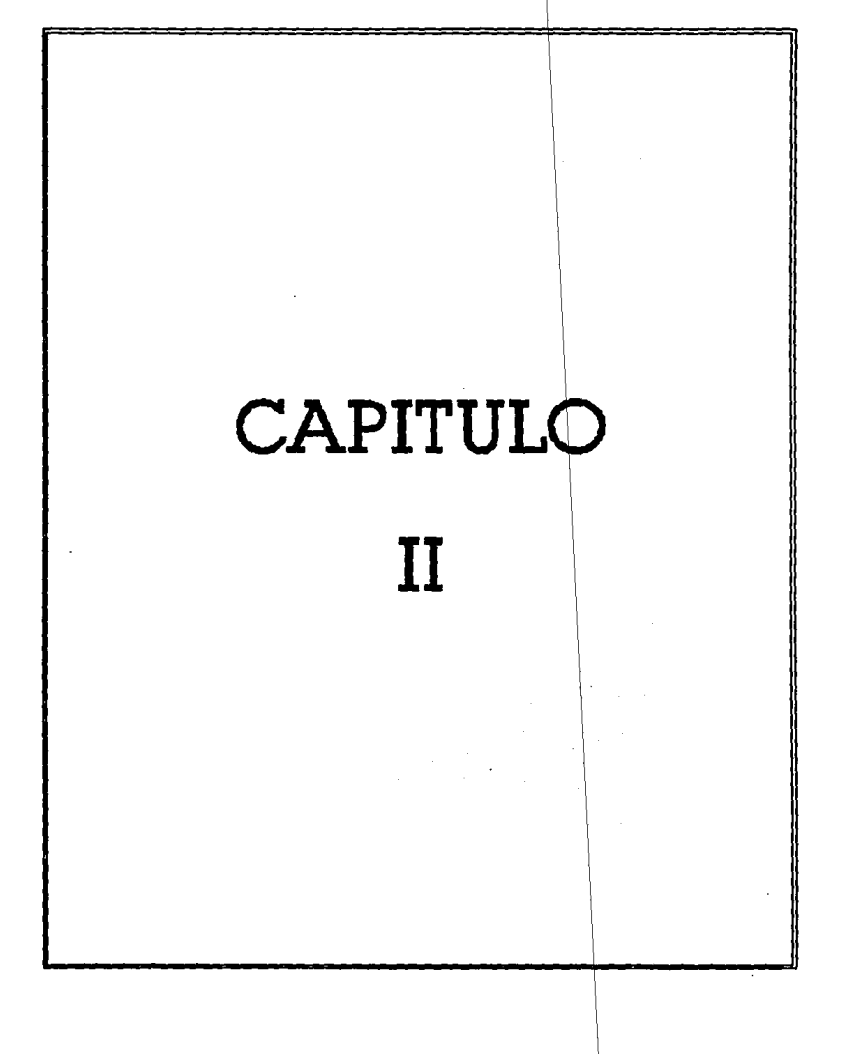

# Il.l ANIMACIÓN EN LA ACTUALIDAD

**La aniaaci6n por computadora no •• al proceao de craaci6n del movimiento vi•ual a trav6a del uso de una computadora. Hay dos**  divisiones básicas de la animación, una es la animación por computadora de alta tecnología utilizada para la realización de pel1culaa. La otra es la animaci6n por computadora de bajo costo utilizada en el Area de loa videojuegoa y de las computadoras peraonalea. Las técnicas y los elementos de hardware implicados en cada una de estas &reas difieren en gran medida.

## Aniaaci6n por co•putedoraa **da alta** tacnoloq1a

37252

La animación de películas de dibujos animados se realiza, de manera tradicional, dibujando a mano o pintando cuadros sucesivos de un objeto, cada uno de ellos algo diferente del anterior. En la **animaci6n por computadora, aunque esta dltima puede ser que se**  encargue de dibujar los siguientes cuadros, en la mayoría de los casos es el artista quien dibujará los cuadros iniciales y finales y la computadora producir& loa dibujos intermedios. (Esta técnica •• auele denominar animaci6n asistida por computadora, porque la computadora no es más que un ayudante del creador humano original).

학.

Teoria y programación de gráficos animados por computadora aplicados al diseño

En la animación por computadora total, se utilizan fórmulas matemáticas complejas para obtener la imagen final. Estas fórmulas se aplican a grandes bases de datos de números que definen los objetos tal como existen en el espacio matemático. La base de datos esta constituida por puntos finales, información del color y de la intensidad, etc. Se necesita la contribución de profesionales con una gran capacitación para obtener dichos efectos, porque la animación que consigue altos grados de realismo implica técnicas informáticas para la transformación tridimensional. los matices cromáticos. las curvaturas, etc.

La animación por computadora de alta tecnología para películas implica sistemas informáticos muy caros junto con "buffers de cuadros" o "tarminales" de colores especiales. El buffer de cuadros no es nada más que una gigantesca memoria de imágenes para el "visionado" de un solo cuadro. Contiene, de forma temporal, la imagen para su presentación en la pantalla.

Una cámara puede emplearse para filmar, de forma directa, a partir de la pantalla de la computadora, pero para conseguir imágenes de la más alta calidad posible se utilizan registradores de películas de alto costo. La computadora calcula las posiciones, los colores, etc., para las figuras en la imagen y envia esta información al reqistrador, o filmador, que la incorpora a la

**Animación en la Actualidad** 

**película (a veces, sin embargo, las im4qenes se almacenan en un**  disco maqn6tico de qr&ndes dimensiones antes de enviarse al filmador o al reqistrador). Una vez que se ha completado este **proceso, se repetir4 para el siguiente cuadro. cuando la secuencia**  completa se haya grabado en la película, esta última deberá **revelarse antes de que se pueda observar la animaci6n. Si la secuencia completa no aparece correcta, deber4n corregirse, volverse a calcular, visualizar y qrabar los movimientos correspondientes.** 

Es evidente que este método puede costar mucho tiempo y **dinero. Con rrecuencia, las compaftlas productoras de la animaci6n por computadora realizan primero pruebas del movimiento con**  sencillos dibujos de lineas qenerados por computadoras antes de **poner sus computadoras a trabajar en la tarea de calcular las**  imágenes de alta resolución de apariencia realista. Estas imágenes **de baja resoluci6n se suelen poder ver en movimiento, de forma**  directa, a partir de la pantalla de la computadora. cuando estas pruebas proporcionen resultados satisfactorics, las escenas finales se calcularán con una posibilidad de éxito mucho más elevada.

En el área de la exploración espacial, la animación por **computadora sirve para desempeftar una función muy valiosa. Las**  sondas espaciales Pioneer y Voyaqer lanzadas por la National Aereonautics and Space Administration (NASA) se simularon por James

# **Teoría y programación de gráficos animados por computadora aplicados al diseño**<br>de promocionales

Blinn (con Charles Kohlhase) en el Jet Propultion Laboratory. Introduciendo las layes físicas del espacio y del movimiento de la computadora, los científicos de la NASA pudieron observar la forma **de determinada• trayectoria• y la• eacana• como ai eatuvieran**  montadas en el propio vehículo, lo que le permite observar la escena completa siendo visibles, al mismo tiempo, el vah1culo y el planeta. Estas miamaa t6cnicas da aimulaci6n **ae** emplearon con la lanzadera eapacial para comprobar su entrada a la atm6sfera. Adem&a con la ayuda de la computadora, pudieron correqirae con sequridad alqunoa errores qua habr1an sido, da cualquier otro modo, devastadores. Si, por ejemplo, se calculara de forma errónea una 6rbita da lanzamiento, lo paor qua podr1a suceder ara qua todos loa puntos an la imaqan se volvieran da un color rojo ardiente, cuando **la sonda se estrellara en el planeta o que se destrozaran loa**  bordea de buffer de loa cuadros (esto ea, un espacio no explorado).

La animación puede utilizarse en el mundo de los deportes para ayudar a loa atletas a mejorar au rendimiento • Raaulta posible •i•ular al movimianto de determinado corredor, captado por computadoras y tranatormando en im&qanaa an la pantalla. Un examen detenido podr1a deacubrir imperfecciones en la zancada del corredor y auqerir mejoras que podr1an establecer la diferencia entre qanar y perder. Ideas similares podrían aplicarse al movimiento de una raqueta da tenia, palo de qolf o bate de b6iabol. La computadora

Animación en la Actualidad

digitaliza la oscilación o la convierte en una forma que pueda manipular la computadora, de modo que pueda transformarla en una imagen presentable en la pantalla. El entrenador que utiliza ésta técnica podr1a modificar las bases de datos del movimiento real para consequir un desplazamiento m&s id6neo. El atleta tratar1a de imitar la versi6n mejorada del desplazamiento cuando sea presentada por la computadora. La realimentaci6n de audio serviria para indicar la aproximaci6n del movimiento del atleta ideal. cuanto m&s alto e intenso fuera el tono, tanto más cerca de lo ideal estaría el caso proqramado. El empleo de la realimentaci6n de audio elimina la necesidad de tener que observar la pantalla en todo momsnto.

La ingeniería se presta por sí misma como idónea para las capacidades ofrecidas en la animaci6n por computadora. De manera esencial, la animaci6n permite a los proyactistas e inqenieros visualizar los procesos complejos y poder tomar mejores decisiones con respecto a los mismos. Por ejemplo, la animaci6n de una estructura compleja permite tener vistas desde muchos Anqulos y una mejor comprensi6n a todos los niveles. La animaci6n permite estudiar estructuras en movimiento. Los filamentos complejos de DNA, por ejemplo, son ditlcilea de comprender cuando se observa **desda una posición estacionaria. Sin embargo, cuando se les ve**  qirar y deslizarse a través de la pantalla de la computadora, la estructura subyacente se diatinque con claridad.

Teoría y programación de gráficos animados por computadora aplicados al diseño.<br>de promocionales

En la inqenier1a civil, la capacidad para elaborar el modelo o maqueta de un edificio antes de que se construya puede evitar que **11e produzcan crasos errores estructurales. Por ejemplo, puede**  simularse una animaci6n por computadora de la ealida del sol aobre un complejo de oficinas. Al mismo tiempo, un ingeniero podría tomar una conducción simulada a través del camino que tenía que construir como una entrada al nuevo edificio. La computadora podría visualizar el 6nqulo preciso del sol en au reflexi6n hacia afuera del edificio. Si la posterior reflexi6n se encontrara perturbadora **y potencialmente peligrosa para los conductor•• entrante• en •l**  edificio podr1an ajustarse antes de que ae iniciara la obra de hormigón y de acero correspondiente.

**Las simulaciones de vuelos en la computadora •on una**  herramienta de qran valor para el inqeniero de fuselaje (un inqeniero de fuselaje diseña los armazones estructurales de un avi6n). Las tormentas matem6ticas, el efecto de cizallamiento del viento y los efectos del hielo son variables ancontradae en el vuelo que pueden simularse por la computadora. El inqeniero de fuselaje puede observar la trayectoria del vuelo en la pantalla y juzqar el rendimiento de la nave cuando se manipulan las variables.

Las ventajas de la animaci6n por computadora en la inqenier1a est6n limitadas solamente por la imaqinaci6n y por la potencia de

Alliaaci6a ea la Actualidad

la computadora.

El mundo del arte es todavía un territorio relativamente no explorado para la animaci6n por computadora. Durante muchos aftoe, los artistas en general se mantuvieron alejados de las computadoras como un medio de expresi6n. En la actualidad, sin embargo, las computadoras y los artistas están empezando a relacionarse. Ahora con sistemas de pinturas sofisticados que están m&s orientados al usuario, los artistas están descubriendo que una computadora que ofrece una paleta de 16 millones de combinaciones cromAticas abre nuevos campos de deleite visual. Una vez que un artista se hace adepto al empleo de nuevas herramientas, el nivel de la productividad artística se incrementa en gran medida.

Otra característica atractiva orientada hacia las actividades art1sticas de la animaci6n por computadora *y* los qrAficos es el grado de realismo que la computadora ofrece con respecto a la pintura. Puesto que la computadora tiene una resoluci6n m&s alta que la pel1cula, pueden obtenerse efectos visuales que nunca fueron posibles en los medios estándar. Matices cromáticos muy sutiles a mezclarse por manos no expertas pueden crearse y volverse a crear con gran facilidad por cualquier usuario. La mezcla de color puede controlarse con increible precisión.

La animaci6n por computadora puede utilizarse para otros

# **Teoría y programación de gráficos animados por computadora aplicados al diseño**<br>de promocionales

efectos artísticos interesantes. Es posible que la computadora tome una fotografía y la convierta en otra, mostrando todas las etapas intarmedias tal como sa realizaron. Los cuadros da dicha disolvencia o desvanacimiento se denomina también secuencia de mezclas do objetos,

No todos loa artistas tienen necesidad de un bagajs matem6tico **para obtener una animaci6n efectiva en las computadora•. Pueden**  hacerse utilizando diversos cuerpos tales como cilindros, conos, **etc, de diveraos tamaftos para generar formas e im6genea.** 

## Animación por Computadora Personal

En el otro aspecto de la animaci6n esta la animaci6n realizada en computadoras personales. Estas pueden utilizaras en los proqramas educativos o videojuegos. Estas unidades de bajo costo no tienen ningdn buffer de cuadros por ai miamoa. En lugar de ello, su memoria relativamente pequeña se utiliza para almacenar en forma temporal la imagen y la pantalla televiaiva se emplea para presentar la animaci6n.

La diferencia principal entre la animaci6n generada en **computadoras personales y la producida en la mayor1a de las**  computadoras de alta tecnolog1a ea que la animaci6n por computadora

Animación en la Actualidad

personal se presenta en tiempo real. Esto significa que verá la animaci6n tal como se esta produciendo en la pantalla a diferencia **con el procedimiento de esperar el proceso de filmaci6n para captar**  la totalidad de los cuadros. La animaci6n en tiempo real permite que los efectos se originen y se comprueben de forma casi **instantAnea, lo que significa que las decisiones sobre escenas**  particulares pueden hacerse de forma inmediata. En el aspecto **ne9ativo, puesto que las computadoras personales tienen menos**  posibilidades cromáticas y más bajas resoluciones en pantalla que **las mAquinas de alta tecnolo91a, las animaciones producidas en ellas son deficientes en estos aspectos. Adn cuando tuvieran estas**  caracterlsticas, la falta de una capacidad de cálculo rápido harla poco viable el cálculo de objetos con matices cromáticos y tres **dimensiones. La mayor 1a de las animaciones con computadora personal**  están constituidas por figuras de dos dimensiones, con la apariencia de pellculas de dibujos animados, tales como naves especiales, vehlculos y personas y otros objetos simples corriendo, **rebotando o volando a través de la pantalla. De forma ocasional,**  los diseñadores vanguardistas están creando juegos en las computadoras personales en tres dimensiones, tal como el desplazamiento a través de un pa6illo o alrededor de una pista de **carreras, pero esta es la excepción y no precisamente la regla.** 

Los programas para realizar la animaci6n en computadora personal var1an desde muy sencillos a extremadamente complejos. Un

# **Teoría y programación de gráficos animados por computadora aplicados al dieaño**<br>de promocionales

programa simple podría, por ejemplo escribirse utilizando una sentencia como DRAW l AT X,Y para dibujar un objeto predefinido. Las coordenadas X, Y se cambiarian y el objeto se volveria a dibujar en una serie distinta de posiciones con el consiguiente desplazamiento del objeto a trav6s de la pantalla. El •iguiente nivel de la animaci6n serla •animar• el objeto m6vil en •i •i•mo (por ejemplo moviendo las alas de un pAjaro o desplazando laa extremidades de una fiqura). Esto se podría consequir sustituyendo el objeto en la pantalla por uno nuevo, un objeto algo diferente, y luego se auetituir1a por un tercer objeto y as1 sucesivamente. **Esto es lo que ae denomina animaci6n en tiempo real y ea, de forma**  esencial, la t6cnica utilizada en loa vidaojuegoe de acci6n r6pida y en loa juegos de la computadora.

**Para las microcomputadoras, la animaci6n no es tiempo real,**  que ea el m6todo empleado por loe animadoras de computadoras de alta tecnología, es sin duda, un procedimiento más complejo y **costoso para la animaci6n. como en el caso de los sistemas grandes,**  implica el dibujo de un solo cuadro detallado, au fotoqrafiado en pel1cula o su 9rabaci6n en disco. Este proceso Be repite hasta que todos los cuadros Be hayan dibujado. En condiciones ideales, la computadora controlará la cámara con el fin de que el operador no **tenga necesidad de hacerlo por medios manuales durante las muchas horas que se precisan para realizar las tomas de un corto fragmento.** 

Animación en la Actualidad

Gráficas por Computadora

En cuanto a las gráficas por computadora este es uno de los campos más interesantes y que crece más rápidamente dentro de la computación. Algunos de los sistemas de computación más complejos que se usan hoy en día están diseñados para la generación de despliegues gráficos. Se conoce el valor de una figura como un eficaz medio de comunicación, y la capacidad de conversar en forma gráfica con una computadora esta revolucionando la forma en que las computadoras se están utilizando en todas las áreas.

Las computadoras se han convertido en una herramienta poderosa la producción rápida y económica de ilustraciones. para Prácticamente no existe ninguna área en la cual no puedan utilizarse los despliegues gráficos con alguna ventaja; así que no es sorprendente hallar las gráficas por computadora en tantas aplicaciones. Aunque las primeras aplicaciones en ciencia e ingeniería tenían que basarse en equipo costoso y complicado, los adelantos en tecnología de computación han hecho de las gráficas interactivas una herramienta práctica. Hoy en día, se puede advertir que estas gráficas se utilizan rutinariamente en áreas diversas como la administración. la industria, el gobierno, arte, entretenimiento  $\bullet$ esparcimiento, publicidad. educación, investigación, capacitación y medicina.

189

# Teoría y programación de gráficos animados por computadora aplicados al diseño de promocionales

Varios programas de gráficas disponibles comercialmente están disenados especialmente para la creaci6n de gráficas y diagramas. A menudo un programa de trazo de gráficas tendrá la capacidad de generar una variedad de tipos de gráficas. Muchos programas pueden resumir datos en forma bidimensional o tridimensional. Las qrAficas y los diagramas se usan por lo general para resumir datos financieros, estadísticos, matemáticos, científicos o económicos.

Los logotipos y diseños publicitarios de TV ahora se producen comúnmente con sistemas de gráficas. Además los programas de grAficas se han elaborado para aplicaciones de procesamiento de publicaciones y palabras, que permiten combinar operaciones de qraficaci6n y edici6n de textos. Las técnicas de qraficaci6n se usan en la creaci6n de caricaturas y películas, cada forma se traza con un sistema de gráficas y se graba en pel1cula con ligeros cambios en la posici6n de los objetos de una construcci6n a la siguiente. cuando las formas se exhiben en sucesi6n rápida, se tiene una secuencia de cine animado.

## Procesamiento de Imágenes

La t6cnica de qraficaci6n que se usa para producir desplieques visuales a partir de fotoqraf 1as o exploraciones de TV se llama procesamiento de imágenes. Aunque las computadoras se utilizan con

**aaiaaci6a. e1l la &ctua114ad** 

estos despliegues, los métodos de procesamiento de imágenes difieren de loe aitodos convencionales de gr6ficas de computadora. En las grificas de computadora tradicionales, una computadora se usa para crear la imágen. Las técnicas de procesamiento de im6genes, por el otro lado usan una computadora para digitalizar los modelos de sombreado y color a partir de una imagen ya existente. La informaci6n digitalizada se transfiere despu6s a la pantalla de un monitor de video. Tales métodos son útiles para visualizar muchos sistemas u objetos que no se pueden apreciar **directamente, como las exploraciones de TV desde una nave espacial**  o las imágenes visuales del ojo de un robot industrial.

Una vez que se ha digitalizado una imagen, pueden aplicarse **otras técnicas de procesamiento para reacomodar las partes de la figura, realzar las separaciones del color o bien mejorar la**  calidad de las sombras.

El procesamiento de imágenes se utiliza ampliamente en aplicaciones de arte comercial que implican el retoque y reacomodación de secciones de fotografías y otros trabajos artisticos.

Las aplicaciones médicas se sirven de técnicas de procesaaiento **de** i•6genea para realzar im6genes. La tomograf1a **sa**  una t6cnica de fotograt1a con rayos X que haca posibles viatas de

# Teoría y programación de gráficos animados por computadora aplicados al diveño<br>de promocionales

secciones transversales de sistemas fisiol6gicos. Tanto la tomograf1a de rayos X computada (CT) como la tomograf1a por emisi6n de la posici6n (PET) utilizan métodos de proyecci6n para reconstruir secciones transversales a partir de datos digitales. Estas técnicas también se utilizan para monitorear funciones internas y mostrar secciones transversales durante la cirugia. Otras técnicas de creación de imágenes en la Medicina incluyen ultrasonido y rastreadores de medicina nuclear. Con ultrasonido, se utilizan ondas sonoras de alta frecuencia en vez de rayos X para generar datos digitales. Los rastreadores de medicina nuclear recogen datos digitales de la radiaci6n emitida por soluciones de contraste ingeridos e imágenes gráficas codificadas en color. Los métodos ordinarios también se usan en aplicaciones médicas para modelar y estudiar funciones físicas y en el diseno de extremidades artificiales.

Muchos otros campos hacen uso de técnicas de creación de im6genes para generar dibujos y analizar datos reunidos.

### II.1.a Animación en la publicidad

La publicidad es el sector en donde más cantidad de dinero se gasta actualmente en la animaci6n por computadora. Es probable qua

**&aiaao14a - 1• Act.uaU4a4** 

este hecho sa deba a que los ef ectoa especiales de aniaaci6n por computadora son tan novedosos que incluso las personas que no son amantes de las computadoras se sientan atraidos por dichos efectos. A 111 larga, la animaci6n por computadora puede llegar a **ser** tan frecuente que los t6cnicos publicitarios tendr6n que probar algo nuevo para evitar •l caneancio de lo habitual. El 16•er y la televisi6n tridimensional pueden proporcionar la novedad buscada en la presentación artística de la publicidad. No obstante, algunos anuncios comerciales de gráficos por computadora es posible que no precisen la introducción de ningún elemento nuevo porque son tan ingeniosos que le influencia da le computadora no sa descubre con facilidad. Es posible que se utilicen técnicas de enimaci6n por computadora para obtener efectos de grAficos excepcionales que, de no ser as1, hubieran requerido una pel1cula de acci6n viviente.

Una de las más antiguas civilizaciones de la animación por computadora en publicidad es la presentaci6n visual de la marquesina del Times square. Esta presentaci6n est6 constituida por miles de puntos luminosos que estAn controlados por computadoras alojadas en el interior de edificios.

Un anuncio de un aparato de radio se obtuvo completamente con la animaci6n por computadora utilizando un método anticuado pero todavta muy eficaz. Un trazador digital "plotter" se utiliz6 para el dibujo de cada cuadro del anuncio en papel. Las im6genes en

### Teoría y programación de gráficos animados por computadora aplicados al dissão de promocionales

papel se fotografiaron luego a través de filtros coloreados hasta que se obtuvo el anuncio acabado.

## II.1.b Animación en la educación

La animación por computadora tiene un futuro prometedor en los campos educativos. Sin embargo, no existe todavía demasiada evidencia de su utilización. La razón principal para esto último es que las firmas productoras de software con la capacidad para crear una animación atractiva no tuvieron todavía la intención de desviar a sus programadores dedicados al mercado lucrativo de los juegos para que se introdujeran en el mercado todavía en formación de las aplicaciones educativas.

La animación por computadora es probable que se utilice para embellecer los programas de enseñanza (material del curso) en computadoras personales. Para comenzar, una computadora para cada aula podría prepararse de un modo "atractivo" en forma de juegos de acción rápida, con la presentación de un bello estímulo visual que "seduzca" al alumno a sequir una lección programada. Se supone que las cubiertas de los libros sirven para esa función, pero en pantalla de computadora podrían hacerlo mucho mejor.

**Animación en la Actuslidad** 

Una vez que el alumno ae haya sentido atra1do por la animación, una animación adicional podría utilizarse para crear una lección sugestiva. Por ejemplo, un programa podría enseñar qe09raf1a a un alumno, podr 1a simular un qlobo terr6queo en rotaci6n •n la pantalla de la computadora en tiempo real.

La animación por computadora podría utilizarse también en las ciencia• t1•icas. En la t1aica, por ajemplo, podria simular de forma efectiva el movimiento en pantalla. De esta manera podr1amos dibujar la trayectoria de un cometa cuando pasara por un planeta, el vuelo de un abejorro al posarse en una tlor o el recorrido de una pelota de Wiabol cuando se diriqe al bateador. Todas las flecha• vectoriales que vemos en loa libros de f1sica podr1an superponerse en la pantalla de la computadora y a medida que se desplazará el objeto, estas flechas cambiarían reflejando los cambios del objeto en velocidad, inercia, etc. De forma análoga, en el estudio de ingeniería, la animación podría emplearse para enaellar c6mo se desplazan los robots o en electr6nica, para mostrar el flujo de la electricidad en un hilo conductor. Resultan ilimitadas las posibilidades de empleo de la animaci6n como un instrumento de ensellanza.

El beneficio más grande que aportan las computadoras y las qrAf icas que se utilizan en un ambiente educacional es que si el sistema de cómputo esta diseñado en forma apropiada, los

195

### Teoría y programación de gráficos animados por computadora aplicados al diseño **4• promoc:ioaal••**

**estudiantes siempre reciben una respuesta a sus entrada•. Las contestaciones correctas reciben aprobaci6n y la• arr6neaa indican**  al estudiante que repase la informaci6n y lo intente de nuevo. La adición de gráficos al sistema de preguntas y respuestas permite a los estudiantes visualizar lo objetos que se están explicando y **amplia la gama de temas que pueden representarse.** 

Si el software está mal diseñado, la presentación que hace la **computadora puede ser tan impersonal como la de una televisi6n. Una buena interacci6n entre el sistema y el estudiante es la clave para**  que los sistemas educacionales tengan éxito. Cada individuo aprende **a su propio paso. si la computadora puede ayudar al maestro**  presentando la informaci6n al estudiante cuando éste esté listo para recibirla, tanto el estudiante como el maestro podr&n emplear su tiempo en forma más eficiente.

No hay duda de que el advenimiento de los despliegues en color han hecho de la computación gráfica mucho más atractiva tanto para **los educadores como para los estudiantes. Los objetivos se ven m&a**  reales y la adici6n de sombreado y texturizaci6n permite que la **visualizaci6n en tres dimensiones forme parte del proceso de**  aprendizaje. La opci6n del movimiento es un beneficio importante en **ciertos temas, por ejemplo, es mucho m&s f&cil describir el**  movimiento de una pelota que rebota si el estudiante puede observar pelotas rebotando en la pantalla de la terminal.

**Ahora que el programador de sistemas educacionales cuenta con**  entradas por audio, adem6s de salidas, el intervalo da intaracci6n **se ha incrementado. Para niftos pequeftos que no pueden leer, la voz del sistema permite el acceso a otro sentido, el o1do. Ademas algunos sistemas pueden aceptar como entrada la palabra hablada. Esta capacidad extenderá aan mas el uso de computadoras a niftos y**  a quienes tienen problemas de aprendizaje o comunicaci6n. **Actualmente ea posible, por medio de diversos dispositivos electr6nicos, que un estudiante introduzca informaci6n simplemente**  apuntando a un objeto en una pantalla sensible al tacto. El sonido y el tacto aqreqan extraordinarias posibilidades al método de **entrada tradicional de escribir la respuesta en un teclado.** 

Los sistemas gráficos nuevos muestran imágenes de objetos **reales o acciones a las que el usuario debe apuntar o seleccionar.**  Estas imAqenes se llaman iconos. Cada uno ds los iconos permite al **usuario pensar en términos reales acerca de los t6picos de**  informaci6n electr6nica.

**si se pueden capturar las buenas ideas de los maestrea en un**  sistema de qr6ficaa por computadora, estos tendr6n libertad para dedicar m6s tiempo al trabajo creativo con cada individuo del qrupo.

.197

# IL2. ELEMENTOS LÓGICOS Y MATEMÁTICOS DE GRAFICACION.

La clave para comprender la forma en que es posible describir y manejar los objetos geométricos dentro de un sistema de gráficas por computadora estriba en entender la interrelación entre geometría y números. los seres humanos tenemos la capacidad de tener una intuición geométrica, que nos permite comprender descripciones como línea. Angulo y forma del manejo de objetos. también tenemos la capacidad de la computadora para manejar números.

Entonces el problema consiste en expresar nuestras ideas geométricas en forma numérica de manera que la computadora pueda entender las instrucciones.

Un sistema coordenado proporciona un marco para traducir ideas geométricas a expresiones numéricas. Se empieza con la comprensión intuitiva humana del concepto de un plano bidimensional.

zdejstva

# MATEMÁTICAS PARA GRÁFICAS BIDIMENSIONALES POR COMPUTADORA.

# **a) SISTEMA COORDENADO CARTESIANO BIDIMENSIONAL.**

En un plano bidimensional, es posible elegir cualquier punto **y seftalarlo como punto de referencia, denominado origen. A través del origen se construyen dos rectas numéricas perpendiculares**  denominadas ejes. Tradicionalmente, se les llama eje x y eje y. **Una orientaci6n y un sentido del plano esta determinado por las**  posiciones de los lados positivos de los ejes x y y. Si una **rotaci6n de 90º contra el sentido de las manecillas del reloj y con**  respecto al origen alinea el eje positivo y, se dice que el sistema **coordenado tiene orientaci6n a la derecha, de otra forma se dice**  que el sistema es a la izquierda.

El sistema de 11neas perpendicular al eje r y al eje *y,* y forma una rejilla rectangular sobre el plano bidimensional. Todo **punto P del plano descansa en la intersecci6n de exactamente una**  11nea perpendicular al eje r y una 11nea perpendicular al eje *y* , **El par numérico ( r , y ) asociado con el punto P, se conoce como coordenadas cartesianas de P. De esta forma, a todo punto del plano se le asigna un par de coordenadas.** 

# Teoría y programación de gráficos animados por computadora aplicados al diseño de promocionales

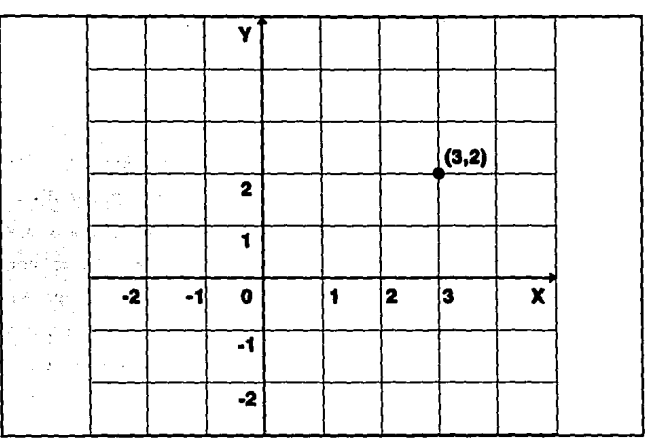

FIGURA II.2.1. REJILLA RECTANGULAR SOBRE EL PLANO BIDIMENSIONAL

La recta es un concepto básico de geometría en un sistema coordenado la descripción de una recta requiere una ecuación que permita obtener las coordenadas de todos los puntos que constituyen dicha recta. El hecho de que una línea sea recta se incorpora en la cantidad denominada pendiente m de la línea m = tano donde o es el ángulo formado por la línea y el eje x positivo.

200

ģ., ż

vul n

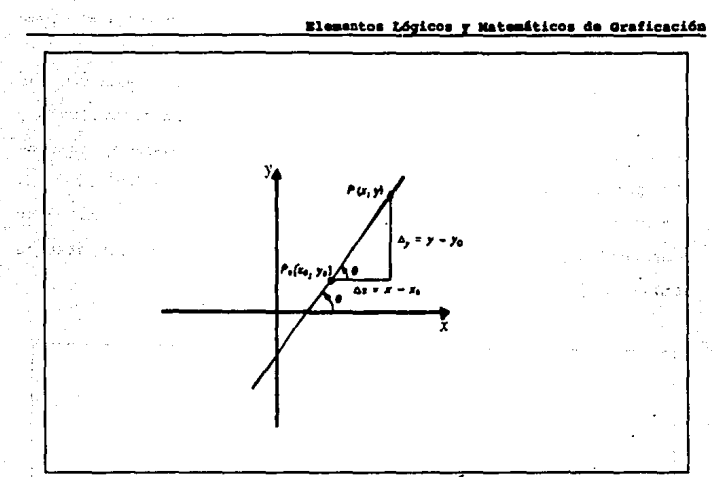

FIGURA II.2.2. TRAZADO DE LÍNEA RECTA

La ecuación de una curva en una expresión matemática que permite determinar las coordenadas de los puntos que la constituyen.

Podría considerarse que un parámetro t representa el momento en que la curva llega al punto (  $x$  ,  $y$  ). Una curva geométrica consiste en un número infinito de puntos, de esta forma cualquier gráfica de tal curva sólo puede aproximarse a su forma verdadera.

### oría y programación de gráficos animados por computadora aplicados al diseño de promocionales

La elaboración gráfica de una curva requiere calcular las coordenadas x y y de cierto número de puntos que la constituyen y la colocación de dichos puntos en el sistema coordenado, cuantos más puntos se localicen en la gráfica, tanto mejor es la aproximación a la forma verdadera, este proceso de calcular coordenadas y localizar en la gráfica, los puntos subsiguientes se realiza mejor por computadora.

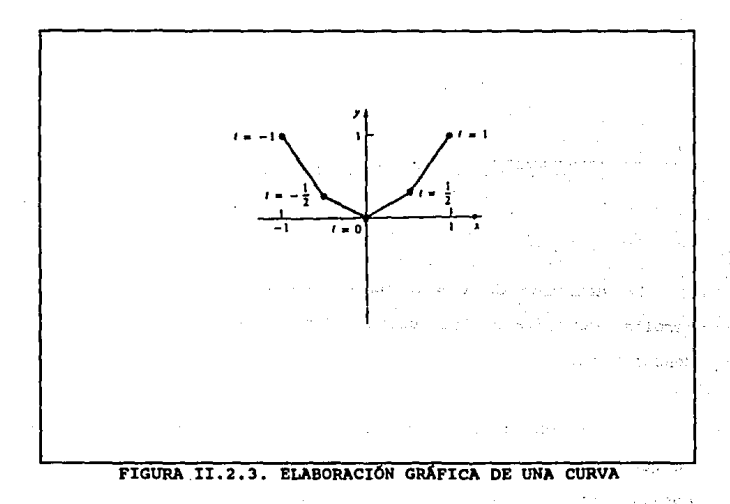

### Elementos Lógicos y Matemáticos de Graficación

### SISTEMA COORDENADO POLAR.

rage in

El sistema coordenado cartesiano es solo uno de los muchos esquemas para asignar coordenadas a los puntos de un plano. Otro sistema útil es el sistema coordenado polar.

Para desarrollarlo se elige cualquier punto del plano y se le denomina origen; a través de este se elige cualquier rayo (recta) como eje polar cualquier punto en el plano puede localizarse en la intersección de un circulo de radio r y un rayo a partir del origen formando un ángulo ¢ x con el eje polar.

Las coordenadas polares de un punto están dadas por el par (  $r,\phi$ ) las coordenadas polares de un punto no son únicas esto se debe a que la adición o sustracción de cualquier múltiplo de 27 (360°) a o describe el mismo ravo que se describe mediante o.

a katika da kasayya Alaysiya Ashirin Siya yake 1990 ta kadan wanda wake wakati katika 200  $\mathcal{L}(\mathcal{L}) = \mathcal{L}(\mathcal{L}) = \mathcal{H}(\mathcal{L}(\mathcal{L})) = \mathcal{L}(\mathcal{L}) = \mathcal{L}(\mathcal{L}) = \mathcal{L}(\mathcal{L}) = \mathcal{L}(\mathcal{L}) = \mathcal{L}(\mathcal{L}) = \mathcal{L}(\mathcal{L}) = \mathcal{L}(\mathcal{L}) = \mathcal{L}(\mathcal{L}) = \mathcal{L}(\mathcal{L}) = \mathcal{L}(\mathcal{L}) = \mathcal{L}(\mathcal{L}) = \mathcal{L}(\mathcal{L}) = \mathcal{L}(\mathcal{L}) = \mathcal{L}$ mount of the construction of content to the mode hold to constitute of the creation of

ant of the left of the first respect follow fundably legalized as a small moderation and وإذاذت بالرقاد الدائم المكافح والمساولات المتهمين الموقع وبالمحافظ فتحافظ فتحافظ فتحافظ والمتحدث والمحارب والإراد

الروابين كهروا ويتحال القاربة والأراد والأرام ووقت والمالون أوالوارد والماري والمتحدث والمؤكل والمعار

203

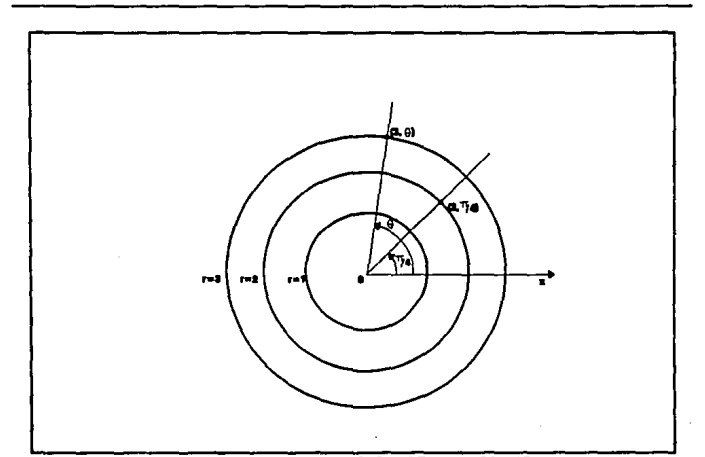

Teoría y programación de gráficos animados por computadora aplicados al disaño<br>de promocionales

FIGURA II.2.4. COORDENADAS POLARES

## VECTORES.

Los vectores proporcionan un enlace entre el razonamiento geométrico y los cálculos aritméticos, un vector esta representado por una familia de segmentos de recta dirigidos que tienen todos la misma longitud o magnitud, esto es, dos segmentos de recta que apuntan en la misma dirección y tienen las mismas longitudes se consideran como el mismo vector sin importar su posición. Las

principales caracter1aticaa de loa vectores son maqnitud, direcci6n *y* sentido.

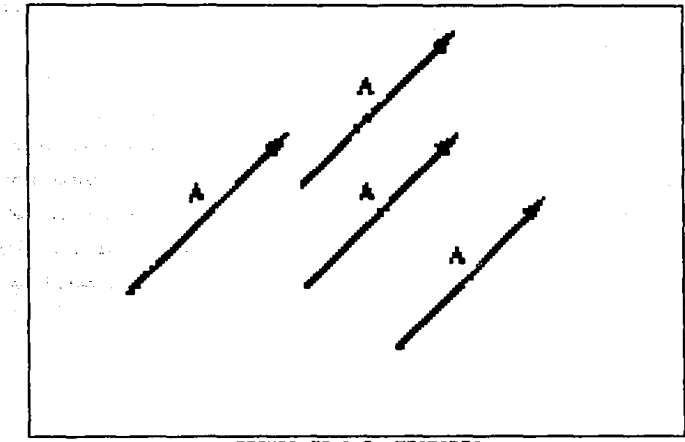

FIGURA II.2.5. VECTORES

## MATRICES.

Una matriz es un arreglo rectangular o tabla de números **colocados en renglones y columnas. Se emplea la notaci6n** *a1* **para**  designar el elemento de la matriz en la intersección de renglón i con la columna j.

### **Teoría y programación de gráficos animados por computadora aplicados al diseño de pra.ocloaal••**

El tamaño o dimensión de una matriz está indicado por la **notaci6n • r n en donde • es el nümero de renglones de la matriz y n su número de columnas.** 

**Una matriz puede usarse como una herramienta de organizaci6n para representar el contenido de informaci6n de datos en forma**  tabular. Por ejemplo una figura poligonal puede representarse como **un arreglo ordenado de las coordenadas de sus vértices. Las**  transformaciones qeométricas utilizadas en las gráficas por **computadora también pueden representarse por medio de matrices.** 

#### LA MATRIS DE COORDENADAS.

**Una aatriz ea una colocaci6n de valores dentro de un conjunta**  rectangular. Cada valor dentro del conjunto ea llamado un elemento de la matriz, en este contexto de programación de gráficos, las **matrices son utilizadas para contener las coordenadas de los puntos**  de una figura da qrAficos.

Esta forma de almacenar 9r6ficos permite, la aplicaci6n del algebra lineal para realizar transformaciones da figuras, la siguiente matriz contiene las coordenadas de puntos:

Elementos Lógicos y Matemáticos de Graficación

#### **COORDENADAS**

 $\mathbf{r}$  $\mathbf{y}$ PUNTO INICIAL ->  $\overline{\mathbf{3}}$ 5 PUNTO FINAL ->  $12<sub>2</sub>$ 14

En un sistema bidimensional, las coordenadas de la matriz, se deben colocar de coordenadas  $x$ ,  $y$  como en el caso anterior.

En un sistema tridimensional las coordenadas de la matriz se contienen x, y y z. La siquiente matriz representa las coordenadas de los puntos de una línea en un espacio tridimensional.

### **COORDENADAS**

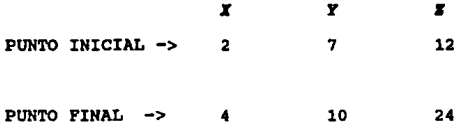

El tamaño de una matriz está definida como el número de renglones y columnas, que esta contenga. Usualmente esta designación de tamaño es el producto del número de renglones por el número de columnas.

207

**Teoría y programación de gráficos animados por computadora aplicados el diseño**<br>de promocionales

# PROPIEDADES ARITHÉTICAS DE LAS MATRICES.

1.- *Hultiplicación escalar*. La matriz KA es la matriz obtenida al multiplicar cada elemento de A por el nOmero x.

2.- *Adici6n matricial.* Doa matrices **a y B,** de orden • r *n*  **pueden aumarae para formar una nueva matriz** *e* **de orden • r n cuyo• elementos son las suma de los correspondientes a A y B. Esto es,** 

$$
c = a_1 + b_1
$$

3.- *Hultiplicación matricial*. Una matriz A de orden **= x** *p* puede multiplicarse por una matriz B de orden p x *n* para formar una matriz C de orden  $m \times n$ . El elemento  $c_{ij}$  se obtiene tomando el producto del punto del rengl6n i de A con la columna j de B de **manera que**  $c_x = (req16n i) \cdot (columna j) = a_x b_x + a_y B_y +$ ......... ª• *b/111//.* 

En general la multiplicación matricial también se le conoce como *concatenación* de matrices.

4.- *Hatriz traspuesta.* La traspuesta de una matriz A se **denota AT , y se forma al intercambiar los renqlones y columnas de A. Si A es una matriz de • r** *n,* **entonces AT es una matriz de** *n x* •· se dice que una matriz es simétrica si  $A = A^{T}$ .
209

Dos propiedades básicas de la operación traspuesta son: 1)  $(A + B)^T = A^T + B^T$ y;

$$
(AB)^T = B^T \quad A^T
$$

La figura II.2.6 muestra el ejemplo de una matriz.

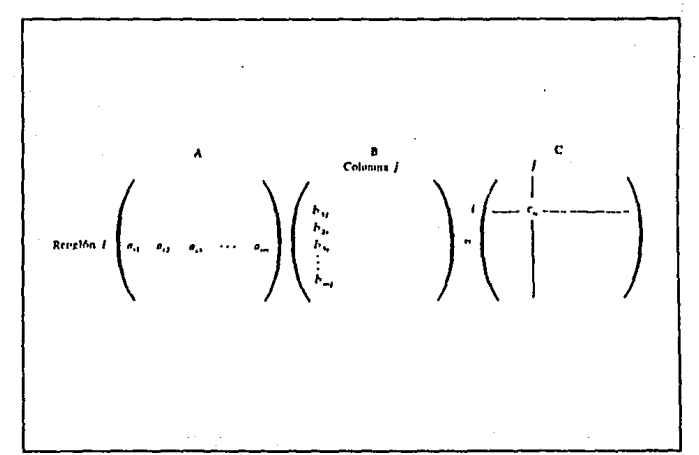

FIGURA II.2.6. ARREGLO DE UNA MATRIZ

Teoría y programación de gráficos animados por computadora aplicados al diseño da promoclonales

INVERSIÓN DE MATRICES Y MATRIZ IDENTIDAD.

La matriz de orden n x n cuvos elementos a lo largo de la diagonal principal son iguales a 1 y todos los otros elementos son 0 (cero) se llama matriz identidad y se expresa con I.

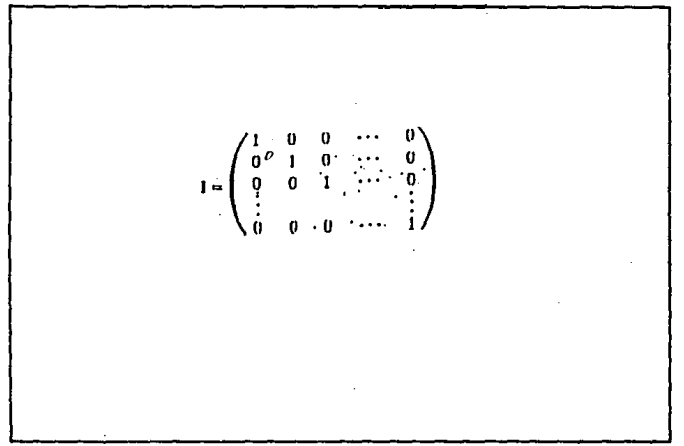

FIGURA II.2.7. MATRIS IDENTIDAD

Si A es también la matriz de n x n, entonces AI = IA = A, esto es, la multiplicación por la matriz identidad I no altera a la matriz A. Por lo tanto, la multiplicación por la matriz identidad es análoga a la multiplicación de un número real por 1.

## Elementos Lógicos y Matemáticos de Graficación

Se dice que una matriz A de orden n x n es irreversible o tiene inversa si puede obtenerse una matriz de n x n, denotada A<sup>t</sup>  $A = AA^t = I$ . La matriz inversa, si existe será única.

## COORDENADAS CARTESTANAS TRIDIMENSIONALES.

Consta de un punto de referencia llamado origen y tres rectas perpendiculares entre si que pasan a través del origen. Estas ractas se consideran como líneas de números y se denominan ejes coordenados  $x y y z$ . Las etiquetas se colocan en los extremos positivos de los ejes.

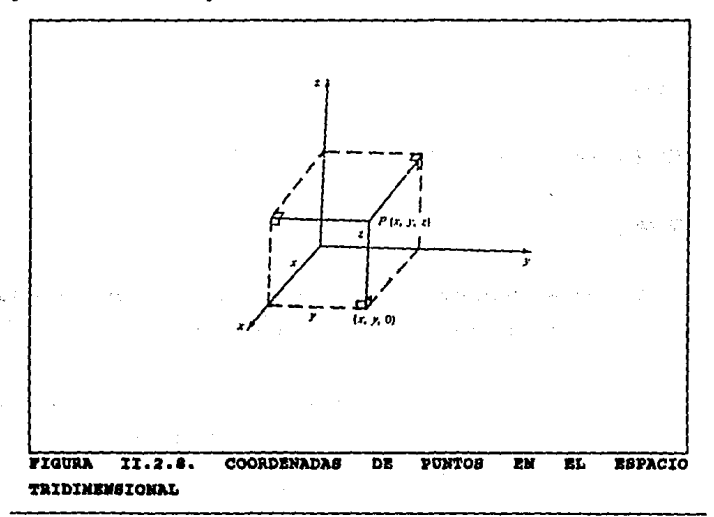

211

Teoría y programación de gráficos animados por computadora aplicados al disaño de promocionales

Coordenadas cartesianas de puntos en el espacio tridimensional.

Cualquier punto P en el espacio tridimensional puede tener asociadas coordenadas (x, y, x) como sique:

1.- Sea la coordenada x la distancia dirigida que a P se encuentra por encima o debajo del plano y.s.

2.- Sea la coordenada y la distancia dirigida que a P se encuentra por encima o debajo del plano x, s.

3.- Sea la coordenada s la distancia dirigida que a P se encuentra por encima o debajo del plano x, y.

## CURVAS Y SUPERFICIES EN TRES DIMENSIONES:

## CURVAS.

Una curva tridimensional es un objeto en el espacio que solo tiene dirección, de manera muy parecida a un hilo.

Una curva se especifica por medio de una ecuación o grupo de ecuaciones que tiene solo una variable libre (independiente) 6 parámetro, y las coordenadas x, y y z de cualquier punto sobre la curva están determinadas por la variable libre ó parámetro.

Existen dos tipos de descripción de curvas: no paramétricas y paramétricas.

1. Descripción no paramétrica de curvas.

ne sta Fos

a) Forma explícita. La ecuación de la curva C esta dada en términos de una variable, por ejemplo x como:

C:  $y = f(x)$   $x = g(x) \ldots \ldots$  Ec. II.2.1

Esto es, es posible calcular x y x en forma explícita en tárminos de r.

Cualquier punto P sobre la curva tiene coordenadas:

 $P[X, f(x), g(x)]$ 

b) Forma implicita. Las ecuaciones de la curva son:

 $F(x,y,z) = 0$  y G (xyz) = 0.......Ec.II.2.2 En este caso  $y \ y \ z$  deben resolverse en términos de  $x$ .

Teoría y programación de gráficos animados por computadora aplicados al diseño

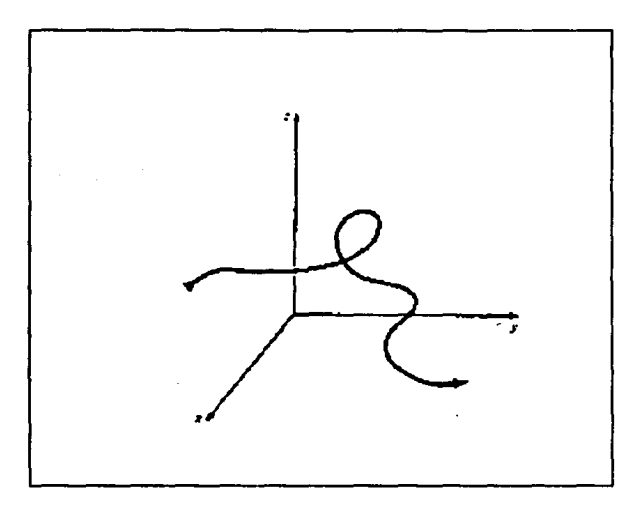

FIGURA II.2.9 CURVA TRIDIMENSIONAL.

## 2. Descripción paramétrica de curvas.

Las tres ecuaciones para determinar las coordenadas de cualquier punto sobre la curva están dadas en términos de un parámetro independiente, por ejemplo T en un intervalo [a,b], que puede ser infinito:

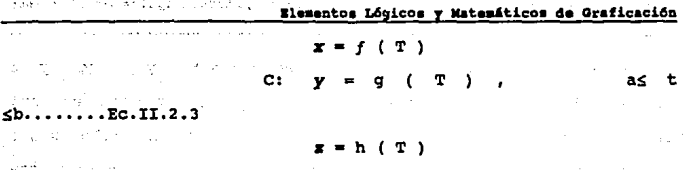

Cualquier punto P sobre la curva tiene coordenadas [ $f(T)$ ] , g ( T ) , h ( T ) ].

## 3. Ecuaciones de una línea recta.

Las ecuaciones de una recta L determinada por dos puntos Po  $(xo, yo, zo)$  y P<sub>1</sub>  $(x1, y1, z1)$  están dadas por:

a) Forma no paramétrica Ec. II.2.4

$$
y = m_1 x + b_1 = \frac{(y_1 - y_0)}{(x_1 - x_0)} x + \frac{(y_0 x_1 - y_1 x_0)}{(x_1 - x_0)}
$$
  
\nL:  
\n
$$
z = m_2 x + b_2 = \frac{(z_1 z_0)}{(x_1 - x_0)} x + \frac{(z_0 x_1 - z_1 x_0)}{(x_1 - x_0)}
$$

b) Forma paramétrica Ec. II.2.5

こざい トリット ロント

 $\mathcal{L}(\mathcal{I}_M) \subseteq \mathcal{L}_M$  $x = x_0 + (x_1-x_0)$  t  $y = y_0 + (y_1 - y_0)$  t a para l ್ನ ಇ ಪಾಕ್ಷಿತರ 医胚 design to the control of the control - Jacob Hold County Co., 1911, 1922 mile ( Objection) 程 215 Teoría y programación de gráficos animados por computadora aplicados al diseño<br>de promocionales

Obsérvese que cuando T = 0, entonces  $x = x_0$ , y y = y<sub>0</sub>  $VZ$ =  $z_0$ . Cuando T = 1, entonces  $x = x_1$ ,  $y = y_1 y z = z_1$ . De esta forma cuando el parámetro T está restringido al intervalo 0 < t ≤ 1, las ecuaciones paramétricas describen el seqmento de recta  $P_0P_1$ .

#### Superficies

Una superficie en el espacio tridimensional es un objeto que tiene largo y ancho, de manera muy semejante a un trozo de tela.

Una superficie está especificada por una ecuación (o grupo de ecuaciones) que tiene dos variables libres (6 independientes) ó parámetros. Existen dos tipos de descripción de superficies, no paramétricas y paramétricas:

1. Descripción no paramétrica de superficies

a) Forma explícita. La coordenada s de cualquier punto sobre la superficie S está dada en términos de dos variables x y y, esto es,  $z = F(x, y)$ . Cualquier punto P sobre la superficie tiene coordenadas [x, y,  $F(x, y)$ ].

**Elementos Lógicos y Matemáticos de Graficación** 

- b) Forma impllcita. La ecuaci6n de la superficie esta dada en la forma  $F(x, y, z) = 0$ . En este caso, z debe resolverse en términos de x y y. No existe **restricci6n en cuanto a cullea son variables**  libres. La convención es representar *z* en términos de *y y x* o de *y* en términos de *x y x*.
- 2. Descripci6n paramétrica. **Las tres ecuaciones para determinar las coordenadas de cualquier punto sobre la superficie a se describen en términos de parámetros, por**  ejemplo 8 y T, y de intervalos de parámetros [A, B] y [C, DJ, que pueden ser infinitos

$$
x = f(S, T), \qquad a \leq s \leq b
$$
  

$$
S: \qquad y = g(S, T), \qquad c \leq t \leq d
$$
  

$$
z = h(S, T)
$$

**Las coordenadas de cualquier punto P sobre la superficie**  tienen la forma  $[F(s, t), G(s, t), H(s, t)]$ .

a) Ecuaciones de un plano. La ecuaci6n de un plano puede escribirse en forma explicita  $z = Ax + By + C$ o implícita, como  $Ax + By + Cz + D = 0$ . La ecuación de un plano es lineal en las variables  $x_i$ 

**Teoría y programación de gráficos animados por computadora aplicados al diseño**<br>de promocionales

 $y|y|z$ . Un plano divide al espacio tridimensional en dos regiones separadas. La forma implícita de **ecuaci6n de un plano puede utilizarse para eterminar si dos puntos est&n sobre el mismo lado en lados opuestos del plano. Dada la ecuaci6n**  implicita del plano  $Ax + By + Cz + d = 0$ , sea F(x,  $\frac{1}{2}$ ,  $\frac{1}{2}$  = Ax + By + Cz + D. Los dos lados del plano +, **R- estAn determinados por el signo de F(x,** *y,*  ); **esto es, el punto P(xo, yo, zo) descansa en la**  región R+ si F(xo, yo, zo) > 0 y en la región R- si  $F(xo, yo, zo) < 0.$  Si  $F(xo, yo, zo) = 0$ , el punto **descansa sobre el plano.** 

b) Superficies cuadráticas. Las superficies cuadráticas tienen la forma implícita  $Ax^2 + By^2 + Cz^2$ + Dxy + Exz + Fyz + Gx + Hy + Hy + Iz + J = 0.

218

ਇਕ ਪੱਖ

5436

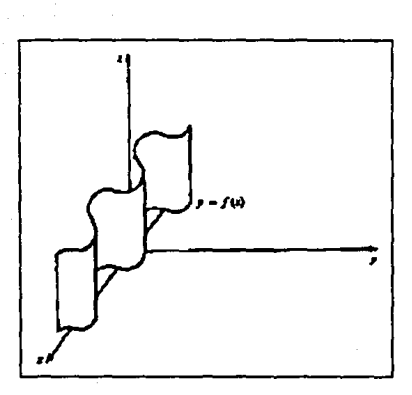

FIGURA II.2.10 SUPERFICIES CUADRATICAS.

10,000

c) Superficies cilindricas. En dos dimensiones, la ecuación  $y = F(x)$  representa una curva (planar) en el plano xy. En tres dimensiones, la ecuación  $y = F(x)$  es una superficie. Esto es, las variables x y x son libres. A este tipo de superficies se les denomina superficies cilíndricas.

219

Teoría y programación de gráficos animados por computadora aplicados al diseño de promocionales

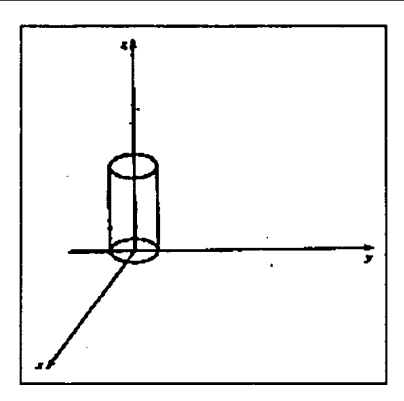

FIGURA II.2.11 SUPERFICIES CILINDRICAS.

## VECTORES EN TRES DIMENSIONES

La definición de vector y los conceptos de magnitud, multiplicación escalar y adición vectorial son totalmente análogos al caso bidimensional.

En tres dimensiones existen tres vectores de coordenadas naturales I, J y K. Estos vectores son unitarios (magnitud 1) con la dirección de los ejes positivos  $x$ ,  $y$   $y$   $z$ , respectivamente.

## Elementos Lógicos y Matemáticos de Graficación

se a sin

a collection and collection with real collection with

网络克朗尔德克朗尔德克 医双心病受神病的 医白色 医血管炎 网络女子 电最小控制机 被告

ziel soutiwere

221

Cualquier vector V puede resolverse en componentes en términos de I.J  $\mathbf{v}$  E:  $\mathbf{v} = aI + bJ + cK$ .

Los componentes [  $a,b,c$ ] de los vectores  $\nabla$  son también las coordenadas cartesianas del extremo final del vector V cuando su extremo inicial está colocado en el origen del sistema coordenado cartesiano.

disagreement park of the County officials

production of the time states

s sa Berns e Evento constituir a liberatura c

durin Resea

a an

 $\mathcal{L}^{\mathcal{A}}$ 

## **II.3. ALGORITMOS DE GRÁFICAS**

### Alcoritmos para trazo de lineas

Algoritmo DDA

El analizador diferencial digital (DDA) es un algoritmo que sirve para calcular posiciones de pixeles a lo largo de una línea, mediante el uso de la ecuación

$$
\Delta y = m \cdot 4x \qquad \qquad II.3.1.
$$

Esto se lleva a cabo realizando pasos unitarios con una coordenada y calculando valores correspondientes de la otra coordenada.

Primero consideremos una línea con pendiente positiva, como se muestra en la figura II.3.1. Si la pendiente es menor o igual a 1, se toma la variación en los valores de la coordenada "x" como 1 y se calcula cada valor sucesivo de la coordenada "y" como

$$
Y_{i+1} = Y_i + m \qquad \qquad II.3.2.
$$

Algoritmos de Gráficas

El subindice "i" toma valores enteros comenzando desde 1, para el primer punto. V aumenta de 1 en 1 hasta que se alcanza el extremo final. Como "m" puede ser un número real cualcuiera. los valores calculados de "v" deben de redondearse al entero más próximo.

Para rectas con una pendiente positiva mayor que 1, se invierten los papeles de "x" y de "y". Es decir, nos movemos en etapas de "v" unitarias y calculamos cada valor sucesivo de "x"  $_{\text{Como}}$ 

$$
x_{i+1} = x_1 + 1/n
$$
 II.3.3.

Las ecuaciones II.3.2. y II.3.3. suponen que procedemos a lo largo de la línea desde el extremo izquierdo hasta el derecho. Si estos puntos extremos se invierten de manera que el punto extremo inicial está del lado derecho, entonces tenemos  $AX = -1y$ 

> $Y_{141} = Y_{11} = 1$ II.3.4.

o bien (cuando la pendiente es mayor que 1) se tiene Ay = -1 con

$$
x_{i+1} = x_1 - 1/m
$$
 II.3.5.

Teoría y programación de gráficos animados por computadora aplicados al diseño de promociónmies

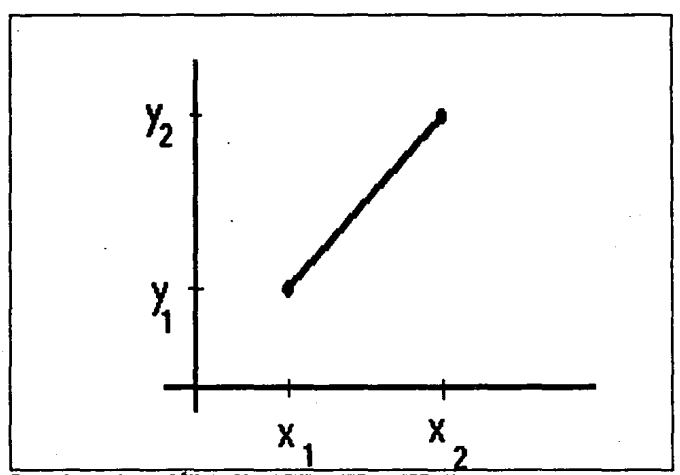

FIGURA II.3.1. LÍNEA CON PENDIENTE POSITIVA

Las ecuaciones II.3.2. a la II.3.5. también pueden usarse para calcular puntos a lo largo de una recta con pendiente negativa. Si el valor absoluto de la pendiente es menor que 1 y el punto extremo inicial está a la izquierda, se hace  $ax = 1$  y se calculan valores de "y" con la ecuación II.3.2. Cuando el punto extremo inicial está a la derecha (con la misma pendiente) se hace  $\Box x = -1$  y se obtienen posiciones de "y" a parir de la ecuación II.3.4.

Análogamente, cuando el valor absoluto de una pendiente negativa es mayor a 1, se utiliza  $\sqrt{y} = -1$  y la ecuación II.3.5. o bien se usa  $\Delta y = 1$  y la ecuación II.3.3.

**Este alqoritmo se resume en el procedimiento que sigue, el**  cual acepta como entrada los puntos extremos de la recta (xl,yl) y **(x2,y2). Las diferencias en los valores de las coordenadas de entrada en cada direcci6n se calculan como par&metros "dx" y "dY"·**  La diferencia con la magnitud mayor determina el valor del parámetro escalón, que significa el numero de puntos que se graficar&n a lo largo de la recta. Comenzando en la posici6n **(xl,y1), se suma una cantidad a cada coordenada para qenerar la**  siguiente posici6n coordenada. Esto se repita escal6n veces. Si la **maqni tud de "dx" es mayor que la maqni tud de "dy" y x1 es menor que x2, los valores de los incrementos en la dirección "x" y "y" son 1 y** "•", **respectivamente. Si el cambio mayor se observa en la direcci6n** "•", **pero x1 ea mayor que x2, entonces se suman los valores -1 y -m para generar cada nuevo punto sobre la recta. De lo**  contrario se utilizara un incremento unitario ( o bien un decremento ) en la direcci6n "Y" y un incremento (o decremento) de "•" **de 1/m. Se supone que los puntos se trazar&n en un sistema de**  una sola dimensión de manera que el comando set pixel sea una llamada del procedimiento para almacenar un valor de pixel de 1 ("encendido") en el buffer da cuadros en una posici6n especificada por los parámetros coordenados "x" y "y".

Teoría y programación de gráficos animados por computadora aplicados al diseño de promocionales

```
Procedure dda (x1, y1, x2, y2: integer);
 var
   dx, dy. escalón, k: integer;x increment, y increment, x, y : real;
 begin
    dx := x2 - x1;dy := y2 - y1;
    if abB(dx) > abB(dy) then escalón :
                                          aha
       else escalón := abs(dy);
     x increment := dx / escalón;
     y increment := dy / escalón;
     x := x1:
               y := y1;
     set pixel (round(x), round(y))for k:=1 to escalón do begin
         x := x + x_increment;
         y := y + y increment;
         set pixel (round(x), round(y))end
   ond :
```
Algoritmo DDA.

El algoritmo DDA es un método más rápido para calcular posiciones del pixel que el uso directo de la ecuación de la recta.

Sin embargo, los cálculos disminuyen en rapidez por las divisiones que se necesitan para fijar valores de incremento, el uso de aritmética de punto flotante y las operaciones de redondeo.

## Algoritmo de linea de Bresenham

Un algoritmo de linea más efectivo para determinar las posiciones de pixel, creado por Bresenham, halla las coordenadas enteras m&s pr6xima a la trayectoria real de la recta utilizando solamente aritmética entera. Las figuras II.3.2. y II.3.3. ilustran secciones de una pantalla de desplieque donde se trazarán segmentos rectil1neos. Las posiciones de los pixeles en la pantalla se representan por las &reas rectangulares situadas entre las lineas de una retícula. En cada uno de estos ejemplos, se necesita escoger entre dos alternativas de pixel en cada posición "x". Comenzando desde el punto extremo izquierdo de la recta de la figura II.3.2. se necesita determinar si el siguiente punto en la recta se trazará en la posición (11,10) o bien en (11,11). En forma an&loga, la figura II.3.3. muestra una trayectoria en linea con pendiente negativa. Aqui se necesita escoger entre los puntos e 51, 50) y (51, 49) como la siguiente posici6n del pixel que se encender&. El siguiente pixel que se grafique en cada uno de estos ejemplos será aquel cuyo valor de "y" está más próximo a la posici6n real de "Yº sobre la recta.

Teoría y programación de gráficos animados por computadora splicados al diseño<br>de promocionales

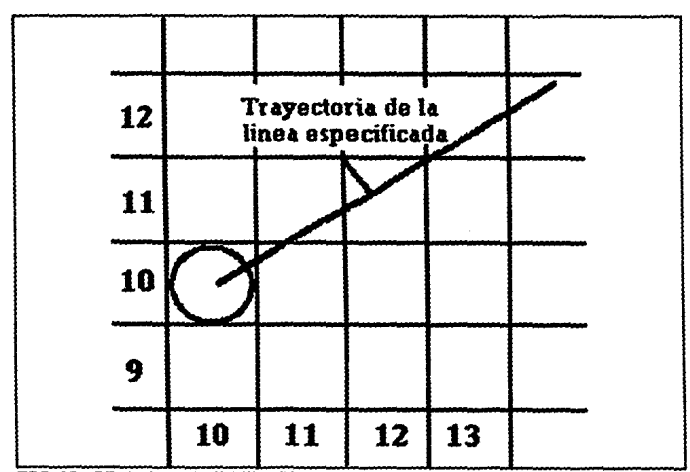

FIGURA II.3.2. SEGMENTO DE PANTALLA DONDE SE TRAZAN SEGMENTOS **RECTILINEOS** 

Empezamos con una racta cuya pendiente es positiva y menor que 1. Las posiciones de los pixeles a lo largo de la travectoria de la línsa pueden trazarse después tomando etapas unitarias en la dirección "x" y determinando el valor de la coordenada "y" del pixel mãs cercano a la recta en cada etapa.

 $\mathbb{R}^{n \times n}$ 

 $228$ 

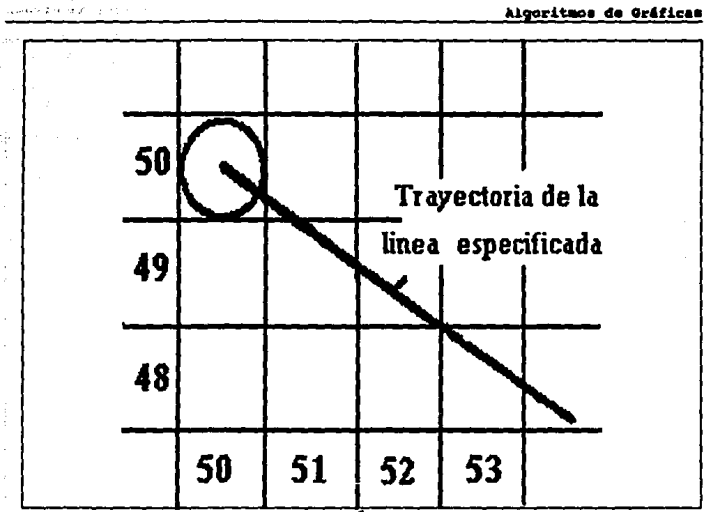

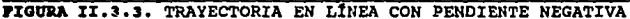

Para establecer los cálculos que se necesitan en el algoritmo, se considera la situación que se muestra en la figura II.3.4. Esta figura supone que la posición del pixel ( $x_i, y_j$ ) se ha trazado y ahora se necesita decidir cuál es el siguiente pixel que se graficará. Las dos alternativas de la siguiente posición del pixel están en las coordenadas (x; +1,y; ) y (x; +1,y; +1).

En la figura II.3.5. las diferencias de coordenadas entre el centro de los dos pixeles y la coordenada "y" de la recta se

# Teoría y programación da gráficos animados por computadora aplicados al diseño<br>de promocionales

rotulan d , y d ,. La posición "y" puede calcularse como

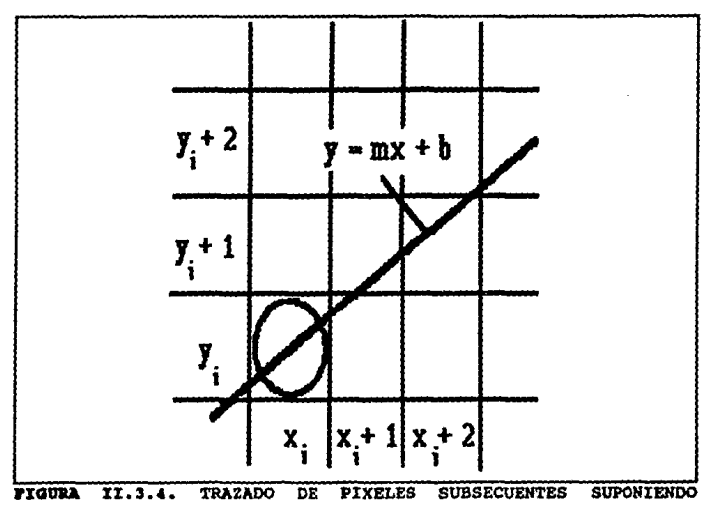

POSICIONES ACTUALES

 $y = n(x_1 + 1) + b$ 

Por lo tanto,

 $d_1 = y - y_1$ 

 $= m(x + 1) + b - y$ 

230

 $d_0 = (y_1 + 1) - y$ 

 $= y_i + 1 - m(x_i + 1) - b$ 

ia diferencia entre estas dos distancias es

y

 $d_i - d_i = 2m(x_i + 1) - 2y_i + 2b - 1$  II.3.6.

Ahora definiremos un parámetro que ofrece una medida de las distancias relativas de dos pixeles de la posici6n actual sobre una recta dada. De la sustitución de m =  $\frac{4}{10}$ /Ax se puede reescribir la ecuaci6n II.3.6. de manera que comprenda solamente aritmética entera:

> $p_i = Ax(d_i - d_i)$  $= 2$  *A*y  $\cdot$  *X*<sub>i</sub> - 2 *AX*  $\cdot$  *Y*<sub>i</sub> + c II.3.7.

La constante "o" tiene el valor 2ay +  $\triangle x(2b - 1)$  y se podría calcular una sola vez para todos los puntos, pero se observara que la ecuación II.3.7. puede ser revisada a fin de eliminar esta constante. el parámetro p, tiene un valor negativo, si el pixel en la posición y 1 está más próximo a la recta que el pixel superior. En este caso, se selecciona el pixel inferior; de lo contrario se elige el pixel superior.

Teoría y programación de gráficos animados por computadora aplicados al diseño

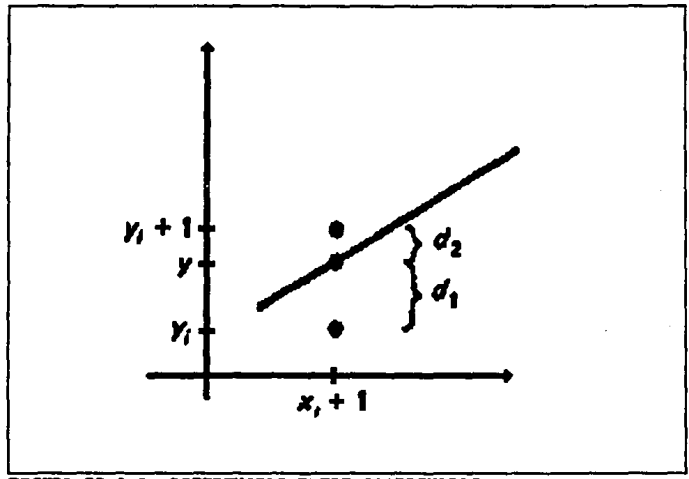

FIGURA II.3.5. DIFERENCIAS ENTRE COORDENADAS

La ecuación II.3.7. se simplifica relacionando parámetros de intervalos sucesivos de "x". Por lo tanto, el valor de cada parámetro sucesivo se obtiene a partir del parámetro calculado con anterioridad. Podemos escribir la ecuación II.3.7.

$$
p_{(14)} = 24y + x_{(14)} - 24x + y_{(14)} + c
$$

Restando la ecuación II.3.7. de esta expresión se tiene

$$
p_{i+1} = p_i = 2ay(x_{i+1} - x_i) = 2ax(y_{i+1} - y_i)
$$

**Pero**  $x_{i+1} = x_i + 1$  **de modo que** 

$$
p_{i+1} = p_i + 2 \text{ ay} - 2 \text{ ax}(y_{i+1} - y_i)
$$
 II.3.8.

Eata ecuaci6n nos da una manera de calcular al valor de cada parámetro sucesivo a partir del anterior. El primer parámetro, p  $_{11}$ se obtiene de la avaluación de la ecuación II.3.7. con  $(x_i, y_i)$ como punto extremo inicial *y*  $m = \frac{1}{4}y/\sqrt{2x}$ :

$$
p_1 = 2 xy - ax
$$
 II.3.9.

Las etapas del alqoritmo de Bresenham para una recta con pendiente positiva menor que 1, se resume a continuaci6n. Como las constantes 2Ay, AX y 2(Ay - AX) necesitan ser evaluadas y almacenadas s6lo una vez, la aritmética comprende ünicamente la adici6n y la sustracci6n de enteros.

1, Dar como entrada los extremos de la linea, Almacenar el punto de extremo izquierdo en  $(x_1, y_1)$ . Almacena el extremo derecho en  $(x_1, y_2)$ .

2. El primer punto que se seleccionar6 para deapleqaree ea el punto extremo izquierdo (x 1,y 1).

233

Teoría y programación de gráficos animados por computadora aplicados al diseño de promocionales

- 3. Calcular  $ax = x_2 x_1$ ,  $ay = y_2 y_1y p_1 = 2$   $ay = ax$ . Si  $p_i = 0$ , El siguiente punto que se fijará es  $(x_i + 1, y_j)$ . En caso contrario, el siquiente punto es  $(x_1 + 1, y_1 + 1)$ .
- 4. Continuar incrementando la coordenada "x" en pasos unitarios. En la posición  $x + 1$ . la coordenada que se seleccionará, y an es y n o bien y an según p<0 o bien p≥0. Los cálculos de cada parámetro "p" dependen del último. Si p, < 0, la forma del siguiente parámetro es

 $p_{1+1} = p_1 + 2$  Ay

Pero si  $p_i \geq 0$ , el siguiente parámetro es

$$
p_{i+1} = p_i + 2(4y - 4x)
$$

Por lo tanto, si p  $_{i+1}$  < 0, la siguiente coordenada "y" que se seleccionará es y  $_{i+1}$ . En caso contrario, seleccione y  $_{i+1}$  + 1. (La coordenada y  $_{i+1}$  se determinó como y  $_i$  o bien y  $_{i+1}$  por medio del parámetro p , del paso 3.)

5. Repetir los procedimientos del paso 4 hasta que la coordenada "x" llegue a  $x_2$ .

Un procedimiento para implantar el algoritmo se da en el proqrama siguiente. Las coordenadas de los puntos extremos de la recta sirven de entrada para este procedimiento a travis de los par6metros Xl, yl, x2, y y2. La llamada set\_pixel fija la posici6n en el buffer de estructura para el punto seleccionado.

Podemos ampliar el algoritmo a pendientes positivas mayores que 1 intercambiando los papeles de las coordenadas "x" y "y". Es decir, nos dirigimos por la dirección "y" en etapas unitarias y calculamos posiciones sucesivas de "a". En el caso de pendientes negativas, los procedimientos son similares excepto que ahora una coordenada decrece mientras que la otra crece.

## Lineas con antiseudónimos

Los algoritmos rastreadores que se han analizado geheran lineas que tienen una apariencia de escalera. Pueden utilizarse resoluciones mayores para mejorar el aspecto de las líneas, pero esto requiere de buffers de renovación de mayor tamaño y este punto de vista no elimina o suprime por completo el efecto de escalera. Las representaciones de objetos trazadas en un rastreador están sujetas a distorsi6n debido a los seud6nimos. El proceso de digitalizaci6n hace girar puntos coordenados sobre el objeto para

235

**Teoría y programación de gráficos animados por computadora aplicados al diseño**<br>**da promocionales** 

```
Procedure bres line (x1, y1, x2, y2 : integer);
VAI DE CONSTITU
 dx, dy, x, y, x and, p, const1, const2 : integer;
beain
dx i = abs (x1 - x2); dy i = abs (y1 - y2);
 p : = 2 + dy - dx;consti := 2 * dv: const2 := 2 * (dv - dx) :
 if x2 > x2 then begin
x := x^2 x 2; y := y^2;
   x end x = x1and.
  alsa bagin
 \sqrt{2}x := x + 1; y := y1;
 \mathbf{x} and \mathbf{x} = \mathbf{x}2
  end:
 set pixel (x,y);
 while x < x end do begin
    x := x + 1;
    if p < 0 then p := p + const1else begin
      y := y + 1;
      p := p + const2end;
   set pixel (x, y)and
 end;
```
## Algoritmo de linea de Bresenham

Algoritmos de Gráficas

disimular las posiciones de los pixeles enteros en el rastreador. Podemos modificar algoritmos de trazo de líneas para compensar este afecto de rastreador alladiendo rutinas con antiseud6nimos que suavicen al daaplieque de una linea en un monitor de video. Las t6cnicas de tratamiento con antiaeud6nimoa suprimen el aspecto de escalera ajustando las intensidades de loa pixalas a lo largo de la trayectoria de la recta.

**Un m6todo para crear una rutina con antiseud6nimos se basa en**  la teoria del muestreo, La idea de este método es que las entidades **geométricas naturales, como los puntos** *y* **lineas trazados en una**  pantalla de despliegue, tienen dimensiones finitas. Un pixel no es un punto matem6tico infinitesimal sino una mancha de luz que cubre un área pequeña de la pantalla. Y las líneas tienen una anchura aproximadamente iqual a la da un pixel, cuando se digitalizan objetos naturales en una ret!cula rectangular (rastreador), las **6r•a• de la retlcula son "muestreadas" para determinar valores**  adecuados de alta intensidad, Los sistemas rastreadores qua pueden desplegar más de dos niveles de intensidad pueden usar este método para ajustar de manera que cada área de la retícula tenga la intensidad adecuada.

La figura II.3.6. muestra una linea representada con anchura finita en una ratícula de pixeles. Las áreas de los pixeles se •uponen cuadradas, y la anchura de la 11nea se hace iqual a la **Teoría y programación de gráficos animados por computadora aplicados al diseño**<br>de promocionales

anchura de un pixel. En vez de trazar la línea con un solo pixel en cada posición de "x", todos los pixeles que están debajo del área de la línea se despliegan con una intensidad proporcional al área de cobertura. En el ejemplo que se muestra, los pixeles situados en las posiciones (11,10) y (11,11) están cubiertos en cerca de la

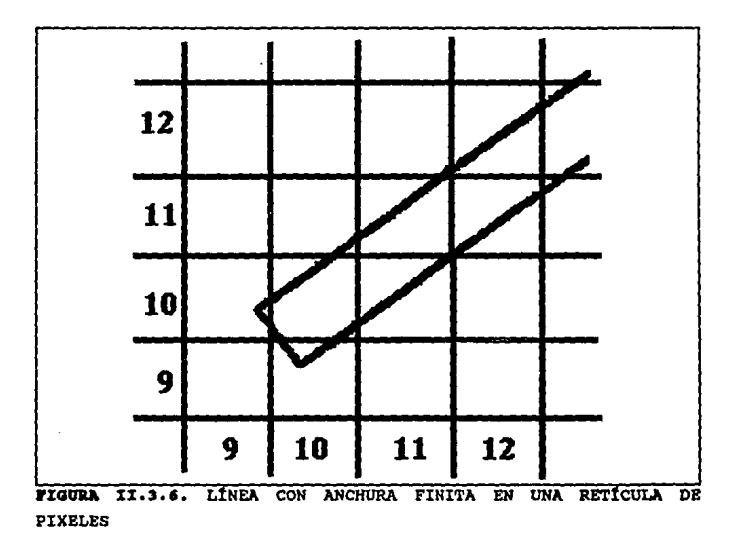

mitad por la linea. Así, cada uno de estos pixeles se coloca en un

nivel de intensidad de aproximadamente so• del m&ximo. En forma análoga, el pixel en la localidad (9,10) se fija en una intensidad de cerca del 10% del máximo. Aunque este mátodo de antiseudónimos puede mejorar el aspecto de las líneas, los cálculos requieren mucho tiempo.

El ajuste de intensidades de los pixeles a lo largo de una recta también compensa el efecto de otro rastreador, que se ilustra en la figura II.3.7. Ambas líneas se trazan con el mismo número de pixel es, no obstante que la U nea diagonal es m6s larga que la horizontal en un factor de v'2. El efecto visual de esto es que la linea diagonal parece menos brillante que la horizontal, ya que la linea diagonal se despliega con una intensidad menor por longitud unitaria. Un algoritmo de trazo de lineas podria adaptarse para compensar este efecto mediante el ajuste de la intensidad de cada linea segün su pendiente. Las 11neas horizontales y verticales se desplegar6n con la m1nima intensidad, mientras que las lineas de 45° tendrán la mayor intensidad. Sin embargo, si se aplican técnicas de antiseud6nimos a un despliegue, las intensidades se compensan autom6ticamente. cuando la anchura finita de las llneas se toma en cuenta, las intensidades de los pixeles ae ajustan de manera que las lineas desplieguen una intensidad total proporcional a su longitud.

otra técnica de antiaeud6nimos es el punto de vista del ajuste

% Teoría y programación de gráficos animados por computadora aplicados al diseño

de fase de pixelea, creado por Megatek corporation. La intensidad de las aristas de las lineas se ajustan por las •microposiciones" del haz de electrones. Los sistemas que incorporan esta t6cnica est4n disenados de manera que las posiciones individuales de los pixeles puedan cambiarse en una fracción del diámetro de un pixel. Admitiendo cambios de 1/4, 1/2 y J/4 del diAmetro de un pixel, una linea puede ser desplegada trazando puntos m4s pr6ximos a la trayectoria real de la linea. Estos sistemas también permiten modificar el tamafto de pixeles individuales.

## Algoritmos de generación de circunferencias

Como la circunferencia es un componente común de muchos tipos de imAgenes y gr4f icas, los procedimientos para generar circunferencias {y elipses) se incluyen a menudo en los paquetes de gr4ficas. Los parAmetros bAsicos que definen una circunferencia son las coordenadas del centro  $(xc, yc)$  y el radio "r" . Podemos expresar la ecuación de una circunferencia en varias formas, mediante par4metros de coordenadas cartesianas o polares.

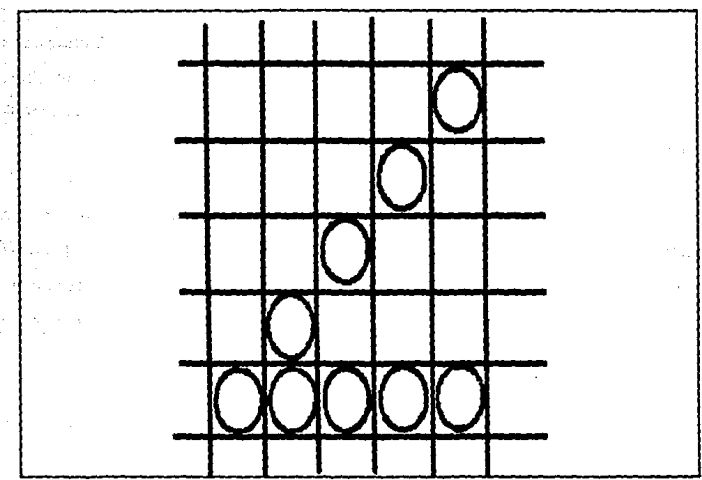

FIGURA II. 3.7. AJUSTE DE INTENSIOADES DE LOS PIXELES

## Algoritmo de circunferencia de Bresenham

Como sucede en el algoritmo de generación de líneas, las posiciones enteras a lo largo de una travectoría circular pueden obtenerse determinando cuál de los dos pixeles está más próximo a la circunferencia en cada etapa . Para simplificar los enunciados del algoritmo, primaro se considera una circunferencia con centro en el origen coordenado (xc = 0 y yc = 0). También se calculan los puntos de un octavo de segmento de una circunferencia suponiendo

## Teoría y programación de gráficos animados por computadora aplicados al diseño de promocionales

que se obtendrán los puntos restantes por simetría para almacenarse en un rastreador. Se toman etapas unitarias en el sentido "x". comenzando desde "x = 0" y terminando cuando "x = y". La coordenada inicial de nuestro algoritmo es por tanto  $(0, r)$ .

En la figura II.3.8. se muestra la situación en alguna etapa arbitraria del algoritmo. Se supone que la posición  $(x_i, y_i)$  se ha determinado como más próxima a la travectoria de la circunferencia. La siguiente posición es por tanto  $(x_1 + 1, y_1)$  o bien  $(x_1 + 1, y_1 1$ ).

Seqún la ecuación  $(x - xc)^2 + (y - yc)^2 = r^2$  el valor real de "y" en la trayectoria de la circunferencia se determina como

$$
y^2 = T^2 - (X + 1)^2
$$

La figura II.3.9. ilustra la relación entre "y" y los valores coordenados enteros,  $y_1 y_2 - 1$ . Una medida de la diferencia en las posiciones coordenadas puede definirse en términos del cuadrado de los valores de "y" como

$$
d_1 = y_1^2 - y_2^2
$$

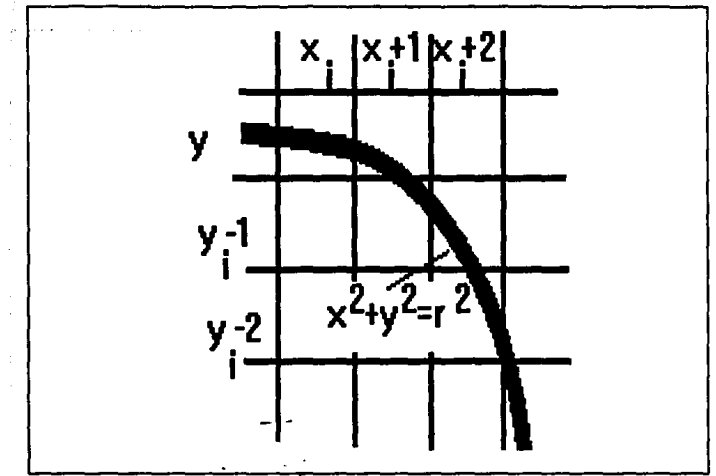

the Group of the Control

ÿ

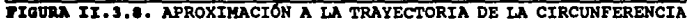

 $y_i^2 - r^2 + (x_i + 1)^2$ 

d.,  $= y^2 - (y + - 1)^2$ 

 $\ddot{\phantom{a}}$ 

$$
= r2 - (x1 + 1)2 - (y1 - 1)2
$$

Ahora se crea un parámetro para determinar la siguiente posición

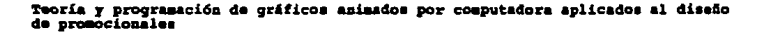

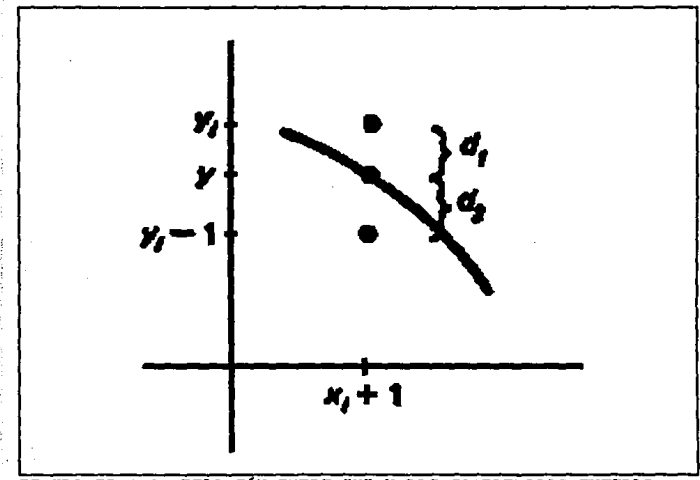

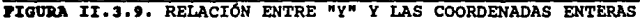

coordenada como la diferencia entre d  $_1$  y d  $_2$ :

 $p_i = d_i - d_i$  $= 2(x_1 + 1)^2 + y_1^2 + (y_1 - 1)^2 - 2x^2$ II.3.10.

Si p , es negativa, se selecciona el pixel en la posición y ,. De lo contrario, se selecciona el pixel situado en la localidad  $y_i - 1$ .
La prueba de la selección del siguiente pixel se cumple si la trayectoria real pasa sobre  $y_i$  o bien debajo de  $y_i - 1$ , como se muestra en la figura II.3.10. En el primer caso se tiene d  $<sub>1</sub> < 0$ ,</sub>  $d_2 > 0$  y p  $\epsilon$  0, de manera que el punto en y  $\epsilon$  seria el seleccionado. En el segundo caso, d  $_1 > 0$  y d  $_2 < 0$ . Ahora p  $_1 > 0$ y el punto en  $y_i - 1$  es el que se selecciona.

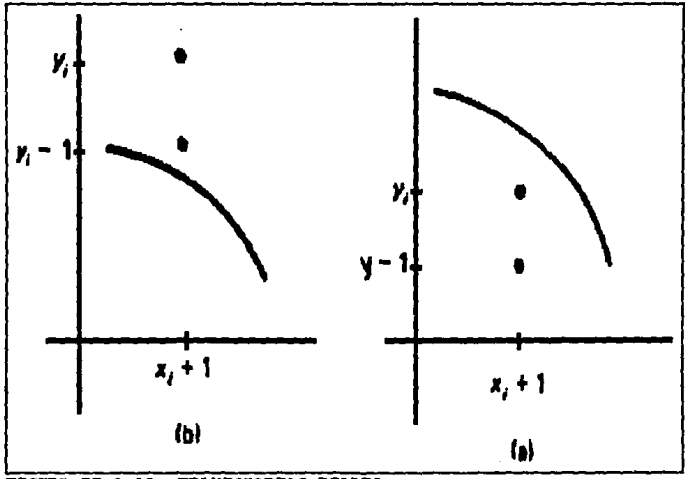

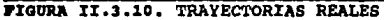

245

Teoría y programación de gráficos animados por computadors aplicados al diseño de promocionales

Una forma recursiva del parámetro "p" se obtiene evaluando p as en términos de p s

$$
p_{i+1} = 2[(x_{i} + 1) + 1]^2 + y^2_{i+1} + (y_{i+1} - 1)^2 - 2z^2
$$

Esta expresión puede escribirse como

$$
p_{i+1} = p_i + 4x_i + 6 + 2(y_{i+1}^2 - y_i^2) - 2(y_{i+1} - y_i)
$$

La posición "y", y  $_{111}$  es la misma que y  $_1$  o bien la misma que y  $_1$  -1, según el valor de p . Comenzando desde p ., el algoritmo determina cada parámetro "p" sucesivo desde "o" a partir del anterior. Se obtiene p , haciendo  $(x_i, y_i) = (0, r)$  en la ecuación II.3.10:

$$
p_1 = 3 - 2r
$$

A continuación se resume las etapas que se llevan a cabo para calcular coordenadas enteras lo más próximas a la circunferencia definida. Para generalizar el algoritmo de manera que pueda trazarse una circunferencia con posición central arbitraria, simplemente se agrega "xo" a cada valor sucesivo de "x" y se agrega "yo" a cada valor calculado de "y".

Aunque se requiere una multiplicación en el cálculo de cada parámetro, el multiplicador es una potencia de 2, de modo que la multiplicación puede implantarse como una operación de cambio 16gica. Todas las otras operaciones son simplemente adiciones o substracciones enteras.

1. Seleccione la primera posición para el despliegue como

$$
(\mathbf{x}_1, \mathbf{y}_1) = (0, \mathbf{r})
$$

2. Calcule el primer parámetro como

$$
p_1 = 3 - 2r
$$

Si  $p_i < 0$ , la siguiente posición es  $(x_i + 1, y_i)$ . De lo contrario, la siguiente posición es  $(x_1 + 1, y_1 - 1)$ .

3. Continúe por incrementar la coordenada "x" en pasos unitarios y calcule cada parámetro sucesivo "p" a partir del anterior. Si para el parámetro anterior se halló que  $p_i < 0$ , entonces

$$
P_{1+1} = P_1 + 4X_1 + 6
$$

En caso contrario (para  $p_i \ge 0$ ),

Teoria y programación de gráficos animados por computadora aplicados al diseño de promocionales

 $\ddot{\phantom{0}}$ 

$$
P_{141} = P_1 + 4(X_1 - Y_1) + 10
$$

Por lo tanto, si p  $_{i+1}$  < 0, el siguiente punto seleccionado es  $(x_1 + 2, y_{1+1})$ . De lo contrario, el siguiente punto es  $(x_1$ + 2,  $y_{j+1}$  - 1). La coordenada y es  $y_{j+1}$  =  $y_{j}$ , si  $p_i$  < 0 o bien  $Y_{111} = Y_1 - 1$ , si  $P_1 \ge 0$ .

4. repita los procedimientos del paso 3 hasta que las coordenadas "x" y "y" sean iquales.

### Elipses

El algoritmo de Bresenham puede modificarse para generar formas elipticas utilizando la ecuación:

$$
[(x - xc) / r + 1^2 + [(y - yc) / r + 1^2] = 1
$$

en vez de la ecuación de la circunferencia, en la evaluación de parâmetro p,. Es decir, para una elípse con centro en el origen, se pueden expresar valores de "y" en la forma

$$
Y^2 = Y_2^2 (1 - X^2 / T_1^2)
$$

La única diferencia en el algoritmo está en la forma de los parámetros "p".

Una elipse se traza en una posición arbitraria agregando desplazamientos a los valores de "x" y "y" de salida, como en la generaci6n de poaicionea de la circunferencia.

## Llanado de áreas

Una ventaja de los sistemas rastreadores ea au facultad de almacenar fácilmente, así como la de desplegar áreas llenas de **color o de un modelo de soabreado. Los aod.elos de llenado de estas 6reaa se al•acenan como valores de color o de intensidad en un**  buffer de cuadros. El despliegue de 4reas sombreadas en un sistema vectorial ea conaiderablements mas complicado, ya que el llenado de una 4rea requiere el trazo de aegaentos de lineas dentro de la frontera del 4rea durante cada ciclo de renovaci6n. se han creado varios algoritmos para desplegar 6reas en los sistemas con rastreador. Un método hace uso de la definici6n de la frontera con el fin de identificar que pixeles pertenecen al interior de una área. Otros métodos comienzan desde una posición en el interior del 4rea y pintan hacia afuera desde este punto.

Teoría y programación de gráficos animados por computadora aplicados al diseño<br>de promocionales

#### Algoritmo de lineas de rastreo

Un algoritmo de linea de rastreo emplea las intersecciones ubicadas entre las fronteras o limites del área y las lineas de rastreo para identificar pixeles que están dentro del área. La figura II.3.11. muestra el contorno de una área y una línea de raatrec individual que atraviesa el pcl1gcnc. Las poaicicnea da loa pixeles a lo largo de la línea de rastreo que están en la definición del polígono se fijan en los valores de intensidad o color que se especifican en el programa de aplicación. El algoritmo **puede adaptarse a otras figuras, coao las circunferencias,**  sustituyendo las ecuaciones de la recta con laa que detinen la frontera o límite de la figura que se llenará.

Tomando por separado cada línea de rastreo, un algoritmo de convarai6n de rastreo localiza loa puntea de intaraacci6n de la línea de rastreo con cada arista del área por llenar. Avanzando de izquierda a derecha, las intersecciones se forman en pares y los pixolea que intervienen aa tijan en la intensidad o color da llenada que se especifique. En el ejemplo de la figura II.3.11. los cuatro puntos de intersección con los limites del.polígono definen dos tramos de pixeles interiores.

Cuando una linea de rastreo corte el vértice de un poligono,

250·.

Algoritmos de Gráficas

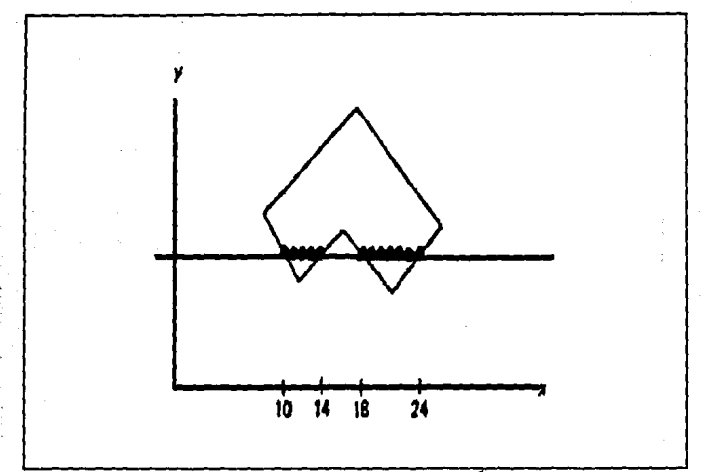

FIGURA II.3.11. CONTORNO DE UN AREA Y UNA LÍNEA DE RASTREO

puede requerir de un manejo especial, consideremos una línea de rastreo que atraviesa un vértice la cual corta dos aristas del polígono en esa posición, agregando dos puntos a la lista de intersecciones para la lista de rastreo. En la figura II.3.12. la línea de rastreo i corta la frontera de un polígono cuatro veces.

Se definen dos tramos interiores: uno de la frontera izquierda al vértice y un segundo tramo de vértice a la arista derecha de polígono. Pero la línea de rastreo 2 genera cinco intersecciones

#### Teoría y programación de gráficos animados por computadora aplicados al diseño de promocionales

con aristas de polígono y los pares resultantes no corresponden al interior del polígono.

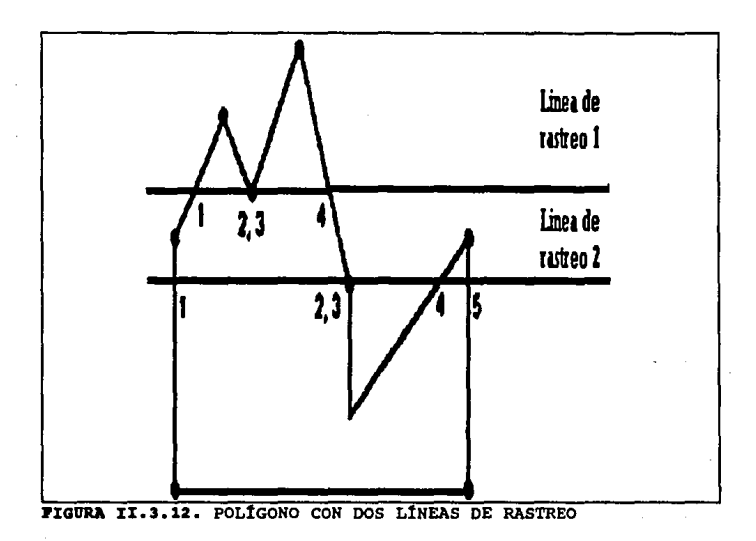

Para llenar correctamente un polígono, debe considerarse su topología integral. Si los vértices del poligono se especifican en el sentido del reloj. la línea de rastreo 2 de la figura corta un vértice cuyas aristas conectoras decrecen monótonamente en la

#### **Algoritmos de Gráficas**

**direcci6n de "Y"· cuando las aristas sucesivas del pol!qono crecen o decrecen en forma mon6tona, una determinaci6n correcta de los puntos interiores a lo larqo de una linea de rastreo se obtiene**  grabando solamente un punto de intarsecci6n dnl v6rtica. La **intersecci6n del virtice en la linea de rastreo 1 conecta dos lineas con direcciones opuestas a y. Una linea tiene valorea decrecientes en la coordenada 'f la otra tiene valorea crecientes en**  la misma coordenada. Cuando este mínimo local (o bien máximo local) **es encontrado por una linea de rastreo, deben qenerarse dos puntos**  de intersecci6n para identificar con correcci6n pixales interiores **a lo larqo de la linea de rastreo.** 

**Los alqoritmos de conversi6n de rastreo comQnmente procesan un**  polígono de la parte superior de la pantalla a la inferior y de izquierda a derecha a través de cada linea de rastreo. Los c6lculos realizados en estos algoritmos pueden reducirse mucho aplicando varias propiedades de coherencia de los objetos procesados. Con **mucha frecuencia se puede esperar que las propiedades de los pixeles situados a lo largo de una linea de rastreo se relacionen,**  de manera que las propiedades de un pixel puedan determinarse a partir de aquellas del pixel anterior. En forma an6loqa, se puede **esperar que las propiedades de cada linea de rastreo sean muy parecidas a aquellas de la linea de raatreo anterior.** 

253

Teoría y programación de gráficos animados por computadora aplicados al diseño

# Il.4. TÉCNICAS PARA DIBUJAR

Toda la gente ha visto palabras, figuras y hasta gráficos generados por computadora en la televisi6n. La mayoría de la gente ha visto tambi6n las pantallas de despliegue parecidas a las televisiones que se llaman monitores o CRT, que se emplean con las computadoras para desplegar palabras o fiquras. Hay muy poca diferencia entre estos monitores y un televisor. De hecho, las computadoras personales de bajo costo muchas veces emplean televisores en vez de monitores, ya que solamente se requiere un adaptador muy barato para hacer que las televisiones funcionen como monitores. sin embargo, los monitores destinados espec1ficamente a usarse con las computadoras producen una imagen de m&s alta calidad.

Cada letra, número, figura o cualquier otra imagen que se despliegue en la pantalla de la computadora está formada por puntos individuales éstos, cuando se organizan en forma apropiada, producen líneas. Las pantalla de gráficos consiste en una rejilla de elementos de imagen o pixeles, a los que muchas veces se les llama puntos. Una pantalla ordinaria contiene entre 100 000 y 1 000 000 de pixeles. Cada pixel, cuando se energiza, crea un punto

254

visible o elemento de imagen en la pantalla; las imágenes gráficas pueden crearse seleccionando y energizando los pixeles qua forman la tiqura deseada.

**Si se desea enerqizar un pixel deterininado, para hacerlo es**  necesario decirle al sistema cu61 es el pixel que se ha elegido. Suponiendo una rejilla formada por muchas hileras de puntos, se numeran las hileras de puntos, se puede identificar la hilera que contiene el punto deseado. Esto ayuda, pero todavla no identifica **cu61 de los puntos de la hilera es el correcto; sin embargo, puede verse que la rejilla se puede considerar como formada por varias columnas de puntos¡ si se numeraran tanto las hileras como las columnas, se puede especificar la localizaci6n precisa del punto,**  dando el número de la hilera y el de la columna en las que está, ya que a6lo pueda haber un punto que est6 situado en la intersecci6n de esa hilera y esa columna. Puede describirse completamente la localfzaci6n de cualquier punto de la pantalla especificando la hilera y la columna en las que se encuentra. Si se piensa en el despliegue gratico como un sistema de coordenadas, siendo la **coordenada X el no.mero de la columna y la coordenada Y el ntlmero de**  la hilera, es obvio que se puede identificar cualquier punto de la pantalla determinando su localizaci6n en t6rminos de sus coordenadas X y Y.

Se puede crear una figura, un carácter alfabético o numérico,

# **Teoría y programación de gráficos animados por computadora aplicados al diseño**<br>de promocionales

**o cualquier cosa que se desee, graficando, uno por uno, todos loa puntos que se necesitan para completar la imagen. De hecho, alqunas computadoras personales de baja resoluciOn utilizan este método para crear qrAficos rudimentario&. Los sistema• de alta**  resolución (los que tienen un número muy grande de pixeles) **requerirtan la localizaci6n de un ntlmero grande de puntos para crear una imagen que el usuario se cansarla antes da poderla**  completar. Por fortuna, los lenguajes de qr6ficos permiten dibujar **lineas en forma mucho mAs sencilla.** 

#### Graficación de puntos

Si se desean qraficar puntos, primero se graficarán en una hoja ordinaria de papel milimétrico o de qraficaci6n y, para **hacerlo, debe construirse un sistema de coordenadas que consista en los ejes X, Y y una escala para cada uno. Puesto que todos los**  puntos tienen coordenadas positivas, se localizarán en el primer cuadrante; por tanto, puede dibujarse el eje X en la parte infarior del papel y el Y en el lado izquierdo. Después de escoqer una escala que permita que quepan todos los puntos en el papel y que **produzca un despliegue lo bastante grande como para poderse leer e**  interpretar f6cilmente, s6lo falta qraficar los puntos.

**s-Knica• para Dibujar** 

A continuación se graficarán los puntos en un despliegue **grAtico. Es sencillo representar el sistema de coordenadas de**  papel en la pantalla; los ejes X y Y puedan establecerse en las orillas inferior a izquierda de la pantalla de iqual manera que **como se hace en el papel. En la pantalla se empla6 una escala de**  dos graduaciones por unidad en el papel. Puesto que la pantalla **gr&f ica contiene mucho mAs pixelea qua las graduacionea que contiene el papel, una escala de dos pixeles por unidad crearia una grAfica demasiado pequena. Para eleqir una escala apropiada es**  conveniente conocer el número de pixeles (la resolución) que tiene el sistema que se está utilizando. suponiendo que la resoluci6n es 1000 x 800, es decir 1000 pixeles en sentido horizontal por 800 en **sentido vertical, el valor mAs grande posible en la escala X seria**  de aproximadamente 166 pixeles por unidad y el valor más grande posible en la escala Y seria de aproximadamente 133 pixeles por unidad. Sin embargo, ninguna de estas escalas seria fácil de utilizar. Es más fácil trabajar con escalas de 2:1, 4:1, 5:1 6 múltiplos de 10:1.

Si se desea conservar la forma que la gráfica tiene en el **papel, es importante utilizar la misma proporci6n entre las esca las**  horizontal y vertical; se utiliz6 una relaci6n de 1:1 entre las escalas X y Y en el papel. Se utilizará una escala da 80 pixeles por unidad en el sentido horizontal y vertical en la pantalla; con **6sta sobrara espacio para un titulo, si se desea, y puede moverse** 

# Teoría y programación de gráficos animados por computadora aplicados al disaño

el oriqen para que haya luqar en la pantalla para dibujar y dar nombre a los ejes  $X \times Y$ ; por supuesto, puede emplearse una escala más grande o más pequeña, si se desea. Utilizando una escala de 80 pixeles por unidad y dibujando lo ejes en X+2 ( a 160 pixelea de la orilla izquierda) y en  $y+2$  ( a 160 pixeles del borde inferior) es posible calcular el número de columna y de hilera apropiado para el pixel de cada punto.

Recordando que (0,0) está en (160,160) en la pantalla, en una lista de los puntos, sus coordenadas y los números de hilera y de columna de loa pixales correspondientes. El ndmero de hilera y de columna de los pixeles correspondientes. El número de columna representa la coordenada X y el número de hilera representa la coordenada Y.

#### c6ao preparar el sisteaa para dibujar.

Los sistemas de cómputo capaces de producir gráficos están diseñados para trabajar tanto en modo de texto como de qráficos, pero no en ambos al mismo tiempo. cuando los sistemas da c6mputo astan en modo de texto, escriben caracteres en la pantalla, pero no trazan lineas. Cuando están en modo de gráficos, dibujan lineas. pero no escriben caracteres, a menos que se les programe

**especialmente para hacerlo. Los caracteres que pueden escribirse estando en modo de qr&ficos son muchas veces de forma o tamafto diferente de los que se escriben en modo de texto.** 

**Las proposiciones que se requieren para poner a un sistema en modo de gr&ficos var!an de un sistema a otro, pero generalmente**  deben hacer lo siguiente:

- 1) poner el sistema en modo grAfico
- 2) especificar el lenguaje de gráficos que se va a emplear
- 3) describir el tamafto del área de trabajo, es decir, la resoluci6n de la pantalla,
- 4) definir los colores de fondo (pantalla) y trazo (plumilla) **si el sistema puede trabajar con colores o con tonos de**  gris, y en algunos sistemas,
- 5) definir la parte de la pantalla que se va a usar (puede **considerarse la pantalla completa como opci6n por**  omisi6n).

**Alqu.nas de estas tareas pueden llevarse a cabo en forma**  automAtica en algunos sistemas. Para dibujos en blanco y negro, lo mAs recomendable es elegir el color negro (BLACK) o ninqQn color (NONE) para la pantalla y blanco (WHITE) para la plumilla.

Al principio, las proposiciones de algunos sistemas pueden ser

# **Teoría y programación de gráficos animados por computadora aplicados al diseño**<br>de promocionales

abrumadoras, pero casi siempre son las mismas para cualquier programa de gráficos en un sistema dado, excepto que las listas de **par&metros pueden ser diterentes; por tanto, pueden copiarse de un proqrama a otro.** 

# **Elección de los puntos**

Los pixeles, o puntos de la pantalla, se energizan (iluminan) por medio de un haz de electrones dentro del tubo de rayos **cat6dicos. Antes de que pueda energizarse un determinado punto, el haz debe moverse a la posición apropiada; esto debe hacerse sin**  dejar un trazo en la pantalla y puede loqrarse con una proposici6n de gráficos equivalente a esta: MOVE ABSOLUTE  $(x,y)$ , donde X y Y son los enteros que representan las coordenadas del punto de destino. La sintaxis exacta de la proposici6n varla en los dos diferentes lenquajea de gr&ticoa.

#### craaci6a 4• una seria 4• puntos

La proposici6n KOVE ABSOLUTE mueve el haz qr&tico a cualquier lugar que se indique en la pantalla¡ sin embargo, no energiza pixeles de manera que no hay despliegue visible. Para crear una **serie de puntos visibles, es necesario combinar la propoaici6n HOVE**  ABSOLUTE con una que diga "crea un punto visible en  $(X, Y)$ ". Casi todos los lenquajes de qrAficos incluyen una proposici6n del tipo POINT ABSOLUTE (X,Y) que permite obtener ese resultado. Al iqual **que en el caso de la proposici6n HOVE, la sintaxis varia entre los**  distintos lenquajes.

#### **Tra•o 4• una linea**

**Suponiendo que se quieren conectar puntos con lineas rectas para formar una gráfica. Hay que unir los puntos primero y**  segundo, después el segundo con el tercero... Un sistema de qrAf icos empleará una proposici6n MOVE ABSOLUTE para realizar el equivalente primero y después la proposici6n ORAW ABSOLUTE (X,Y) que le dice al sistema "dibuja una linea visible desde la posici6n actual del haz hasta la posici6n especificada por las coordenadas (X,Y)". Esto se loqra moviendo el haz •encendido" y enarqizando todos los pixeles en la trayectoria del movimiento.

#### Movimiento y trazo en coordenadas relativas

**Alqunas veces puede ser más conveniente especificar la**  distancia a la que se mover& el haz o la lonqitud de la linea que

# Teoría y programación de gráficos animados por coaputadora aplicados al diseño de promocionales

**se va a dibujar en vez de las coordenadas correspondientes.**  Suponiendo que se desea dibujar varias figuras idénticas separadas por una distancia uniforme y fija; podría lograrse utilizando proposiciones HOVE ABSOL!ITE y DRAW ABSOLUTE, pero serla necesario **determinar y especificar las coordenadas de todos los puntos**  incluidos. Sin embargo, si se pudiera describir la primera figura **en términos de movimientos y trazos de ciertas distancias y direcciones, las proposiciones empleadas para dibujarla podrian**  repetirse para dibujar otra figura idéntica. El anico requisito **seria mover el haz al punto inicial de la nueva fiqura antes de comenzar a dibujar; de hecho, podría repetirse el mismo grupo de proposiciones cuantas veces se desee para producir varias figuras**  idénticas. Además, puede especificarse el punto inicial de cada figura sucesiva en términos de una distancia y direcci6n a partir del punto final de la figura previa, permitiendo asl volver a utilizar la proposici6n del movimiento entre una figura y otra. Los **movimientos y trazos as1 especificados se ejecutan por medio de**  proposiciones del tipo:

> HOVE RELATIVE (DX,DY) POINT RELATIVE (DX,DY) DRAW RELATIVE (DX, DY)

donde (DX<DY) se refiere no a las coordenadas del punto destino,

sino más bien a los componentes X y Y de la distancia entre los puntos inicial y final.

una vez que podemos trazar puntos *y* dibujar lineas en la pantalla se tiene todo lo que se requiere para dibujar formas de dos y de tres dimensiones en la gama de las más simples a las más complejas. Esto se consique almacenando los puntos de datos correspondientes a los objetos que queremos visualizar (esto es las coordenadas X *y* Y de los vértices del objeto). Estos puntos de datos se llevan a nuestras subrutinas de trazado de lineas que dibujarán luego la forma geométrica correspondiente. Todo es realmente muy sencillo. Por ejemplo, un rectángulo requerirla cuatro pares de coordenadas, un triángulo precisarla tres pares y as! sucesivamente. Para los objetos tridimensionales, se necesita para cada vértice, o esquina, una tercera coordenada que describa la profundidad. Cada uno de loa ocho vértices de un cubo, por ejemplo, contendría tres números: X, Y y Z, que especificarían cada uno la poaici6n de dicho vértice en un espacio de tres dimensiones.

### Tranatoraaoion••

Una vez que disponemos de los medios para dibujar nuestras formas en la pantalla, sentimos la necesidad de poder desplazarles (trasladarles), contraerles o expandirles ( a escala) y girarles.

# Teoría y programación de gráficos animados por computadora aplicados al diseño<br>de promocionales

Esto puede realizarse utilizando los desarrollos matem&ticos de las transformaciones. Una transformación es una f6rmula matem&tica que se aplica a los pares de coordenadas que constituyen nuestra forma geométrica. Tomando las di versas coordenadas y cambiando sus valores de maneras distintas. Existen tres transformaciones fundamentales en los gráficos de computadora y no son , en realidad, tan complejas como sus nombres indican.

# Traalaci6n

Esta transformación desplaza un objeto a una nueva posición en la pantalla sin afectar a su forma total. Actúa añadiendo simplemente un valor constante a cada par de coordenadas. Por ejemplo, si tiene una forma constituida por un punto denominado X, Y (que no es una forma geométrica real, sino más bien un ejemplo) y quiere desplazarle en 100 unidades a la derecha y 50 unidades hacia abajo, se tendr1a que realizar la transformaci6n siguiente:

$$
x' = x + 100 \t y' = y + (-50)
$$

en donde x', Y' son las nuevas coordenadas del punto. Si esta fórmula se aplica a cada punto en nuestra forma geométrica, se desplazarán cada uno en la misma distancia.

# B•calaaiento

En los gráficos de computadora, el escalamiento es el término utilizado en el sector de los gráficos para contraer y ampliar una imagen. Dicha transformaci6n se necesita cuando queramos ampliar alguna parte de nuestra forma geométrica o contraerla para permitir que una mayor parte del fondo quede dentro de nuestro enfoque. Esta transformación actúa con la simple multiplicación de cada punto de coordenadas por un valor constante, tal como se indica a continuaci6n:

# $x' = x * s1$   $y' = u * s2$

Para ampliar una forma en el doble de su tamaño actual, todos los puntos se multiplicarían por 2. como sigue:

$$
X' = x + 2 \qquad Y' = y + 2
$$

Para contraer o reducir un punto, hay que multiplicar todas las coordenadas por un valor fraccionario o decimal. Por ejemplo para contraer nuestra forma o mitad de su de nuestro tamafto actual, tendr1amos que multiplicar todas las coordenadas por 0,5, (Los mismos resultados se obtendrían si dividiéramos todas las coordenadas por 2).

#### Teoría y programación de gráficos animados por computadora aplicados al diseño de promocionales

Si se cambia el tamaño de S1 y S2 de modo que no sean iguales, entonces, produciremos una distorsión en la dirección X o Y.

# Rotación

La rotación es la transformación más compleja porque utiliza las funciones trigonométricas del seno (SEN) y del coseno (COS). Estas son funciones que se encuentran en la mayoría de los lenquajes de computadora de alto nivel. Cuando se da un ánqulo de un triángulo, esta funciones proporcionan un número que representa la relación de dos de los lados de dicho triángulo. Por ejemplo. cuando un ángulo de 45 grados se utiliza como argumento de la función SIN. el resultado es el número .707. Para girar un objeto en un determinado ángulo (A). bastará aplicar las siguientes fórmulas a todos los puntos:

> $X' = X * COS A + Y * SIN A Y' =$  $-X$  \* SEN  $A + Y$  \* COS A

Los antiquos puntos son X y Y y los nuevos serán X' y Y'. El ángulo utilizado puede ser desde 0 a 360 grados de rotación. Se observa que sólo se tiene que calcular la función coseno y seno del ángulo en una solo ocasión y luego, bastará multiplicar tal como se indica en la fórmula.

266

Una entidad matemAtica denominada matriz puede utilizarse para **ensamblar varias transformaciones en un solo conjunto. Con el empleo de una matriz, ea posible tener una operaci6n matem&tica**  Onica que realice una rotaci6n, un escalamiento y una traslaci6n de una forma compacta. Algunos de los procesadores de gráficos realmente sofisticados realizan dichas operaciones matriciales en hardware, lo que constituye alqo espectacular.

Teoría y programación de gráficos animados por computadora aplicados al diseño

# **II.5 APLICACIONES Y PERSPECTIVAS**

# Ablicaciones

Cinematografía

Diseño Publicitario

Diseño Industrial

Diseño en Arquitectura

Cartografía

Científicas y Médicas

Ingenieria

Simulación

Teletexto y Videotexto

Multimedia

# Más allá del Realismo

Desde el Renacimiento los retos de la repreaentaci6n realista **frecuentemente se ven primitivos con respecto al arte tradicional, las soluciones renacentistas y est6ticas pueden llamarse como una**  expresi6n opacada acerca de esta técnica. Esto influye en el **resultado de muchos artistas.** 

**Animadores en computadora est4n logrando representar objetos en 3 dimensiones con realismo. Que es una tecnología sofisticada**  pareciendo cruda artlsticamente, Ea confortante pensar que una **nueva era de arte comienza con la computadora, y que el arte debe ser juzgada en nuevas termas. sin embargo, los artistas de computadora se apoyan en instrumentos anteriores.** 

#### ¿Qu6 eos lo• cliohi• ?

- l. superticiea lunares met6licaa
- 2. Movimientos mecánicos
- J, Colores Brillantes
- 4, La Tecnologla es como un héroe en al centro de atenci6n
- s. Futurismo, ciencia ticci6n sujeta a la realidad

Loa primeros dos o tres puntos son directamente relacionados

#### Teoría y programación de gráficos animados por computadora aplicados al diseño de promocionales

a limitantes tecnológicas, pero es más fácil hacer imágenes que funcionen con ellos. Hace años las gráficas por computadora era difícil perfeccionarlas como son las superficies lunares metálicas y los movimientos mecánicos, para los animadores que trabajan en micros, estas metas han requerido de nuevo equipo.

Los usuarios de Micro tienen limitaciones de color, ellos involucran grabación en películas de imágenes monocromáticas. El animador puede retocar la película con una variedad de colores.

Los primeros procesos tecnicolor dominaron hasta mediados de 1950, con colores básicos y con brillos parciales. En los últimos dos clichés de la lista la máquina debe ser el centro de atención, así la animación es la estrella del producto. El resultado frecuentemente estará en películas. comerciales televisivos. videos musicales, etc, que contienen alta tecnología.Actualmente es una novedad, debido a reemplazar imágenes populares de las décadas  $60's$  v  $70's$ .

Estos cambios participan en que la gente quiera ver más la animación.

 $\ddotsc$ 

# Aplicaciones en la industria cinematográfica

Quiz6a la utilizaci6n con m6s r6pido crecimiento de la animación por computadora esté en la industria cinematográfica. Un procedimiento muy deseable, pero no conseguido todav1a por completo, es utilizar la animaci6n generada por computadora para suetituir a los modelos hechos a mano y a los fondos mate pintados por medios manuales. Puesto que la resoluci6n proporcionada por las computadoras puede superar ahora a la suministrada por las pel1culas y puesto que un modelo simulado por computadora que sea destruido en la pel1cula no necesita reconstrucci6n, el método inform6tico promete mejorar el realismo y, al mismo tiempo, reducir los costos de la producci6n.

Lamentablemente, existe todavla un inconveniente importante en la animaci6n generada por computadora y es que lleva mucho tiempo introducir por primera vez la totalidad de la informaci6n de coordenadas correspondientes al modelo.

#### **El mercado para Gráficas Generadas por Computadora**

### Video

Kuchoa productores que incorporan video esperan que la industria crezca cientos de veces entre estas fechas y a inicios Teoría y programación de gráficos animados por computadora aplicados al diseño<br>de promocionales

del siqlo 21. "incorporar video" es incluir cualquier soporte en las ventas, adiestramiento y servicio de instrucciones, conferencias ejecutivas y teleconferencias, mensajes en videocintas para accionistas y cualquier comunicaci6n (excepto los comerciales de TV; estos son otro tipo de industria).

Una industria es definida primeramente por lo que se dedica *y*  como lo hace. Los productores que incorporan video no son empleados de tiempo completo en la compañía involucrada, ellos ofrecen servicio por su cuenta en proyectos individuales.

Existe un qran ntimero de estos empleados utilizando Micros para la animación, la demanda qarantiza que continuará este campo. El mayor empleo con video incorporado son videodiacos, teleconferencias.

El adiestramiento interactivo, favorece las ventas y referencias en videodiscos. Como en la industria automotriz, cintas de micropeliculas de partea e instrucciones de servicio, carros exclusivos están siendo promocionados por videodiscos interactivos, al mismo tiempo, estos dispositivos proveen el "punto-de-compra", información de los pisos de ventas. También están siendo incorporados en carros, y proqramados con mapas, manuales de servicios, etc.

272

**Los videotextos se almacenan en discos flexibles, para su**  f&cil portabilidad en diversos sistemas de computo.

# Disaño Publicitario

En publicidad, muchos modelos *y* pruebas de presentaci6n para comerciales deben ser dibujados y redibujados.

**En Nueva York, Los Angeles, y Chicago varias producciones comerciales de casas tienen sus especialidades en storyboard, usando efectos chyron o Quantel-style para pruebas comerciales**  aproximadamente animadas (animatics). Figura II.5.1

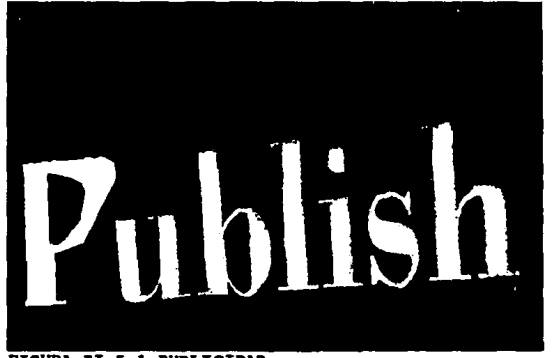

FIGURA II.5.1 PUBLICIDAD

Teoría y programación de gráficos animados por computadora aplicados al diesño de promocionales

# Disaño Industrial

El diseño industrial es diseño en 3 dimensiones de cualquier producto, con coordenadas correlacionadas en una lista de especificaciones. Contratistas militares y compañías aeroespaciales están utilizando sistemas para diseñar desde los 60's, con sistemas CAD (Diseño Asistido por Computadora). Actualmente se diseñan por computadora los equipos de precisión médica, con el intercambio entre el modelado de sólidos y las gráficas animadas. Los diseñadores del software están en constante comunicación creando algoritmos, ideas y trabajos de prospectos de NCGA (Asociación Nacional de Gráficos por Computadora), realizan conferencias cada año.

#### Diseño en Arquitectura

Esto podría parecerse mucho al diseño industrial, pero lo cierto es que la situación es un poco diferente, los arquitectos son más análogos que animadores, en muchos casos que los diseñadores industriales, los arquitectos tienden a trabajar en pequeñas firmas que no pueden proporcionarles grandes sistemas, su trabajo profesional es más artístico que técnico, tanto que los arquitectos han sufrido con el manejo de las computadoras y no han

#### **Aplicaciones y Perspectivas**

**experimentado todas las formas de arte. Todo esto ha empezado a**  cambiar en los 80's con la qran cantidad de sistemas de disefto que la mayoría de los arquitectos pueden obtener. Los arquitectos se **interesan en la clase de modelado y programas de datos como los**  diseftadores industriales. Hasta ahora el dinero invertido en los sistemas de diaefto industrial ha sequido en el campo del software al margen de la situaci6n real. casi siempre en el campo del **disefto industrial los arquitectos se ocupan de hacer demostraciones**  de modelos o dibujos de sus proyectos *6* construcciones.

Esto es escrito en programas con gráficos que hacen más fácil la tranatormaci6n del diseno computarizado de las im4genes. Figura II.5.2

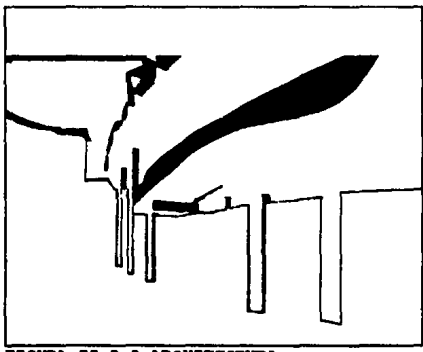

FIGURA II.5.2 ARQUITECTURA

Teoría y programación de gráficos animados por computadora aplicados al disaño

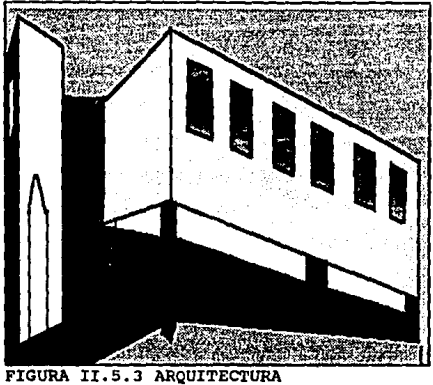

### Cartografía

Los mapas son elaborados actualmente por computadora. Las fronteras de técnicas cartográficas se mueven en dos direcciones.

Se incluye más y más información en bases de datos relacionadas para los mapas, así que tantos datos pueden accesarse directamente como el mapa, permitiendo fácilmente redibujar estos.

Son de utilidad para industrias militares y en explotación de recursos naturales como el petróleo.

Se puede aplicar en antropología, geología, botánica, zoologia, meteorologia, arqueologia, en si industrias relacionadas con este campo.

#### Teletexto y Videotexto

Estas tecnologías surgieron al final de los 70's. Es un banco de información que permite interactuar y puede interesar a usuarios con gráficas en movimiento.

Los sistemas de Videotexto están actualmente siendo usados como boletines en muchas universidades y grandes corporaciones, ellos difieren del banco de datos en los que sólo ofrecen gráficas.

Actualmente las Empresas están haciendo más y más uso de la animación.

#### Aplicaciones Científicas y Médicas

El empleo de la animación en las ciencias médicas se hizo importante al servir de ayuda a los médicos y a los investigadores

# Teoría y programación de gráficos animados por computadora aplicados al diseño de promocionales

en la viaualizaci6n de la composici6n de una estructura 6sea u 6rgano particular. El doctor puede literalmente •volar• alrededor **de la estructura da la espina dorsal como si fuera en un**  helicóptero. Puesto que está constituida como un modelo de estructura filar, esta clase de examen visual permite realmente que **la estructura se observe con m&s profundidad.** 

**Llegar& un d1a en que los médicos puedan "introducirse" dentro de nuestros cuerpos después de haberles explorado primero con "acanner" de cuerpo completo para obtener secciones transversales.**  Las computadoras ensamblarian estas secciones transversales en un modelo tridimensional y los médicos podr 1an estudiar luego las imágenes resultantes de la computadora en la pantalla. Almacenando estas imágenes, los pacientes podrán examinarlas también y tener aa1 una mejor compransi6n da lo qua ha visto al doctor. Con asta **mayor conocimiento de las anomal1as de su cuerpo, el paciente**  podría ser más capaz de ayudar en el proceso de curación.

se pueden realizar estudios, por ejemplo da mal funcionamiento **con96nito cerebral, mostr:1ndo una animaci6n en 20 en color del**  funcionamiento de los sistemas respiratorio y circulatorio con duraci6n aproximada da 5 minutos, loa expertos pueden diagnosticar, **observando la imagen, lentamente, pausadamente, una y otra vez.** 

Animaciones científicas y médicas son realizadas para ilustrar fenómenos dinámicos complejos. Figura II.5.5

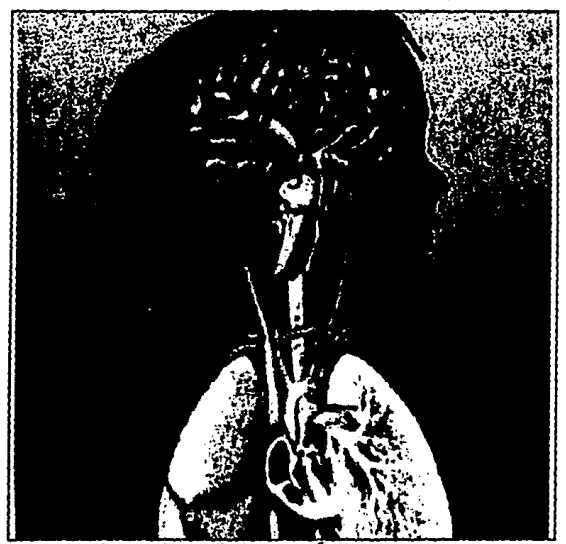

FIGURA II.5.5 APLICACIONES MÉDICAS

Mientras que una imagen estática del corazón humano provee una ventana dentro de la anatomia del músculo, una representación dinámica de la bomba vital abre las puertas del entendimiento inaccesible por el dibujo fijo.

Teoría y programación de gráficos animados por computadora aplicados al diseño de promocionales

El movimiento es crucial para captar el funcionamiento del corazón : contracciones ritmicas simulando la pulsación de la sangre a través de las válvulas, ventrículos y aurículas.

En el campo de las disciplinas científicas, la habilidad para desplegar la evolución de los datos en 3 dimensiones sobre el tiempo provee una invaluable perspectiva en los datos científicos y médicos plasmando visualizaciones en movimiento, el uso de la animación por computadora toma la exploración de Biología, Química, y procesos físicos.

El cerebro aprecia mejor las cosas en 3D si se están moviendo.

El valor de esta capacidad es aparentar en tales aplicaciones como la de Joel Welling's de la Representación animada en 3D del cáncer en un nodo linfático humano y las estructuras coloreadas representando las secciones cancerosas.

La animación se utiliza para proporcionar una perspectiva adicional en datos vitales. Los resultados de la Animación demuestran la ruta del cáncer a través del nodo linfático.

Proyectos más recientes de animación están enfocados en la formación de tejido alrededor de un tipo de marcapaso del corazón
y la dinámica del riñón humano, la diminuta filtración en el riñón. SciAn se usa también para producir películas de simulaciones atmosféricas y meteorológicas, electroencefalografía, Química cuantica, SciAn corre en una IBM Risc Sistema 6000.

#### DEA en movimiento

summer to callawage.

Una simulación del movimiento de una cadena bajo la influencia de un campo eléctrico (electroforesis) tiene el propósito de determinar un buen modelo para entender que tanto se aísla el DNA a través del gel, mostrando como se deslizan y se estiran alrededor y a través de las fibras cilíndricas del gel. Pigura II.5.6

and the state of the company of the the first of the company of the company of the company of the company of the the control of the control of the control of the control of the control of the substitute of the control of the company of the control of the control of the control of the control of the control of the control of the control of the control of the control of the control of the control of the control o ko er að allandi hafa þá staða heftar þess maga hafa að sama á sem að s Live to constitute the region of lives in weight and particles in patients in Lives in Eq. (2011). a sa ta 1970 - Alban Montgo, Indonesia ta ta ta ta ta shekarar ta 1970 kata ta 1970 na ta ta 1980.<br>A shekarar 1980 haɗa ta 1980 haɗa ta 1980 haɗa ta 1980 haɗa ta 1980 haɗa ta 1980 haɗa ta 1980 haɗa ta 1980 haɗ (最新格式) 医三氧化合物

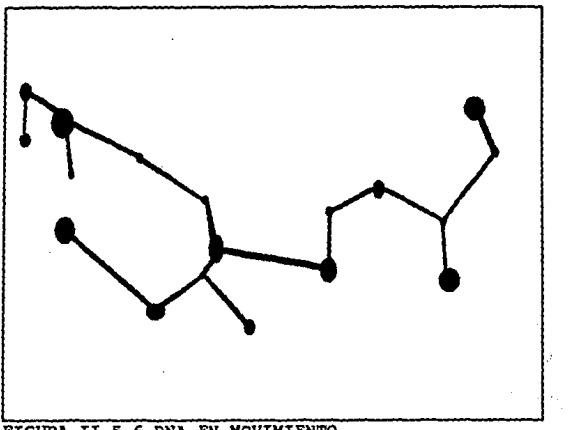

FIGURA II.5.6 ONA EN MOVIMIENTO

se revelan en el campo biol69ico cadenas retorcidas de DNA entre fibras, representando un qaa a escala c6smica, hasta ahora este campo aólo se aprecia en alguna de las películas científicas que se están produciendo con sus propios laboratorios de investiqaci6n. Con esto ae aprecia en vida real a trav6s del tiempo, comenta Eric Pecke, investi9ador en la Investiqacion de la Super-computar del Instituto de la Universidad de Florida y creador de un paquete de visualizaci6n cient1tica y animaci6n llamado SciAn.

#### Aniaaci6n xn;enieril

Loa ingenieras entre otros usos utilizan la animaci6n para hacer sobresalir su trabajo.

Buscando una nueva forma de publicar los productos de una Compaftla con dibujo• en Autocad en 20, por ejemplo, una correa de transmiai6n motorizada rota en intervalos peri6dicos a lo largo de una transmisi6n rotatoria para mantener cajas en movimiento.

El trabajo animado se incorpora en una cinta de video que incluye un largo metraje de las aplicaciones actuales y realiza **acercamientos de productos.** 

La animaci6n incrementa el nivel de Tecnologla del material presentado en la video cinta.

Cada vez mãs ingenieros mecánicos se familiarizan con la tacnologla poni6ndola en practica.

Los sistemas de animación pueden tomar datos CAD y animarlos, **aal ti•nen herramientas excepcionales para promover en el marcado.**  Los sistemas de 3D ofrecen una opción en bajo costo para sistemas altamente sofisticados. Figura II.5.7

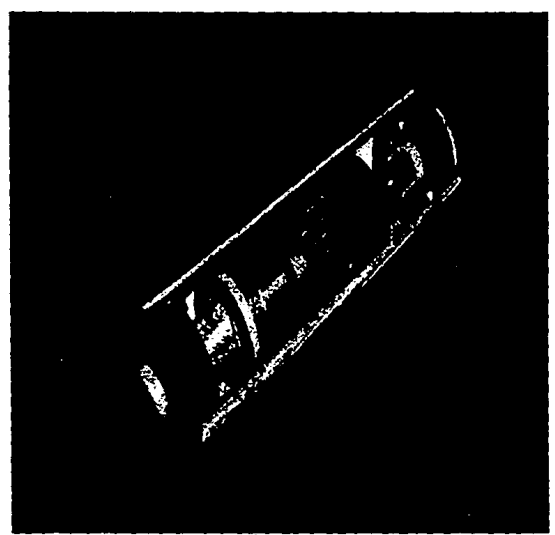

FIGURA II.5.7 INGENIER1A

Para realizar una animaci6n, primero se extrae la idea general de la secuencia en movimiento. Se realizan los frames, el tiempo invertido es grande, aproximadamente cada segundo de animaci6n toma 2 horas y media de trabajo en la computadora, esto significa que 1800 frames toman 150 horas de dedicaci6n. Una vez que la animaci6n está completa, el paso final es la post-producción, dichas animaciones son herramientas de viaualizaci6n para conceptos y comentarios.

Mostrando en la pantalla, •• convence auchos clientes que pueden automatizar su plataforma en las fabricas.

#### Animación con música

La animaci6n inicia con una marimba en un fondo neqro, **comenzando a moverse un palillo como si lo moviera una mano,**  existiendo una aincronizaci6n entre el sonido y el movimiento, y tambores aparecen en la siguiente pantalla, y tambi6n, reacciona un fantasaa toc&ndolo. Una fuente surge del piao sin agua, produciendo **pelotas que resuenan acordemente.** 

La animación conocida como más campanas y silbatos no fue f&cilmente creada sin el beneficio de MIDI (Interface Digital de Instrumentos Musicales) , que facilita una liga antre la adsica y la animaci6n con alto nivel de complejidad y exactitud). Por sjemplo: rayos l&ser atraves&ndose en la pantalla de ambos lados ds acuerdo a la modulaci6n. Figura II.5.8.

Teoría y programación de gráficos animados por computadora aplicados al diseño

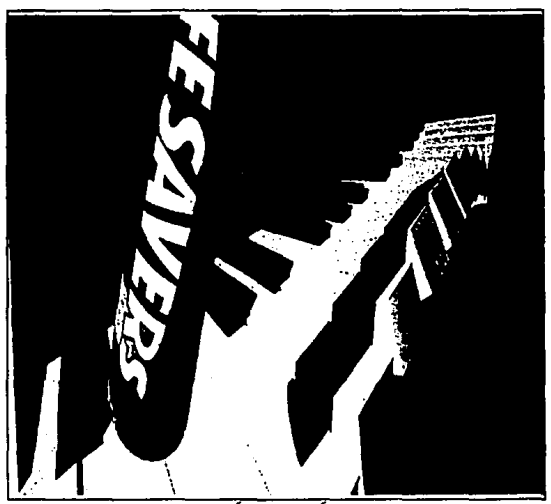

FIGURA II.5.8 ANIMACIÓN CON MÚSICA

Para lograr la anterior animación se analiza si un instrumento es monófonico (capaz de sonar una nota a la vez) o polifónico (capaz de sonar más de una nota simultáneamente) o si es sostenido (capaz de sostener una nota hasta que se le de una señal que se apague) o percusivo (automáticamente on y off).

Para elaborar los parámetros de mapeo musical a las gráficas,

se requieren meses de esfuerzo, por ejemplo para lograr el ritmo en un piano en 30 segundos, bajar y subir las teclas, tocar un tambor o quitarra.

MIDI es un protocolo que surgi6 en 1984 por un grupo de fabricantee de instrumentoe digitales, computadoras y equipo musical.

El m6todo tradicional es animar la imagen nota por nota. Existen paquetea que se basan en técnicas que permiten editar el trabajo con mayor flexibilidad qua el método tradicional.

#### Animación en Tipografía

Los nuevos diseños en 3D y programas de animación tratan a las letras como elementos de diseño. Para tener un diseño en su sistema gráfico animado, primero, debe obtenerse una impresión de salida en blanco y negro del diseño.

As1 •• pusds digitalizar •l 1090, dada la complejidad tipogrAfica, se corr• •l riesgo de distorsionas en los extremos. Una vez que la imagen del logo está en la PC, debe limpiarse y colorearse. Y posteriormente ae l• da animac16n.

Hasta la fecha, compañías que desarrollan diseños en 3D y programas de animación, han puesto poca atenci6n a la tipografía. como resultado, innumerables legos volando, iniciando secuencias y finalizando son compuestas o animados sin tomarse tanto en cuenta.

Varios vendedores de programas de gran acabado actualmente están luchando por ofrecer tipografía con un alto nivel de sofisticación que concuerda con su imagen. Figura II.S.9.

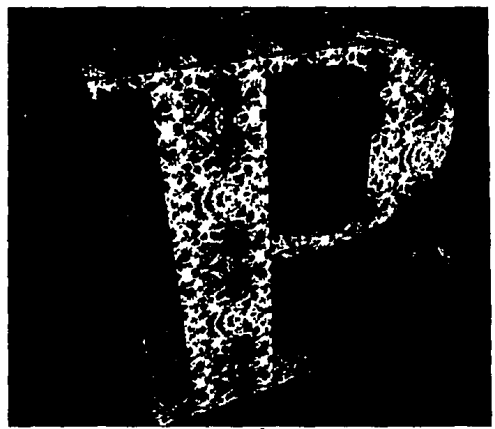

FIGURA II.5.9. TIPOGRAFÍA

#### Problemas que existen en el terminado Tipográfico

Existen sotieticadoa sistemas de qr6ticoa que manejan **dnicamente texto como cadenas de caracteres: si el usuario teclea alqo es tratado como un objeto, no como letras separadas, estas cadenas de texto s6lo pueden ser rotadas** *y* **escaladas como un grupo,**  asl si el usuario quiere aqrandar una letra, tiene que hacerlo **separadamente.** 

Posteriormente se debe mejorar la habilidad para editar **caracteres individuales para agrandar tamano, rotar, e inclinar, poder ajustar el tamano entre cada car4cter, se debe tener imlqenes**  sin distorsi6n o deqradaci6n de calidad. Existen productos que ofrecen controles b6sicos para ajustar ancho y larqo, y le permiten al usuario editar tonta (tipos de letra).

Otros productos combinan la qeneraci6n de caracteres con una variedad de herramientas que incluyen qoma para las aombraa y graduaciones de color. Mientras más sea el acercamiento o amplificación se requieren más puntos para ser más nítida la imaqen.

12 A M 2

Animación en Simulación de Hechos ante un Juicio

Muchos abogados, así como sus clientes no se han convencido de las ventajas en el alto costo y riesgos de la tecnología, otros están maravillados y otros están interesados.

El primer inconveniente de utilizar tecnología es el costo. **las animaciones consiquen varios objetivos, permiten enfocar parte**  o todo de un video para apreciar mejor.

Por ejemplo para admitir culpabilidad en un accidente, los sospechosos no admiten que una animación por computadora represente el hecho, opinan que es excesivamente dramática para un juicio, aún **si exactamente representa los hechos, la computadora reconstruye el**  accidente coleccionando datos del choque en este caso. otro ejemplo de cat6strote es el accidente en el que murieron 156 personas,

El juicio se llevo a cabo presentando 2 animaciones de McDonell Douqlas (aerolinea) contra una Asequradora, los familiares de loa pasajeros también crearon una animaci6n saliéndose del caso deapu6s da 8 meses. La linea McDonell Douqlas tue culpable al 1oot, **a pasar de producir un sistema animado muy complejo, en 30 a color, con varias aecuencias, exist1a un sistema de advertencia de falla**  debido a la contaminaci6n en el circuito de superficies de contacto de interrupción.

Los datos de la nave fueron obtenidos del software CAD de la aerolinea, las fotografías se tomaron del aeropuerto e inspecciones físicas del área. La segunda animación mostraba el vuelo de la nave usando datos obtenidos del registro sincronizador digital del vuelo. Figura II.5.10.

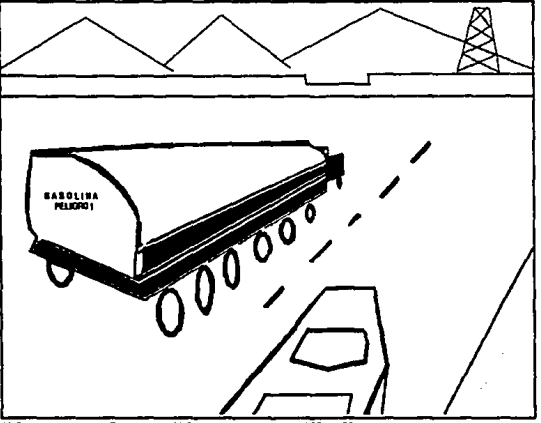

FIGURA II.5.10 JUICIO DE UN CHOQUE

Según expertos la impresión de usar animación para juicios es muy efectiva, pero muy cara en comparación de una gráfica o un dibujo.

#### Animación en simulación de adiestramiento

La animación se emplea para simulaciones de alta fidelidad como la de 4000 imágenes para habilitar en misiones críticas de operaciones especiales. Los sistemas de simulación de vuelo son dispositivos complejos que simulan el movimiento de un aeroplano. En la cabina, se construyen aparatos para que el piloto manipule los controles, el sonido también se incluye y se aprecia el escenario como si existieran ventanas, algunos simuladores son comerciales, pero la mayoría son militares. Se simula la superficie de un océano real animado en 3D. El generador de imágenes cambia escenas, reflejando altitud o dirección. Para simular en tiempo real son 30 (frames) escenas por sequndo (30 Hz). Los mejores simuladores corren 60 frames por segundo (60 Hz)

Los pilotos creen ver una aproximación real de la superficie, otra nave o una ciudad, es muy importante en el realismo visual. se aprecian mucho los detalles.

Por ejemplo un piloto puede volar sobre una superficie geográfica en 3D que incluya unos 6000 objetos como construcciones etc. con diversos grados de libertad en escena, también se debe proveer de luz, atardecer y noche. Inclusive las imágenes simulan condiciones atmosféricas tales como neblina, nieve, tempestad con **truenos, tormenta, y partes m&s obscuras, soportan diferentes**  texturas. Se despliegan montañas, carreteras, rios, Arbolas, otras **naves y barcos.** 

**MULTIMEDIA** 

La posibilidad de •humanizar• la transferencia de la informaci6n es uno de los principales propulsores de multimedia. **Los m6tod.os antiguos para presentaciones, venta de productos y capacitaci6n, en los que se inclu!an gr4ficas, diapositivas, transparencias e informes no siempre atra1an la atenci6n de los receptores o al menos no lo suficiente.** 

**De acuerdo con un grupo de investigadores, el ser humano tiene**  la capacidad de retener 20t de lo que escucha, 40t de lo que ve y escucha y 75t de lo que ve, escucha y hace.

El mundo actual está acostumbrado a una cultura audiovisual, en la que la asimilación de información es multisensorial. Esto pide el empleo de medios mdltiplea. Sa pretende aal acelarar y mejorar el entendimiento y conservar la atenci6n de un auditorio durante más tiempo.

Multimedia comenz6 a madurar en 1991 en t6rminoa del ndmero de

productos que se introdujeron al mercado y de las empresas que se formaron para resolver las necesidades de los usuarios. Abre la posibilidad de condensar una gran cantidad de información y de presentarla de tal manera que ésta resulte más agradable y comprensible.

Multimedia es, según el consenso general, la incorporación de video de movimiento total, en computadoras y redes de computadoras. Este se ha convertido en el factor estándar para medir las capacidades de multimedia ya que el video de movimiento completo, con grandes necesidades de ancho de banda, es el elemento más difícil de incorporar a las configuraciones.

El audio como elemento adicional, también presente en las soluciones multimedia, implica menos dificultades técnicas. Figura II. 5.11.

En la actualidad, son evidentes los esfuerzos de Apple y de IBM. nor mencionar dos fabricantes comprometidos en este campo, para incorporarse al mercado de multimedia. El gigante azul, por ejemplo, ha comarcializado diversos productos multimedia. Por otro lado Intel ha lanzado las tarjetas DVI (Digital Video Interactive, video digital interactivo) que desarrolló junto con IBM y que comprenden tarjetas para adiciones para PCs, software de sistemas

y algoritmos de compresión que corren bajo OS/2 v.1.3, Windows  $v.3.0 v$  DOS.

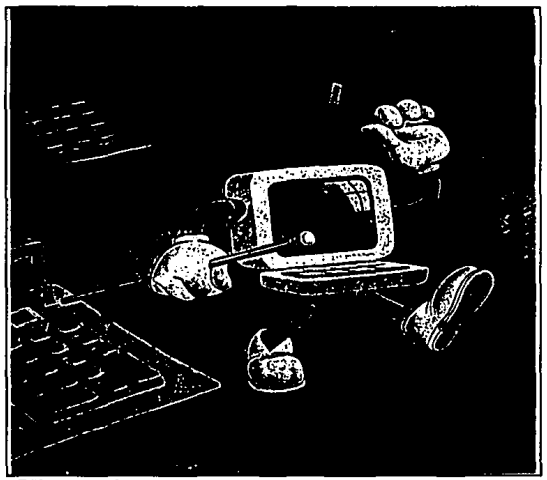

FIGURA II.5.11. MULTIMEDIA

#### Un paso a la vez

La asimilación a la nueva tecnología debe ser gradual y programada. Multimedia a despertado gran interés y muchas expectativas en diversos campos, industriales y educativos. Sin embargo, no resulta aconsejable incorporarla sin meditar con

cuidado primero las propias necesidades y objetivos y dsspu6s, las diferentes alternativas que el mercado ofrece.

La tecnología multimedia es todavía bastante costosa. Hay una diversidad de productos da entre los cuales se pueda escoger, Alqunos permiten añadir capacidades de captura y video a una PC **comG.n y corriente.** 

otros incorporan informaci6n biblioqr4fica de consulta para fines educativos. Existen tambi6n Pes que, de f4brica, vienen con caracterlsticas multimedia. otra alternativa es incorporar las transmisiones comerciales de radio y televiai6n a una presentaci6n por computadora.

Y por si esto no bastara, multimedia implica tambi6n animaci6n.

Tarjetas de captura, videodiscos, nuevas alternativas de respaldo, videoqrabadoras controlables por la computadora, pantallas particionables, pantallas que responden a instrucciones por contacto t4ctil directo sobre ellas, software que combina textos, gráficas y sonidos, manejo de colores con excelentes resoluciones son algunas de las posibilidades que multimedia ha abierto al usuario.

LQUI •• le KCP7

Estas siglas significan Multimedia Personal Computar, esto ee, computadora personal multimedia. En pocas palabras, ae trata da una mAquina capaz de manejar aplicaciones multimedia.

Entre sus características están un drive CD-ROM, con el que se obtiene un medio de almacenamiento de 600 Kb *y* la excelente calidad del audio de loa discos compactos.

También debe contar con soporte de audio digital qua permita **grabar y reproducir cualquier elemento de audio, desde efectos especiales de sonido hasta mQ.sica cl&sica** *o* **de rock. A este respecto, pueden anadirse otros dispositivos, como un sintetizador**  *o* **una interfase MID:r para conectar, por ejemplo un instrumento musical electr6nico externo a la computadora.** 

**En cuanto a video, debe soportar animaci6n, adem6a del manejo**  de grAficas e im&genes fijas.

Con otras interfases y dispositivos será capaz de sincronizar **eventos y controlar video grabado en discos 16.ser** *o* **en otros**  medios, por ejemplo, Una pantalla VGA de 256 colores ea otra caracter1stica importante para el lucimiento de las aplicaciones. El software bAsico ea una edici6n de Windowe 3.1 para CD-ROM, al **que se le pueden aftadir diversas extensiones.** 

#### Problemas a la vista

sin embargo, pese a lo maravilloso que suena todo el bagaje de beneficios de multimedia, existen todavla algunas dificultades **t•cnicas en algunos ambientes para su perfecto funcionamiento.** 

**Por lo pronto hay que resolver los problemas de espacio y de**  velocidad. Tom Yager, colaborador de Byte lo explica de la **siguiente manera: "El movimiento sin interrupciones al que estamos**  acostwnbrados al ver la televisión requiere JO imAgenes distintas **por sequndo. Cada marco se construye a partir de una seftal anal6gica capaz de representar una variedad incre1ble de colores.** 

**Desafortunadamente, tanto la velocidad de los marcos por**  segundo como la protundidad del color implican problemas muy serios **para los sistemas que convierten las seftales de video en**  in!ormaci6n digital.

**Cada marco de una seftal t1pica de video ocupa m4s de medio**  megabyte en un disco. Cada segundo de video digitalizado ocupa un mínimo de 15 Mb de almacenamiento".

Alqunoa expertos, como Neal Frankin9, ejecutivo de Intel, opinan que "el verdadero reto para su implantación está en lograr la completa utilización de multimedia en un ambiente de red".

Debido a que las redes de área local son transmisoras de **informaci6n en paquetes, no cooperan muy bien con los flujos**  sincrônicos de audio y video. Esto constituye un obstáculo importante para la implantaci6n extensa de multimedia.

El uso de video diqitalizado en una red disminuye la capacidad **de ésta para desempeftar otras funciones, o la funci6n del video**  diqital.

Esto no implica que la soluci6n esté en la utilizaci6n de fibra 6ptica. Alqunos expertos afirman que la mayor cantidad de trabajo se encuentra en la topoloq1a de la red y que pueden abrirse soluciones con la utilizaci6n de redes en estrella y nuevas **soluciones de software.** 

**La transmisión de datos a través de los canales convencionales da comunicación en tiempo real es sumamente costoso. Por lo tanto,**  deberá intensificarse la búsqueda de técnicas para la compresión de **datos, en especial las que se relacionan con datos de video, a fin**  de reducir los requerimientos de almacenamiento y transmisi6n.

La compresi6n de datos resulta vital en multimedia. Alqunos **representantes de la industria han comenzado a desarrollar**  estándares para diversas aplicaciones. Por ejemplo el JPEG (JOINT PHOTOGRAPHIC EXPERTS GROUP; Grupo conjunto de expertos fotográficos) para la compresión de imágenes fijas; el MEPG (MOVING PICTURE EXPERT GROUP; Grupo de expertos para im4genes en movimiento) •

#### Aplicaoion••

**La soluci6n que cada quien construya depende por completo de las prioridades personales, de la clase de información que se**  maneje y de los objetivos particulares del usuario. Las posibilidades técnicas son innumerables. Las aplicaciones que de **ellas se deriven, también.** 

**Es posible, por ejemplo, que una persona con relativamente poca experiencia en producci6n televisiva, pueda elaborar videos profesionales.** LOB **adelantos** en la precisi6n de las **videograbadoras, los menores costos del equipo profesional de video**  y los nuevos formatos de video de gran calidad permiten a los **comunicadores corporativos crear su propio material de video en**  forma r4pida y econ6mica. La edici6n por computadora ha simplificado significativamente la producci6n. Facilita aftadir

titulos, logotipos, gráficas, animaciones y efectos especiales.

También puede afirmarse que con multimedia, el usuario accede a todo lo que sus o1doa puedan escuchar. La tecnoloq1a ha hecho posible incorporar hasta ocho pistaa de sonido de excelente calidad en un audiocaaaette comdn y corriente y controlar al movimiento de la cinta por computadora. Eato Qltimo permita aincronizar al audio **con el video con gran sencillez.** 

Existen innumerables opciones de sonidos especiales y de **piezas musicales que se pueden incorporar a una producci6n por computadora.** 

**Incluso han comenzado a aparecer proqramas que permiten al ne6fito crear sus propias composiciones musicales e incorporarlas**  a cualquier presentaci6n.

Una de las aplicaciones más importantes de la tecnología multimedia, y quizás la que más se ha desarrollado en menor tiempo, ea la capacitaci6n. Sin embargo, promete mucho en aducaci6n, en mercadotecnia y en la difusión de información de interés público. Entre sus metas más importantes se menciona también la obtención de comunicaci6n real a lo largo del proceao de nagocioa, **ea** decir, la implantaci6n de un nuevo sistema de computaci6n interactiva.

# CAPITULO 111

### ID.1. DEFINICIÓN Y ALCANCE DEL PROYECTO

Este proyecto es un promociona! creado con qr6ficos animados por computadora que brinda al espectador una viai6n qeneral del **campo de acci6n y desarrollo de la carrera de in9enier1a en**  computaci6n. De iqual forma se desea mostrar las principales materias que intervienen en el plan de estudios de 6sta. con la **presentaci6n de este promociona! se pretende despertar en el espectador, que desee ingresar a la UNAM a nivel licenciatura, el interés por esta carrera y exhortarlo a que se informe m&s ampliamente acerca del plan de estudios de la misma, conociendo las instalaciones en donde se imparte, as1 como el nivel académico que se posee.** 

El promociona! muestra los avances en inveatiqaci6n de la UNAM en el ámbito de la computación que reafirman el alto nivel académico de catedr6ticos y eqresados. As1 como el equipo sofisticado y moderno con que se cuanta en loa laboratorios en el **&rea.** 

La creatividad e inqenio para la implementaci6n de este

promocional juegan un papel muy importante ya que dichos elementos aon la base para lograr el prop6sito anterior.

De la detinici6n anterior los puntos principales que se **contemplan para el desarrollo del promocional se citan**  continuaci6n:

a) Materias comprendidas en el plan de estudios.

b) campo de acci6n y desarrollo.

**e) Instalaciones de planteles, laboratorios y equipo.** 

d) Avances en la investigaci6n de la UNAM.

**De acuerdo a la lista anterior el promociona! se desarrolla**  bajo el siguiente marco conceptual:

l. Presentaci6n del promocional.

2. Preaentaci6n de la UNAM.

3. Presentación de carrera Ingeniería en Computación.

4. Historia de la computaci6n.

s. Materias comprendidas en el plan de estudios.

6. Aplicaciones de la computaci6n.

**7. Avances tecnol6gicos.** 

Para cada uno de los puntos definidos en el marco conceptual

se contemplan los siguiente tópicos, los cuales son fundamentales para la implemantaci6n :

- a) Colorea a utilizar,
- b) Preaantaci6n en 10 y 20.
- c) Oeacripci6n de eacenaa din&micas o est&ticas.
- d) Tiempo de exposici6n.
- e) Música o dialogo empleados.
- f) Oefinici6n qr&fica y conceptual del personaje.
- q) Efectos qr&ficoa utilizados.

La descripci6n siguiente del gui6n del promocional pretende dar una idea qeneral del contenido del promocional mostrando las imágenes principales que se encuentran en el mismo.

#### OUi6n **del** proaooional

Inicio del promocional,

Se presenta como si fuese inicio de filmación de una escena o pel1cula con un recuadro color chocolate que dice PRESENTACIÓN en **letras verdes. Esta secuencia se presenta sobre un fondo rosa.** 

La presentaci6n consta de 7 frames y tiene un tiempo de **exposici6n de 2.39 segundos.** 

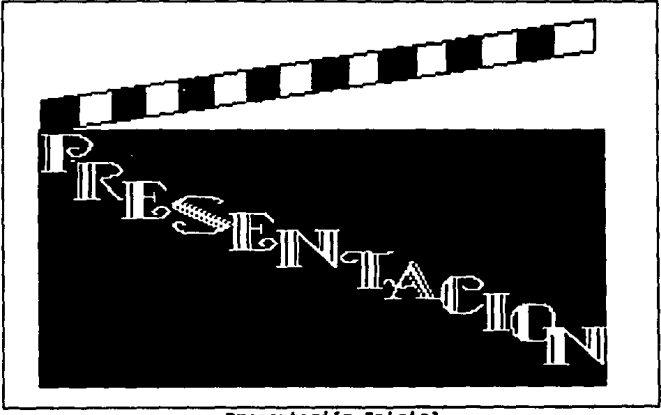

Presentación Inicial

**Presentaci6n del promocional.** 

**secuencia 1** 

Ani (la computadora animada) aparece caminado desde el fondo

Definición y alcance del proyecto

307

y al centro de la pantalla huyendo en zig-zag de un cuadro que se aproxima rApidamente hasta cubrir solo tres cuartas partes de la pantalla, Ani sale de escena, unaa estrellas aparecen y desaparecen en el centro de la pantalla convirti6ndoae en letras y formando el titulo de la tesis. Ani aparece nuevamente en escena temerosa y de cabeza por la parte superior derecha de la pantalla y después caminando por la derecha de la pantalla.

Ani animada es un grAfico cuyo cuerpo semeja a una computadora personal de color azul claro, con ojitos color negro y boca roja, cuenta con manos y brazos de color amarillo canario, con guantes y zapatos blancos.

La secuencia consta de 99 frames. El tiempo de exposici6n para esta secuencia es de 33.76 segundos.

Los colores empleados son para

- el fondo de la imagen inicial, negro,

- el fondo del letrero, azul ultramarino,

- las letras, doradas.

- las estrellas, doradas

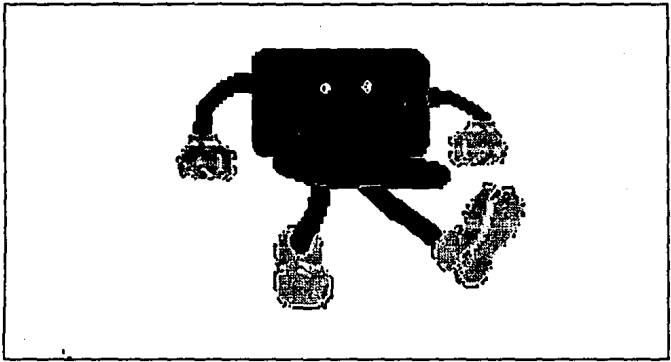

Computadora Animada

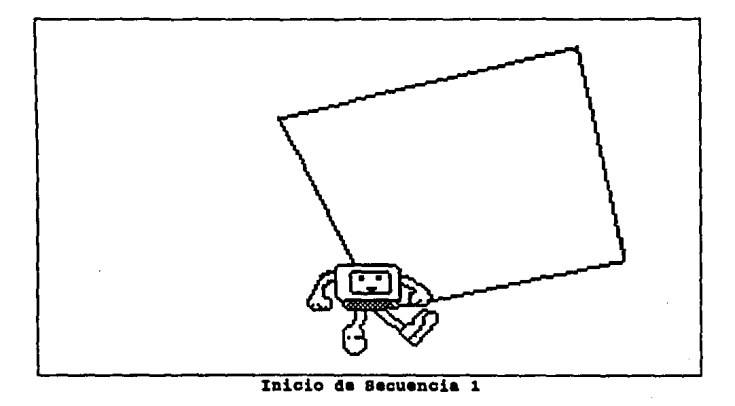

 $\overline{\phantom{a}}$ 

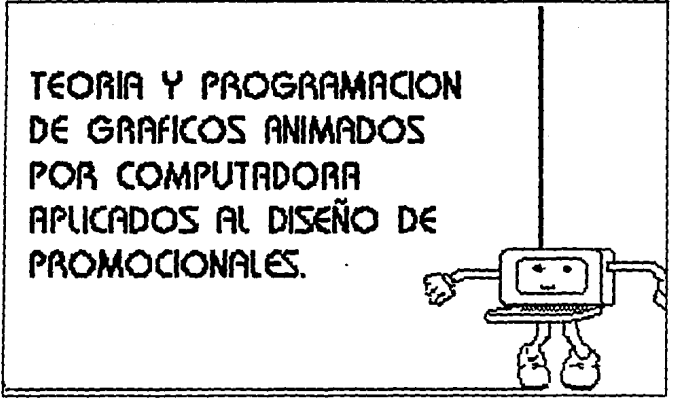

rin de secuencia 1.

Secuencia 2

Ani aeftala hacia la parte superior de la pantalla, en este momento comienza a bajar otro cuadro. Al terminar de bajar Ani patea el cuadro y este gira, la otra cara del cuadro contiene el nombre del asesor de tesis.

La aecuencia cuenta con 46 trames. El tiempo estimado de esta **escena es de 13.30 sequndos. Los colores empleados son para:** 

- el tondo de la escena neqro y el cuadro anterior,
- el tondo del letrero amarillo,
- las letras negras.

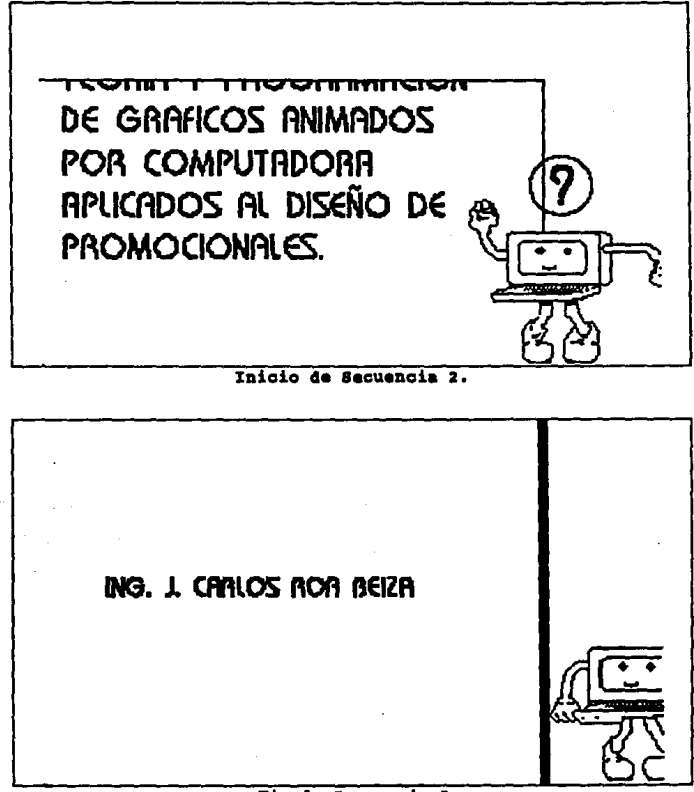

#### Fin de Secuencia 2

311

Secuencia 3

Ahora Ani comienza a enrrollar el cuadro para salir por el lado izquierdo de la pantalla, al mismo tiempo que Ani enrrolla el cuadro amarillo otro cuadro surge de la parte superior derecha de la pantalla hasta llegar a la parte baja. El letrero contiene los nombres de las integrantes.

La secuencia esta constituida por 35 trames. El tiempo de exposici6n para esta secuencia es de 11.94 sequndos.

Los colores empleados son:

- el fondo negro,
- el fondo del letrero lila,
- las letras rosas.

Los efectos sonoros que se presentan son s6lo los pasos de Ani, como pasos secos y con eco, de igual forma cuando caen los cuadros se escuchara un golpe.

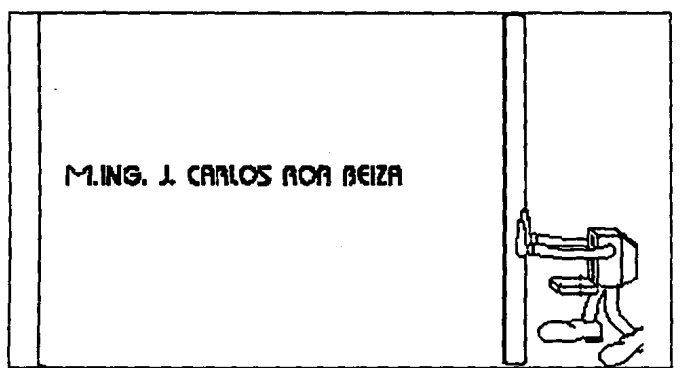

#### Inicio de Secuencia 3.

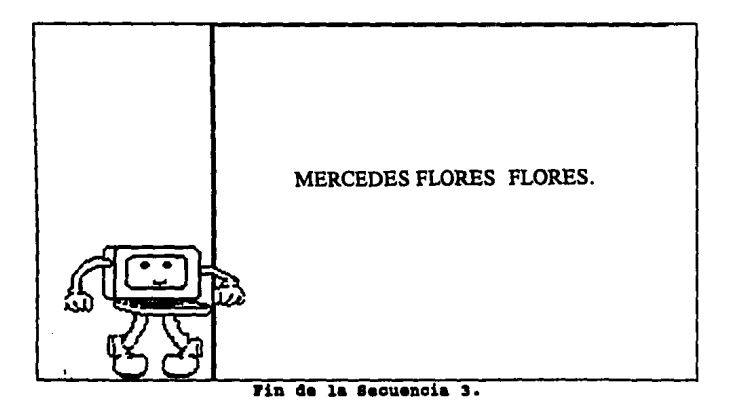

Presentación de la UNAM.

secuencia 1

Se presenta un efecto de que se desintegra la imagen y aparece un recuadro que en su interior dice U.N.A.M. y aparece por encima del recuadro la frase "recorrido por la", se va presentando letra por letra. conforme aparecen las letras se remarca el contorno del recuadro, incrementando su grosor.

Los colores empleados para esta secuencia son:

- para las letras del recuadro azul ultramarino,
- para las letras superiores rojo,
- para el fondo azul claro,
- para el contorno del marco amarillo y oro

(las líneas se van alternando).

La secuencia consta de 26 frames y un tiempo de exposición de 8.77 sequndos.

**e**C POR LA

#### Presentación de la U.M.A.M.

#### Secuencia<sub>2</sub>

Se presenta un efecto de cambio de imagen por franjas. La escena a la que se cambia es estática realizada por gráficos en la cual se presenta una puerta circular, con aspecto futurista, con una cerradura digital en la parte darecha y al centro.

Ani recorre la pantalla de izquierda a derecha y sube la pared y parte del techo hasta que cae a la altura del centro de puerta.

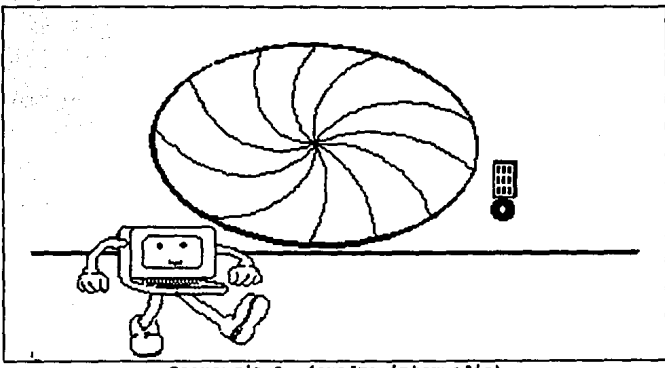

Secuencia 2. (cuadro internedio)

La secuencia consta de 34 frames. El tiempo de presentaci6n es de 11.59 segundos, sin música, ni diálogos a la presentación de dicha escena. Presentaci6n en dos dimensiones.

Los colores utilizados son para:

- la pared verde seco,

- la cerradura digital de varios colores,
- la puerta azul ultramarino,
- el piso verde hoja.

315

Teoría y programación de gráficos animados por computadora aplicados al diseño

Secuencia 3

Ani, tiene como fondo la escena de la secuencia 1, el cual da la vuelta y se desplaza al centro de la puerta, la observa.

El tiempo de exposición es de 3.41 segundos y consta de 10 frames, con sonidos de un centro de computo, y bastante eco por lo que al caminar de Ani se oirán sus pasos. La presentación es en dos dimensiones. Los colores utilizados son los mismos que la escena anterior y con los colores definidos para Ani.

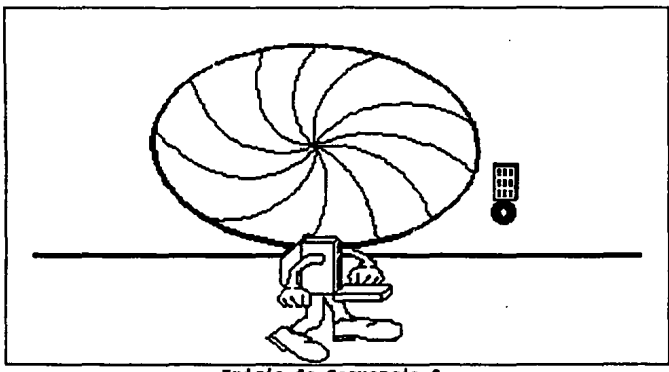

Inicio de Secuencia 3.
**Definición y alcance del proyecto** 

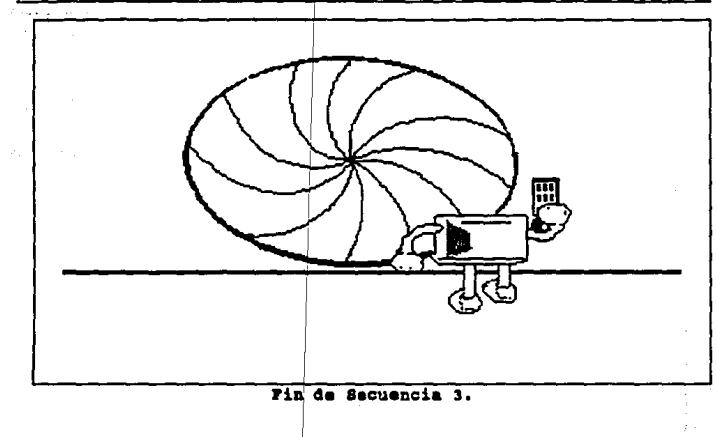

**secuencia 4** 

**Ani ahora tiene una llave en la mano. AqU1 hay un acercamiento**  de la cerradura digital junto con la llave y la mano de Ani, Ani introduce la llave y gira la cerradura. Al terminar la imagen vuelve a ser la misma antes de la ampliación.

Los colores empleados para el fondo y para Ani son los mismos, y para: *1* 

1

1

- la cerradura digital gris, amarillo, rojo, verde, rosa,

Teoría y programación de gráficos animados por computadora aplicados al disaño<br>de promocionales

anaranjado, azul, morado, lila, rosa mexicano.

- la llave en gris metálico.

El tiempo de exposición de esta secuencia es de 14.32 segundos y costa de 42 frames.

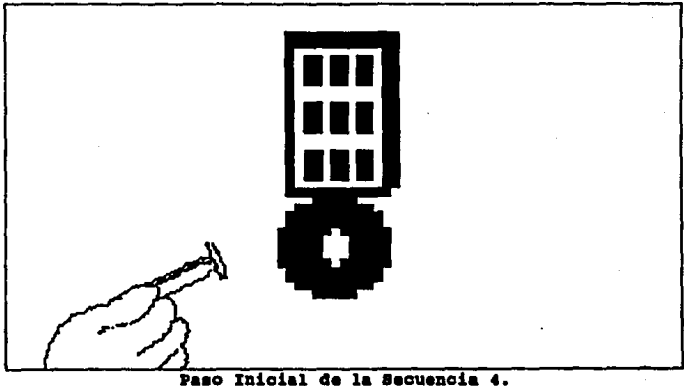

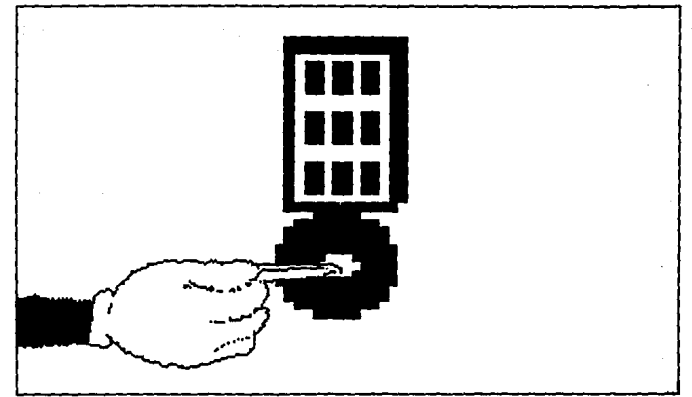

Paso Final de la secuencia 4.

#### **Secuencia 5**

Authors

La escena inicia con la puerta circular al centro, la cerradura digital a la derecha de la puerta y Ani parada a un lado. **La puerta comienza a abrirse, con fome se abre aparece la parte del**  escudo de la UNAM que contiene Latinoamérica. La puerta se abre **circularmente.** 

Los colores empleados son los mismos. El escudo de la Universidad es una fotografía en tonos mate la cual será digitalizada.

Teoría y programación de gráficos animados por computadora aplicados al diseño

El tiempo de exposición de esta secuencia es de 7.5 segundos y consta de 22 frames.

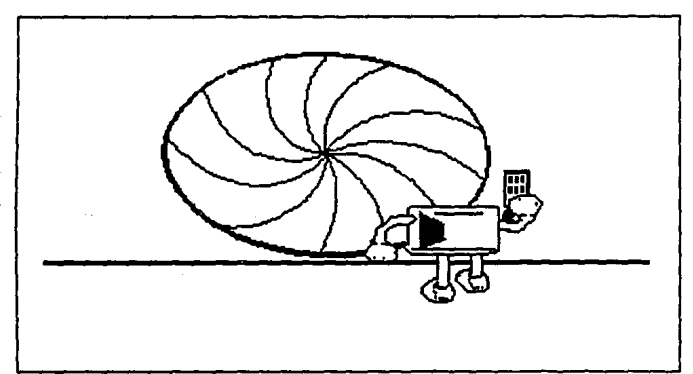

Inicio de secuencia 5.

 $\epsilon_{\rm A} \sim \epsilon_{\rm A}/\epsilon_{\rm A}$ لتهجم

**Definición y alcance del proyecto** 

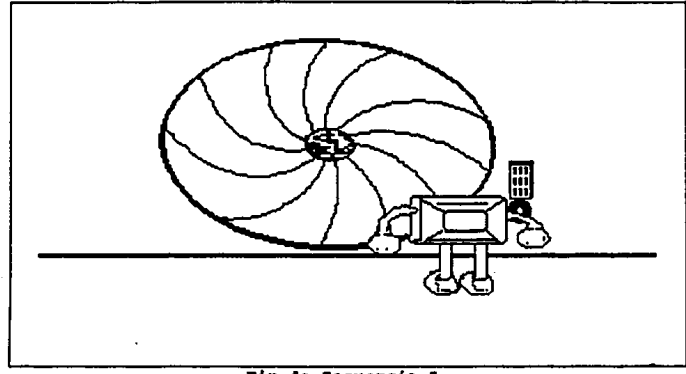

**rin de secuencia s.** 

Presentación de instalaciones.

Secuencia 6

Ani se mete por la puerta y camina hacia la parte del escudo. **Hay un etecto de que todo se obscurece y aparece el escudo de la**  UNAM completo abarcando toda la pantalla. Se presenta un efecto de descompoaici6n da la imagen y aparece una imagen digitalizada de una panorámica de Rectoría. Aparece Ani en un globo recorriendo la pantalla de izquierda a derecha. El globo lleva un letrero jalando **que** dice "RECTORÍA".

Teoría y programación de gráficos animados por computadora aplicados al diseño<br>de promocionales

Los colores empleados para esta secuencia son:

- para el globo: morado, lila, verde pistache y amarillo,
- para la canasta y cuerdas color paja,
- para el letrero rosa y contorno azul marino,
- para las letras azul ultramarino.

Los colores empleados para Ani son los mismos que en las secuencias anteriores.

La secuencia consta de 101 frames y tiene un tiempo de exposici6n de 34.44 segundos.

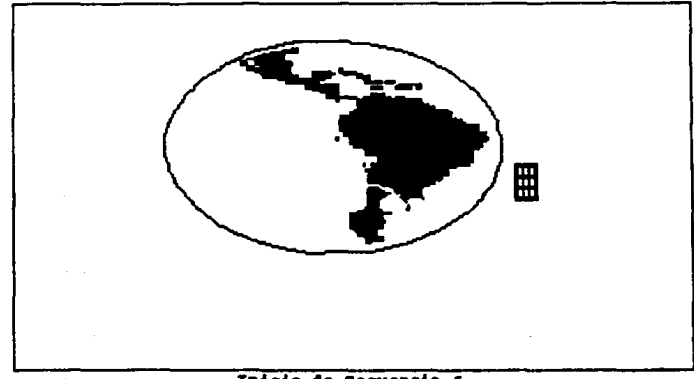

Inicio de Secuencia 6.

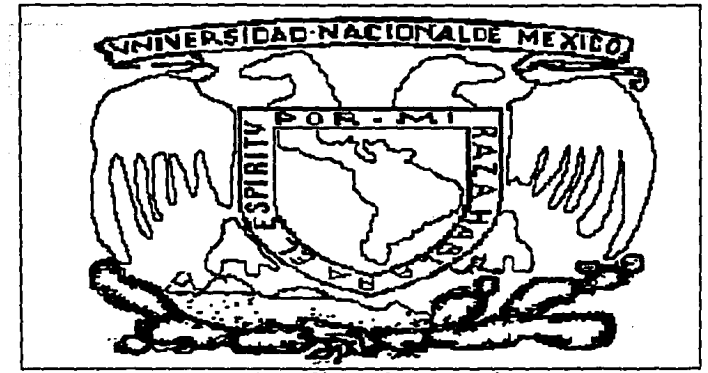

Paso Intermedio de. ٦ē Secuencia 6.

### **Secuencia 7**

**Se presenta un efecto de desintegración de la cual se inteqra**  en una imaqen digitalizada de la zona comercial de la universidad, al fondo la Torre de Rectoría. A lo lejos se observa el globo y Ani que se acercan para descender. El qlobo toca tierra del lado derecho de la imaqen.

Los colores empleados son los mismos qua en la secuencia anterior.

El tiempo de exposici6n es de 17.39 segundos y consta de 51 **frames.** 

Teoría y programación de gráficos animados por computadora aplicados al diseño<br>de promocionales

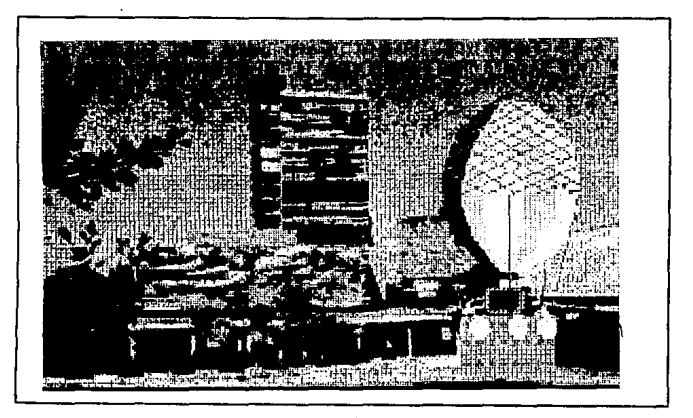

Secuencia 7.

# Secuencia 8

Aparece una nueva imagen que parte de arriba y sustituye a la imagen anterior. En la nueva secuencia aparece una imagen digitalizada del estadio de C.U. por la parte exterior. Ani da un paseo por el estadio en bicicleta y lleva puesta una gorra, se recorre la imagen de izquierda a derecha.

Los colores empleados para Ani son los mismos y además:

- para la bicicleta color coral y café para las sombras,.

- **para la gorra en color oro y contorno verde claro.** 

El tiempo de exposici6n es de 23.87 sequndos y consta de 70 **trames.** 

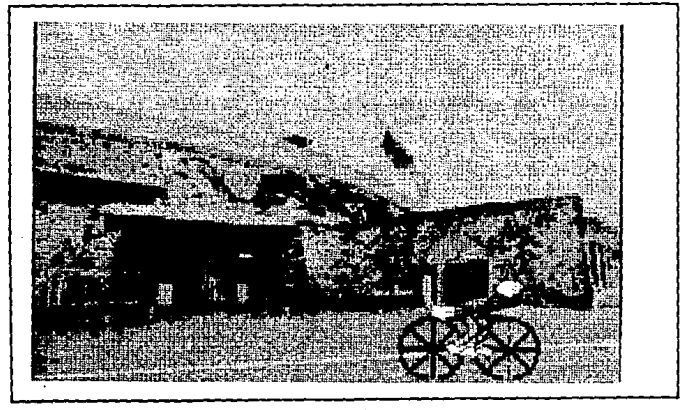

**secuencia** •·

Secuencia 9

En esta secuencia hay un cambio de imagen al interior del estadio donde se esta celebrando un avento y Ani entra por el lado Teoría y programación de gráficos animados por computadora aplicados el diseño<br>de promocionales

izquierdo de la pantalla y se incorpora a la pista del estadio saludando a la gente. Finalmente sale por el lado derecho de la pantalla.

La imagen del estadio es digitalizada y los colores empleados para Ani y la bicicleta son los mismos que en la secuencia anterior.

El tiempo de exposición de la secuencia es de 17.05 segundos v se conforma de 50 frames.

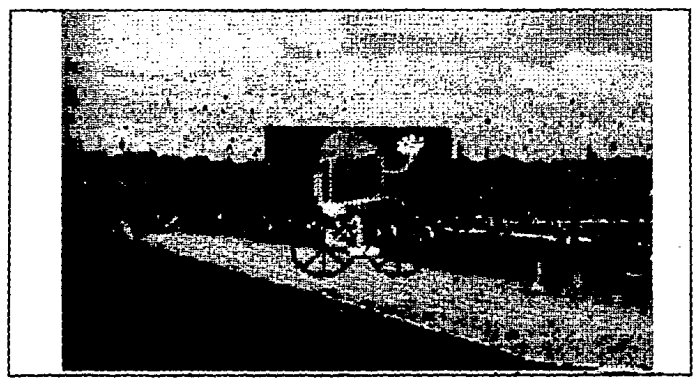

Secuencia 9.

**secuencia 10** 

Aparecen imágenes digitalizadas de la Biblioteca Central, y la Facultad de Ingeniería. Al ir pasando las imágenes Ani aparece **caminando simulando que recorre estos lugares. Al llegar a la**  Facultad de Inqenierla se detiene en la parte derecha de la pantalla y seftala hacia el centro de la pantalla, donde aparece el escudo de la Facultad de Inqeniería.

El tiempo de exposición de la secuencia es de 43.65 segundos y consta de 128 frames.

Los colores utilizados para los gráficos son para:

- Ani los mismos.
- el escudo de la Facultad en azul ultramarino, blanco y **dorado.**
- las imágenes de los sitios recorridos son muy parecidos a **los reales.**

327

Teoría y programación de gráficos animados por computadora aplicados al diseño de promocionales

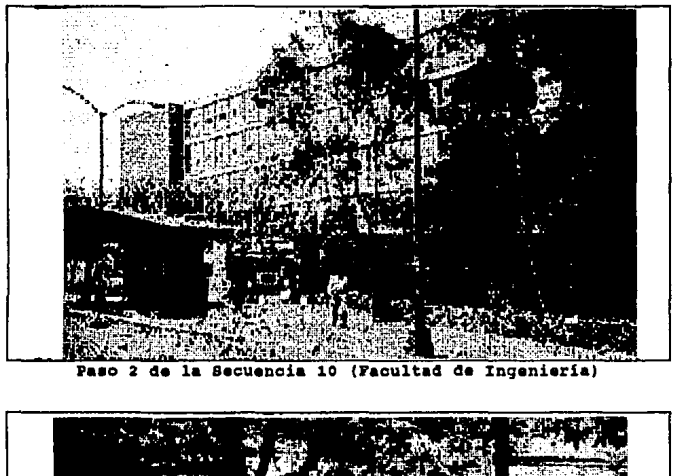

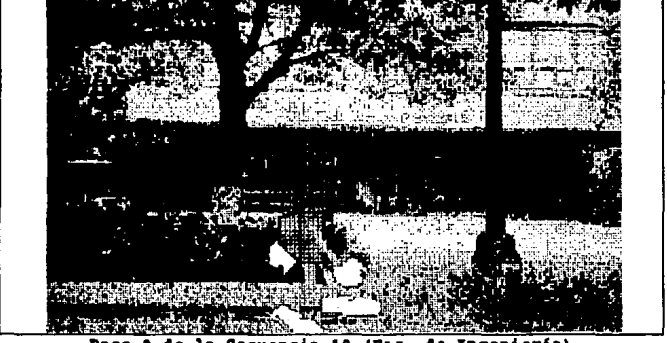

Paso 3 de la Secuencia 10 (Fac. de Ingeniería)

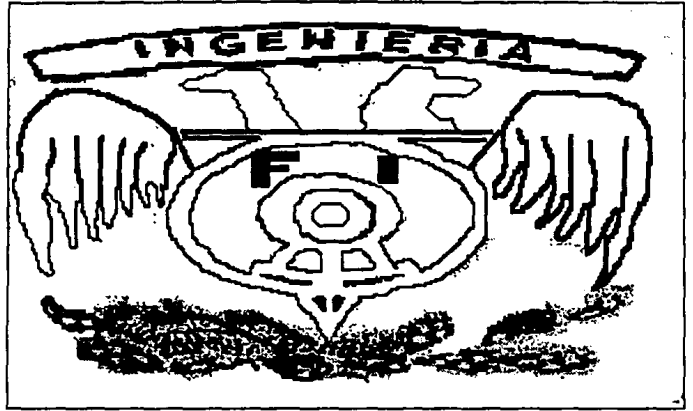

Escudo de la Fac. de Ingeniería

**Secuencia 11** 

**Un efecto de un circulo que se agranda da la entrada a la**  imagen de la fachada de la Direcci6n General de Servicios de Computo Académico (DGSCA). Ani baja las escaleras centro de computo y sale por la parte derecha de la pantalla.

**Los colores empleados para Ani son los mismos y la imagen es digitalizada por lo que conserva los colores reales.** 

El tiempo de exposici6n de la secuencia es de 15 segundos y se **conforma de 44 trames.** 

Teoría y programación de gráficos animados por computadora aplicados al diseño

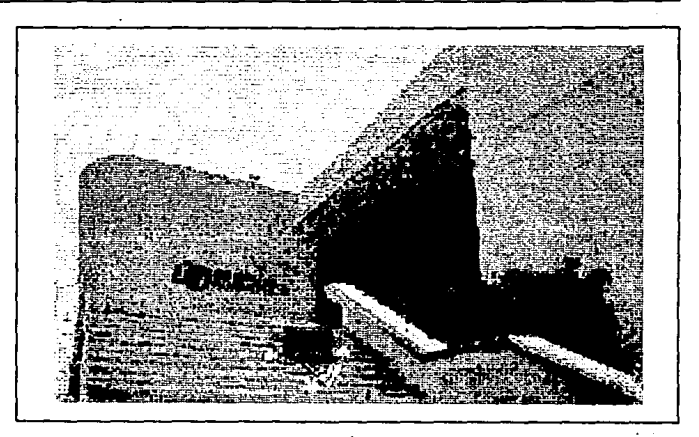

Secuencia 11.

Secuencia 12

Hay un efecto de cambio de imagen del Centro de Computo. Se cambia la escena por una imagen digitalizada de las Torres de la ENEP Aragón y otra del Centro de Extensión Universitaria de la misma escuela. Ani camina simulando que recorre las instalaciones.

La secuencia tiene un tiempo de exposición de 26.26 segundos y consta de 77 frames.

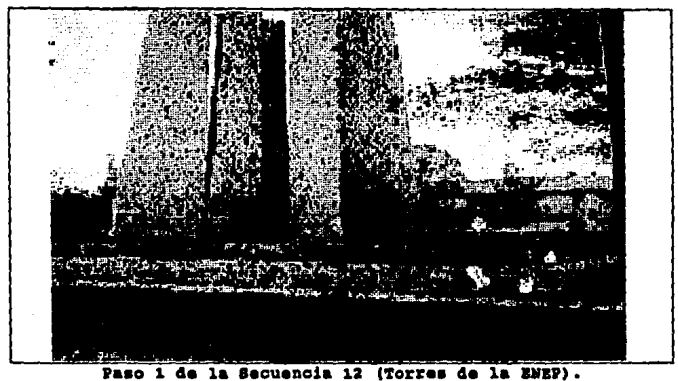

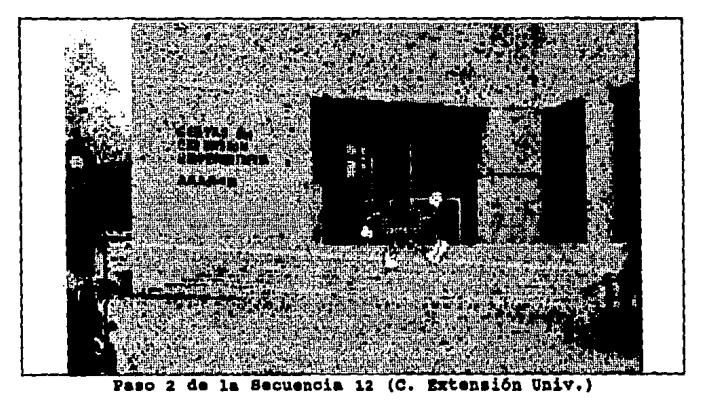

**Teoría y programación de gráficos animados por computadore aplicados al diseão.<br>de promocionales** 

Elecci6n **de** carrera

Secuencia 1

Se presentan en qloboa de colorea donde cada uno tiene una letra y conforman la frase "ELECCIÓN DE CARRERA", primero aparece la palabra •ELECCION• y **ae** eleva en qloboa, después la asqunda •DE" y deaaparece por la parte superior de la.pantalla simulando que se elevan loa qlobos y por ultimo la tercera palabra •CARRERA".

**Loa colores empleados para esta secuencia son los**  aiquientea:

- para el tondo azul turquesa claro,
- para las letras azul ultramarino,
- para los hilos de los globos blanco,
- **para loa qlobos: morado, lila, rosa, verde claro, yerde hoja, naranja, amarillo, caf6, verde seco, rosa mexicano.**

La aacuencia conata de 69 frames y tiene un tiempo de exposici6n da 23.53 aequndoa.

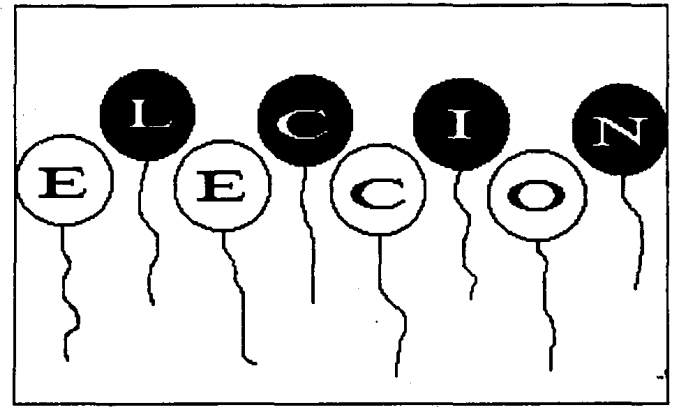

 $\mathcal{V}^{(1)}$ 

Secuencia 1 (Presentación).

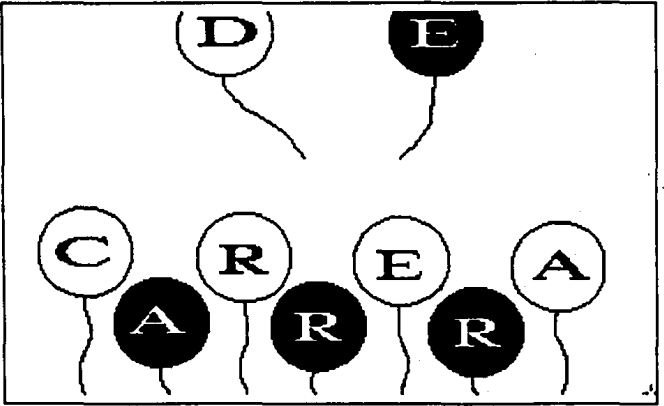

Secuencia 1 (Paso final de Presentación).

~rú. **r prograueiOa. de srr•t.tcoa uiaadoa por** c:ompv~adora **aplicacloa al di•e&o de pnmocioaal••** 

Secuencia 2

Una nueva imagen **•e** dediza por la parte superior haeta cubrir la anterior, en esta se puede ver sobre fondo negro las distintas carreras que se imparten en la Facultad inscritas sobre unos recuadros. Con asta imagen de fondo hay un efecto de que la imagen da Ani se integra en la parte derecha de la pantalla.

**Loa'colores empleados para Ani son los mismos que en las secuencias anteriores y para el resto son:** 

- **para los recuadros azul ultramarino** 

- **para la• letras de las carreras:**  Minas y Metalurgia naranja, Geofiaica amarillo muy claro, Civil rosa mexicano, Electr6nica azul claro, Industrial amarillo, Mec4nica magenta, Mec4nico Elect. verde agua, Computaci6n azul claro, Geologie amarillo, Petrolero emerillo, **T•leco•unicaciones verde claro,**  Topógrafo y Geodesta rojo.

La secuencia se constituye de 26 frames y tiene un tiempo de exposición de 8.87 segundos.

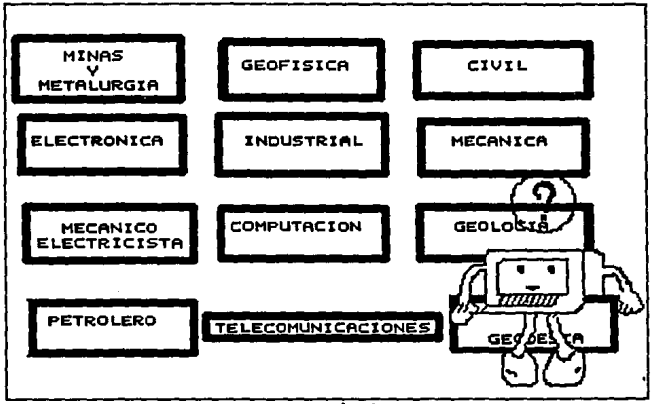

Bequencia 2.

Secuencia<sub>3</sub>

En seguida desaparecen y van entrando una a una desde diversos puntos de la pantalla y desapareciendo antes de que la siquiente aparezca. Mientras esto sucede Ani esta parada observando cada una de las carreras tratando de decidirse por una, para simular esto se ponen signos de interrogación de varios colores sobre su cabaza.

Los colores empleados para Ani y los recuadros son los

Teoría y programación de gráficos animados por computadora aplicados al diseño

mismos que la secuencia anterior y para los signos de : interrogación son: lila, magenta, verde, amarillo canario, amarillo claro, azul claro y rojo.

El tiempo de exposición de la secuencia es de 26.26 segundos y consta de 77 frames.

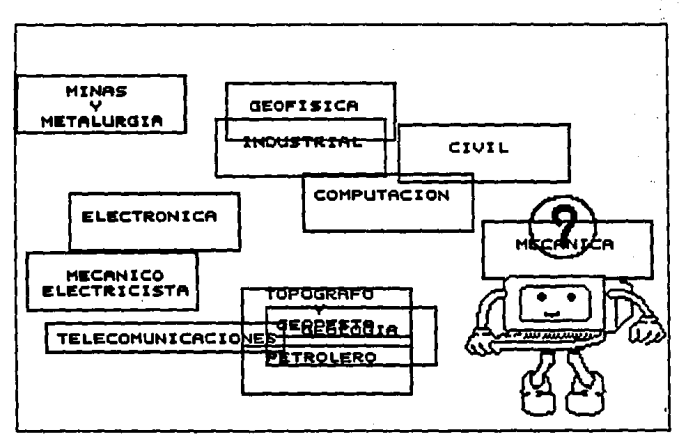

Secuencia 3.

# Sacuancia 4

Una vez que todos los títulos de las carreras han aparecido po y salido de la pantalla, aparecen todas juntas conformando un mosaico que rotara sobre el eje "x" primero y posteriormente

sobre el eje "y". Mientras gira sobre el eje "x" Ani permanece como espectador al terminar de girar aparece un signo de admiración en color amarillo y se desintegra.

**La secuencia mantiene los colorea de la secuencia anterior.**  consta de 47 trames y el tiempo de exposición es de 16 segundos.

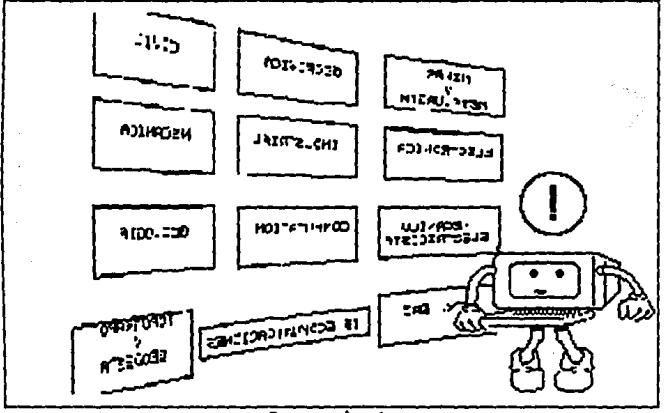

Secuencia 4.

**secuencia s** 

El titulo de Ingenier1a en Computación se va haciendo cada **vez mas qrande hasta desplazar los otros t1tuloa, comienza a**  rotar sobre si mismo r6pidamente, la imagen final la constituye el filo del recuadro azul sobre el fondo negro de la pantalla.

La secuencia consta de 29 frames y un tiene un tiempo de exposición de 9.89 segundos.

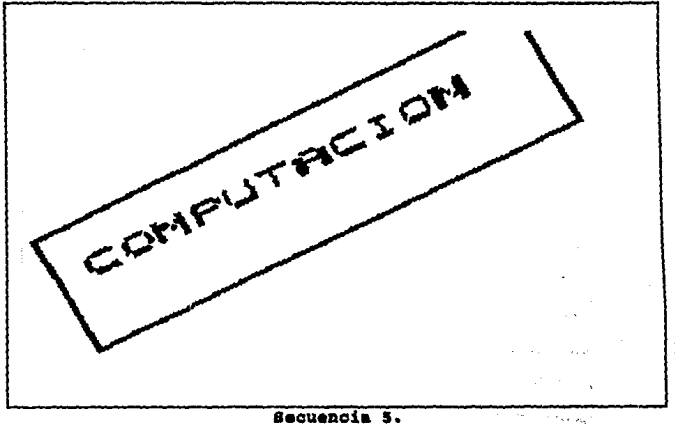

Secuencia 5.

portis.

Plan de estudios de la carrera

Secuencia<sub>1</sub>

Se presenta un efecto de que se obscurece la escena y empieza a verse una serie de cuadros que incluyen los nombres de las materias, primero se presenta el primer semestre en donde con letras rojas que parpadean de forma vertical y del lado izquierdo de la pantalla dica "SEMESTRE 1". Se remarca cada uno de los cuadros y conforme esto sucede se presenta el numero de créditos de cada materia del lado derecho del cuadro. Al terminar de remarcar las cinco materias se desplaza la imagen hacia arriba para dar paso al segundo semestre.

Los colores empleados para esta secuencia son:

- el fondo amarillo.
- las letras rojas,
- los cuadros de las materias en rosa,
- el marco de los cuadros en negro.
- las letras de las materias azul marino.

La secuencia esta constituida por 23 frames y tiene un tiempo de exposición de 7.84 segundos.

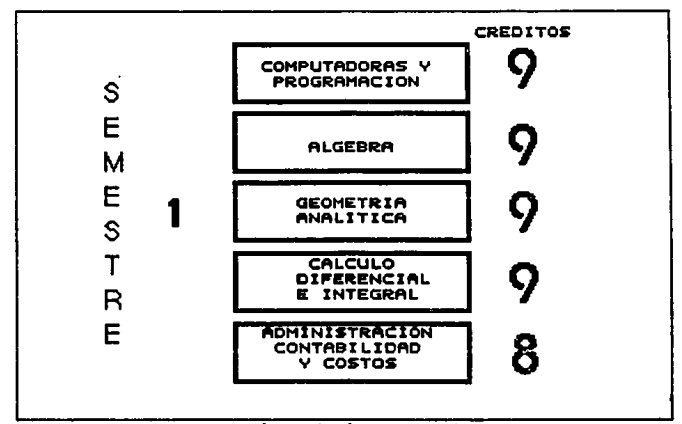

Sequencia 1 (Primer Semestre).

Teoría y programación de gráficos animados por computadora aplicados al diseño de eronocionales

Secuencia<sub>2</sub>

Esta secuencia es igual a la secuencia 1 con la diferencia que se cambia de colores y de materias, en este caso se presentan las materias del segundo semestre. Al terminar la presentación da paso a las materias de tercer semestre.

Los colores empleados para esta secuencia son:

- El fondo mamey.
- las letras rojas.

 $\mathcal{D}_{\mathcal{A},\mathcal{C}}$ 

 $340 -$ 

- los cuadros de las materias en rosa,
- el marco de los cuadros en negro.
- las letras de las materias azul marino.

frei de la cidade.

 $(3.04)$ 

La secuencia esta constituida por 22 frames y tiene un tiempo de exposición de 7.5 segundos.

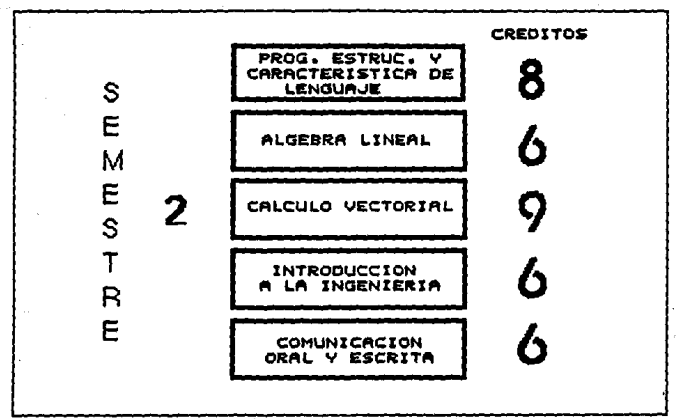

Secuencia 2 (Segundo Semestre).

# Secuencia 3-10

ふちゅう くんしょう しゃくい

Las ocho secuencias siguientes son similares a las anteriores cambiando los nombres de las materias y sus créditos correspondientes. Otro punto cambiante es el fondo de la imagen, los tiempos de exposición y numero de frames son iguales por lo que a continuación se listan solo los cambios de color de fondo por cada semestra:

- tercer semestre, fondo beige,
- cuarto semestre, fondo azul ultramarino,
- quinto semestre, fondo verde claro,
- sexto semestre, fondo verde hoja,
- séptimo semestre, fondo verde pistache,
- octavo semestre. fondo azul ultramarino.
- noveno semestre, fondo morado,
- décimo semestre. fondo rosa.

La secuencia consta de 175 frames y tiene un tiempo de exposición de 59.67 segundos.

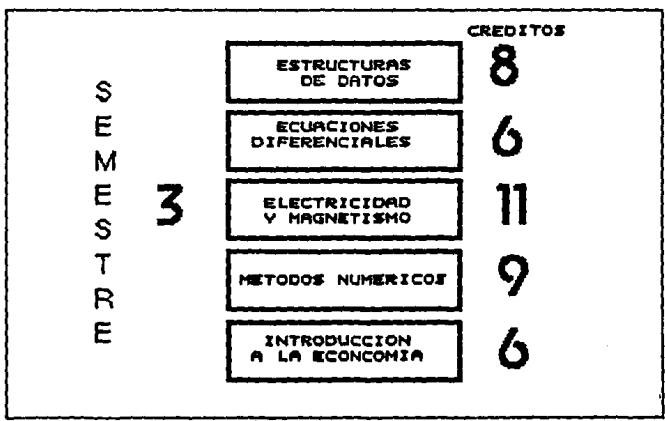

Secuencia 3 (Tercer Semestre).

and the process of

 $\sim$ 

befinición y alcance del proyecto

Secuencia 11

**Industrial Control** 

イナルマッシュ

Se presenta una imagen con la cantidad total de créditos comprendidos en la carrera de Ingeniero en Computación.

Los colores empleados en esta secuencia son:

- para el fondo crema,

- para las letras azul marino.

La secuencia consta de 13 frames y tiene un tiempo de exposición de 4.43 segundos.

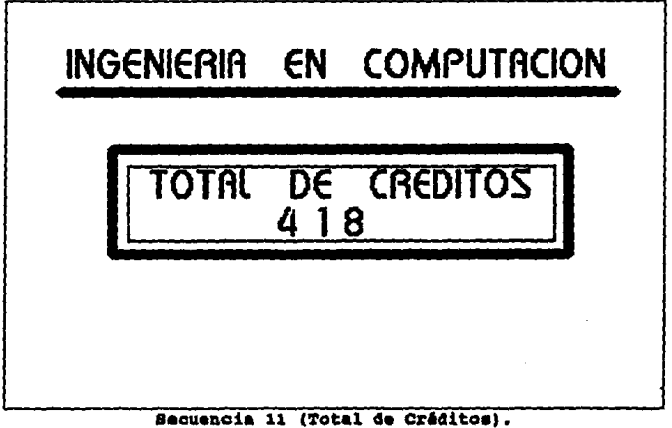

**Teoría y programación de gráficos animados por computadors aplicados al diseño.**<br>**de promocionales** 

Partil dal ingeniero

Secuencia l

**Se presenta un fondo de colores que forman una estrella de**  varios picos, del centro de la pantalla comienza a surgir un circulo de varios colores el cual se va abriendo desplazando a **la imagen anterior, conforme se abre el circulo también se**  muestra una frase que dice "PERFIL DEL INGENIERO" el cual aumenta **de tamafto conforme aumenta de tamafto el circulo.** 

Los colores empleados en esta secuencia son:

- **para la letras neqras,** 

- para la estrella y el circulo rojo, verde, rosa, amarillo, **naranja, azul, lila, morado, entre otros.** 

El tiempo de expoaici6n de asta Hcuencia es de 16. 71 segundos y consta de 49 frames.

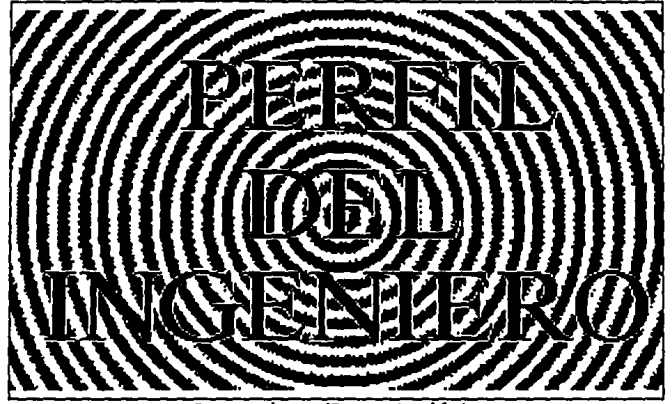

Secuencia 1 (Presentación).

**Secuencia 2** 

Se presente la frase "EL QUEHACER DEL PROFESIONAL" en la **parte superior de la pantalla. La letra "E" cae en linea recta**  al centro de la pantalla, después a la mitad del recorrido de la **"E" comienza a caer la letra "L" , a la mitad de esta cae la**  palabra "QUEHACER" *y* por ultimo la palabra "PROFESIONAL".

**Los colores empleados en esta secuencia son:** 

- **para las letras neqro,**
- para el fondo beiqe.

**Teoría y programación de gráficos animados por computadora aplicados al diseño**<br>de promocionales

La secuencia esta constituida por 45 frames y tiene un tiempo de exposición de 15.34 segundos.

Secuencia 2.

Secuencia 3

Se presenta un fondo con una serie de circulos concéntricos de colores un efecto de desintegración de la imagen da lugar a la presentación con letras de colores de dos párrafos que indican el quehacer del ingeniero. Las frases son las siguientes:

- El Ingeniero en Computación es el profesional encargado

**Definición y alcance del proyecto** 

de planear, diseñar, organizar, producir, operar y mantener los sistemas electrónicos para el procesamiento de datos y control digital.

- Interviene en: El diseño, construcción, operación y mantenimiento de aiatemaa de computo.
- El diseño e implementación de redes de teleinformática.

**Loa colores empleado& en eata secuencia son:** 

- **para el tondo neqro,** 

- **para la• letras rojo, naranja, rosa, verde, amarillo, azul, aorado.** 

La secuencia consta de 75 frames y tiene un tiempo de exposición de 25.57 segundos.

化光谱 计大型标准机 化 a Robert ≈bekanderee" + MASSAGE PART -

Teoría y programación de gráficos animados por computadora aplicados al diseño<br>de promocionales

PROFESIONAL ENCARGADO DE PLANEAR, DISEÑAR, ORGANIZAR, PRODUCIR, OPERAR Y MANTENER LOS SISTEMAS ELECTRONICOS PARA EL PROCESAMIENTO DE DATOS Y CONTROL DIGITAL.

#### Secuencia 3.

Secuencia 4

Se presentan paralelep1pedos que surgen del centro de la pantalla como si estuviesen al fondo y giran hasta llegar a una posici6n secuencial, simulando que están al frente por lo que aumentan su tamano. Cada una de estas figuras tiene escrito las siguientes frases:

- PLANEACIÓN,
- DISERO,
- CONSTRUCCIÓN,
- OPERACIÓN,

**Definici6a J alcance del prorecto** 

- Y MANTENIMIENTO.

Los colores empleados para cada uno de los paralelepípados raapactivamente aon:

- latrea amerillaa, rondo rrontal narenje, tondo poatarior amarillo y contorno rojo.
- latraa rojaa, rondo rrontal amarillo, tondo posterior verde claro y contorno verde seco.
- **letra• morada•, tondo frontal ro•a, tondo poaterior morado**  y contorno magenta,
- letras azul marino, fondo frontal azul claro, fondo poatarior azul y contorno amarillo,
- latraa gria, tondo trontal verde claro, tondo posterior verde seco y contorno naranja.

El color del fondo de la secuencia negro.

La aecuancia conata de 75 rramea y tiene un tiempo de axpoaiciOn de 25,57 aagundoa.

The contract of the Sta- $\label{eq:2.1} \mathcal{L}^{\mathcal{A}}(\mathcal{A})=\mathcal{L}^{\mathcal{A}}_{\mathcal{A}}(\mathcal{A})=\mathcal{L}^{\mathcal{A}}_{\mathcal{A}}(\mathcal{A})$ Conservation of East **Teoría y programación de gráficos animados por computadora aplicados al diseño**<br>de promocionales

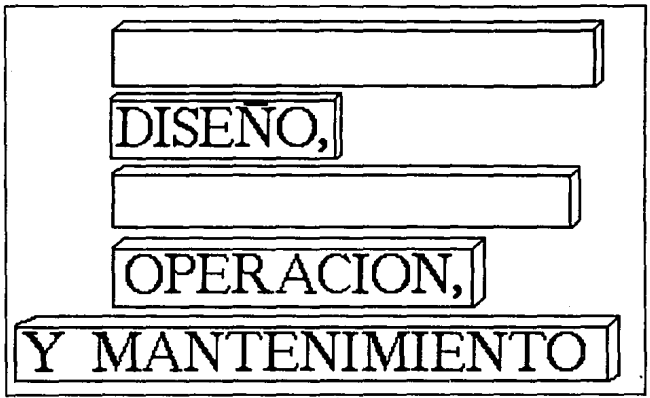

**secuencia 4.** 

# **Secuencia 5**

Se presenta un paralelepípedo casi del tamaño de la pantalla el cual contiene la frase "DE SISTEMAS AUTOMATICOS DE CONTROL DIGITAL PARA LA INDUSTRIA". Este paralelepípedo gira del fondo **y al centro de la pantalla hasta el frente.** 

**Los colores empleados para esta secuencia son:** 

- **para el fondo negro,** 

- para el fondo frontal beige,

- para el fondo posterior naranja,
- para el contorno marrón,
- para las letras negro.

La secuencia tiene un tiempo de exposición de 11.93 segundos y consta de 35 frames.

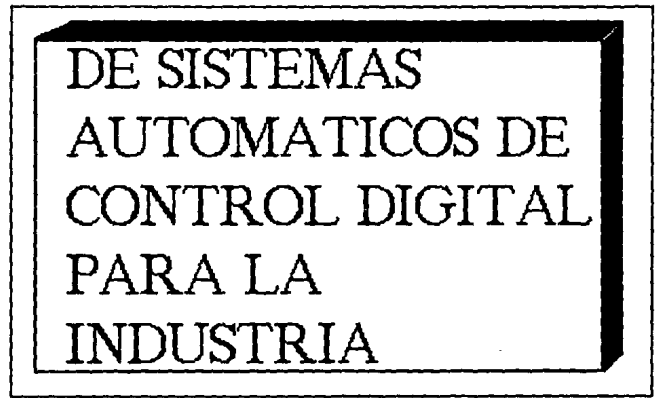

## Secuencia S.

Secuencia 6

Hay un efecto de obscurecimiento y se presenta una serie de párrafos que indican la parte final del quehacer del ingeniero, las frases presentadas son las siguientes según el orden de aparición:

- El manejo eficiente de grandes bases de datos, mediante· **el uso de la computadora, tales como nominas, cuentas bancarias, inventarios, reservaciones de hotel y de avi6n. El color empleado para esa frase fue el negro.** 

- **El disefto de nuevos lenguajes para computadora.**  El color empleado para esa frase fue el mostaza.

- El diseño y construcción de interfase maquina-maquina y hombre-maquina.

El color empleado para esa frase fue el azul ultramarino.

- La administraci6n de centros de computo.

**El color empleado para esa frase fue el naranja.** 

- **Instituciones de ensenanza media y superior. El color empleado para esa frase fue el azul marino.** 

- centros de investigaci6n aplicada.

**El color empleado para esa frase fue el rosa.** 

El color del fondo lila\_.

La Hcuencia consta de 70 trames y tiene un tiempo de exposici6n de 23.87 segundos.
**O.fi.a.i.ci6a. y alcance del proyecto** 

El manejo eficiente de grandes bases da dates. mediante al use da la computadora, tales como néminas. cuentas bancarias, inventarios, raseruaclenes de hctel w auldn. entre ctras. El diseño de nuevos lenguajes para.<br>comoutadora. El diseñe w ccnstrucclén de lnterfaa máculna-máculna y hcmbra-mácuina. La admlnlstraclén de centres de cómputo. lnstituciones de enseñanea media y<br>superior. Centros de investigación aplicada.

**•acuanoia** '·

Secuencia 7

Van surgiendo del frente de la pantalla hasta colocarse al **fondo de la miama, como ei giraran, cada una de las letras de la**  eiguiente frase "REQUISITOS", después aparece la palabra "DEL" la cual ea coloca del frente de la pantalla al fondo bajo un efecto de hacerse hacia atrás. Por ultimo la palabra "ASPIRANTE" se coloca del frente al fondo de la pantalla girando. Una vez formada la fraae, toda junta se coloca al centro da la pantalla.

Los colores empleados en esta secuencia son:

- **para el tondo negro,** 

- para las letras azul ultramarino.

Teoría y programación de gráficos animados por computadora aplicados al diseño.<br>de promocionales

La secuencia consta de 158 frames y tiene un tiempo de exposición de 53.88 segundos.

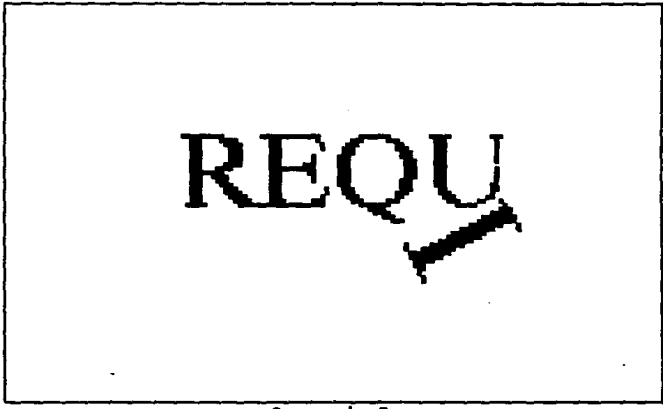

Secuencia 7.

Secuencia 8

Se presenta a dos canquros y a Ani corriendo detrás de ellos, mientras esto sucede aparece, de izquierda de la pantalla al centro la frase "DISPOSICIÓN PARA LA ACCIÓN".

Los colores empleados son:

- el fondo negro,

- los canquros café y gris,
- las letras rosas.
- para Ani su cuerpo azul claro, pierna y brazos amarillo, zapatos y guantes blancos.

La secuencia tiene un tiempo de exposición de 10.23 segundos y consta de 30 frames.

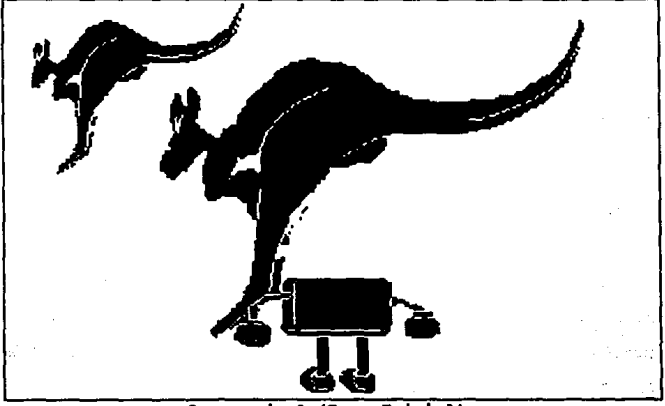

Secuencia 8 (Paso Inicial).

Teoría y programación de gráficos animados por computadora aplicados al disaño de promocionales

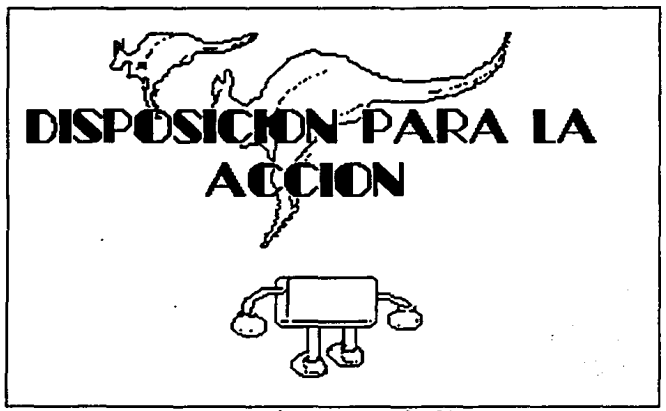

Secuencia 8 (Paso final).

#### Secuencia 9

Se presenta una imagen con un rompecabezas, una pirámide y diagramas de flujo. se desplaza de la parte derecha de la pantalla al centro de la misma la frase "HABILIDAD E INCLINACIÓN PARA LOS RAZONAMIENTOS ANALÍTICOS".

Los colores empleados en esta secuencia son:

- el fondo blanco,

- para las figuras azul turquesa y azul ultramarino,
- para las letras negro.

La secuencia consta de 35 frames y tiene un tiempo de exposici6n de 11.93 segundos.

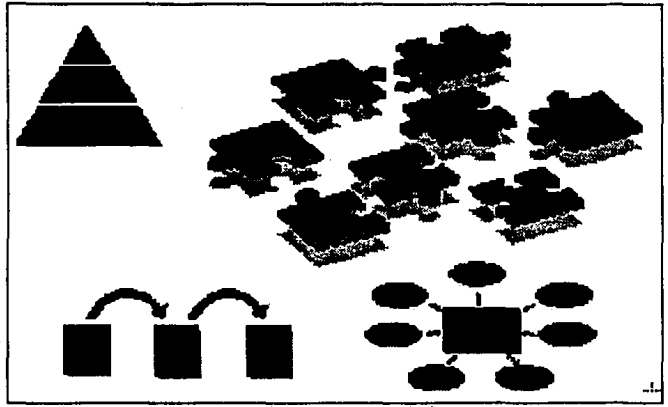

secuencia 9 (Paso Inicial).

Teoría y programación de gráficos animados por computadora aplicados al diseño de promocionales

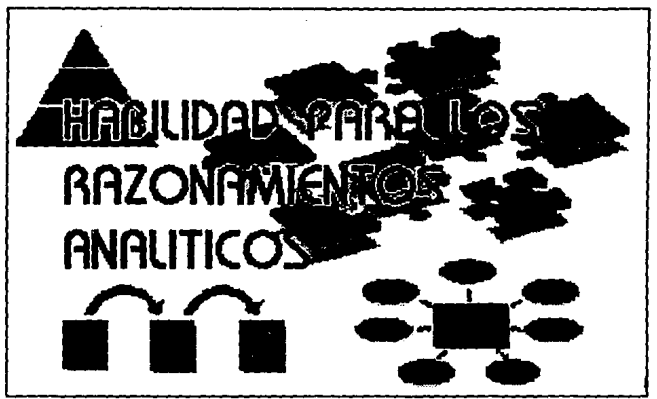

Secuencia 9 (Paso final).

Secuencia 10

Se presenta una imagen que contiene gráficos representantes de algunos fenómenos naturales como la lluvia, el fuego, la noche, el día, el rayo. Se desplaza la frase "INTERÉS Y CURIOSIDAD POR LOS FENÓMENOS NATURALES Y SUS CAUSAS" de la parte superior de la pantalla al centro de la misma.

Los colores empleados en esta secuencia son:

- para el fondo blanco.
- para el sol amarillo y naranja,
- para la luna blanco, azul marino y negro,
	- para el fuego amarillo,
	- para la nube gris,
	- para la lluvia azul marino,
	- para el rayo gris y amarillo,
	- para las letras café.

La secuencia consta de 35 frames y tiene un tiempo de exposición de 11.93 segundos.

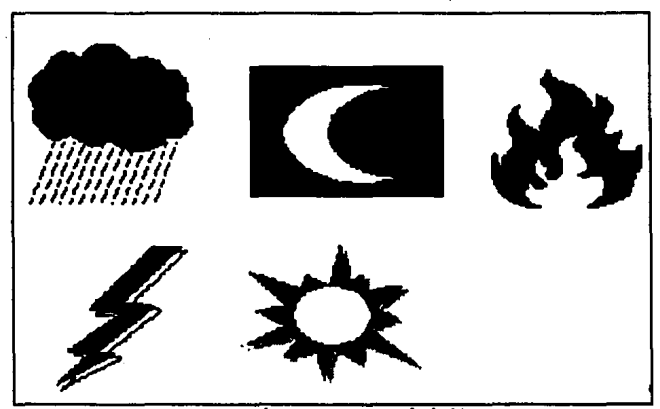

Secuencia 10 (Paso Inicial).

Teoría y programación de gráficos animados por computadora aplicados al diseño<br>de promocionales

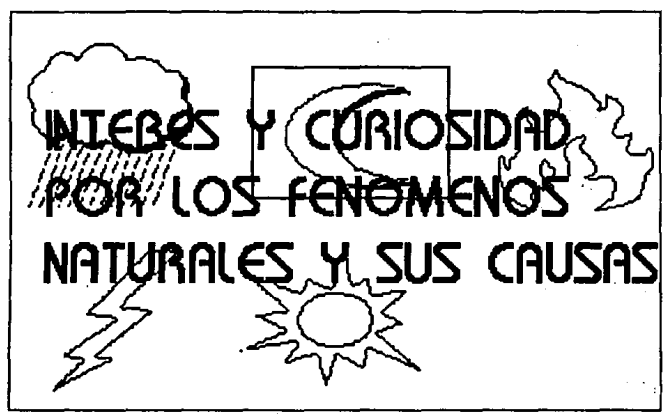

secuencie 10 (Peao final).

Secuencia 11

Se presenta una imagen con grAficos alucientes a actividades manuales una caja de herramientas, lápiz, goma, rompecabezas, cubeta, brocha. Se desplaza de la parte inferior de la pantalla al centro de la misma, la frase "HABILIDAD E INTERÉS POR LOS TRABAJOS MANUALES".

Loe colores empleados para esta secuencia son:

- para el *tondo* blanco,

- para la caja de herramientas café, azul marino, rojo,

Definición y alcance del proyecto

verde seco y gris.

- para el lápiz amarillo,
- para la cubeta y la brocha amarillo, rojo y naranja,
- para el rompecabezas azul turquesa,
- goma blanco,
- las letras azul marino.

La secuencia consta de 35 frames y tiene un tiempo de exposición de 11.93 segundos.

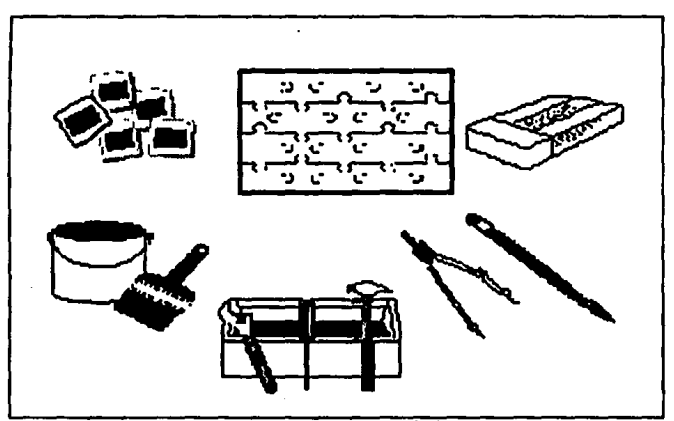

Secuencia 11 (Paso Inicial).

- 12

Teoría y programación de gráficos animados por computadora aplicados al diseño de promocionales

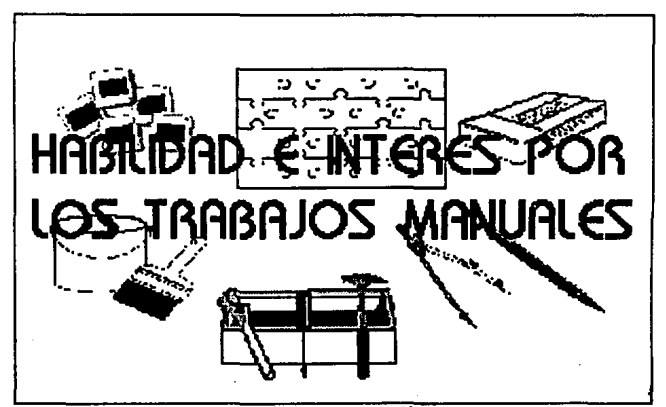

Becuencia 11 (Paso final).

**Secuencia 12** 

**Se presenta una imagen que contiene gr&ticos como el mundo, un diskette, un mouse, el s1mbolo de medicina, un tubo de ensaya, un matraz de tondo plano, tuercas y tornilloii, una antena**  parab6lica, el s1mbolo del &tomo, un compact disk, una l&mpara de mano. Se desplaza la frase "INTERÉS POR APLICAR LA CIENCIA Y LA TECNOLOGÍA A LA SATISFACCIÓN DE LAS NECESIDADES DE LA SOCIEDAD" de la parte derecha de la pantalla al centro de la misma.

**Los colores empleados para esta secuencia son:** 

- para el fondo blanco,
- para las figuras: azul turquesa, azul marino, azul ultramarino, gris, verde, rojo,
- para las letras morado.

La secuencia consta de 35 frames y tiene un tiempo de exposición de 11.93 segundos.

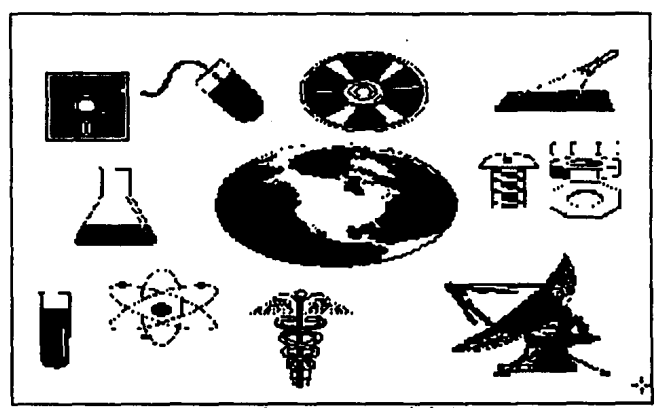

Secuencia 12 (Paso Inicial).

 $\sim$   $\sim$ 

 $\{1,2,3,4,5\}$ 

**Teorís y programación de gráficos apimados por computadora aplicados al diseño**<br>de promocionales

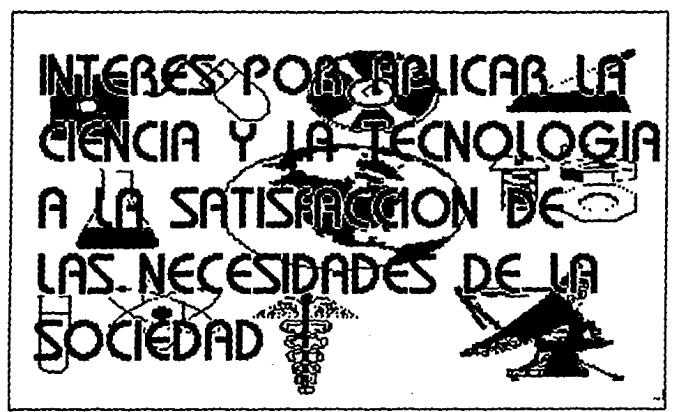

secuencia ia (Pa•o Pinal).

Secuencia 13

Se presenta una imagen con gráficos con grupos de gente que simboliza el estudio y la capacidad de compartir conocimientos. Se desplaza de izquierda al centro de la pantalla la frase "CAPACIDAD PARA ACTUALIZARSE PERMANENTEMENTE".

**Los colores empleados para esta secuencia son:** 

- para el fondo blanco,
- para las letras azul ultramarino,
- para loa gr6fico amarillo, naranja, negro, café, azul.

La secuencia consta de 35 frames y tiene un tiempo de exposición de 11.93 segundos.

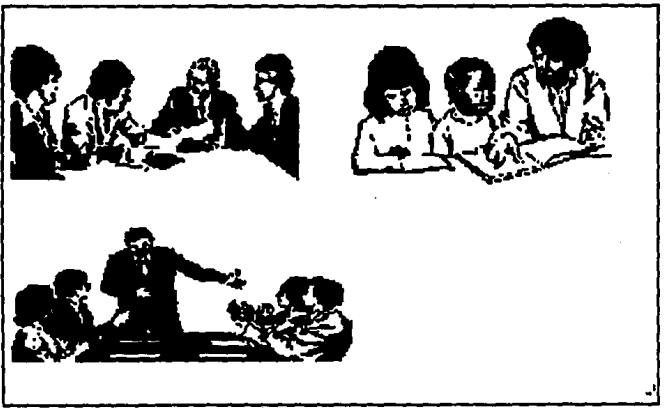

Secuencia 13 (Paso Inicial).

provide a

med massa unicha aphilio matematica approximation and have a

The control of the problem of the दिष्ठदावा दानार

CONTABULATION CONT

AZ.

10,882,000

Teoría y programación de gráficos animados por computadora aplicados al diseño

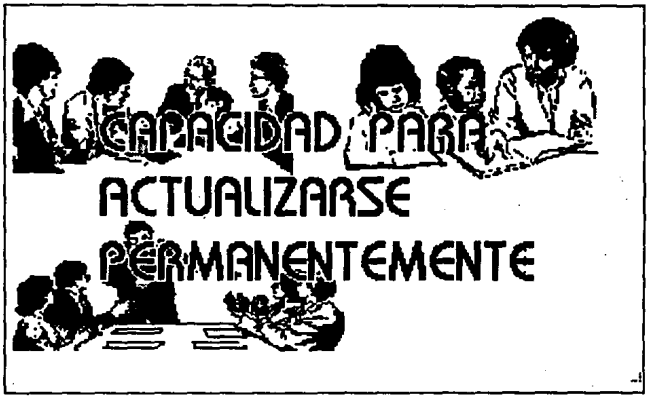

#### Secuencia 13 (Paso final).

Secuencia 14

Se presenta una imagen con gráficos como fabrica e industrias productoras de químicos. La frase "SENTIDO DE RESPONSABILIDAD CON RESPECTO A LAS CONSECUENCIAS OUE LA APLICACIÓN DE TECNOLOGÍAS PUEDA TENER SOBRE EL MEDIO AMBIENTE" se desplaza de derecha al centro de la pantalla.

Los colores empleados en esta secuencia son los siguientes:

- para el fondo blanco,
- para la letras negras,
- para los gráfico gris verde agua, coral, negro, café.

La secuencia consta de 36 frames y tiene un tiempo de exposición de 12.28 segundos.

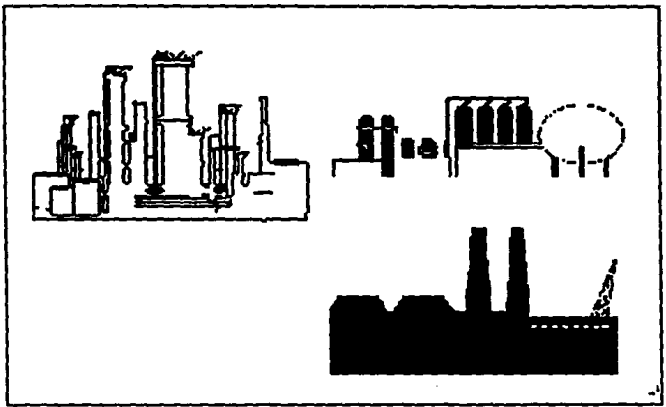

Secuencia 14 (Paso Inicial).

A SAMARA WAS STARTED FOR A STARTED AND RESIDENCE A STATE OF and substituting programs and companies of the state of the state of the state of the state of the state of the a three protections with the company of the company Advetor Problem was entered and and response to the control of ຫາການ ເພດ ລະດີດານ ເຫັນນາ ການສູງ ເຂດຂອງການ ແລະ ໄດ້ສຳລັບເມືອງເພາະນາ ແລະພະແລະ ການ MOON A BALL CAR them nukanty to problem and

Teoría y programación de gráficos animados por computadora aplicados al diseño de promocionales

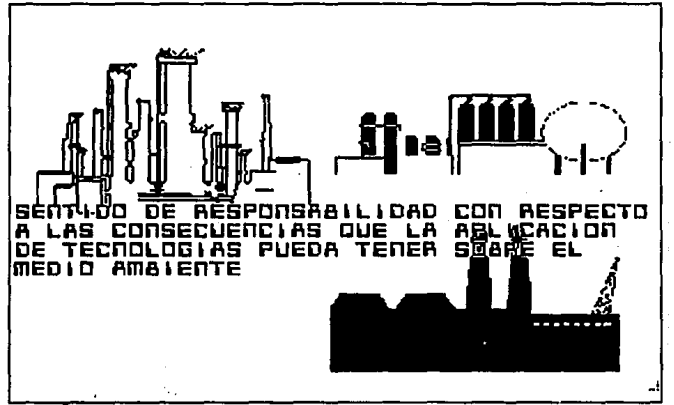

Secuencia 14 (Paso final).

Preparación de profesores

Secuencia 1

Se presenta una imagen con la frase "ADECUACIÓN CONTINUA DE CATEDRÁTICOS", la palabra "EDUCACIÓN" comienza a girar hacia el lado izquierdo, la frase "CONTINUA DE" gira hacia el lado derecho y la palabra "CATEDRÁTICOS" qira hacia la izquierda, cada palabra gira 360 grados.

Los colores empleados para esta secuencia son:

- las letras rosa.
- al fondo negro.

La secuencia consta de 35 frames y tiene un tiempo de exposición de 11.93 segundos.

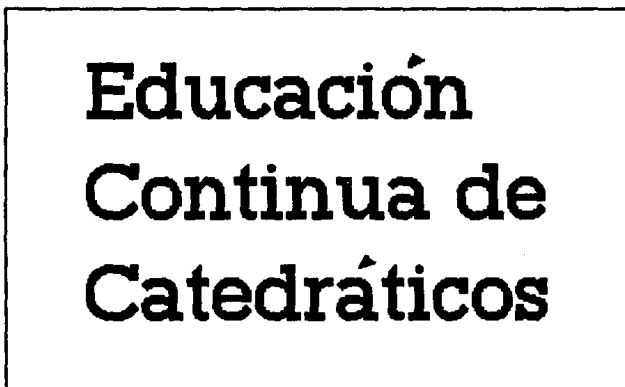

Secuencia 1 (Presentación).

Secuencia 2

Se observan tres imágenes digitalizadas al fondo y arriba de la pantalla las cuales comienzan a acercarse y a aumentar de tamaño, para reunirse en el centro como una sola imagen y ocupar la totalidad de la pantalla. Esta imagen es el Palacio de Mineria.

Teoría y programación de gráficos animados por computadora aplicados al diseño de promocionales

Los colores empleados en la secuencia son:

- para el fondo negro,

- el cartel en amarillo,
- las letras color sepia.

La secuencia tiene un tiempo de exposición de 11.59 segundos *y* consta de 34 trames.

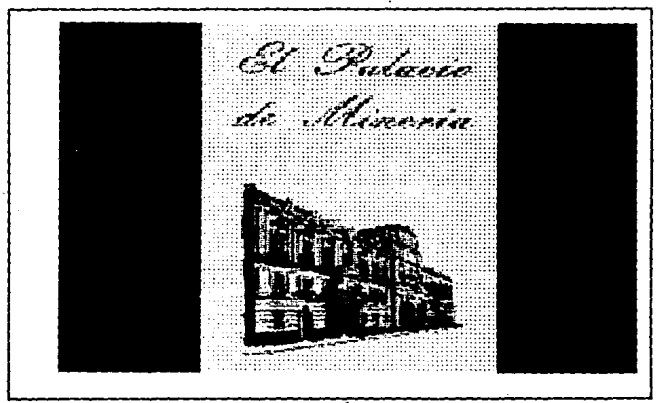

Secuencia 2.

Un afecto qua en un circulo qua parta del centro da la pantalla se abre y se presenta para dar lugar a la imagen del programa de cursos del Palacio de Minaría de la División de Educaci6n continua. Aparece por la parta izquierda da la pantalla Ani con vestimenta de toga y birrete, se para al centro de la pantalla y se regresa para salir por la parte izquierda.

Los colores empleados en Ani son: para su cuerpo azul v para la toqa *y* al birreta azul marino, aua zapato• *y* guantea aon da color blanco. El fondo de la aecuencia ea da color negro y loa colorea de la imagen digitalizada aon amarillo para al fondo *y*  sepia para las letras.

La secuencia aeta constituida por 51 framaa y tiene un tiaapo da expoaici6n da 17.39 aagundoa.

Transport of the control of the

The communication of the Carter of Control of ※は、小人 3 (人) ○大

Spring Hans Helly College Card

Teoría y programación de gráficos animados por computadora aplicados al diseño

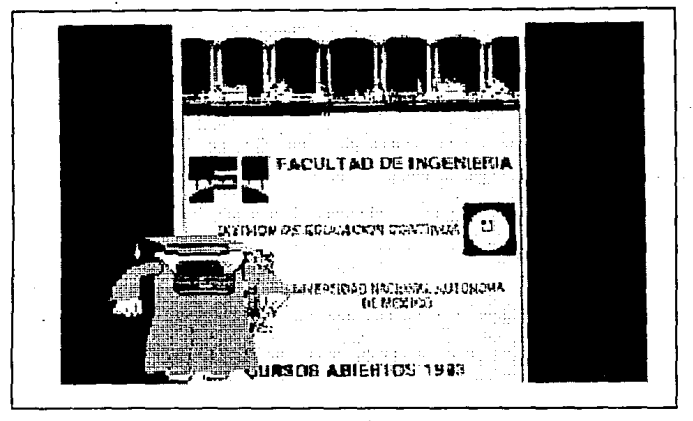

Secuencia<sub>3</sub>.

Historia de la computación

Secuencia 1

Comienza un efecto de obscurecimiento y después aparecen una serie de figuras geométricas que se reúnen en el centro. Las figuras en orden de aparición son las siguientes:

- rectángulo de color azul,
- circulo de color lila,
- triángulo escaleno de color morado,
- cuadro de color amarillo,
- óvalo de color rosa,
- triángulo de color gris verdoso.

Con letras de color azul ultramarino aparece la frase "HISTORIA DE LA COMPUTACIÓN".

La secuencia consta de 119 frames y tiene un tiempo de exposición de 40.58 segundos.

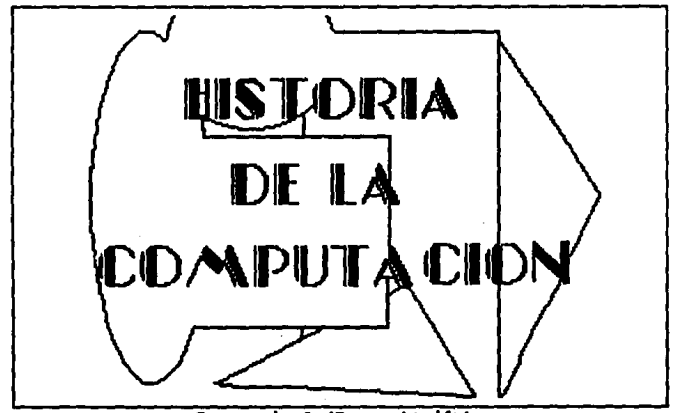

Secuencia 1 (Presentación).

## Secuencia<sub>2</sub>

Ani en 2D es de color gris, ojos azules, boca roja, extremidades amarillas, zapatos y guantes blancos, mostrará en un recorrido por un libro la Historia de la Computación. Aparece caminando hacia la derecha con un libro en la mano de pasta color café y hojas color amarillo.

Consta de 8 frames y el tiempo de exposición es de 2.73 segundos.

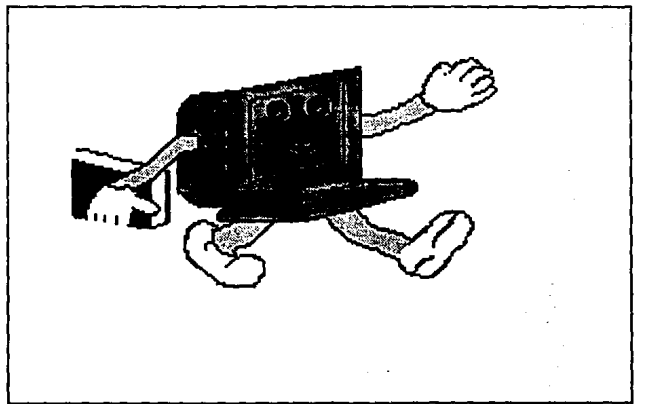

Secuencia 2.

Secuencia 3

La siguiente escena es cuando Ani abre el libro de la Historia de la Computación.

Consta de 11 frames. El tiempo aproximado de esta escena es de 3.75 segundos.

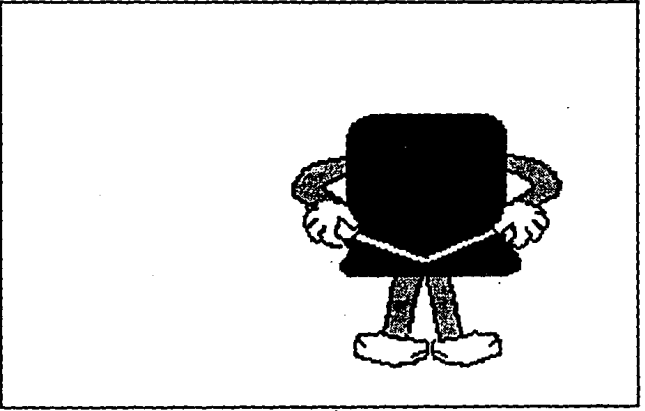

Sequencia 3.

# Secuencia 4

Ani desaparece en esta escena, el libro de la Historia de la Computación se amplifica y aparece de frente para que se aprecie tanto en página izquierda y derecha las stapas de la Historia. En el libro se muestra un ábaco en la página derecha con 10 lineas con diez bolitas de colores cada una y en la página izquierda la palabra HISTORIA con color negro.

# Teoría y programación de gráficos animados por computadora aplicados al diseño<br>de promocionales

Consta de 10 frames. El tiempo aproximado de exposición es de 1.02 segundos.

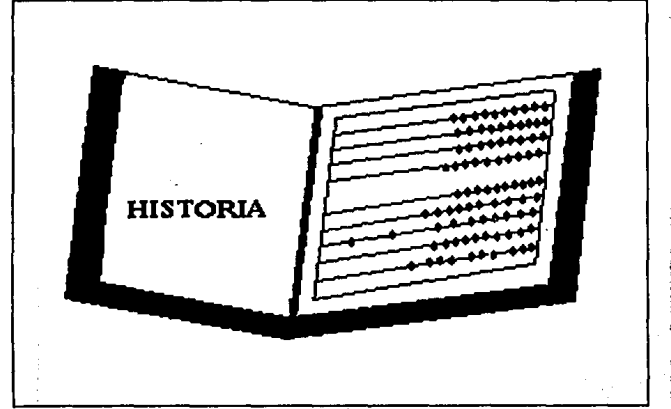

Secuencia 4.

 $\mathbf{r}$  and  $\mathbf{r}$ 

Secuencia 5

 $\cdot$ 

**Contact Contact Law** 

Ani aparece en la esquina superior izquierda en una escala de 1:4. Así es como realiza un recorrido al pasado.

Consta de 5 frames. El tiempo aproximado de esta escena es de 1.7 segundos.

a constitution of the analysis of

والمحادث ومراوات ساعدة

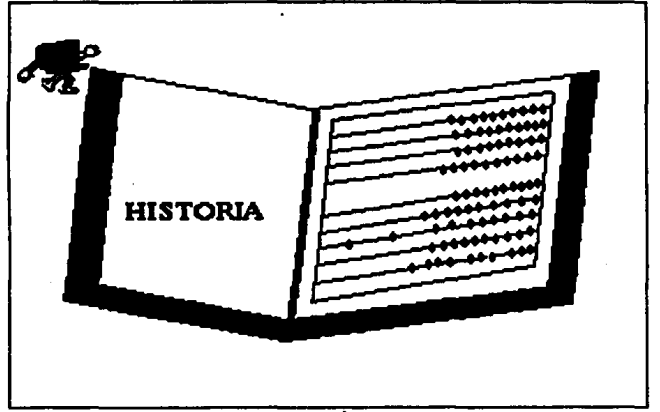

Sacuencia S.

En la siguiente escena Ani recupera su tamaño normal es decir la escala 4:1 y desplaza unas bolitas rosas del ábaco.

La secuencia consta de 7 frames y el tiempo aproximado de esta escena es de 2.39 segundos.

r i

Teoría y programación de gráficos animados por computadora aplicados al diseño<br>de promocionales

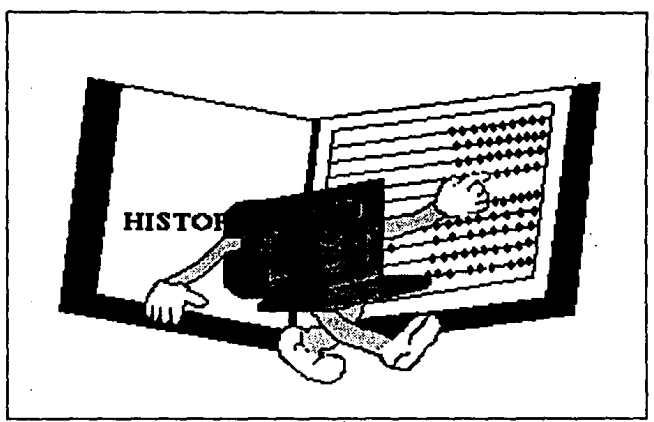

Secuencia 6.

Secuencia 7

Ani se dirige hacia la derecha disminuyendo su tamaño nuevamente y desaparece en la esquina inferior derecha, quedando el libro de la Historia de la computación abierto mostrando en la página izquierda HISTORIA y en la derecha el ábaco de colores.

La secuencia consta de 6 frames y tiene un tiempo de exposición de 2.05 segundos.

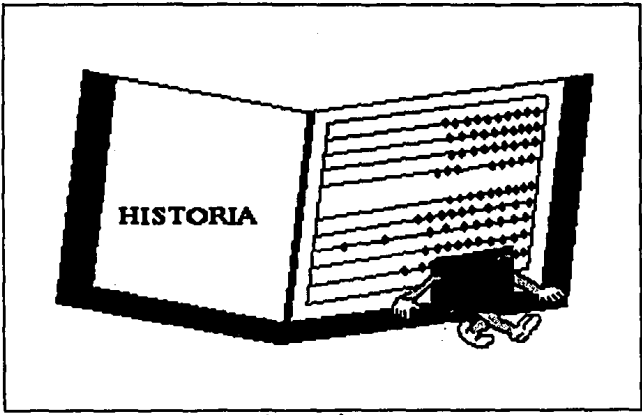

Secuencia 7.

# Sacuencia 8

En seguida un viento suavemente da vuelta a la página desplazando la anterior, es decir la que tenía el ábaco. En la páqina derecha se encuentra el año de 1642 en color verde y en la izquierda la palabra ENGRANE en color naranja, dichas máquinas fueron las pioneras para realizar cálculos, sus mecanismos fueron muy complicados.

Consta de 7 frames. El tiempo aproximado para esta exposición es de 2.39 segundos.

Teoría y programación de gráficos animados por computadora aplicados al disaño de promocionales

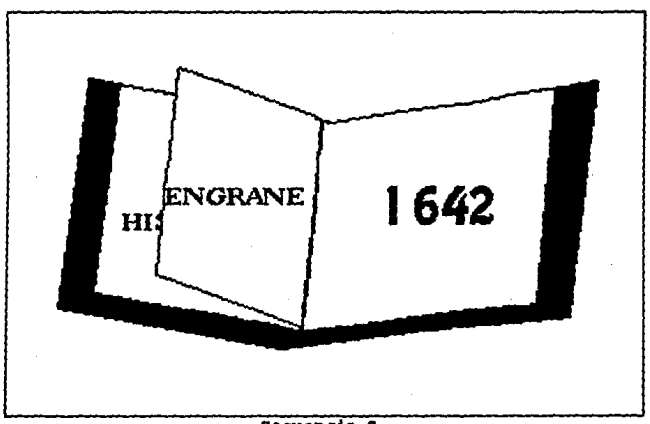

Secuencia S.

Secuencia 9

Después se muestra una escenografía de máquinas de engranes, como la Máquina de Pascal, en tono rojizo figurando ser una fotografía antigua, un engrane escala 1:4 color verde y extremidades amarillas con boca roja y ojos azules aparece en la esquina superior izquierda. Después cambia la escala 1:2 en el centro de la pantalla y se coloca en la esquina inferior derecha con au tamaño normal es decir escala 1:1. El engrane se desintegra, perdiendo poco a poco resolución.

Consta de 31 frames. El tiempo aproximado de exposición es de 10.57 segundos.

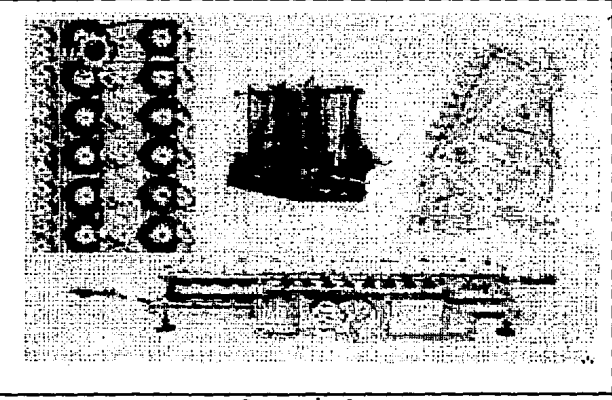

# Sacuencia 9.

## Secuencia 10

Continuando con computadoras a base de engranes, aparece la fotografía de Leibnitz en tono rojizo nuevamente, en la cual el engrane gira alrededor de ella y desaparece por la parte central derecha de la pantalla.

Consta de 34 frames. El tiempo aproximado de esta escena es de 11.59 segundos.

Teoría y programación de gráficos animados por computadora aplicados al diseño

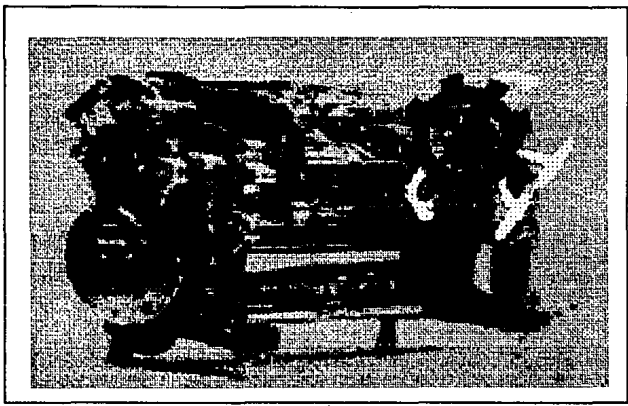

Secuencia 10.

Secuencia 11

Posteriormente otra imagen digitalizada con la máquina de Hollerith, una tabuladora en color rojizo y el engrane en la esquina inferior derecha se presenta moviendo su brazo derecho hacia arriba, se deshace disminuyendo su resolución.

Consta de 16 frames. El tiempo aproximado de esta escena es de 5.46 segundos.

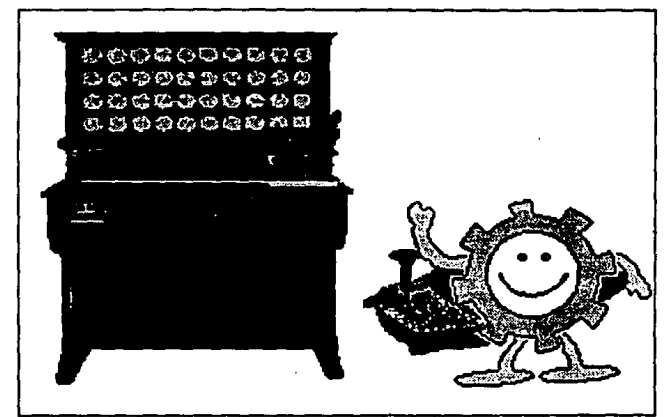

Secuencia 11 (Paso Inicial).

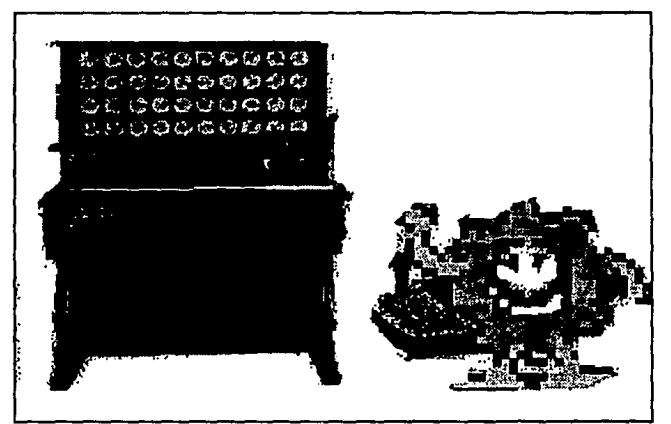

Secuencia 11 (Paso Final).

**Teoria y programación de gráficos animados por computadora aplicados al dieeño**<br>de promocionales

secuencia 12

**Nuevamente el libro aparece en el escenario y el viento**  desplaza la página del año 1642, dejando en la página derecha el año de 1946 en color rosa y en la página izquierda la palabra **BULBO en color azul claro.** 

Consta de a frames, El tiempo aproximado para esta exposici6n es de 2.73 segundos.

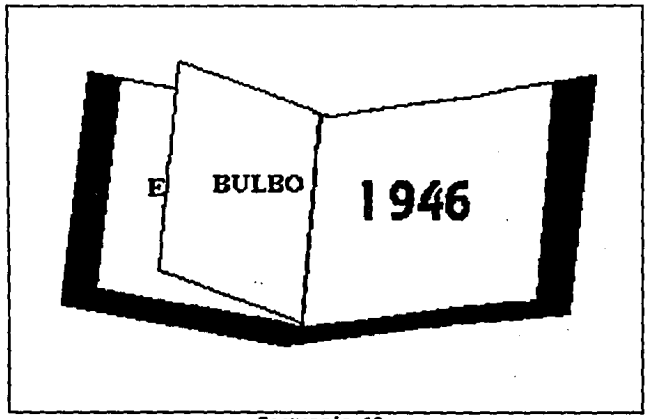

## Secuencia 12.

La siquiente escenografía digitalizada es de la computadora ENIAC, máquina elaborada con bulbos. El color es rojizo, un **bulbo, amarillo con entorno azul celeste, nariz rosa, ojos azulea, filamentos amarillos con naranja, camina· por este**  laboratorio.

Consta de 14 framas. El tiempo aproximado de esta escena es da 4.77 segundos.

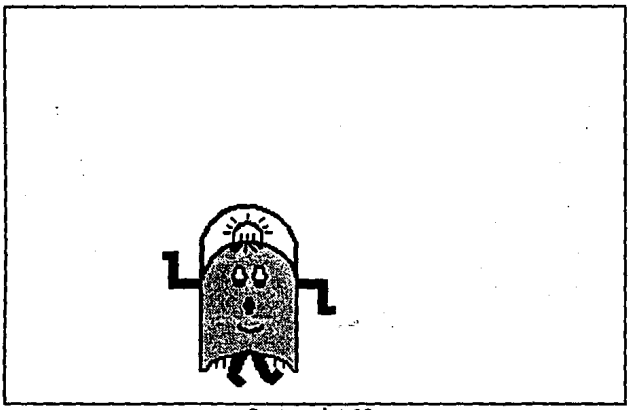

Secuencia 13.

Aparece nuevamente el libro que al dar vuelta a la página cubre la anterior, en la página izquierda aparece la palabra TRANSISTOR en color morado y en la página derecha el año 1954 en color verde.

Consta de 8 frames. El tiempo aproximado de exposición es de 2.73 segundos.

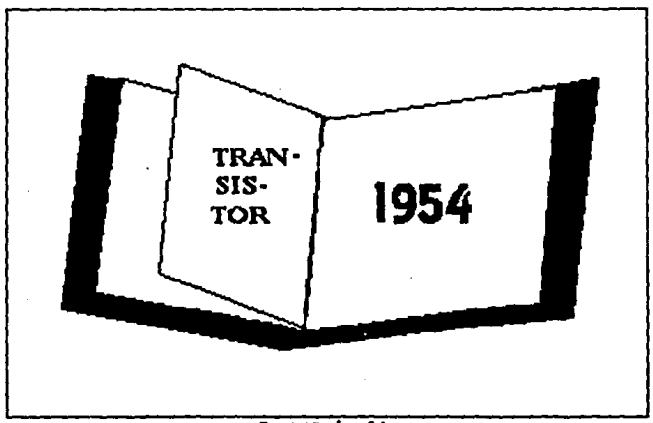

Secuencia 14.

La siquiente escenografía es un site de un centro de computo creado con transistores en color gris donde da la apariencia que es más reciente, en medio se encuentra una parte rosa de un transistor con una N amarilla y en los extremos se encuentran las otras dos terceras partes del transistor color azul, es decir las dos P que se unen en el centro. Formando un PNP.

Consta de 7 frames. El tiempo aproximado de exposición es de 2.38 segundos.

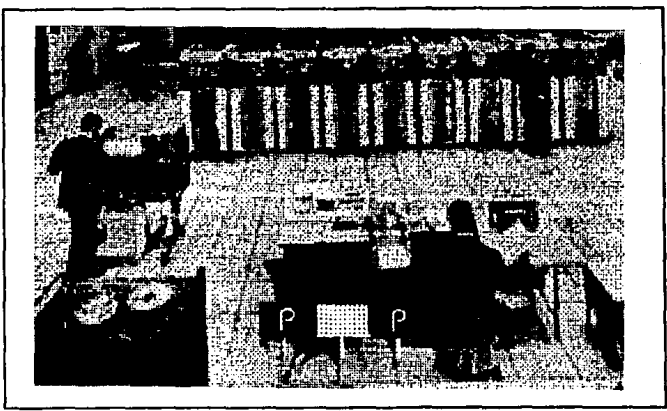

**Requencia 15.** 

secuencia 16

La última vuelta de página es para mostrar en la página izquierda la palabra CIRCUITO INTEGRADO en color azul y en la pAqina derecha el afto 1967 en color azul claro.

Consta de B trames. El tiempo aproximado de exposici6n es de 2.12 segundos.

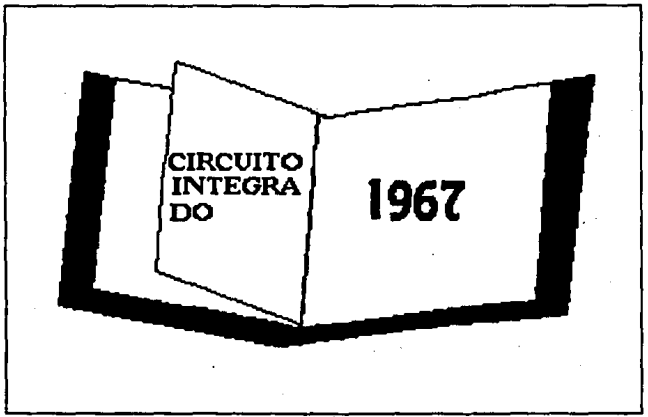

**Sacuancia** 16.
Secuencia 17

La siguiente imagen digitalizada es un site moderno a todo color, en el se desplaza el último personaje que es un chip de color amarillo con zapatos rojos, el cual es llamado por Ani moviendo un dedo de arriba a abajo, enseguida cambia de escala 1:8 y desaparece cuando pasa el chip por el site.

Consta de 23 frames. El tiempo aproximado de exposición es de 7.84 segundos.

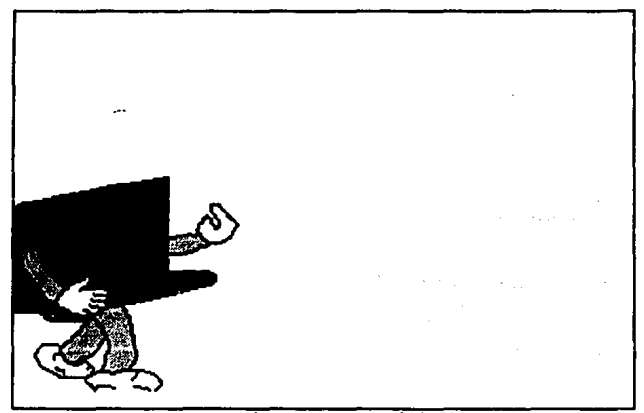

# Secuencia 17 (Paso Inicial).

Teoría y programación de gráficos animados por computadora aplicados al disaño

stek by the entire rep 200000

# Secuencia 17 (Paso Final).

# Secuencia 18

Las siguientes fotografías digitalizadas son de computadoras personales a color, creadas con chips, es decir circuitos. integrados. Ani las desliza hacia la derecha.

Consta de 35 frames. El tiempo aproximado de exposición es de 11.93 segundos.

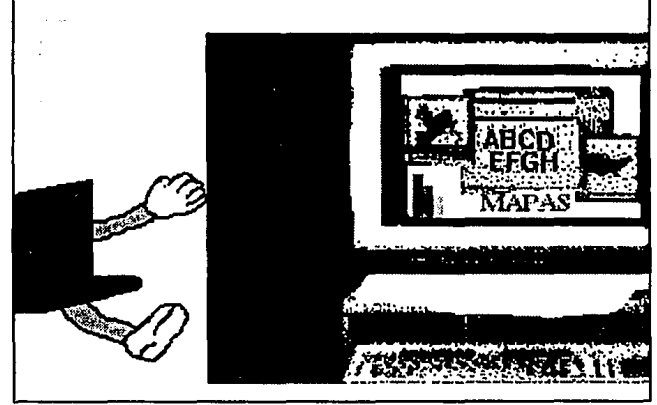

Secuencia 18.

Secuencia 19

anders Bilde

Posteriormente el libro cambia eu escala 1:4 quedando con la p&gina izquierda la palabra azul da CIRCUITO INTEGRADO y en la p&gina derecha el afto da 1967 en azul claro,

Consta de 5 trames. El tiempo aproximado de esta secuencia es de 1.7 segundos.

feoría y programación de gráficos animados por computadora aplicados al dissão<br>de promocionales

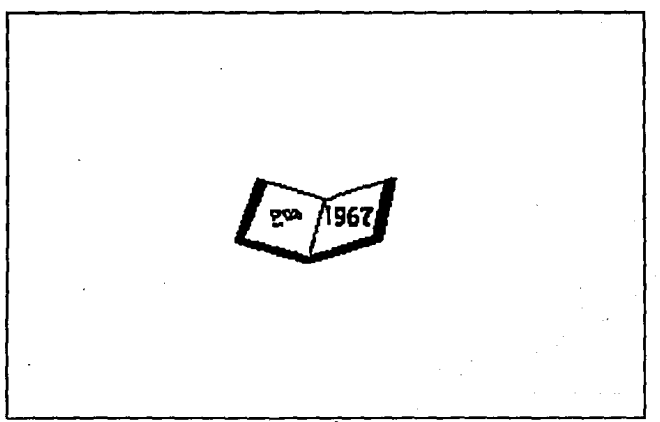

#### Sacuencia 19.

# Secuencia 20

El libro de Historia de la Computación queda nuevamente en las manos de Ani que lo cierra.

Consta de 4 frames. El tiempo aproximado de exposición es de 1.36 segundos.

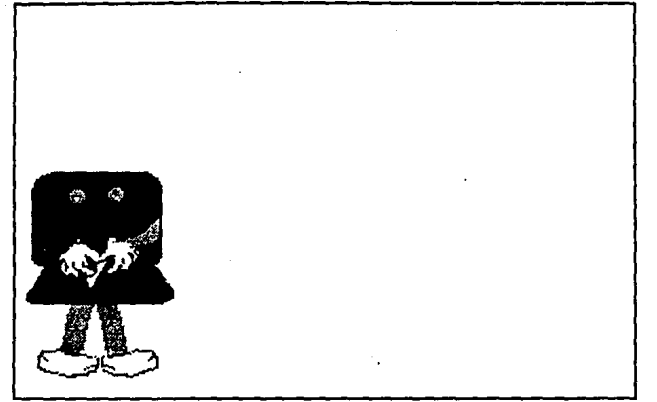

# Sequencia 20.

Secuencia 21

Y finaliza la Historia de la Computación con Ani caminando hacia la derecha saliendo de pantalla con su libro en la mano.

Consta de 12 frames. El tiempo aproximado de esta secuencia es de 4.1 segundos.

and the second control of the competition of

 $\mathcal{A}(\mathcal{A})$  ,  $\mathcal{A}(\mathcal{A})$  ,  $\mathcal{A}(\mathcal{A})$  , and the set of the state  $\mathcal{A}(\mathcal{A})$ 

the process of the company of the

 $\mathcal{L}(\mathcal{A},\mathcal{A},\mathcal{B})$  . The set of the  $\mathcal{A}$  -term of the  $\mathcal{A}$ 

Teoría y programación de gráficos animados por computadora aplicados al diseño uiles

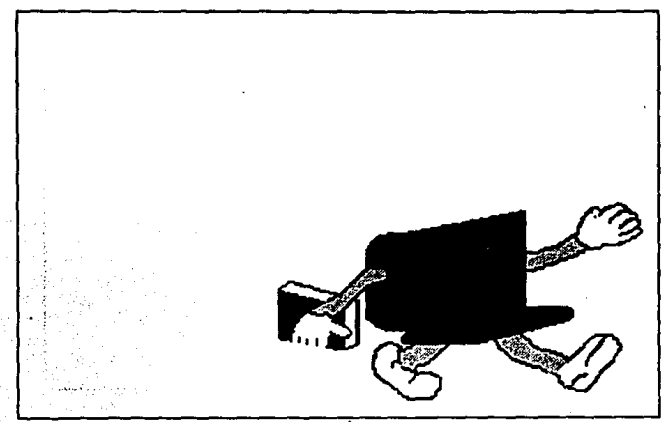

Secuencia 21.

Desglose de Materias

Secuencia 1

Para la presentación de materias inicia con un efecto de interacción de una imagen donde surgen unos cubos en la parte superior de la pantalla conteniendo cada uno una letra y los cuales caen al centro de la pantalla.

Los colores empleados en esta secuencia son:

- para el fondo, azul turquesa;
- los cubos, de color negro y contorno amarillo;

- las letras, de azul ultramarino.

 $\label{eq:G1} G_{\alpha\beta}(\underline{\sigma},0)\notin \overline{\mathfrak{A}}_{\alpha\beta}=\overline{\mathfrak{A}}_{\alpha\beta}(\underline{\sigma},0)\cong \overline{\mathfrak{A}}_{\alpha\beta}(\underline{\sigma},0)\cong \overline{\mathfrak{A}}_{\alpha\beta}(\underline{\sigma},0)\cong \overline{\mathfrak{A}}_{\alpha\beta}(\underline{\sigma},0)\cong \overline{\mathfrak{A}}_{\alpha\beta}(\underline{\sigma},0)\cong \overline{\mathfrak{A}}_{\alpha\beta}(\underline{\sigma},0)\cong \overline{\mathfrak{A}}_{\alpha\beta}(\underline{\sigma},0)\cong \overline{\mathfr$ 

El tiempo de exposición de esta secuencia es de 8.52 segundos y esta constituida por 25 frames.

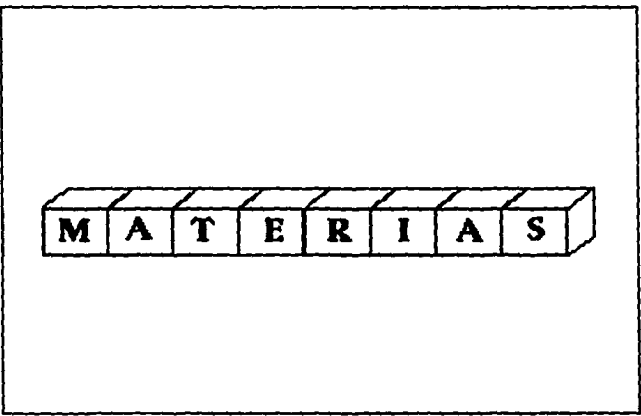

Secuencia 1 (presentación).

# Secuencia<sub>2</sub>

La primera escena que se muestra en el transcurso de las materias, es una imagen digitalizada de un pasillo del Edificio Anexo de la Facultad de Ingeniería, sobre el cual va avanzando Ani con un portafolio en la mano hasta detenerse frente a una puerta de un salón y se introduce en él.

Los colores empleados en esta secuencia son para Ani:

- el cuerpo, de color azul claro;
- los brazos y piernas, de color amarillo:
- los zapatos y guantes, blancos;
- el portafolios, qris.

La secuencia consta de 26 frames y tiene un tiempo de exposición de 8.87 segundos.

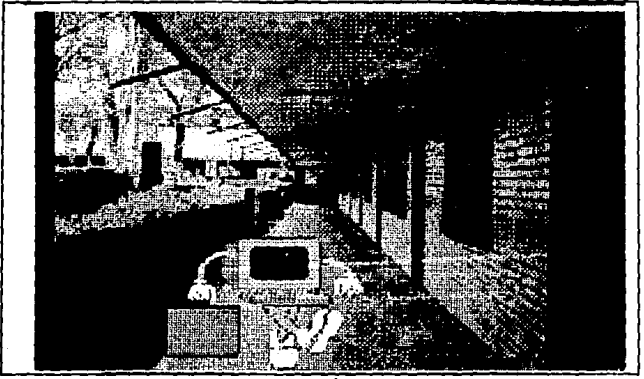

Secuencia 2.

Secuencia 3

La puerta se va abriendo a medida que esto sucede se puede ver un salón con alumnos similares a Ani pero de diferentes colores. Se dirige hacia un asiento en donde tomará su clase.

Loa colorea son tonos propios de la imagen ya que ae trata de la digitalizaci6n de una fotograf1a. Para las computadoras, **son 2 de un cuerpo azul y 2 de cuerpo gris, con piernas y brazos**  amarillos, los zapatos y guantea blancos. Y para el portafolios, color gris.

La secuencia consta de 18 frames y un tiempo de exposición de 6.14 segundos.

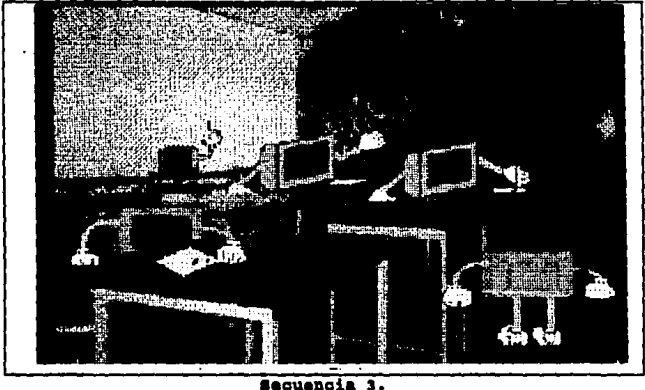

# **secuencia 4**

En el momento en que se sienta se mira la perspectiva del pizarrón en donde es encuentra el profesor del lado derecho, ae realiza una amplificaci6n de la mano y ae escribe una integral de •x• al cuadrado en el pizarr6n.

Los colores empleados son:

- el pizarrón, verde;

- el gis, blanco;

Para Ani su cuerpo es de color gris con piernas y brazos amarillos, zapatos y quantes blancos, también tiene lentes de color negro.

La secuencia consta de 45 frames y tiene un tiempo de exposición de 15.34 segundos.

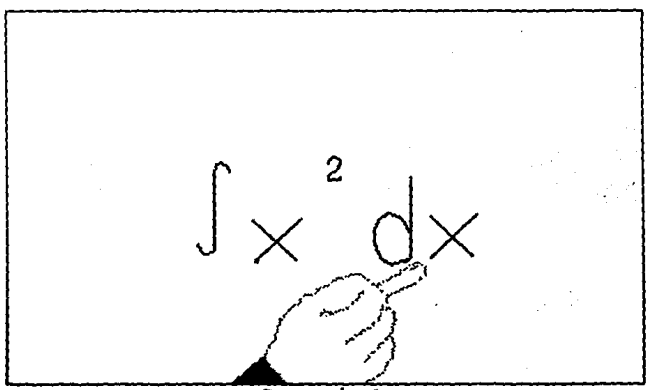

**Sequencia** 

Secuencia 5

Stationary of

Zas in

Ani sale del salón del Anexo y se dirige a tomar materias más avanzadas de electrónica. Entra a la DIEEC, División de Ingeniería Eléctrica y Electrónica y en Computación.

Los colores empleados para Ani son los mismos que en la secuencia anterior y lleva un portafolios gris en la mano.

El tiempo de exposición de esta secuencia es de 10.23 segundos y se constituye por 30 frames.

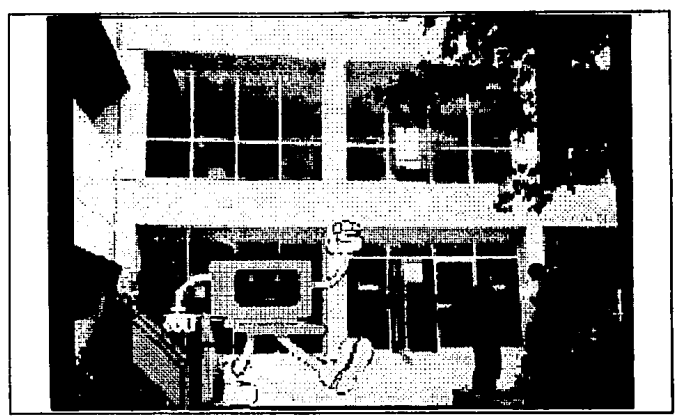

Secuencia 5.

Teoria y programación da gráficos animados por computadora aplicados al diseño **promocionales** 

Secuencia 6

v. dirige hacia el Laboratorio de Dispositivos Electrónicos con una petaca de dispositivos en donde se sienta y manipula un osciloscopio, para ello se amplifica su mano mostrándose varias señales en la pantalla del osciloscopio.

Las imágenes del laboratorio y la amplificación del osciloscopio son digitalizadas y los colores empleados para Ani son los mismos que en las secuencias anteriores.

Para las señales en el osciloscopio se emplean los siquientes colores:

- verde negro, café, azul, naranja y lila.

Para la amplificación de la mano de Ani, es su brazo azul ultramarino y el guante blanco.

La secuencia esta constituida por 34 frames y tiene un tiempo de exposición de 11.59 segundos.

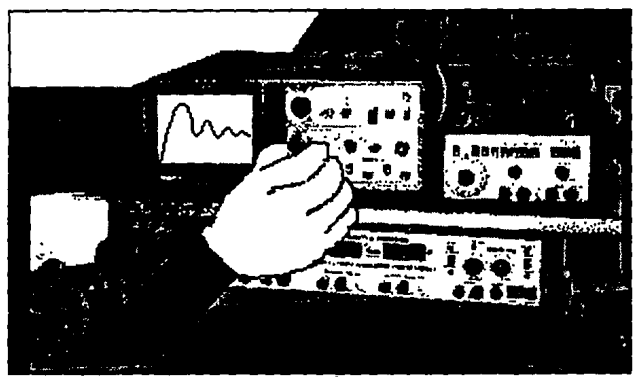

Sequencia 6.

**Secuencia 7** 

 $\sim$ 

se presenta la ampliaci6n de una tableta experimental de prueba con un circulo alambrado, esta imaqen es diqitalizada. **Para la animaci6n se presentan diferentes componentes como capacitares, resistencias y leds, los cuales se reducen de tamatio**  y simulan incorporarse al circuito.

**Los colores empleados para los componentes son:**  - para el capacitar, verde agua y lila con letras rojas; - para la resistencia, amarillo, cat6 y rojo; - para loa leda, rojo y verde.

Teoría y programación de gráficos animados por computadora splicados al diseño<br>de promocionales

La secuencia consta de 24 frames y tiene un tiempo, de exposición de 8.18 segundos.

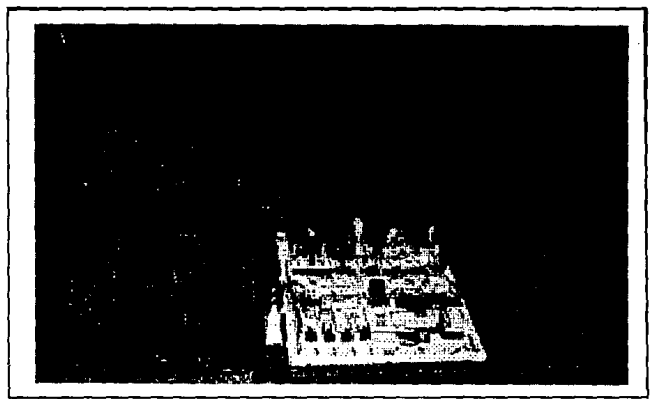

Secuencia 7.

Secuencia 8

Se presentan dos imágenes digitalizadas de circuitos impresos, estas imágenes se presentan una tras otra utilizando un efecto de transición de descomposición por cuadros.

El tiempo de exposición es de 4.43 segundos y consta de 13 frames.

÷,

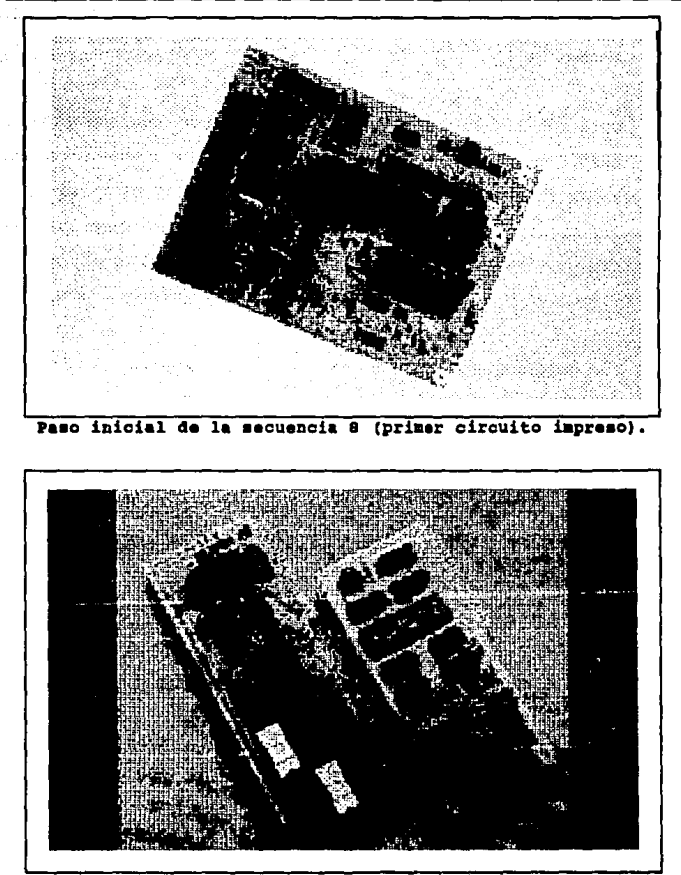

وأروامه والاختياء

Paso final de la secuencia 8 (segundo circuito impreso).

y programación de gráficos animados por computadora aplicados al diseño rioniles ia arm

Secuencia 9

Otra de las materias que se presentaron fue MEMORIAS Y PERIFtRICOS en donde se presenta un efecto de composici6n de imagen por cuadros y se forma la frase "MEMORIAS Y PERIFÉRICOS". Aparecen gráficos animados de una RAM *y* ROM *y* varios dispositivos periféricos los cuales son imágenes digitalizadas en tonos **grises, como impresora, teclados, pantallas y unidades de disco.** 

**Los colores empleados en esta secuencia son:** 

- **para la frase, rosa p6lido;** 

- **para las memorias, morado y azul.** 

**La secuencia consta de 39 trames y tiene un tiempo de**  exposici6n de 13.J segundos.

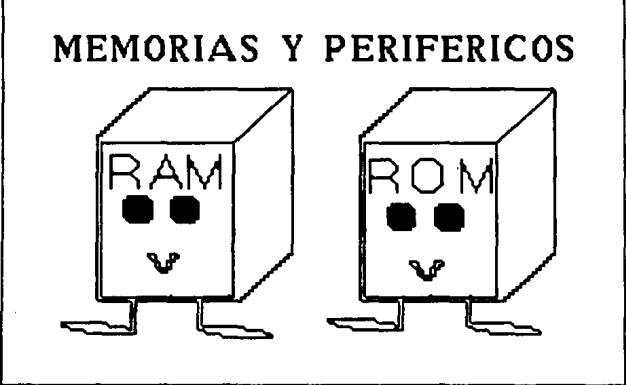

Paso inicial de la secuencia 9.

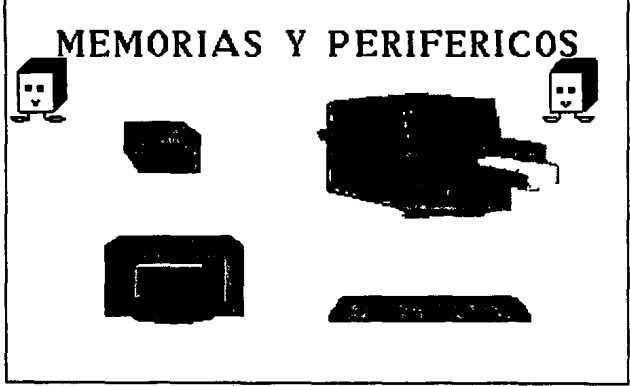

Paso final de la sequencia 9.

Teoría y programación de gráficos smimados por computadora aplicados al diseño<br>de promocionales

Secuencia 10

Y para finalizar se presenta la materia INGENIERÍA DEL SOFTWARE mostrando sus principales etapas del ciclo de vida de un sistema. Se presenta cada una de las frases desplegándose de derecha al centro de la pantalla.

Los colores empleados para esta secuencia son:

- naranja, verde botella, y amarillo,
- el fondo gris.

La secuencia consta de 24 frames y tiene un tiempo de exposición de 8.18 segundos.

# LOGENLEALA DE SOFTWARE

- $l$ . ANALISIS
- 2. DESARROLLO
- 3. PRUEARS Y AJUSTE
- **Q. IMPLEMENTACION**
- 5. MANTENIMI ENTO

#### Secuencia 10.

Aplicacionea de la coaputaci6n.

**Secuencia 1** 

Se inicia con un cuadro que gira de arriba hacia abajo con el anuncio de aplicaciones de la computación. Da dos giros y queda en el lugar donde originalmente comienza.

**Los colores empleados para esta secuencia son:** 

- para el cuadro, rosa mexicano,

- **para letraa, azul celo,** 

- **el fondo, neqro.** 

at experts par seals.

La secuencia consta de 59 frames y tiene un tiempo de exposición de 20.12 segundos.

and a second to a control of the second problem and the first part and the state of the control of the control of the control of the Reality of Bank and South States

Carmage as an internew witerman -

e thing a book of a month of Cott and of the Cotton

 $\mathcal{O}(\log n)$  ,  $\mathcal{O}(\log n)$ 

i die Liegas inskrief sie

**CONSIGNMENT AT LANSING CONTINUES** 

وبالجراب أكمح وماويتهم المتهمين والمحارب

**Teoría y programación de gráficos animados por computadora aplicados al diseño<br><b>de promocionales** 

# **APLICACIONES DE LA COMPUTACION**

#### Secuencia 1 (presentación).

**secuencia 2** 

En seguida, aparece Ani que empuja hacia la derecha el letrero de "Las Aplicaciones de la Computaci6n" hasta **desaparecer.** 

**Los colores empleados para Ani son, su cuerpo azul, sus**  brazos y piernas amarillo y, sus guantes y zapatos blanco. Los **colorea para el letrero son los mismos que en la secuencia**  anterior.

La secuencia consta de 14 trames y tiene un tiempo da exposici6n da 4.77 segundos.

Definición y alcance del proyecto

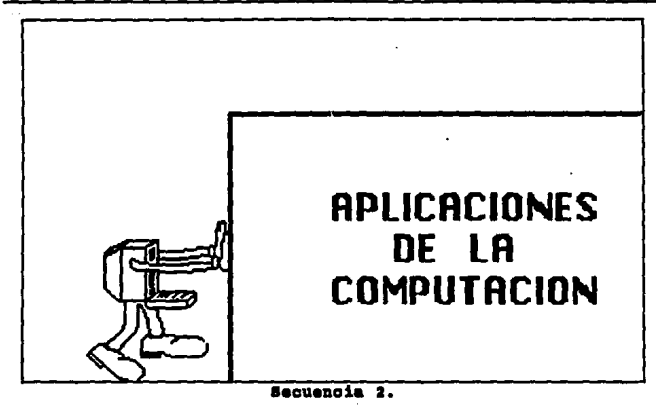

Secuencia<sub>3</sub>

En esta secuencia la primera escena muestra el cambio de un archivero por una computadora apareciendo un destello, es una oficina en donde vuelan hojas de papel, primero del archivero y luego hacia la computadora, saliendo de la unidad de disco un diskatta.

Los colores empleados para esta secuencia son, para las oficinas:

- para el archivero, rosa mexicano y amarillo;
- para las hojas, blanco y amarillo claro;
- para la mesa, café;
- para la silla, café claro;
- para el bote de basura, azul claro;
- para el qarrafón de aqua, qris, azul y chocolate;
- para los objetos de escritorio, rojo, naranja, azul y café;
- para el cuadro de pared, amarillo, rojo, naranja, azul v qris;
- para la computadora, rosa mexicano;
- para el diskette, negro.

La secuencia consta de 46 frames y tiene un tiempo de exposición de 15.69 segundos.

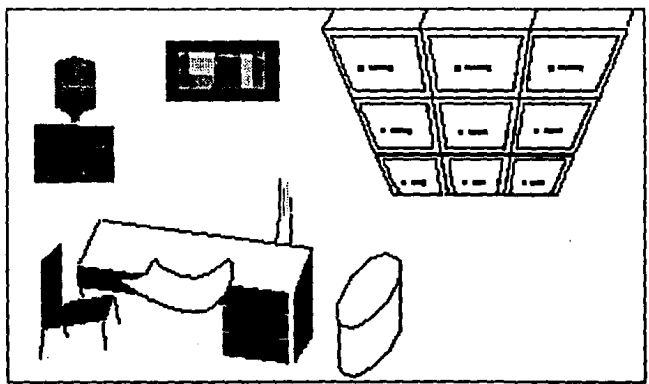

Paso inicial de la secuencia 3.

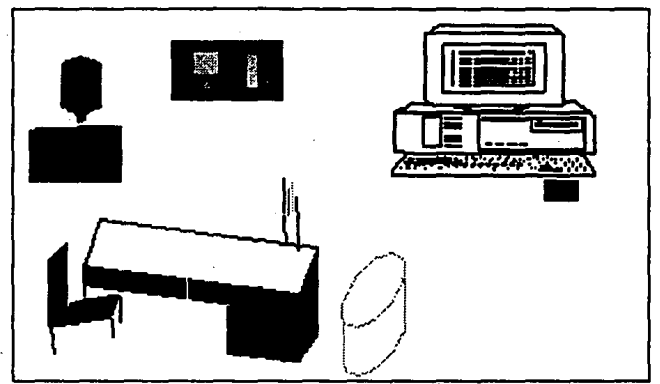

Paso final de la secuencia 3.

## Secuencia 4

En esta secuencia aparecen las aplicaciones bancarias, en este caso aparece una imagen digitalizada de un cajero automático, Ani camina hacia el cajero con una tarjeta de crédito en la mano, la introduce y realiza una transacción en un cajero automático. Al momento de simular que captura numero en el teclado del cajero aparece en la pantalla del mismo, N\$ 100.

Los colores empleado para Ani son el gris, para su cuerpo; amarillo para sus brazos y piernas, y blanco para guantes y zapatos. La tarjeta de crédito, de color verde con amarillo, y los numeros de la pantalla en color rojo.

Teoría y programación de gráficos animados por computadora aplicados al diseño da promocionales

Esta secuencia se constituye de 19 frames y tiene un tiempo de exposición de 6.48 segundos.

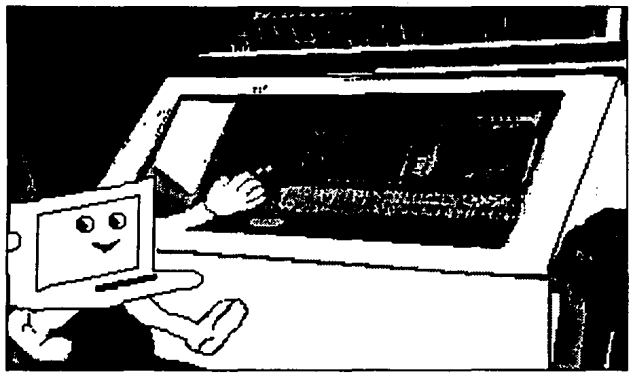

Secuencia 4.

Secuencia 5

Después Ani presenta las aplicaciones médicas vestida de enfermera, llevando un banderín en la mano, el banderín lleva la frase "APLICACIONES MÉDICAS". Ani enfermera, recorre la pantalla de izquierda a derecha.

Los colores empleados en Ani enfermera son:

- para su cuerpo y uniforme, blanco;
- para el gorro de enfermera, rojo;
- para el banderín, azul marino y letras anaranjadas;

- para el fondo, negro.

cera to its

 $\sigma$  .

La secuencia consta de 10 frames y tiene un tiempo de exposición de 3.41 segundos.

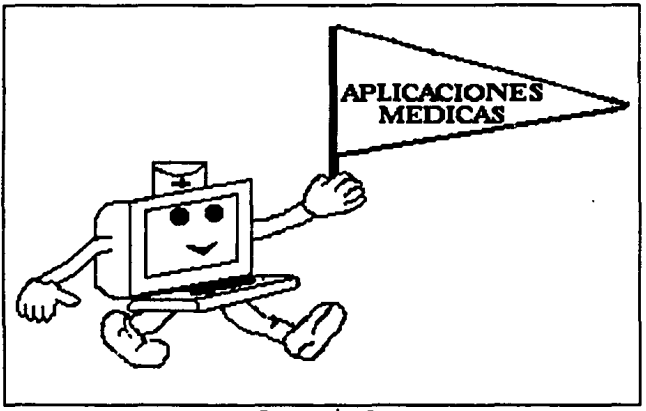

Secuencia 5.

Secuencia 6

Aparece la escenografía de un consultorio médico del Hospital de Cardiología del Centro Médico Siglo XXI. Ani enfermera, se presenta en el consultorio con una jeringa simulando inyectar a un paciente acostado en la cama del consultorio, este paciente es una computadora como Ani, por lo que es un gráfico. El consultorio es una imagen digitalizada.

Los colores empleados para Ani enfermera son los mismos que en las secuencias anteriores y para el paciente, el cuerpo, es gris y la pantalla azul marino. La jeringa es de color rojo con el contorno amarillo.

La secuencia consta de 10 frames y tiene un tiempo de exposición de 3.41 segundos.

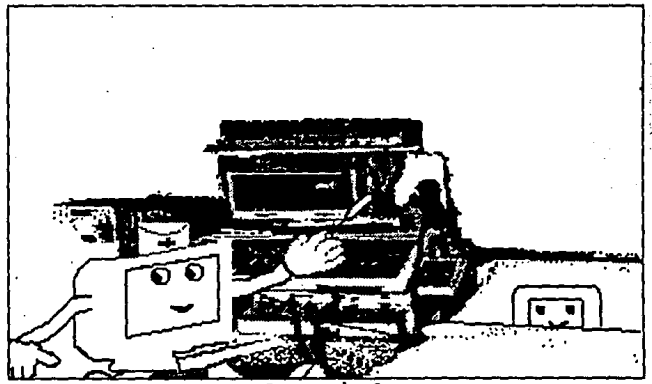

Secuencia 6.

Secuencia 7

Se presenta un efecto de composición de la imagen a través de cuadros y se ve una imagen digitalizada de un equipo sofisticado de exploración (rayos "X"). En esta secuencia, Ani enfermera, aparece y desaparece al centro de la pantalla.

Los colores empleados para Ani son los mismos que en las secuencias anteriores.

El tiempo de exposición de la secuencia es de 7.16 segundos y consta de 21 frames.

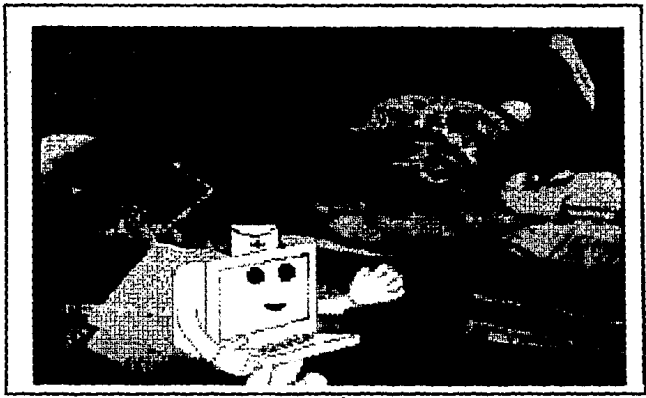

Secuencia 7.

# Secuencia 8

Aparece una imagen digitalizada de la cabeza de un niño que abarca toda la pantalla y se va reduciendo hasta llegar a manos **Teoría y programación de gráficos animados por computadora aplicados al diseño**<br>de promocionales

de Ani doctor, que se presenta como fondo en el consultorio de la secuencia 6.

Ani doctor, tiene lentes negros y su cuerpo es de color blanco.

La secuencia consta con 28 frames y tiene un tiempo de exposición de 9.55 segundos.

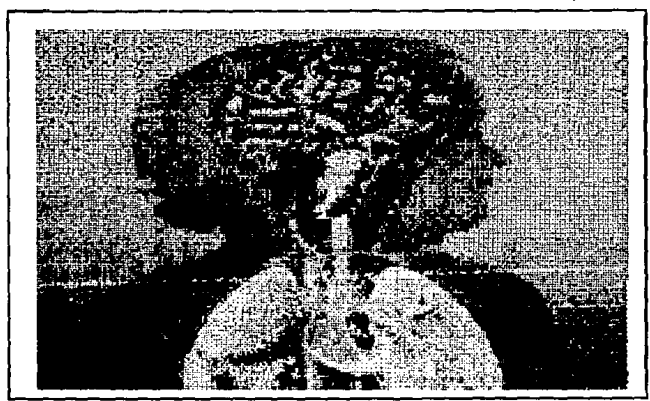

Paso inicial de la secuencia 8.

Secuencia 9

Se presenta una imagen digitalizada de un consultorio en donde una doctora realiza un ultrasonido a una mujer embarazada. Ani se presenta y desaparece al centro de la pantalla.

Los colores empleados para Ani, son los mismos que en las secuencias anteriores para Ani enfermera.

La secuencia consta de 23 frames y tiene un tiempo de exposición de 8.84 segundos.

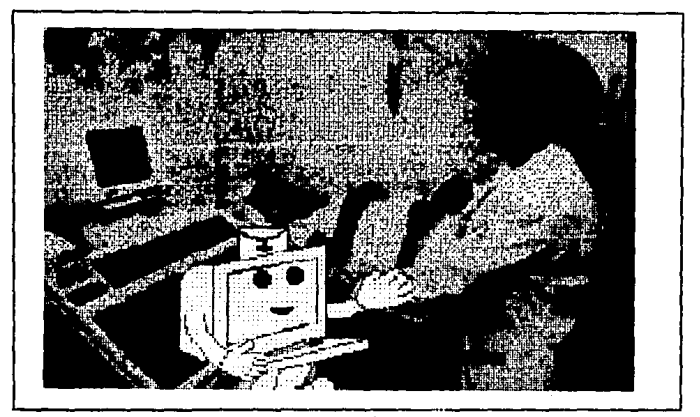

#### Secuencia 9.

S•cuancia 10

Aparece una imagen digitalizada de un equipo para realizar pruebas de esfuerzo en los deportistas. Ani, simula realizar la prueba de esfuerzo mientras en la pantalla del equipo digitalizado se despliega la frase "DEPORTE".

**Los colores empleados para el cuerpo de Ani son, qris y amarillo para brazos y piernas, blanco para guantes y zapatos. Para las letras se emplean los colores azul y verde alternadamente.** 

**La secuencia consta de 6 frames y t.iene un tiempo de**  exposici6n de 2 segundos.

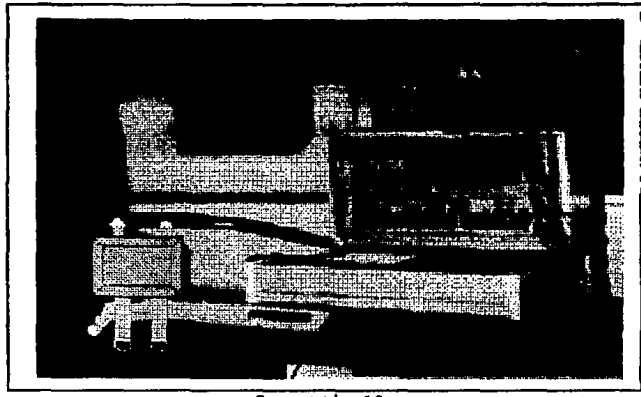

Secuencia 10.

**Secuencia 11** 

Al final se muestra otra de tantas aplicaciones de la computaci6n, la Animaci6n por Computadora. Para ello se anticipa **la palabra animaci6n con cada letra a color. La palabra parte del**  centro de la pantalla y se amplia.

**Los colores empleados son:** 

- **para el fondo, negro;**
- **para las letras, rojo, azul, amarillo, naranja, verde, blanco, lila, morado y rosa.**

Teoría y programación de gráficos animados por computadora aplicados al diseño de promocionales

La secuencia tiene un tiempo de exposición de 3.75 segundos y consta de 11 frames.

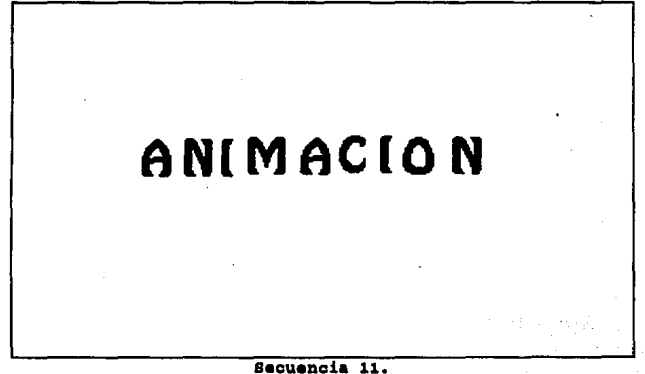

secuencia 12

se presenta la secuencia empleada en la demostraci6n de Animator, en la cual se simulan varios dibujos a partir de unas cuantas lineas en color blanco, las cuales se trasforman en ojos, caras, manos, pájaros, flores, macetas, un mago, sombrero, entre otroa.

El tiempo de exposici6n de esta secuencia ea de 52. 85 segundos y consta de 155 frames.

# Definición y alcance del proyecto

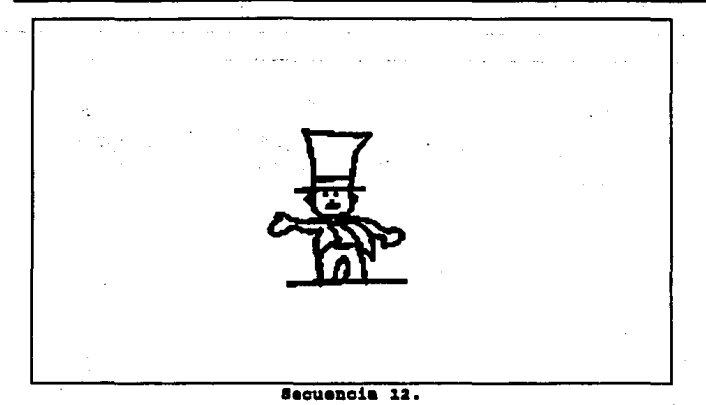

Computación en la tecnología.

Sacuencia 1

Para la parte de presentación se forma un letrero que dice "COMPUTACIÓN EN LA TECNOLOGÍA" con letra en manuscrita. Se va presentando letra por letra.

Los colores utilizados para esta secuencia son para el fondo, verde seco y para las letras, rosa mexicano.

La secuencia consta de 56 frames y tiene un tiempo de exposición de 19.1 frames.

للمحاد

**a y procramación de gráficos animados por computadora aplicados al diseño** 

Secuencia 1 (presentación).

**Secuencia 2** 

Se presenta como primera escena la imagen digitalizada de un lanzamiento de un cohete, en la mitad izquierda de la pantalla, esta imagen se desplaza hacia arriba y ae presenta la imagen digitalizada de un transbordador el cual también se desplaza hacia arriba simulando que despega, y a un lado (mitad derecha de la pantalla) se aprecia la plataforma con un transbordador. Ese es un gráfico realizado que simula despegar junto con la iaagan digitalizada.

Loa colorea utilizados para el tranabordador aon: - **para el fondo, azul claro;** 

- **para la platarorma, car•;**
- **para el transbordador, neqro y blanco;**
- **para el humo, rosa, amarillo y azul.**

La secuencia consta da 20 frames y tiene un tiempo de exposici6n de 6.82 sequndos.

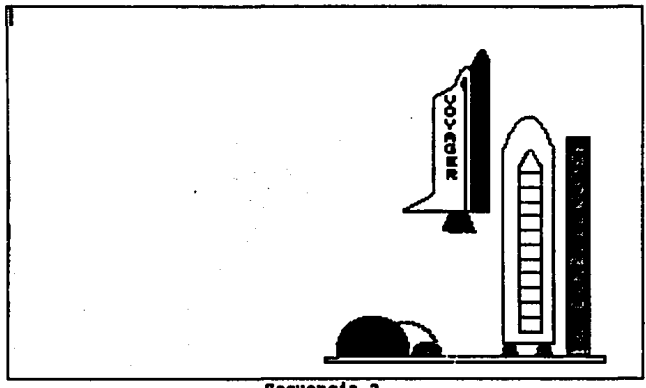

8BOUBDCis a.

# Secuencia 3

En la siguiente escena se presenta la imagen digitalizada de un astronauta en el espacio, Ani lleva un traje de astronauta y camina de izquierda a derecha de la pantalla.

Teoría y programación de gráficos animados por computadora splicados al diseño<br>de promocionales

Los colorea empleados en la secuencia para Ani:

- **el casco, rosa p&lido;**
- $-$  el cuerpo, gris;
- las piernas y los brazos, amarillo;
- **zapatos y guantes, blanco.**

La secuencia se constituye de 8 trames y tiene un tiempo de exposición de 2.73 segundos.

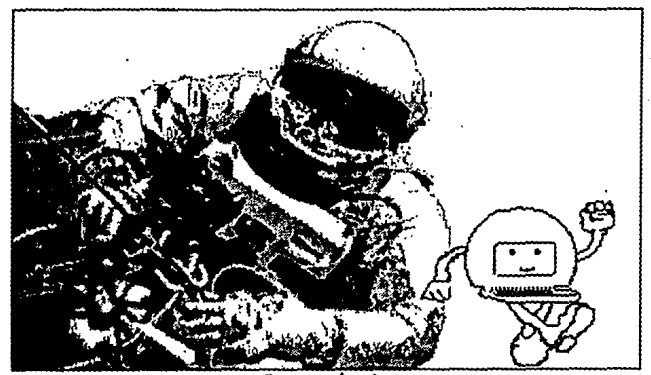

Secuencia 3.

#### secuencia 4

La siquiente escena es con un brazo robot, que es una imagen digitalizada, y un Robot que desplaza brazos, prende y apaqa sus
propios foquitos, abriendo y cerrando aus pinzas y moviendo su parabólica en la cabeza que recibe señales. El gráfico se encuentra en la mitad izquierda de la pantalla y la imagen digitalizada en la otra mitad.

Los colores empleados en el robot son:

- para el cuerpo, verde botella;
- para las manos y contorno, azul grisáceo;
- para el fondo, negro.

El tiempo de exposición es de 5.46 segundos y consta de 16 frames.

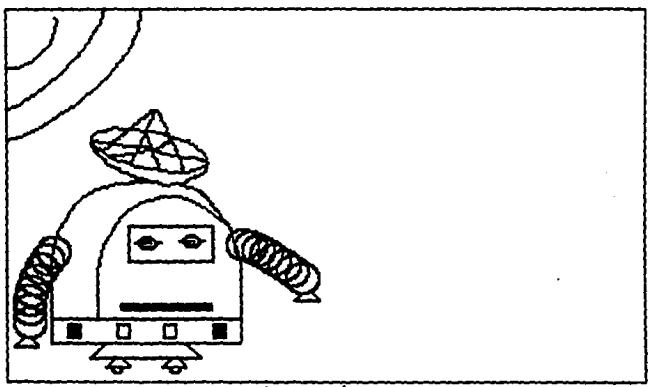

Secuencia 4.

Teoría y programación de gráficos animados por computadora aplicados al diseño de promocionales

Secuencia s

Se presenta una imagen digitalizada de un centro de control y supervisi6n, un manto blanco cubra la imaqen, el cual se desliza de izquierda a derecha hasta dejar la imagen limpia. Ani, solo observa el centro de control.

Los colores empleados para Ani en esta secuencia son:

- para su cuerpo, azul claro;
- para sus piernas y brazos, amarillo;
- y para guantes y zapatos, blanco.

La secuencia consta de 29 frames y tiene un tiempo de exposici6n de 9.89 segundos.

1:.

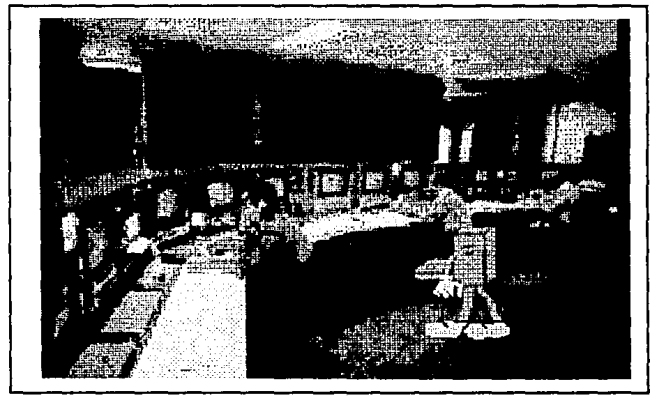

Secuencia 5.

#### **secuencia 6**

se presenta una imagen digitalizada del centro de control alectr6nica de Cementos Tolteca. Ani, se desplaza del extremo superior derecho hasta el cetro de la pantalla, mientras se **desplaza aumenta de tamafto.** 

**Las colores empleados para Ani aon: para au cuerpo, qria;**  para sus brazos y piernas, amarillo; y para guantes y zapatos, blanco.

La secuencia consta de 7 trames y tiene un tiempo da expoaici6n de 2.39 segundos.

Teoría y programación de gráficos animados por computadora aplicados al diseño de promocionales

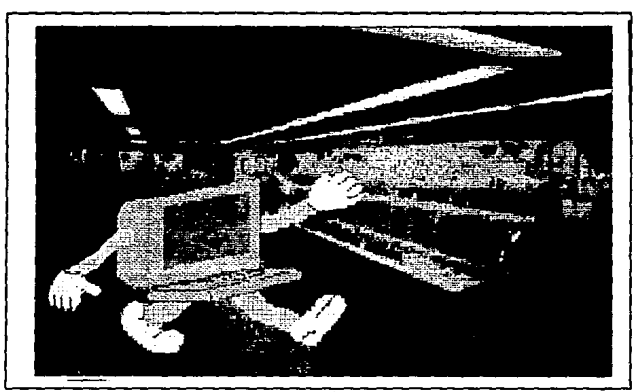

Secuencia 6.

Secuencia 7

Se presenta una imagen digitalizada de un reactor nuclear, la misma rutina de Ani de la secuencia 6, se presenta en esta secuencia.

Se utilizan los mismos colores para Ani.

La secuencia tiene un tiempo de exposición de 3.75 segundos y consta de 11 frames.

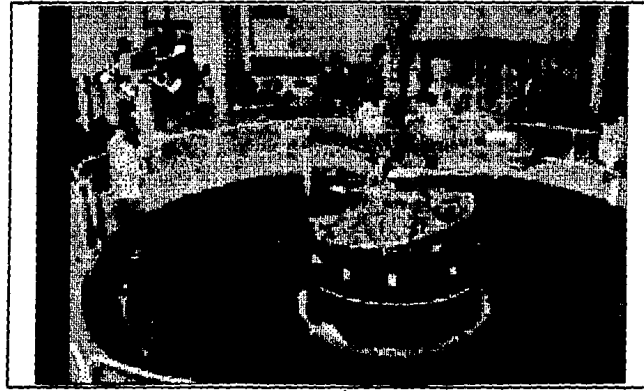

Secuencia 7.

Campo de Trabajo

#### sacuancia l

Aparece una imagen qrAfica de franjas de colores las cuales aimulan rotarse de izquierda a derecha. Sobre estae franjas aparece la traaa "CAMPO DE TRABAJO", cada una de las letras en una franja diferente.

LOa colorea empleados en esta secuencia fueron:

- **para la• franjas, arena, azul celeste, rosa, azul cielo, verde aqua, gris, naranja;**
- para las letras, morado.

La secuencia tiene un tiempo de exposición de 8.52 sequndos y consta de 25 frames.

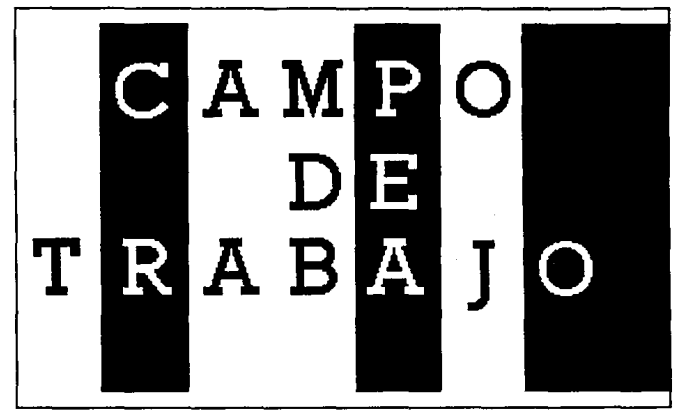

Secuencia 1 (Presentación).

Secuencia<sub>2</sub>

En esta secuencia aparecen varios fragmentos que se mueven hasta integrarse en una sola imagen que muestra la frase "Industria o Administración".

Los colores empleados para esta secuencia son:

- para el fondo del cuadro integrado, azul agua,
- para las letras, lila,
- para el fondo de la secuencia, negro.

La secuencia tiene un tiempo de exposición de 9.21 segundos y consta de 27 frames.

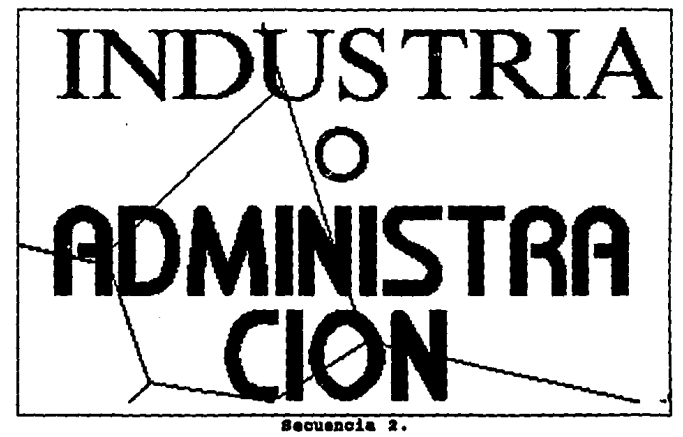

Secuencia 3

Aparece una imagen gráfica de una pista de despegue de aviones, en la cual se encuentra un avión militar, al fondo de la imagen se muestra una ciudad. Aparece un avión de menor tamaño volando airededor de la pantalla.

Los colores empleados en esta secuencia son:

- para el avión pequeño, café claro con contornos

amarillos,

- para el avión grande, verde militar y rojo,
- para el piso, verde militar y amarillo.
- para la ciudad, rojo.

La secuencia consta de 20 frames y tiene un tiempo de exposición de 6.82 segundos.

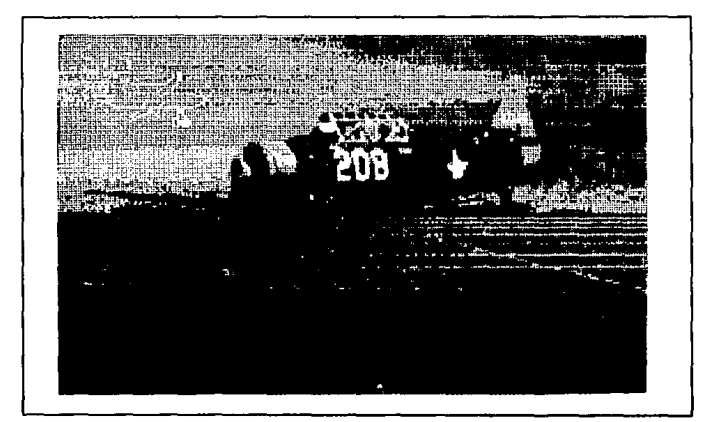

Secuencia<sub>3</sub>.

**Definicida r alcaae• d•l proraeto** 

**Secuencia 4** 

Aparece una imagen gr4tica de un edificio, en la parte superior derecha de la pantalla aparece la palabra "ARQUITECTURA•. En la parte inferior derecha de la pantalla se **encuentra un plano arqui tect6nico el cual se desenrrolla,**  mientras que Ani camina de izquierda a derecha de la pantalla.

**Los colores empleados en esta secuencia son:** 

- **Para Ani, las piernas y brazos de color carne,**  el cuerpo gris, zapatos y quantes blancos,
- **para al tondo, negro,**
- **para laa letra•, rojo,**
- para el edificio, varios tonos de azul,
- para el plano, rojo y azul ultramarino.

La secuencia se compone de 21 frames y tiene un tiempo de exposición de 7.16 segundos.

the constant of social control

The Property of the Company of the Company of the Company of the Company of the Company of the Company of the Company of the Company of the Company of the Company of the Company of the Company of the Company of the Company

こんりょく こうけいみ

feoría y programación de gráficos animados por computadora aplicados al disaño

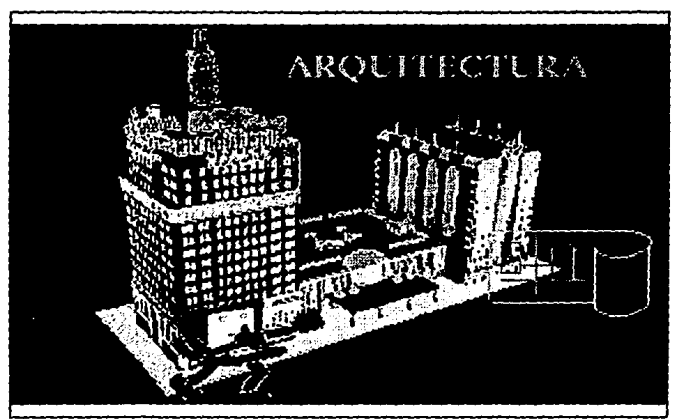

Bequencia 4.

Secuencia 5

Aparece la palabra "SECTOR" escrita verticalmente, la cual gira hasta colocarse en la parte izquierda de la pantalla. A continuación aparece la palabra "PRIVADO" la cual esta escrita en forma inclinada, esta también gira hasta colocarse en la parte derecha de la pantalla.

Los colores empleados para esta secuencia son:

- para las letras, amarillo;
- para el fondo, negro.

La secuencia consta de 49 frames y tiene un tiempo de exposición de 16.71 segundos.

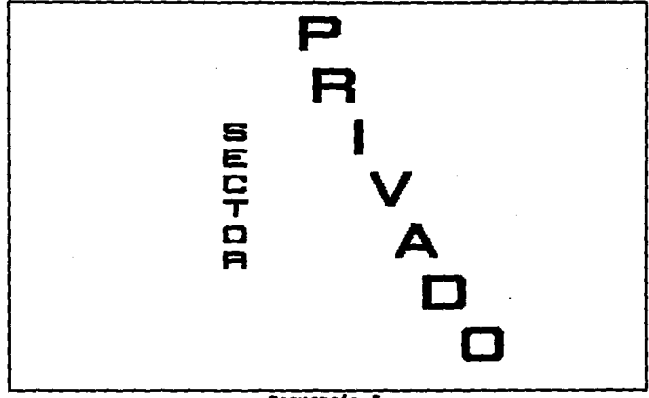

Sequencia S.

Secuencia 6

Aparece la frase "SECTOR PUBLICO", la cual surge de la parte delantera de la pantalla simulando que retrocede para colocarse al centro de la misma.

Los colores empleados en esta secuencia son:

- para las letras, azul ultramarino;
- para el fondo, blanco.

**Teoría y programación de gráficos animados por computadora aplicados al diseño**<br>de promocionales

La secuencia tiene un tiempo de exposici6n de 17. 39 segundos **y consta de 51 trames.** 

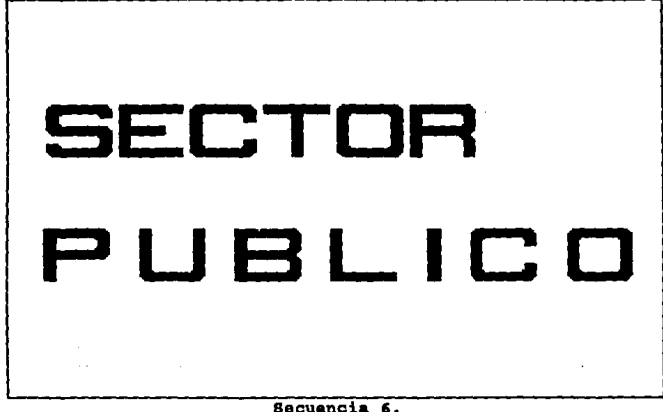

**Secuencia 7** 

Aparece una imagen digitalizada de un centro de computo y sobre de esta un gráfico que simula ser una cinta magnética. Esta cinta se recorre para dejar ver la frase •OPERACIÓN DE CENTROS DE COMPUTO".

Los colores empleados en esta secuencia son:

- **para la cinta, verde, cafl, roaa;**
- para la• letras, amarillo, azul marino, lila.

La secuencia consta de 68 frames y tiene un tiempo de exposición de 23.19 segundos.

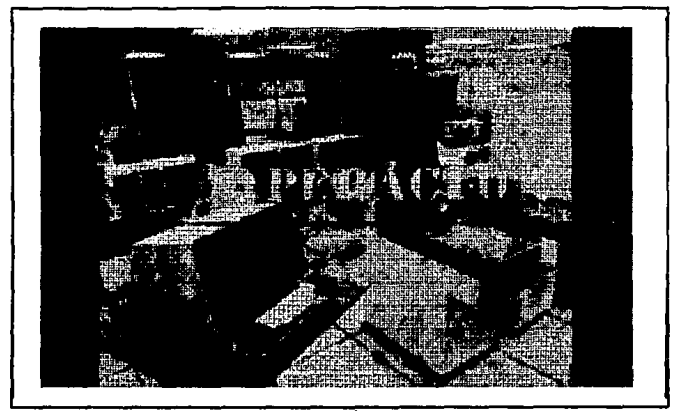

Sequencia 7.

#### Secuencia 8

Aparece una imagen digitalizada de las oficinas y estudios da filaaci6n da telaviai6n de canal 13. Aqu1 aparece Ani entrevistando a una computadora futboliata.

Los colores empleados en esta secuencia son:

- para Ani:

- el cuerpo gris, brazos y piernas amarillas, guantes y zapatos blancos;

- para el futbolista:

- cuerpo gris y azul, brazos y piernas amarillas, quantes y zapatos blancos;

- para el micrófono, azul y crema.

La secuencia consta de 17 trames y tiene un tiempo de exposici6n de 5.80 segundos.

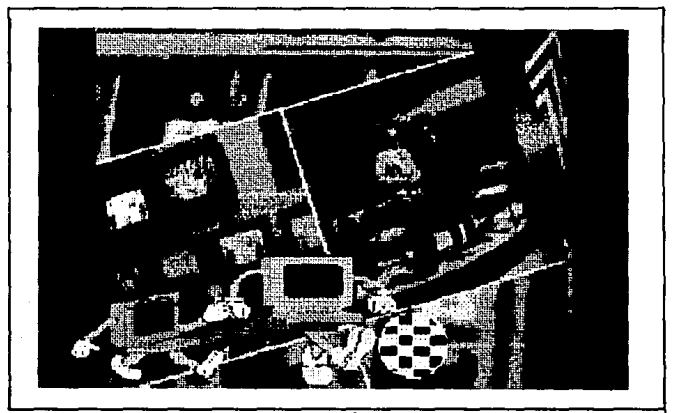

Secuencia 8.

Secuencia 9

**Street Street** 

Aparece la frase "INSTITUCIONES DE DOCENCIA", que surge de la parte trasera de la pantalla hasta colocarse al frente en un movimiento recto.

Los colores empleados en esta secuencia son:

- para las letras. verde botella:

- para el fondo, verde fluorescente.

La secuencia se compone de 26 frames y tiene un tiempo de exposición de 8.87 segundos.

# Instituciones de **Docencia**

#### Sequencia 9.

Teoría y programación de gráficos animados por computadora aplicados al diseão ia promocionales

Secuencia 10

Aparece la frase "O INVESTIGACIÓN", y de igual forma que en la secuencia anterior la frase surge de la parte trasera hasta colocarse al frente de la pantalla.

Los colores empleados en esta secuencia son los mismos que en la secuencia anterior.

La secuencia se compone de 23 frames y tiene un tiempo de exposición de 7.84 segundos.

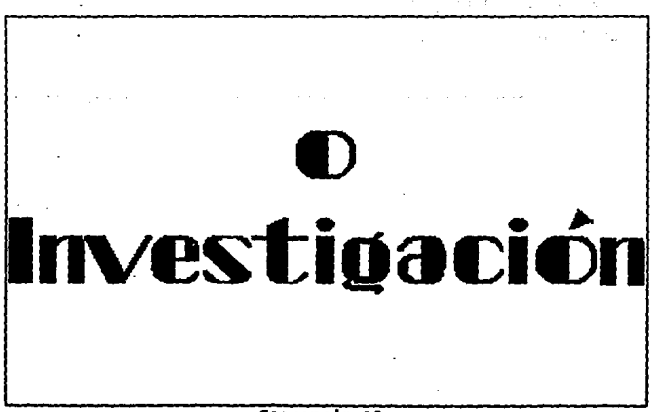

#### Sacuencia 10.

Secuencia 11

Aparece una imagen digitalizada de una sala de capturistas que están tomando clase con una instructora al frente del grupo. Ani recorre varias veces la pantalla de izquierda a derecha, depositando, al centro de la pantalla, en cada paso una letra, las cuales conforman la frase "DOCENCIA".

Los colores empleados en esta secuencia son:

- para las letras, verde;
- para Ani, el cuerpo gris, brazos y piernas amarillo, zapatos y guantes banco.

La secuencia tiene un tiempo de exposición de 33.76 segundos v consta da 99 frames.

and an artist page and the

referings and the same in the state in 1998<br>Trades Wallington, 1994, 1994, 1994, 1995, 19 space in determined by the control of the proce-

**Chapter** 

 $\langle \sigma_{\rm{tot}} \rangle$ 

Teoría y programación de gráficos animados por computadora aplicados al diseño<br>de promocionales

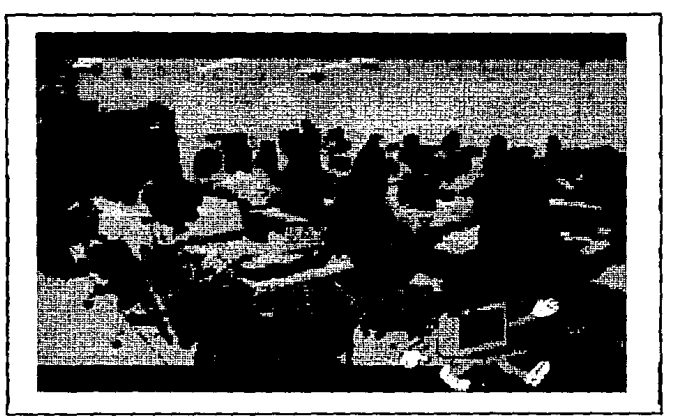

Becuencia 11.

Secuencia 12

Aparece la imagen digitalizada de un robot secretario. Ani recorre la pantalla de izquierda a derecha. En esta secuencia Ani lleva como vestimenta un traje y corbata, llevando en la mano un portafolio.

Los colores empleados en esta secuencia son:

- para el traje, anaranjado;
- para la corbata, verde;
- para la camisa, banco;
- para zapatos y guantes, blanco;
- para el portafolio, qria;
- para el cuerpo de Ani, gris, y su cara azul.

La secuencia consta de 17 trames y tiene un tiempo de expoaici6n de 5.80 segundos.

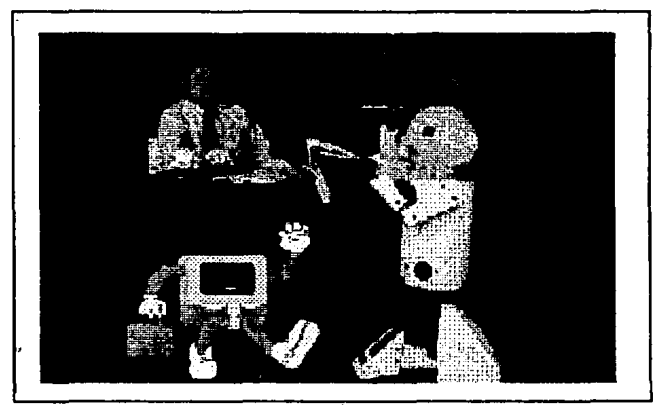

Secuencia 12.

#### secuencia 13

Aparecen qrupos de puntos de colorea que simulan ser tueqoa artificiales, se presentan uno sobre otro hasta llenar la pantalla. Posteriormente aparece un gr&tico de una mano con

#### Teoría y programación de gráficos animados por computadora aplicados al diseño 4a promocioaal••

l6piz, que escribe a lo larqo y ancho de la pantalla la palabra -v1Nw. Cada una de las letras de esta palabra se conforma de tlorecitaa unidas.

Una vez que termina de escribir, la mano desaparece y la palabra cambia automáticamente de colores.

Los.colores empleados en esta secuencia son:

- para la aano, carne, azul, y morado;
- para el l6piz, azul;
- para el fondo, negro;
- para las letras:

- la F, verde pistache,

- la I, amarillo,

- la N, lila;

- los colores a los que cambia: rojo, naranja, amarillo, verde, azul claro, azul marino, morado, rosa claro, rosa ••xicano.

La secuencia consta de 72 frames y tiene un tiempo de expoaici6n de 24.55 aaqundoe.

ristri i

of the palm recoverable (\$)

445

El promocional completo se encuentra constituido por 3894 frames y tiene una duración de 1327.85 segundos es decir 22 minutos y 7 segundos.

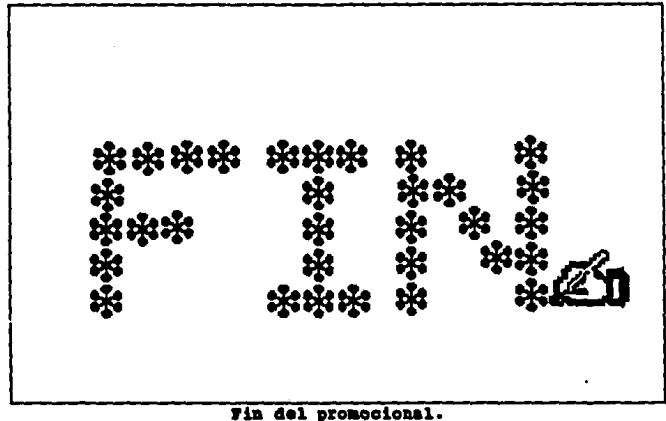

sources and

とし ずいしい

county and on

TRAIN WORK LOCKERS OF RUNAWAY AND DESCRIPTION

#### III.2. Diagramas de fluio

Siempre que se relata una historia existe un personaje principal, cuya historia se mueve alrededor de él, y como toda animación es una historia a relatar se debe de tener un personaje principal. Ani es una computadora personal que desea ingresar a la universidad a nivel licenciatura y desea conocer más de la U.N.A.M. Consideramos importante que el personaje principal tenga carisma, gracia y que su imagen sea capaz de transmitir el entusiasmo por sequir observando la secuencia de animación que constituye.

Para despertar el interés del espectador por la U.N.A.M. es necesario que conozca Ciudad Universitaria y en particular, si deseamos exhortarlo a ingresar a la carrera de Ingeniería en Computación requerimos de mostrarle las instalaciones de la Facultad de Ingeniería y de la E.N.E.P. Aragón, con el fin de que conozca el ambiente en el que el estudiante se desarrolla. Cada uno de los lugares que deseamos mostrar deben ser representativos de la Universidad y además deben contener al personaje principal de la historia para dar a la secuencia animación.

Diagramas de flujo

La elección de carrera es una decisión sumamente importante para el estudiante, ya que a ello dedicará su vida, es importante antes de decidir, conocer realmente en que consiste, cual es el ambiente en el que tendrá posibilidades de desarrollo así como las aptitudes y habilidades necesarias y/o convenientes para el buen desempeño de la misma, ya que de esta manera se evitan posteriores frustraciones o desengaños y es mayor la posibilidad de profesionales contentos con su trabajo y animosos en cuanto a su desarrollo y actualización, es por ello que nosotros incluimos este tópico dentro de la animación.

Las materias que se imparten dentro de la carrera Ingeniería en Computación son muy variadas, el tener una idea previa de a que se refieren da una idea más solida de los requisitos o características deseables en el estudiante de ingeniería para que su desarrollo profesional sea exitoso. También ayuda a vislumbrar de manera más cercana las labores del Ingeniero en Computación.

Para que tenga una visión mas amplia de la carrera se muestra la totalidad de las materias que se imparten así como la secuencia propia que se debe seguir para cursar dichas materias. Con ésta secuencia observará los conocimientos que obtendrá a lo largo de la carrera.

El hecho de que un catedrático tenga un buen conocimiento de

Teoría y programación de gráficos animados por computadora aplicados al diseño

la aateria que imparte y adem6s sea capaz de transmitir estos conocimientos implica un qran trabajo y esfuerzo tras le formaci6n de su nivel acad6mico. Es importante que se de a conocer que un catedr6tico siempre debe estar en continua actualizaci6n, para lo que existen fundaciones dentro de la U,N.A.M. que imparten cursos de actualizaci6n continua. Este hecho se muestra bajo una secuencia de animación integrada al promocional.

Es importante mostrar como ha ido evolucionando el desarrollo en el Ambito computacional, pues siempre es interesante conocer los principios.

Si retrocedemos mas de 5000 años, nos encontramos con el utensilio mas elemental para realizar c&lculos: el Abaco. Las primeras m&quinaa fueron hechas a base de engranes, ellas permitían sumar, restar, multiplicar, dividir, extraer ralees y resolver polinomios. La primera generaci6n de computadoras se creo con bulbos, la segunda 9eneraci6n con transistores, la tercera con circuitos inteqrados y la cuarta con circuitos inteqrados a qran ••cala.

La computaci6n es una herramienta que en la actualidad se utiliza en muchas actividades de nuestra vida y que sin percatarnos participa activaaante en nueatra aociedad, En el 6rea

448

 $\ddot{\phantom{0}}$ 

Diagramas de flujo

administrativa, principalmente en los bancos de computación juega un papel muy importante, ya que por medio de ésta se pueden realizar operaciones en muy pocos minutos, por citar ejemplos un cajero autamltica realiza una aparaci6n an promedio da 20 a 30 segundos: así como también sa tiene un control eficiente de las tarjetas de crédito. Mediante la aplicación de la computación, se ahorra una gran cantidad de tiempo así como espacio, porque almacena la información en disco y no se necesita tener la informaci6n an papal qua dificultan al maneja da la infarmaci6n.

En la Medicina la aplicaci6n da la camputaci6n aa muy importante, se utiliza como reporte de muchos y variados exámenes médicos, como pueden ser estudios de la sangre y la tomografía encefalográfica, que reporta en pantalla o en impresora las partes en actividad o las posibles anomalias, dentro de la masa encefálica. Siendo estos reportes de gran utilidad para determinar al tratamiento a aaguir par loa m6dicaa.

Inicialmente las computadoras fueron utilizadas en calidad de bancos de datos y para calcular dosis. En nuestros días, modelos parfaccianadaa da carabraa alactr6nicaa dieran origen al mayor triunfo de la bioingeniería contemporánea, como lo es la tomografía axial computarizada.

#### Teoría y programación de gráficos animados por computadora aplicados al dieeão da promocionales

En los sistemas de potencia más modernos, la totalidad del equipo esta automatizado a nivel local y la operaci6n conjunta de **plantas y subestaciones es controlada por enormes centros da**  computo.

Este rubro nos pareció muy importante, ya que muestra como **esta siendo usada la tecnoloqla, los fines que se persiguen con la**  formaci6n de inqenieros y la enorme cantidad de aplicaciones que **puede tener la computadora actualmente, aunque esto suene pretencioso ya que los alcances de la misma no los podemos conocer,**  son constantemente ampliados con el esfuerzo, la capacidad y el ingenio de los profesionales de ingeniería solos o en conjunto con **otras ciencias.** 

**El profesional se desenvuelve en una amplia gama de empresas**  e industrias que forman parte de nuestra econom1a como pa1s, por lo **que es necesario que conozca el campo de trabajo en el cual puede**  participar una vez que finalice con los estudios de la carrera de rnqeniero en computaci6n, Ya que seria, si no imposible si complicado, mostrar todas las áreas en las que participa el Ingeniero en Computación, mostramos en el promocional algunas áreas en las que se puede desenvolver el profeaionists.

 $\alpha = \alpha$  .

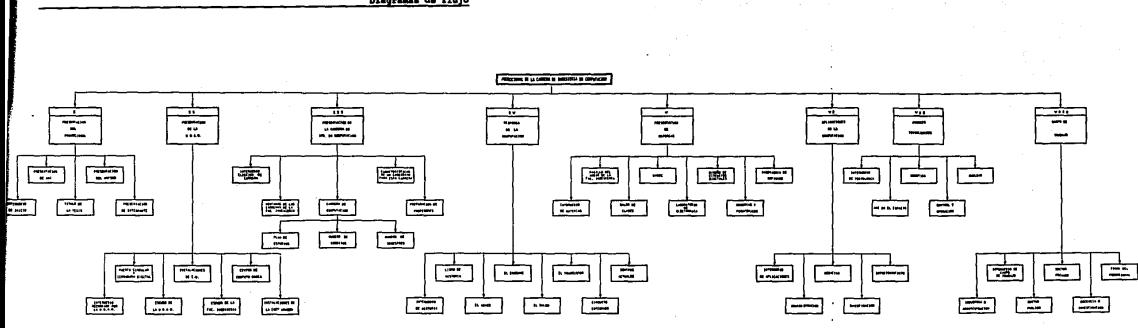

 $\sim$ 

 $\sim$  10  $\mu$ 

Discresse de fluio

### Teoría y programación de gráficos animados por computadora aplicados al diseño<br>de promocionales

DIAGRAMA DE FLUJO GENERAL

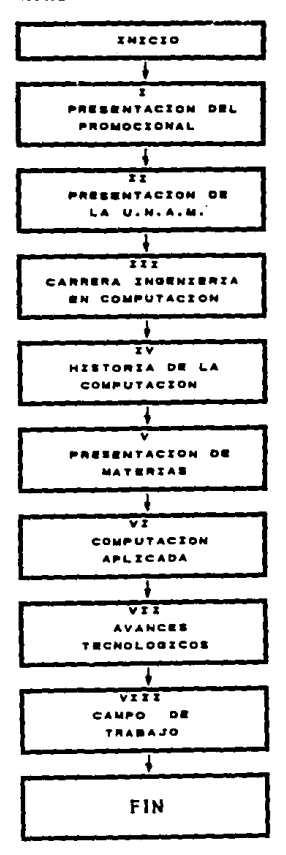

### PRESENTACION DEL PROMOCIONAL

- 30

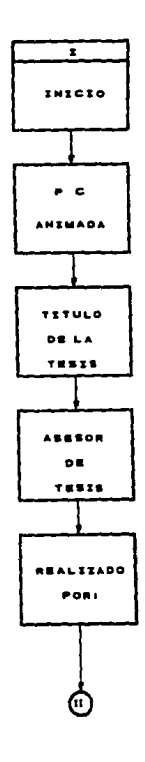

453

## Teoria y programación de gráficos animados por computadora aplicados al diseño<br>de promocionales

PRESENTACION DE LA U.N.A.M.

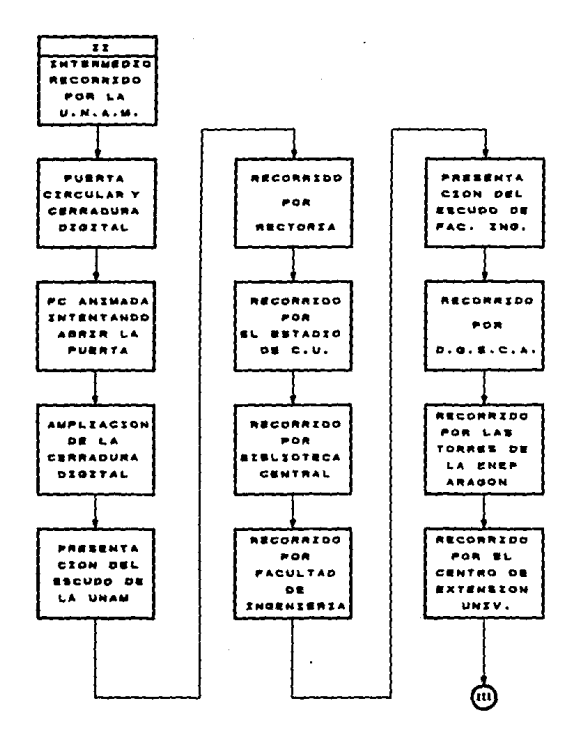

 $\sim$ 

454.

l,

 $\bar{\star}$ 

ELECCION DE CARRERA

 $\sim$ 

 $\mathcal{L}(\mathcal{L})$  .

 $\ddot{\phantom{a}}$ 

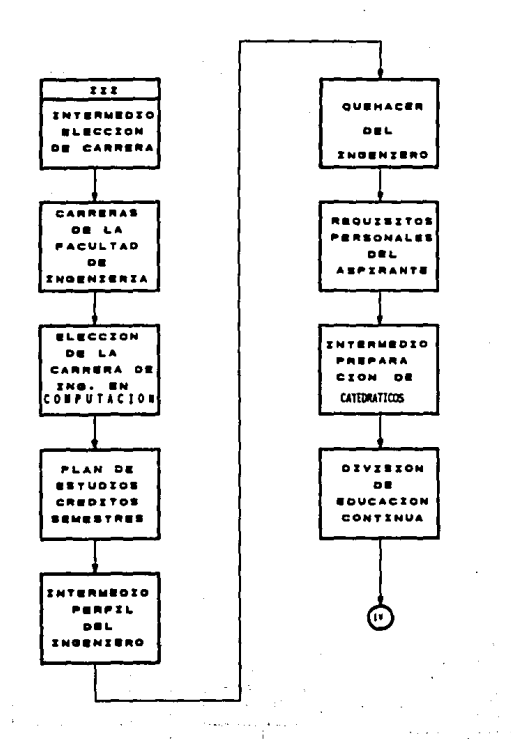

455

Teoría y programación de gráficos animados por computadors aplicados al diesño de promocionales

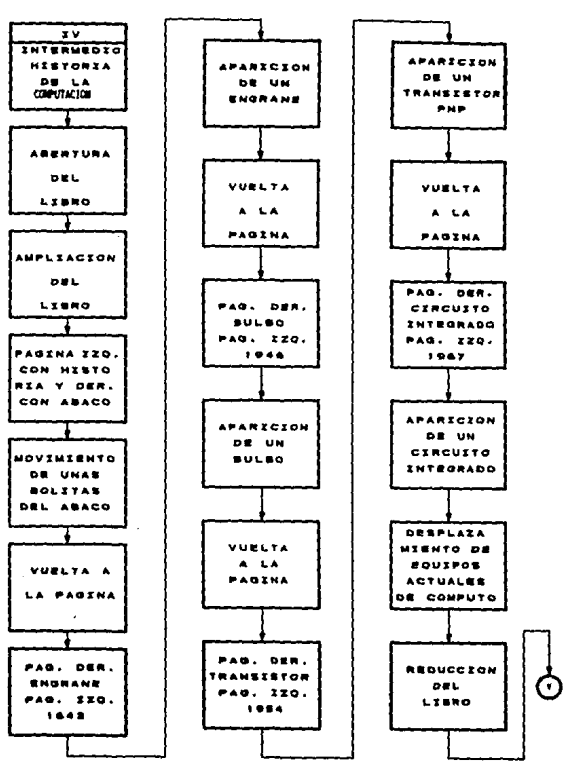

HISTORIA DE LA COMPUTACION

456

J.

PRESENTACION DE MATERIAS

Several Association of the

and the

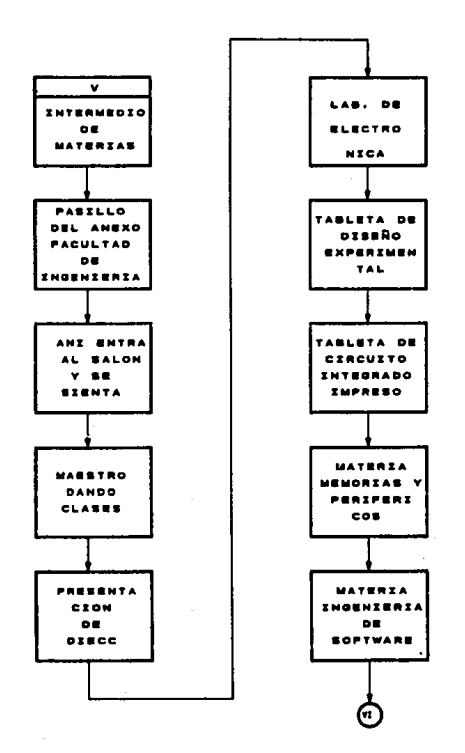

Teoría y programación de gráficos animados por computadora aplicados al diseño de promocionales

APLICACCIONES DE LA COMPUTACION

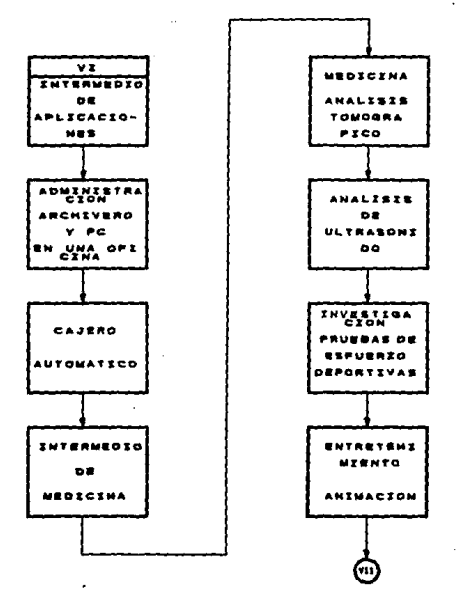

š,

458

#### AVANCES TECNOLOGICOS

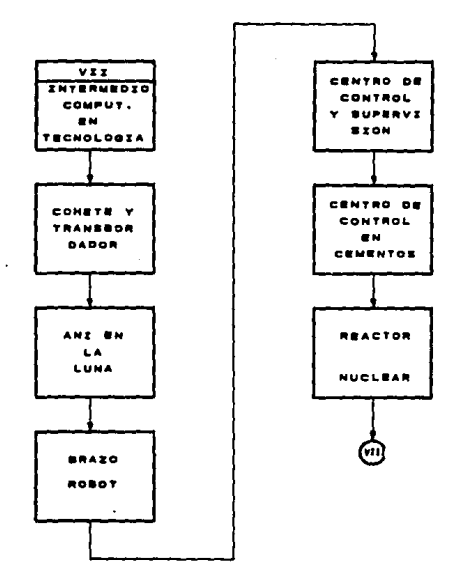

 $\sim 10^{-4}$ 

Teoría y programación de gráficos animados por computadora aplicados al diseño<br>de promocionales

CAMPO DE TRABAJO

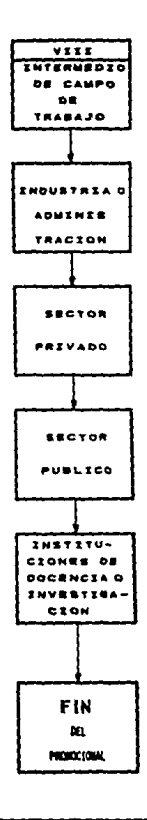

460
## III.3. Programación.

Al ser evaluados los puntos que contendrá el promocional. la programaci6n se realiz6 utilizando el siquianta software:

Paquete gráfico AMINATOR versión 1.01.

Este paquete se eacogi6 porque facilita la animaci6n por **computadora de qrAf icos an dos dimen•ionea, en late caso •• desea animar un personaje que es una computadora y hacer el efecto da mostrarlo como una caricatura, por 6stá raz6n se determin6 trabajar**  los gráficos del promocional mediante éste paquete, ya que las **otras opciones como puede ser el AUTQCAI), son primordialmente para**  el disello a5istido por computadora pero enfocado a el 6rea arquitect6nica.

Paquete FLOW CHARTING 3 versión 1.11 para la elaboración de diagramas de flujo.

Procesador de textos WORD PERFECT 5.1.

Se determin6 late procesador porque ea el m6a actual y puede manejar qr6ficoa de otros paquetea, y cumpl1a con loa requisitos para elaborar loa textos del promocional. Este paquete permite la Teoría y programación de gráficos animados por computadora aplicados al diseño de promocionales

importación de gráficos que se havan digitalizado.

Este se pudo haber sustituido por el WORD del ambiente WINDOWS. pero este genera demasiado código y ocupa mucho espacio en disco.

#### Ambiente WINDOWS versión 5.0.

Se utilizaron las utilerías de este paquete para  $1a$ imágenes que contiene texto y digitalización de  $_{\alpha}$ que posteriormente fueron importadas por WORDPERFECT.

Se hicieron trabajos y modificaciones con las utilerías de WINDOWS, como son Paint Brush, Paint Shop Plus, Free Lance, Harvard Graphics.

Para la elaboración e impresión de la tesis se utilizó equipo periférico y una computadora personal.

SCANNER en blanco y negro y a color requiriendo un software especial para la digitalización de las fotografías que se necesitaba quedaran en color.

Animator es el primer programa que abre el área de animación para ordenadores 8086, 80286, y 80386 del tipo de IBM y

compatiblee, capaz de crear y reproducir imagen en movimiento, con el único requisito de tener una tarjeta gráfica VGA.

Además ANIMATOR es capaz de interconsctar las animaciones daade v1deo, televisi6n o scanner aiempre que se disponga del **software oportuno, pudiendo trabajar con animaciones hechas en**  otros entornos, aa1 como el programa AutoCAO.

Las presentaciones de ANIMATOR son muy parecidas a las de loa grandes programas que utilizan las televisiones comerciales para realizar un sin fin de presentaciones, con la única diferencia de qua al costo ea soot inferior.

ANIMATOR ea capaz de generar una animaci6n tomando como base imágenes propias o transferidas desde otros programas, calculando los movimientos, creando efectos y dando las prestaciones propias de las t6cnicaa que implican animaci6n.

Estas imágenes, denominadas, instantáneas, son generadas en una pantalla da 320 X 200 pixalea por una tarjeta VGA de 256 colores, pudiéndose crear 70 imágenes por segundo, y disponiendo de una paleta de 256 colorea, pudiendo aac09er entre 262 144 colores diaponiblea.

Con esas instantáneas se puede crear una secuencia animada,

Teoría y programación de gráficos animados por computadora aplicados al diseão de promocionales

danominada animación para visualizar en la pantalla del monitor o transferir a un vīdso.

Para mostrar la programación realizada en el promocional que se describe, se tomaron las secuencias que se consideran son significativas y que además son ejemplos adecuados para mostrar la forma de programar en ANIMATOR.

#### Programación de la Presentación del Promocional.

El promocional inicia con una escena de presentación del promocional que muestra un tablero semejante a los utilizados en los rodajes cinematográficos. El indicador de acción se mueve con inclinaciones sucesivas para mostrar el inicio del promocional.

Esta mecuencia es muy simple por lo que cuenta solamente con un bloque da programación.

El tablero se realízó con las herramientas BOX, LINE, DRAW y FILL. Se elaboró paso a paso utilizando el color café como base. Una vez elaborado el cuadro se selecciona la herramienta TEXT. presionamos el botón derecho del mouse sobre esta herramienta y aparecerá el panel de TEXT donde seleccionamos FONT. Aparece una

lista de tipos de letra a seleccionar, seleccionamos DECOLN26. Salimos del panel y en la minipaleta de colorea seleccionamos el **color verde.** 

Una vez que se tiene esta imaqen en el panel de FRMES insertamos 6 frames más para tener un total de 7 frames. Ahora procedemos a dibujar paso a paso con las herramientas BOX, DRAW, FILL, cada una de las inclinaciones del indicador. En el primer frame la inclinaci6n dibujada es de JO qrados, en el sequndo frame dibujamos el indicador con una inclinaci6n da 45 qrados y por Qltimo dibujamos al indicador con una inclinaci6n de o qradoa para que el movimiento fuera perfectamente visible.

#### Programación de Ani y la Puerta Circular.

La proqramaci6n del subm6dulo Puerta digital y cerradura diqital forma parte del m6dulo Presentaci6n da la U.N.A.H. al cual se compone a su vez de dos submódulos como se muestran en la figura III.3.1.

La proqramaci6n en ANil!ATOR ea relativamente sencilla ya que ofrece herramientas que facilitan la generación de movimientos y **efectos a una escena. Para proqramar lata secuencia b4aicamente •e**  utilizaron uniones y composiciones de FLICS aqreqando proqramaci6n

Teoría y programación de gráficos animados por computadora aplicados al disaño de promocionales

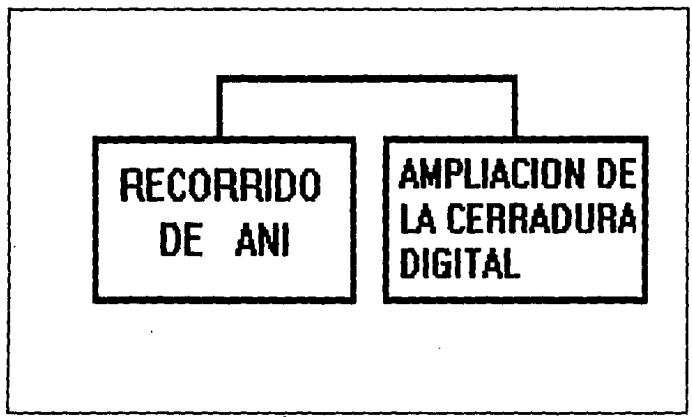

### Pigura III.3.1.

**de rutas para Ani. Cada uno de los 9r4ticos generados fueron creados con las herramientas que ofrece ANIMATOR, a excepci6n de la**  parte del escudo de la U.H.A.H. la cual fue diqitalizada y editada para ser carqada en ANIHATOR. Un diaqrama de flujo qeneral de la proqramaci6n de estos dos subm6dulos se presenta en la fiqura III.3.2 •

Para la proqraaaci6n de la primera secuencia que corresponde al recorrido de Ani por la puerta circular, como podemos ver en la figura III.3.2. se compone de dos subrutinas. Empezaremos por describir la programación de la escenografía de la puerta circular

**Programación** 

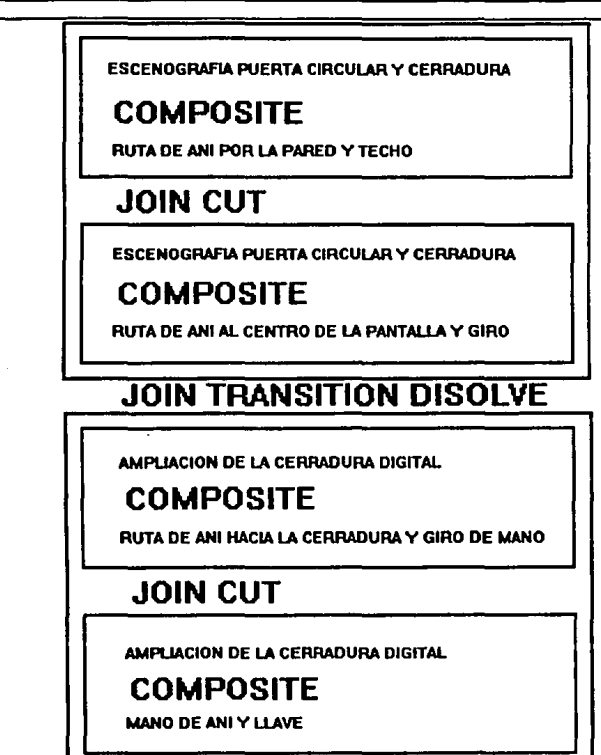

Figura III.3.2.

y la cerradura digital que se complementa con la ruta de Ani que

**Teoría y programación de gráficos animados por computadora aplicados al dissão**<br>de promocionales

recorre la pantalla subiendo por la pared y el techo.

Para la programación de la escenografía de la puerta circular y la cerradura digital se generaron:

- **23 frame• con la puerta circular**
- 23 framea con la cerradura digital

**los cuales se unieron por un COHPOSITE.** 

Primero para generar la puerta circular, en la caja de **herramientas se selecciona** OVAL con la opci6n de FILLED **activada,como se muestra en la fiqura IXl.3.3. seleccionamos en la**  minipaleta el color azul ultramarino. Al activar la herramienta primero se define el eje menor del 6valo y despu6s el eje mayor y el Angulo de inclinaci6n del 6valo.

posteriormente se dibuja un marco a la puerta con la misma herramienta pero con la opci6n de FILLEO apagada y el color gris seleccionado. se crea un 6valo de las aismaa dimensiones que al anterior.

En la caja de herramientas se selecciona SPIRAL y **seleccionamos el color negro. En el centro de la puerta ae coloca**  el centro del espiral, se traza una l1nea con un Angulo de

468

aproximadamente 40 grados, después se gira la línea hasta el marco de la puerta. Se repite la operación hasta formar 11 secciones en la puerta. Ahora se selecciona la herramienta LINE y se escoge el color azul, trazamos una línea horizontal a una altura de 1/3 de la pantalla de abajo hacia arriba con lo cual se crea la línea límite del piso y la pared.

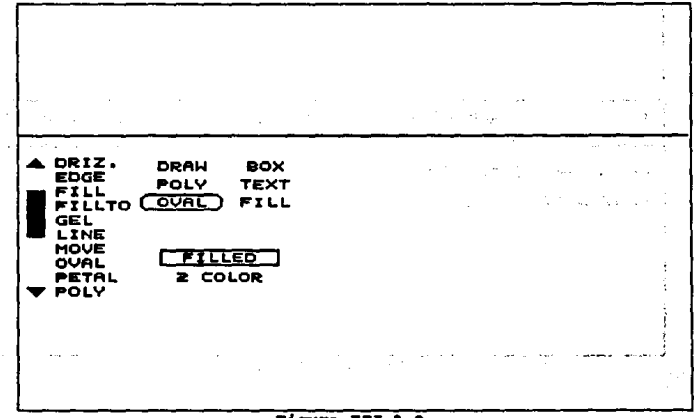

Figura III.3.3.

Seleccionamos la herramienta FILL y un color verde para iluminar el piso, se hace la misma operación pero seleccionando el color verde para iluminar la pared. Con esto completamos la 435111 creación del frame principal, ahora en el panel de FRAMES, figura Teoría y programación de gráficos animados por computadora aplicados al diseño le promocionales

III.3.4. con el botón derecho del mouse seleccionamos INSERT, figura III.3.5., y el número 22, procedemos a generarlos, con esto tenemos una primera secuencia de 23 frames.

**FRAMES** بل ۱۶ په  $\bullet$ INSERT MARKS **A** CECMEI D **DELETE** MB. r sm 1 FLAY SPEED ← 日 TIME SELECT

Figura III.3.4.

Para la segunda parte de esta subrutina se crea un gráfico con la herramienta BOX con la opción FILLED activada, seleccionamos el color rojo y creamos un rectángulo de 70 por 118 pixeles. Creamos otro rectánqulo de 50 por 103 pixeles con la misma herramienta pero en un color azul claro. Ahora creamos 3 hileras y tres filas de pequeños recuadros de 13 por 25 pixeles con la misma herramienta y cada uno de distinto color y se colocan dentro del recuadro anterior, los colores seleccionados para cada uno de ellos son seqún la posición:

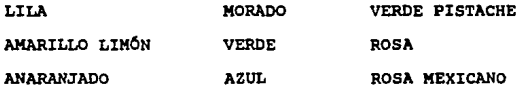

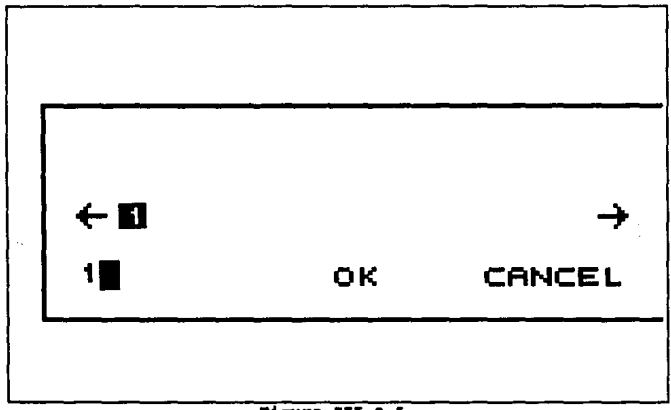

Figura III.3.5.

Con la herramienta CIRCLE y la opción FILLED activada se crea un circulo de color gris y lo colocamos abajo del recuadro, éste circulo tiene un radio aproximado de 35 pixeles. En el centro del

Teoría y programación de gráficos animados por computadora aplicados al diseño de promocionales

circulo creamos un orificio en forma de cruz y de color negro, al terminar tenemos el cuadro principal de ésta parte.

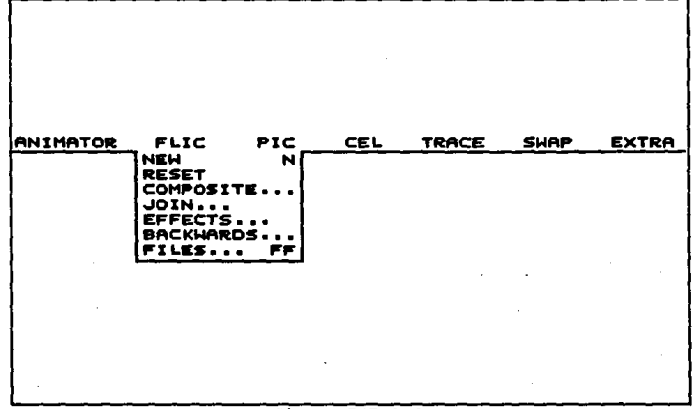

Figura III.3.6.

En el panel de FRAMES se insertan 4 frames con lo que tenemos un flic de 5 frames, pasamos al segundo frame y realizamos un intercambio de los colores en los recuadros, se repite la operación los demás frames sin repetir la posición de los colores. Una en. vez que se tiene creado este flic en el menú de PLIC, figura III.3.6., seleccionamos EFECTS, aguí se nos muestra un submenú que nos ofrece varios efectos especiales, seleccionamos SHRINK X2 el cual reduce la imagen, realizamos éste efecto nuevamente, lo anterior se muestra en la figura III.3.7.

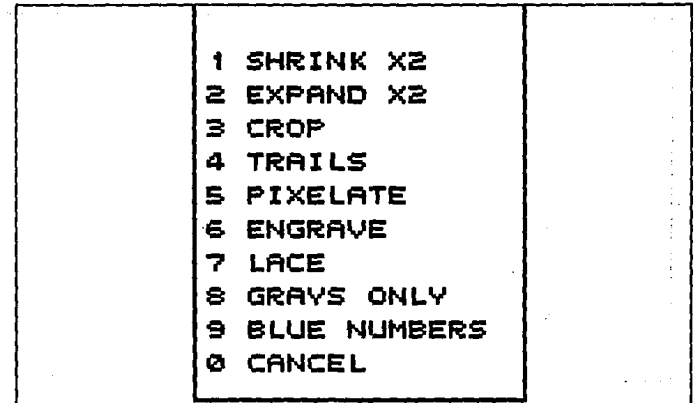

### PIGURA III.3.7.

Seleccionamos la herramienta MOVE y reubicamos la cerradura en cada uno de los trames posicionandola a la altura del lado derecho de la puerta circular y al centro, salvamos éste flic y hacemos un JOIN - CUT con el mismo flic, ésta herramienta se encuentra en el mismo mend de EFECTS, figura III.J.S, III.3.9., III.3.10. Realizamos 6ste proceso hasta tener 25 framea, en el panel de FRAMES seleccionamos DELETE y borramos los 2 últimos frames del flic para tener un total de 23 trames. Si corremos este flic nos damos cuenta que se crea el efecto de que cambian los recuadros continuamente de color.

Teoría y programación de gráficos animados por computadora aplicados al diseño de promocionales

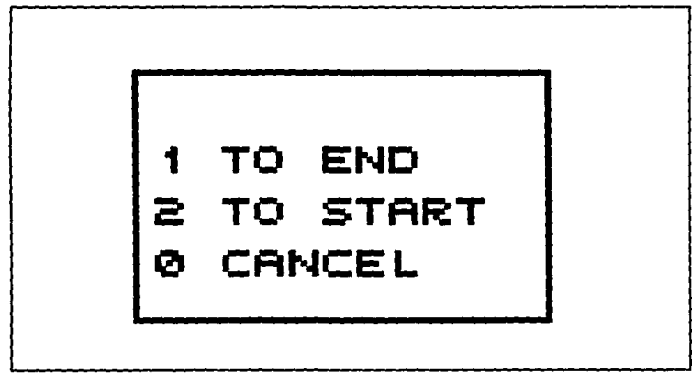

Figura III.3.8.

Con las dos secuencias realizamos un COMPOSITE que se encuentra en el menú de FLIC y aguí termina la programación de la escenografía de la puerta circular y la cerradura digital, figura III.3.11.

Para la programación de la ruta en que Ani recorre la pantalla, se generan 4 frames con Ani caminando, es decir la posición de las piernas simulando que camina, de igual forma la posición de los brazos en 4 diferentes posiciones, esto se realiza frame por frame con las herramientas DRAW, FILL, LINE, CIRCLE, entre otras. Para facilitar la programación de esta secuencia

#### Programación

475

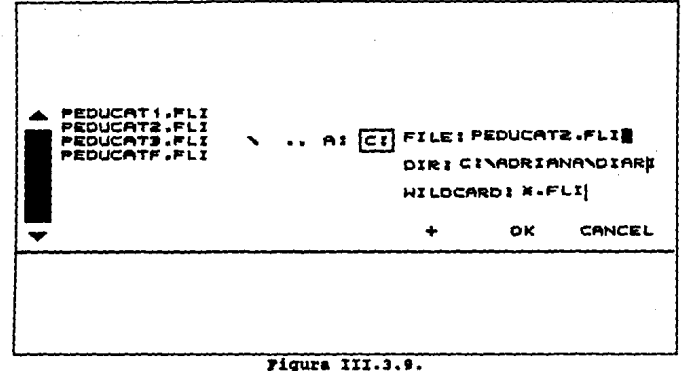

podemos copiar el cuerpo de Ani a cada uno de los frames y crear sólo la posición de brazos y piernas, para hacerlo en el menú de CEL, figura III.3.12., seleccionamos la opción de GET y encerramos en el recuadro sólo el cuerpo de Ani, pasamos al siguiente frame y lo colocamos con la opción PASTE, que se encuentra en el mismo  $m = n$ 

Con éstas cuatro posiciones hacemos un JOIN - CUT con éste mismo flic para tener un total de 8 frames. Si ejecutamos ésta animación podemos observar que el movimiento simula el caminar en un mismo punto.

Teoría y programación de gráficos animados por computadora aplicados al diseño de promocionales

# CUT TRANSITION CANCEL

#### Figura III.3.10.

En el menú de ANIMATOR seleccionamos OPTICS donde aparece un panel con varias opciones, como se observa en la figura III.3.13. y en la III.3.14. respectivamente. Seleccionamos PATH y activamos SPLINE y OPEN, oprimimos el botón izquierdo del mouse fuera del panel de OPTICS y se nos presenta un cuadro en líneas punteadas que abarca la totalidad de la pantalla, posicionamos el cursor en la esquina inferior izquierda y presionamos el botón izquierdo del mouse y trazamos una línea recta hasta el extremo contrario de la pantalla, ahora presionamos el botón derecho del mouse, con esto queda programada la ruta para Ani, para que quede grabada seleccionamos USE y aparecerá el panel de TIME SELECT, el cual se

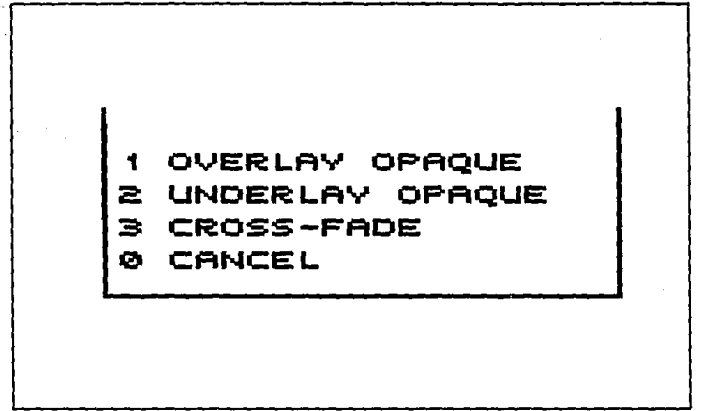

 $\ddot{\cdot}$ 

#### riqura Ill,3.11.

muestra en la figura III.3.15,, seleccionamos RENDER *<sup>y</sup>*ANIMATOR **iniciará una secuencia que genere dicha ruta programada.** 

En el menü de CEL seleccionamos la opci6n GET *y* capturamos a Ani, una vez capturada, en el mismo menü seleccionamos la opci6n **TURN la cual gira la imagen tantos grados como queramos. Para**  simular que sube por las paredes se utiliza este procedimiento para **inclinar a Ani y cada uno de sus pasos se inserta frame por frame**  hasta llegar a la parte central del techo donde Ani esta de cabeza. Se sique el mismo procedimiento para la ca1da da Ani, insertamos **frame por frame hasta formar 15 framea con lo que tenemos un total**  de 23 frames.

Teoría y programación de gráficos animados por computadors aplicados al diseño de promocionales

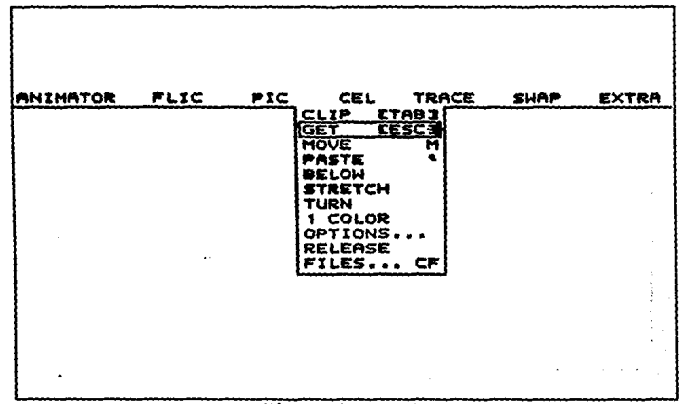

#### Figura III.3.12.

Una vez que tenemos éstas dos secuencias programadas las unimos con un COMPOSITE, cargando primero la escenografía de la cerradura y la puerta, conservando esos colores y componiendo cada frame con la ruta programada para Ani. Este proceso lo hace automáticamente ANIMATOR al seleccionar ésta opción.

Para la programación de Ani hacia la puerta se genera un frame con Ani de frente, otro de lado y otro por la parte trasera con lo cual tenemos 3 frames.

#### Programación

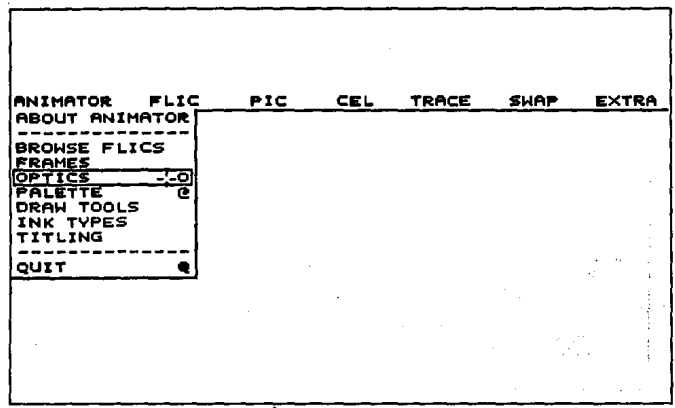

4.093

#### Figura III.3.13.

Por separado se crean 2 frames con Ani por atrás, un frame con el pie derecho adelante y otro con el pie derecho atrás. Se hace un JOIN -CUT con ese mismo para tener una secuencia de 6 frames.

De la misma forma que hicimos para crear la ruta de Ani para caminar de izquierda a derecha de la pantalla, generamos una ruta pero ahora se parte del centro de la pantalla, en la parte inferior hacia la posición de la cerradura digital, se traza una recta con un ángulo de 45 grados aproximadamente, ésta ruta hay que grabarla para lo que utilizamos USE y aparecerá el panel de TIME SELECT seleccionamos RENDER para genera la ruta.

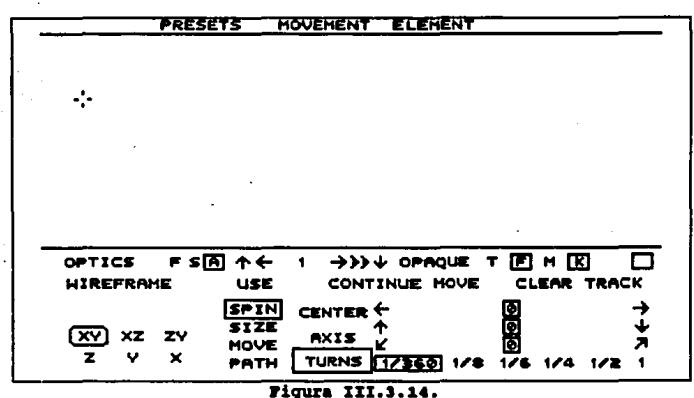

Teoría y programación de gráficos animados por computadora aplicados al diseño<br>de promocionales

Se hace un JOIN - CUT con la secuencia anterior donde cae Ani y tenemos la trayectoria completa para hacer el COMPOSITE con la puerta y la cerradura.

Para la ampliación de la cerradura digital, la misma secuencia creada de 4 frames del tamaño de la pantalla se utiliza pero ahora se iluminará, pero con la herramienta FILL y el color verde en cada uno de los frames, posteriormente se realiza un JOIN - CUT para tener la secuencia completa la cual forma parte de la escenografía.

Para generar la ruta de la mano de Ani con la llave hacia la

**•mrwci6A** 

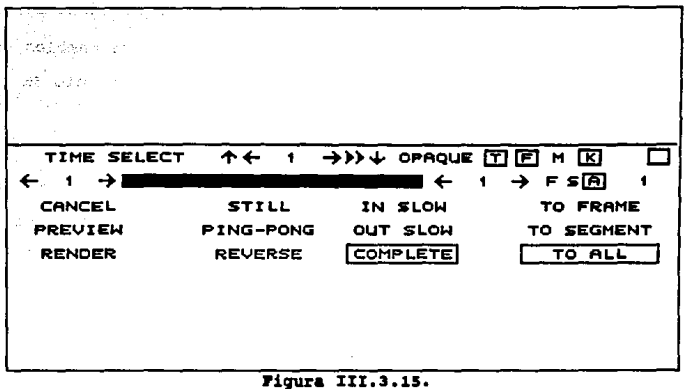

**cerradura digital y con los colores ya definidos, guante blanco,**  brazo amarillo canario y la llave gris metálico. Nuestro fondo lo **conservamos en negro.** 

**Ahora en el panel de FRAME insertamos los frames necesarios.**  En el menú de ANIMATOR seleccionamos OPTICS y en éste panel **seleccionamos PATH con las opciones SPLINE y OPEN activadas, trazamos una 11nea recta de la esquina superior izquierda de la**  pantalla hacia el centro de la pantalla con una inclinaci6n de 30 grados aproximadamente, de tal forma que la llave quede a la altura **del orificio de la cerradura. Posteriormente generamos 6 trames que**  realizarán el movimiento de girar el orificio de la cerradura. Esto lo realizamos haciendo un GET a la mano *y* la llave, utilizamos TURN

### Teoría y progremación de gráficos animados por computadora aplicados al diseño de promocionales

para girarla, lo mismo sucede para la cerradura. Estos cambios se realizaron en los 6 trames paso a paso hasta que el orificio de la cerradura quede en posici6n horizontal.

La generaci6n de la ruta de la mano de Ani hacia atr&s la realizamos haciendo un CLIP del Qltimo frame de la secuencia anterior y reinicializamos haciendo un PASTE, una vez que se tiene el trame, insertamos los frames necesarios seleccionamos un PATH, SPLINE y OPEN, trazamos una línea recta con pendiente negativa del centro de la pantalla a la esquina inferior izquierda, seleccionamos USE y RENDER con lo que tenemos nuestra trayectoria generada.

una. vez que se tienen éstas tres secuencias se unen con un JOIN - CUT lo que hace la totalidad de los frames, con estos hacemos un COMPOSITE con la cerradura digital completando la programación de ésta secuencia.

#### Preparación de profesores

La programación de ésta secuencia la podemos dividir en dos bloquea como sa muestra en la figura III.3.16.

El diagrama de flujo general de éste módulo se muestra en la figura III.3.17.

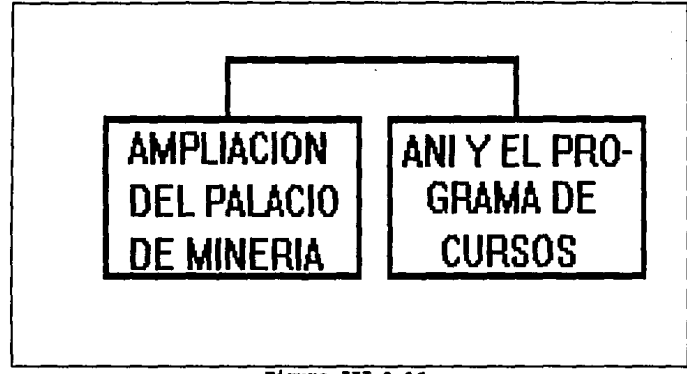

÷

### Figura III.3.16.

Para programar a ANI con toga y birrete se aprovecho la imagen que se tenía de ANI de las secuencias anteriores, su posición es de 3/4 hacia la derecha. Con la herramienta de dibujo LINE seleccionada y el color azul ultramarino seleccionado en la minipaleta, se dibuja línea a línea el contorno de la toga y el birrete de ANI por encima de su cuerpo. Una vez que se tiene todo el contorno seleccionamos la opción FILL de la caja de herramientas y con el mismo color iluminamos el interior del contorno de la toga y el birrete. La parte baja de la toga no debe de cubrir los zapatos de ANI ya que posteriormente se utilizarán para darle movimiento a sus pies.

Teoría y programación de gráficos animados por computadora aplicados al diseño de promocionales

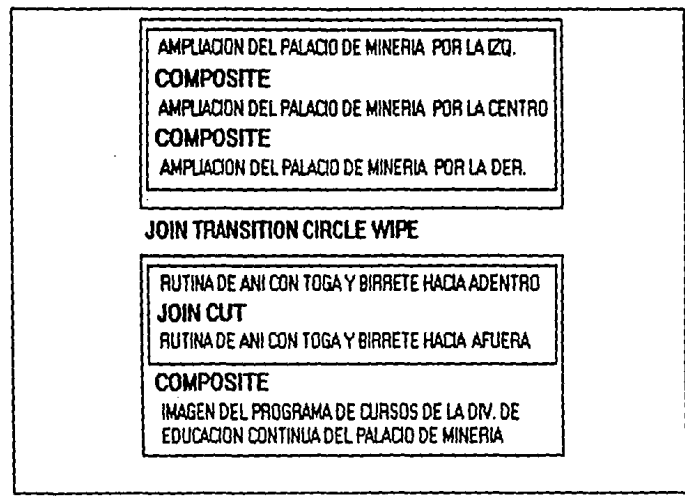

#### Figura III.3.17.

Los detalles del vestuario como son los plieques en mangas y toga, así como las sombras en el birrete se hacen con la herramienta de dibujo DRAW y seleccionado el color negro en la minipaleta.

Para almacenar en disco este dibujo en el menú horizontal nos posicionamos en PIC y seleccionamos FILES y SAVE, con lo cual

Programación

tenemos la imagen en disco.

una vez que tenemos a ANI con la toga y el birrete completos, nos colocamos en el panel de FRAHES y con el bot6n derecho del mouse seleccionamos INSERT y aparece una ventana donde se nos indica "HOW MANY FRAMES TO INSERT AT CURRENT FRAME?" (Cuantos cuadros se insertan del actual cuadro?), insertamos 3 para. tener un total de 4. Ahora nos posicionamos en el segundo frame presionando el bot6n izquierdo sobre la flecha --> • En el panel de HOME desactivamos la opci6n F y solo queda K activada. con el bot6n izquierdo del mouse nos posicionamos en el zapato izquierdo de ANI, movemos el mouse y observamos que una linea punteada enmarca el zapato, si presionamos nuevamente el bot6n izquierdo del mouse, en la parte superior izquierda de la pantalla aparecerán 2 coordenadas, la primera corresponde a la coordenada absoluta del dibujo enmarcado y la segunda a la coordenada relativa. Si presionamos nuevamente el bot6n izquierdo del mouse y lo deslizamos nos damos cuenta de que el dibujo enmarcado se desplaza. Posicionamos el zapato en la coordenada relativa (-4,-1), presionamos el bot6n izquierdo del mouse y el movimiento se ha efectuado.

Realizamos la misma operaci6n para el zapato derecho, seleccionamos MOVE de la caja de herramientas, enmarcamos el zapato y lo movemos a la coordenada relativa (2,0).

# Teoría y programación de gráficos animados por computadora aplicados al diseño<br>de promocionales

Con estos dos movimientos observamos que ANI adopta la posici6n de tener un pie adelante (derecho) *y* otro atr4s (izquierdo) •

Pasamos al cuarto frame presionando con el bot6n izquierdo del mouse la flecha --> dos veces. Realizamos la misma operación pero ahora juntamos los zapatos y el pie izquierdo se coloca adelante y el derecho atrás.

Con esto tenemos una secuencia de 4 trames que simulan el movimiento de caminar. Almacenamos el flic en disco, en el mena de FLIC seleccionamos FILES *y* SAVE.

Procedemos a realizar una secuencia de 12 frames de esta misma secuencia. En el menú horizontal nos posicionamos en FLIC, seleccionamos la opci6n JOIN, aparece una ventana que nos indica "JOIN FLIC?"

> l. TO END 2. TO START o. CANCEL

Seleccionamos la opci6n l, Aparece otra ventana la cual nos indica •JciIN FLIC TO END?", seleccionamos el archivo en el que salvamos el **tlic anterior, presionamos O.K.** 

**Una tercera ventana aparece y nos indica "HOW TO JOIN THE**  END?•

- l. CUT
- 2. TRANSITION
- O.CANCEL

**Seleccionamos la opción l. Con esto tenemos generado un flic con a trames, repetimos la operación para generar un flic de 12 frames.**  Salvamos éste flic. Nos posicionamos en el menú de FLIC y **seleccionamos RESET, con esto tenemos nuestra pantalla lista para generar otra secuencia.** 

**Ahora la imagen que sal vamos con anterioridad de ANI la leemos, en el menQ PIC seleccionamos FILES y LOAD. una vez que la**  imagen está en la pantalla en el menú horizontal nos posicionamos en CEL y seleccionamos CLIP. Se observa que una línea punteada enmarca la imagen. En el mismo menú CEL seleccionamos STRETCH. La **misma imagen aparecerá en pantalla movemos el mouse a la parte**  lateral izquierda de la imaqen *y* presionamos el bot6n izquierdo. En la esquina superior izquierda de la pantalla aparecerán 2 **porcentajes uno en X y el otro en Y, movemos el mouse hasta colocar**  el porcentaje de X en -1oot *y* presionamos el bot6n izquierdo del **mouae e inmediatamente presionamos el bot6n derecho del mouse, el**  resultado es una imagen de ANI del lado izquierdo. De igual forma

# **Teoría y programación de gráficos animados por computadora aplicados al diseño da promocionales**<br>de promocionales

**que en la rutina anterior insertamos 3 trames y cambiamos la**  posici6n de los zapatos en los trames 2 y 4. salvamos el flic y **hacemos dos veces JOIN-CUT con 6ste mismo flic, dando como resultado el movimiento de ANI hacia al lado contrario. Almacenamos éste nuevo flic.** 

Ahora en el menQ horizontal nos posicionamos en ANIMATOR y **eeleccionamoa OPTICS, nos aparece un panel con diversas opciones,**  seleccionamos PATll y tuera del panel presionamos el bot6n izquierdo **del mouse. Nuevamente presionamos el bot6n izquierdo del mouse y trazamos una recta horizontal desde ANI hacia afuera de la pantalla**  por la parte izquierda, presionamos una vez m4s el bot6n izquierdo **del mouse e inmediatamente el bot6n derecho, aparece nuevamente el panel de OPTICS, seleccionamos la opci6n USE con lo que aparece el panel de TIME SELECT, seleccionamos RENDER y esperamos a que .ANIKATOR genere la secuencia con lo cual tenemos una secuencia que**  simula que ANI camina hacia la parte izquierda de la pantalla.

Para darle mayor animaci6n cada 5 trames iluminamos de color azul ultramarino los ojos de ANI para simular que los cierra.

**Almacenamos 6ste nuevo flic. Nuevamente en el mend horizontal**  FLIC seleccionamos RESET y leemos el flic de 12 frames con ANI hacia el lado derecho. Realizamos los mismos pasos hasta llegar al panel de TIME SELECT, aquí activamos la opción de REVERSE y **seleccionamos RENDER. Esperamos a que ANIMATOR genere la secuencia**  y tenemos un movimiento de ANI de la parte izquierda de la pantalla **al centro de la misma. Almacenamos el flic.** 

**con estos dos flics los unimos mediante un JOIN-CUT . Leemos el flic de ANI.caminando hacia adentro y seleccionamos FLIC, JOIN**  y CUT con el flic de ANI hacia afuera. Salvamos el flic.

**Para la otra secuencia se tiene una imagen con extensi6n GIF,**  previamente digitalizada y editada, la cual contiene el programa de cursos abiertos 1993 de la Divisi6n de Educaci6n Continua de la **Facultad de Ingeniería.** 

**Nos colocamos en el panel de FRAMES seleccionamos con el bot6n derecho del mouse INSERT e indicamos J4, con lo que tenemos un flic de 35 frames.** 

**En el mend horizontal nos posicionamos en FLIC seleccionamos**  COMPOSITE una ventana nos indica "COMPOSITE FUNCTIONS"

> l.OVERLAY OPAQUE 2.UNDERLAY OPAQUE J.CROSS-FADE o.CANCEL

# Teoría y programación de gráficos animados por computadora aplicados al diseño

Seleccionamos la opci6n 1. Nos aparece otra ventana que nos indica "COMPOSITE OVERLAY11 , en la cual seleccionamos el archivo que contiene la rutina de ANI caminado, presionamos OK, con lo que aparece otra ventana que indica "WHAT ABOUT THE COLOR MAPS?"

- l,COMBINE COLOR MAPS
- 2, KEEP CURRENT COLORS
- 3.USE INCOMING COLORS
- 4. NO FITrING
- O.CANCEL

Seleccionamos la opci6n 2, aparece la imagen de ANI presionamos el bot6n izquierdo del mouse 2 veces, aparece una ventana que indica "COMPOSITE FLIC STARTING THIS FRAME?"

YES NO

Seleccionamos YES y esperamos a que ANIMATOR realice la composici6n. con lo que tenemos un nuevo flic, lo almacenamos en disco.

Nuevamente seleccionamos FLIC-RESET, ahora para realizar el acercamiento de las tres imAgenes del Palacio de Miner1a. Se tiene previamente digitalizada la imagen con extensi6n GIF, la leemos y generamos 24 frames con la opci6n INSERT en el panel de FRAMES.

En el menú de OPTICS, en el panel seleccionamos PATH y trazamos una linea inclinada de la parte central del frame a la esquina superior derecha. Ahora seleccionamos SIZE y en la secci6n de REDUCE seleccionamos 3, presionamos USE, aparece el panel de TIME SELECT y activamos la opci6n REVERSE. Seleccionamos RENDER y ANIMATOR comienza a generar el moviaiento con lo que tenemos el efecto que se deseaba, salvamos este nuevo flic.

Realizamos la misma operaci6n, RESET, leemos la misma imagen, generamos 24 frames más, creamos la ruta pero en lugar de ser inclinada ahora una linea vertical que parte del centro de la imagen hacia arriba, reducimos el tamaf\o a 3, seleccionamos REVERSE y RENDER, *y* tenemos la segunda secuencia, la salvamos. Para la tercera secuencia hacemos lo mismo pero la ruta es inclinada que parte del centro de la imagen a la esquina superior derecha de la pantalla, con esta tenemos las tres rutas ahora las unimos con un COMPOSITE. En el menü de FLIC seleccionamos COMPOSITE, aparece la ventana que nos indica las opciones a elegir y seleccionamos J.CROSS-FADE, ANIMATOR procede a preguntarnos con que archivo realizaremos la composici6n, seleccionamos la ruta central del Palacio de Minería y esperamos a que ANIMATOR genere la composici6n, terminando tenemos una secuencia unida. Ahora volvemos a realizar un COMPOSITE CROSS-FADE, pero con la secuencia del Palacio de Miner1a que parte del lado izquierdo, esperamos a que se termine la composici6n *y* tenemos las tres secuencia unidas que logran el efecto de partir las tres al mismo tiempo y reunirse al final. Salvamos nuestro flic.

# **Teoría y programación de gráficos animados por computadora aplicados al diseño**<br>de promocionales

Lo único que falta para completar ésta secuencia de animación es realizar el JOIN TRANSITION CIRCLE WIPE para lo cual en el mena **de FLIC seleccionamos JOIN y la opci6n 1. TO END, escoqemos el archivo con la composici6n de ANI con toga y birrete, seleccionamos**  la opci6n 2. TRANSITION y aparece una ventana que nos indica "TRANSITION TYPE "

- 1.FADE OUT
- 2.WIPE
- 3.VENETIAN
- 4.DISSOLVE
- 5.CIRCLE WIPE
- O.CANCEL

**Seleccionamos la opci6n s, nos aparece una ventana que nos indica "FRAMES IN TRANSITION" seleccionamos 16 y OK, esperamos a que animator genere la transici6n. con esto tenemos completa la**  proqramaci6n de la animaci6n del m6dulo de Preparaci6n de **Profesores, almacenamos el flic final.** 

#### Programación de la presentación de Historia de la Computación

**Para la escena referente a ésta presentaci6n se procur6 realizar un colage con diferentes figuras geométricas cuyo**  movimiento es desordenado y practicamente aleatorio. Las tiquras

#### **•rograaacJ.6a**

**elaboradas con sus respectivos colores y trames fueron:**  Rect6nqulo azul 11 trames ovalo lila y rosa 10 trames Triángulo verde y púrpura 11 frames **cuadrado arena 11 trames** 

En total se llevaron a cabo 89 trames para ello se adoptaron los siquientes pasos *:* 

- 1) crear la figura geométrica con BOX,CIRCLE, OVAL, POLY y quardarla con CLIP
- 2) Limpiar la pantalla con la opción CLEAR del menú PIC
- 3) Introducir los trames correspondientes con INSERT de la caja de flechas de ejecuci6n
- 4) Obtener el cuadro con PASTE del menú CEL y con la opción OPTICS del mena ANillATOR, se activ6 PATH para trazar las rutas hacia diferentes destinos •.
- 5) Con USE y PREVIEW se aprecio la ruta y con RENDER se confirm6.

Por a1timo debemos seftalar-que el tipo de letra escogido fue el DECOLN26.

Teoría y programación da gráficos animados por computadora splicados al diseño de promocionales

Programación de Historia de la Computación.

La programación del Submódulo Abertura  $de1$ libro У amplificación forma parte del inicio de la Historia de la Computación, el cual se compone a su vez de dos submódulos, como se muestra en la figura III.3.18.

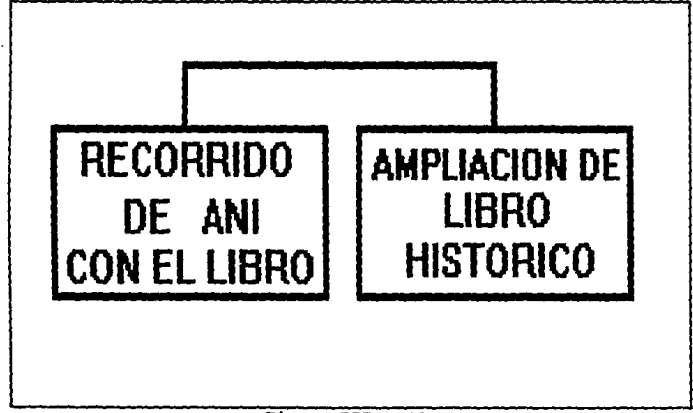

### Figura III.3.18.

Cada uno de los gráficos generados fueron creados con las herramientas que ofrece ANIMATOR.

Para la programación de la primera secuencia que corresponde al recorrido de Ani. Fígura III.3.19.

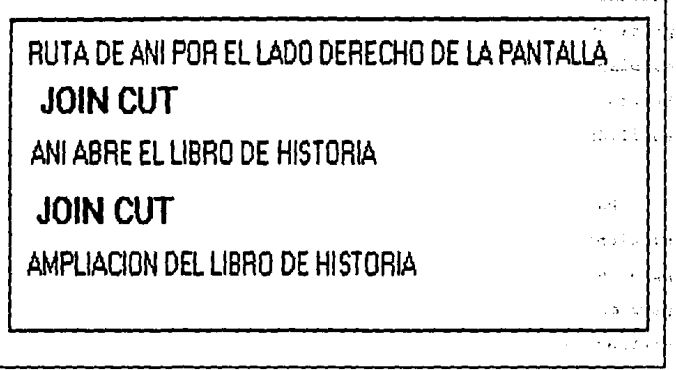

### Figura III.3.19.

Primero va con un libro caf6 en la mano izquierda, para del lado izquierdo con el pie izquierdo adelante, después flexioña el pie izquierdo *y* su brazo derecho lo baja, posteriormente sube ·el· pia izquierdo. Pasa pie izquierdo adelante y brazo derecho adelante, flexiona el pie izquierdo, se detiene en lado derecho de la pantalla. Para dibujar los 19 frames de ésta escena se ocuparon DRAW, LINE, *y* FILL para colorear, y constantes CUT , PASTE y MOVE para ir cambiando de luqar, y CLIP para las escenas subsecuentes.

cuando Ani •• encuentra en el lado derecho de la pantalla se van uniendo sus brazos hasta que su mano derecha toca el libro y

# **feoría y programa**ción de gráficos animados por computadora aplicados el diseño.<br>*de promocionales*

comienza a unirse de 10 grados en 10 qradoa da distancia entra cada pasta del libro para dar la apariencia de abertura, y se van cambiando de posición las manos de Ani haciendo más curvos los brazos con avuda de la herramienta DRAW es decir pixel por pixel. auxili4ndose del ZOOM para apreciar mejor el dibujo.

Para el subm6dulo de amplificaci6n del libro abierto. El siguiente frame de éste m6dulo se realizo con la opci6n MOVE para pasar el libro al centro de la pantalla, se fue parando lentamente para quedar frente a la pantalla. En la página derecha se encuentra centrada la palabra HISTORIA que se creo con la opci6n TEXT en color azul celeste, y en la p4gina derecha se dibujo un 4baco con la misma inclinaci6n de la p69ina, las bolitas del Abaco se **elaboraron con 9 pixeles cada una para dar una apariencia redonda,**  y cada llnea se dibuj6 con LINE conteniendo 10 bolitas con la opci6n DRAW y FILL en los siguientes coloras :

azul rojo verde olivo **rosa**  violeta **verde obscuro**  amarillo

496
Programación

verde limón azul cielo naranja

El total de trames de éste m6dulo fue **de** 4 Frames.

En la siguiente escena en la cual se realiza la Introducción da Ani en el libro participando de la Historia de la Computación **ae**  compone da los siguientes submódulos, figura II.3.20.

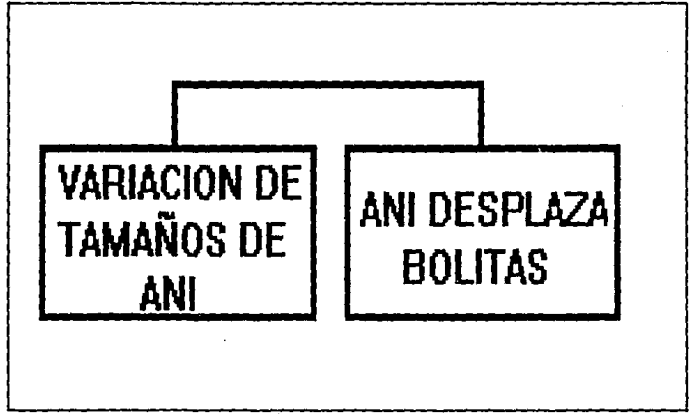

## **l'igura** UI.J.20.

Para la variación de tamaños de Ani, se utilizo en el menú de FLIC la opción EFECT, aquí se nos muestra un submenú que nos ofrece

# **Teoria y programación de gráficos animados por computadora aplicados al diseño**<br>de promocionales

**varios efectos especiales, seleccionamos SHRINK X2 el cual reduce la imagen, y realizamos este efecto nuevamente.** 

**Pero para tener el tamafto normal y las dos subsecuentes, se**  realizan dos copias del frame de tamaño normal, para que en el sequndo frame se realice la disminución 1:2 y en el tercer frame se **realice la disminución 1:4. Y se colocaron en tamaftos de menor a**  mayor, partiendo en la esquina superior izquierda, y lleqando a la esquina inferior derecha para dar la apariencia de resbaladilla.

Para qus Ani desplazar& las bolitas fue necesario modificar la mano de Ani para que su dedo desplazar& las bolitas del 6baco, para ello se utilizo la opci6n ORAW se le alargo el dedo indice y se movi6 ligeramente su brazo.

Posteriormente baja totalmente su brazo con ayuda de la opci6n HOVE y para corregir detalles DRAW.

Se diriqe hacia la esquina derecha con una copia en el siquiente frame con CLIP e insertando un frame, y con MOVE para **cada una de estas escenas fue necesario redibujar las partes del**  libro que se borrar&n, con LINE, FILL y ORAW. Con la ayuda del efecto SHRINK X2 se realizo nuevamente su disminución de tamaño, al sot y al 25t. Para esta secuencia sa requirieron 28 frames.

Para el aubm6dulo del ENGRANE, se tienen los siguientes aubm6dulos que se muestran en la figura III.3.21.:

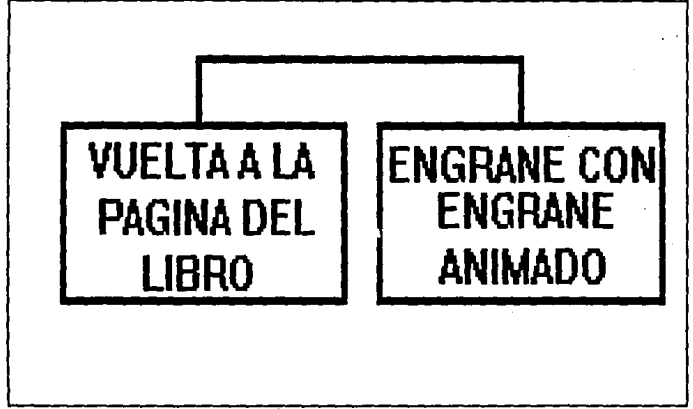

## **l'igura** J:U.3.21.

Para dar vuelta a la página derecha, se inclina ligeramente para dar la apariencia de girar 25 grados aproximadamente para ello se redibujaron todas las 11neas del Abaco con ese Angulo con la opción LIKE y las bolitas del Abaco con DRAW de 9 pixeles cada una **y con GET y PASTE se copiaban en cada linea para respetar el color**  del renglón. Lo mismo para 30 grados, 45 grados en donde comienza **a verse el af\o 1642 en color verde, 160 grados en donde se distingue completamente 1642, 170 grados en donde comienza a verse**  la palabra ENGRANE. Hasta quedar encima de la página izquierda.

## **Teoría y programación de gráficos animados por computadora aplicados al diseño**<br>de promocionales

Ahora la p&gina izquierda tiene la palabra ENGRANE en color ·azul ultramarino, que se construy6 con la opci6n TEXT y en la p&gina derecha tiene 1642 en color verde lim6n ambos con el tipo da letra BOOK24 y la opci6n FILLED activa.

**Para la programaci6n de escenografias de engrane con eEngrane**  animado, Fue necesario utilizar tres im&ganes digitalizadas y editadas para ser cargadas en ANIHATOR. Estas im&genes antes de digitalizarlas se iluminaron de color caf6 rojizo es decir cobrizadas para dar aspecto de antiqlledad, los siguientes **subm6dulos fueron necesarios que se muestran en la fiqura II.3.22.** 

El engrane fue creado con la opci6n CIRCLE de la caja de herramientas con la opci6n FILLED apagada, y otro circulo externo del mismo radio.

**Se realizaron 16 lineas cruzando los circules con la opci6n**  LINE de la caja de herramientas, y con la opci6n DRAW con el color **del fondo es decir NEGRO para que sirviera como goma de borrar, se**  fue eliminando la parte del circulo exterior que coincidiera con un par de lineas alternadas desde luego, para dar la apariencia del **enqrane es decir cada dos lineas se borraba el circulo exterior, ce coloreo con FILL en tinta verde. Para los brazos se utiliz6 la**  opci6n DRAW y FILL en color amarillo canario de la paleta de

1

## ESCENOGRAFIA PASCALINA CON OTRAS MAQUINAS DE ENGRANES

# **COMPOSITE**

ــا

ENGRANE ANIMADO

#### Fiqura III.3.22.

**colores y para las piernas fue también con DRAW, un pie fue creado con OVAL de la caja de herramientas, y el otro se copio con la**  opción GET del menQ CEL y PASTE del mismo menQ, se colorearon con **FILL y en color amarillo canario de la paleta. La boca fue creada**  con CIRCLE de color rojo y opción FILLED apaqada, y un ojo se creo **con OVAL con opci6n FILLED activada en color azul agua, el otro ojo**  fue copiado con la opción GET del menú CEL y PASTE.

Para la proqramación se selecciono SHRINK X2 el cual reduce la **imagen para obtener el tamano mediano y pequefto, y se fueron ordenando de menor a mayor entre la esquina superior izquierda y la**  esquina inferior derecha. Y en la esquina destino se fue

Teoría y programación de gráficos animados por computadora aplicados al diseño de promocionales

desintegrando con la opción PIXELATE del meno FLIC seleccionando EFEcrs.

Al pasar a la segunda escenoqraf1a se muestra la m&quina de Leibnitz. Figura III.3,23.

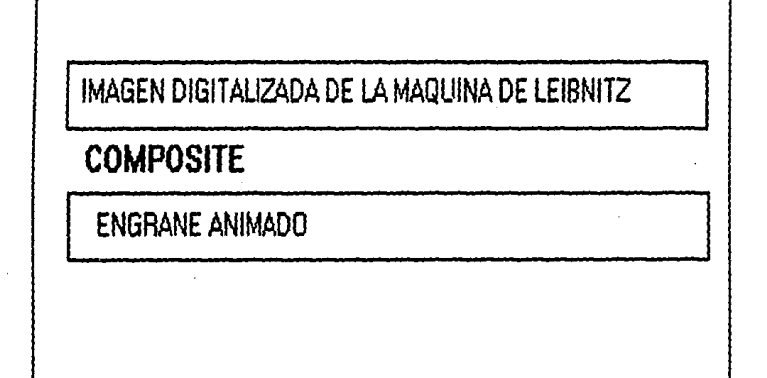

#### Figura III.3.23.

La maquina de Leibnitz del mismo color rojizo que la anterior, **aparece como escenoqratia. En la que el engrane en tamafto normal**  gira alrededor de la maquina. Para ello se crearon 30 trames como el primero, y con la opción SPIN del menú EFECTS se realizaron dichos giros. Después de girar disminuye de tamaño con la opción SHRINK X 2 *y* desaparece. En total ae requirieron 112 tramas. Y con la opción COMPOSITE del menú FLIC se une la escenografía con la animaci6n.

Para la última escenografía se muestra Hollerith con su **m4quina y su tabuladora en color rojizo. El engrane sube el brazo 90 grados para presentar la maquina auxiliandose de las opciones**  ORAW, FILL *y* ZOOM. Para ello se requirieron J frames.

Finalmente pierde resoluci6n desapareciendo con la opci6n PIXELATE del mena FLIC con EFECTOS ESPECIALES *y* reqresando a su **estado normal, baja el brazo** *y* **desaparece.** 

Para el subm6dulo del BULBO se tienen los siquientes aubm6dulos, fiqura II.J.24.

Para qirar la p4qina derecha se inclina liqeramente para dar **la apariencia de que gira 25 grados aproximadamente para ello se**  utilizo la herramienta LINE *y* ORAW para retocar alqunas partes *<sup>y</sup>* FILL para colorear. El siquiente trame ahora JO qrados, *y*  posteriormente 45 grados en donde comienza a verse el año 1946 en color rojo después 160 qrados en donde se distinque en la p4qina derecha 1946 *y* en la izquierda la palabra BULBO en color verde **obscuro. Después se inclina a 170 grados** *y* **se ve perfectamente la**  palabra BULBO, el texto se realiz6 con la herramienta TEXT *y* con el **Teoría y programación de gráficos animados por computadora aplicados al diseño**<br>de promocionales

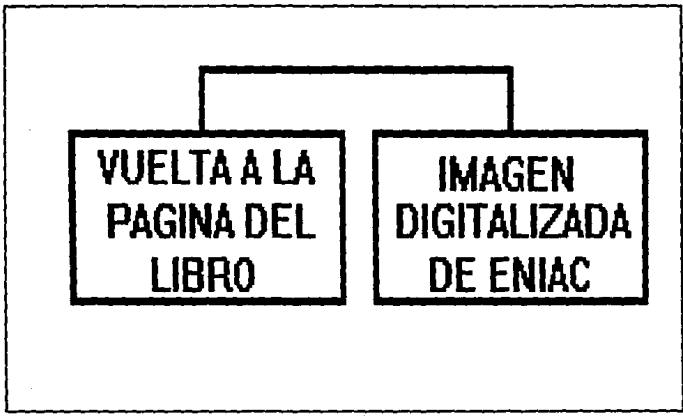

## **FIGURA III.3.24.**

tipo de letra BOOK24 y la opci6n FILLED activa, y para la escenoqraf1a de la ENIAC que se presenta en color rojizo para dar la apariencia de antiqüedad. y se creo un bulbo con ayuda de la herramienta OVAL con FILLED desactivada y con la paleta de colores se eligi6 el color azul rey para la parte de cristal del bulbo. Y con GET y PASTE se hizo una copia del mismo 6valo para hacer el 6valo interno, ambos 6valos fueron partidos a la mitad y se utiliz6 de la caja de herramientas LINE para el cuerpo del bulbo en color azul rey, y una linea para unir las dos 11neas paralelas. Posteriormente los brazos fueron formados con la opci6n LINE igualmente las manos, la mano derecha quedo en forma de "L"

Prograaaci6n

invertida hacia arriba y la izquierda invertida simplemente. Y para los pies y piernas se crearon a semejanza de los brazos es decir como en forma de "L" hechas con LINE, para los tilamentos de abajo también fue con LINE en color blanco, y para los filamentos de arriba se utiliz6 LINE en color blanco con el alambre amarillo y 6 lineas pequeñas dibujadas con DRAW en color naranja, para aparentar que es un bulbo prendido, los ojos y boca se crearon a semejanza de un molde dibujado con DRAW, da la apariencia de una cruz azul celeste y en el centro un entorno blanco que se dibujo con la opción DRAW y dentro de el un cuadro neqro que se dibujo con BOX de la caja de herramientas. Finalmente se eliqió del cluster A el color amarillo canario. Y se utilizó la herramienta FILL para colorear el cuerpo del bulbo.

Para la programaci6n del bulbo se utilizaron 12 frames en los cuales fueron intercambiados los pies para que diera el paso derecho y el paso izquierdo y también se intercambiaron loa brazos, es decir el brazo derecho paso abajo y el brazo izquierdo paso arriba, en total fueron 6 frames de un tipo y 6 de otro. con la opción CLIP del menü CEL se fue copiando uno a uno y con la opción HOVE de la caja de herramientas se fueron colocando en diferente lugar para así realizar la ruta que seguía hasta que desapareciera en el extremo inferior derecho de la pantalla.

Finalmente se realizó un COMPOSITE para unir la escenografía

**Teoría y programación de gráficos animados por computadors aplicados al diseño**<br>de promocionales

del BULBO con la animación del bulbo.

Para el submódulo del transistor se dividió en 2 submódulos. figura III.3.25.:

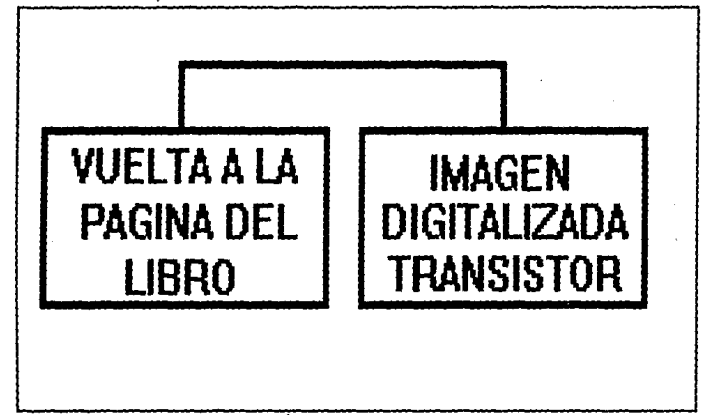

Figura III.3.25.

Para dar vuelta a la página derecha se inclinó ligeramente la página con un ángulo de 25 grados para ello se utilizó LINE y DRAW para retocar la línea y FILL para colorear de color crema el libro. El siquiente frame se inclinó 30 grados, y en el tercer frame se inclinó 45 grados, aquí fue donde comienza a verse el siguiente año 1954 en color morado, para ello se utilizó la opción TEXT de la

caja de herramientas y el tipo de letra BOOK24. En el cuarto frame se inclin6 160 grados donde se distingue en la p&gina izquierda la palabra TRANSISTOR dividido en silabas en color lila. En el quinto trame se inclina 170 grados y se distingue perfectamente la palabra TRANSISTOR en la p&gina izquierda y en la derecha el afto 1954,

**Para la escenograf!a de la segunda 9eneraci6n de las computadoras se presenta un SITE digitalizado con transistores y ahora se pretende dar un aspecto m4s reciente utilizando tonalidades grises, es decir una fotograf!a en blanco y negro.** 

Para la programaci6n se form6 un transistor PNP para lo cual fue necesario dibujar tres cuadrados con la herramienta BOX uno **a2ul aqua, otro verde, y otro lila. Y con LINE se dibujaron sus patitas de cada uno.** 

y.

**FUe un FLIC de 18 trames. Un cuadro se coloc6 en el centro de**  la pantalla, en la parte inferior y contenia la letra N en color **amarillo canario para hacer contraste, en cada extremo se colocaron los otros 2 cuadros, cada uno conteniendo una P en color amarillo**  canario elegido del CLUSTER A. Las letras fueron creadas con Text de la caja de herramientas, y tipo de letra BOOK4B. La animaci6n se **realizo con el movimiento de los 3 cuadros el del centro hacia arriba y los de los extremos hacia el centro hasta quedar los 2**  v6rtices unidos.

Teoría y programación de gráficos animados por computadora aplicados al diseño de promocionales

Finalmente se realizo un COMPOSITE con CUT para unir la escenografía del site con el transistor animado.

Para la tercera Generación de las computadoras fue necesario los siguientes submódulos, figura II.3.26.:

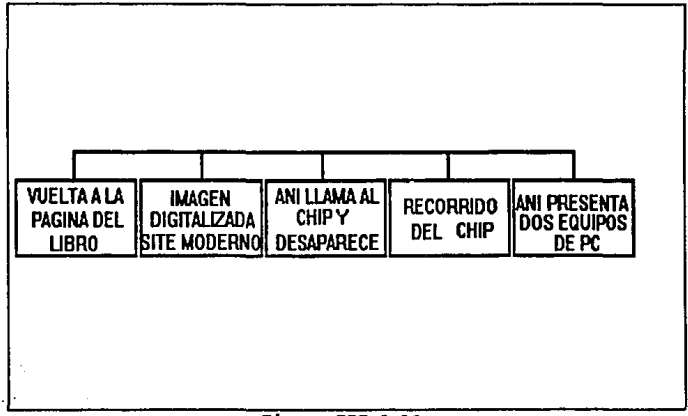

#### Figura III.3.26.

Para dar vuelta a la página derecha se cambio del ángulo inicial de 10 grados a la primera inclinación de 25 grados con ayuda de LINE, DRAW y FILL con la utilización de la paleta de colores. La siguiente inclinación fue de 30 grados y posteriormente de 45 grados en donde se empieza a ver el año 1967 en color rosa

فالقارب والمتعارف والمقارب **Country** 

#### Programación

para ello se utiliz6 la herramienta TEXT con el tipo de letra BOOK24. Después se inclin6 la linea a 160 grados. Y en aeta parte en la página derecha se verá perfectamente 1967 y en la página izquierda comienza a verse las palabraa CIRCUITO INTEGRADO en color azul rey de la paleta de colores y con el mismo tipo de letra. Después se inclin6 a 170 grados y se aprecia completamente en la pAgina izquierda CIRCUITO INTEGRADO.

Para la escenograf1a de circuito integrado se digitaliz6 un SITE a todo color, empleándose sobre todo gris, rojo y negro, **mostrAndose los periféricos como son las unidades de cinta y la impresora.** 

Para la programaci6n de Ani, en la parte izquierda de la **pantalla, fue necesario 5 frames en donde mueve su dedo indice de**  arriba hacia abajo, para ello se utiliz6 DRAW y alternando frames con CLIP del mend CEL. Disminuy6 de tamafto con el efecto 6ptico SHRINK X 2 y en los frames siguientes hasta desaparecer.

Para la creación del chip se formó un rectánqulo en tercera dimensi6n con la herramienta LINE y la opci6n FILLED apagada y 2 COLOR activa. se eligi6 en la paleta de colores el color verde, y se iluminó de amarillo canario eligiéndolo del cluster A para las piernas se utilizaron 11 lineas con inclinaci6n de 45 grados y 6 lineas con inclinaci6n de 135 grados con color naranja con 3 pixels

# **Teoría y programación de gráficos animados por computadora aplicados al diseño**<br>de promocionales

**cada uno, y los zapatos se dibujaron con DRAW en color rojo con 4 pixel• cada uno, dicho chip tomo un cierto parecido a un ciempiés,**  para los ojos se utilizo OVAL *y* para corregir el entorno se utiliz6 **DRAW con color rosa del cluster B, y la boca con DRAW de color**  rojo.

Para la programaci6n del chip se intercalaron los pies tanto **de un lado como de otro, para el movimiento, esto fue con DRAW,** *<sup>y</sup>* para desplazar el chip en cada frame después de utilizar CLIP *<sup>y</sup>* PASTE, se utiliz6 HOVE de la caja de herramientas, hasta llegar a la parte izquierda de la pantalla.

Es decir parti6 de la parte derecha de la pantalla para salir por donde desapareci6 Ani. Finalmente se realiz6 un COHPOSITE CUT para unir la coreograf!a del SITE actual con Ani *y* otro COHPOSITE CIJT para unir la coreograf1a del SITE actual con el chip animado, *<sup>y</sup>*los dos FLICS se unieron con un JOIN *y* con la opci6n TO END.

Para el submódulo en que Ani desplaza las fotografías digitalizadas se realizaron 15 frames en donde sus piernas *y* su **brazo derecho se mov1an, porque el brazo izquierdo lo mantiene**  ocupado desplazando las imágenes.

Loa cambios entre cada trama fueron realizados con CLIP, PASTE

**P!'O!rwci6n** 

y HOVE, y los cambios del cuerpo de Ani para su flexibilidad se hicieron con las opciones de la caja de herramientas DRAW, LINE, FILL y los colores seleccionados se obtuvieron de la paleta de **colores y del cluster B.** 

Para cada paso de Ani fueron colocadas las imágenes a un lado **de su brazo izquierdo y fue desplazada con HOVE hasta desaparecer**  de la pantalla. Esto se realiz6 con CLIP del mend CEL y PASTE del **mismo mena, insertando los frames necesarios con el INSERT de las**  flechas de ejecuci6n en la parte baja de la pantalla de ANIMATOR. Se realiz6 un JOIN TO END entre el desplazamiento del equipo de PC **y desplazamiento de una WORKSTATION, para esta escena se emplearon**  63 trames.

Para el subm6dulo del fin de Historia de la Computaci6n se utilizaron los siquientes subm6dulos, figura III.3.27.:

Nuevamente aparece el libro abierto en la página de CIRCUITOS INTEGRADOS, para ello se utiliz6 la opci6n CLIP del mend CEL de un **trame anterior donde nos hab!amos quedado y se insert6 un nuevo**  frame con el bot6n INSERT de la caja de flechas de ejecuci6n y se limpi6 con CLEAR del mend PICTURE con la opci6n PASTE del mend CEL se hizo la copia de la escena del libro.

Teoría y programación de gráficos animados por computadora aplicados al diseño de promocionales

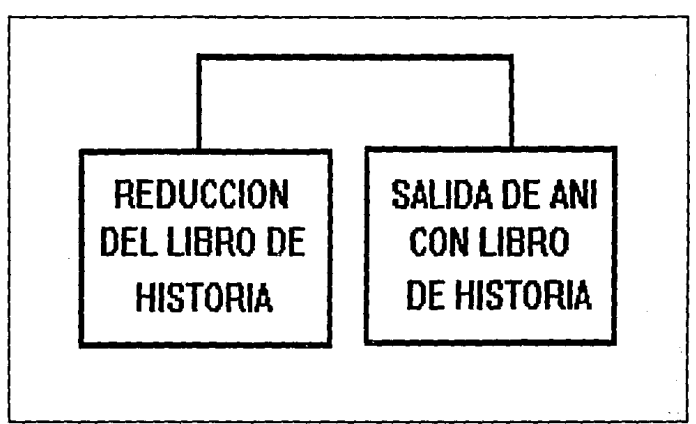

#### Figura III.3.27.

Para el siguiente frame se insertó uno idéntico al anterior donde se le dio un efecto óptico llamado SHRINK X 2 el cual hace que la imagen disminuya de tamaño en un 50%, se colocó en el centro de la pantalla con MOVE de la caja de herramientas. Y este frame fue insertado nuevamente en el siguiente frame, para darle el mismo efecto de disminución del 50% del anterior. Y con MOVE de la caja de herramientas se mueve a la esquina inferior izquierda.

En el frame siguiente aparece Ani con el libro en las manos, para lo cual utilizamos DRAW de la caja de herramientas. Posteriormente, en 5 frames, se acercaron las manos para cerrar el

libro, cambiando consecutivamente los ángulos de las pastas hasta quedar en 90 grados ambas.

Se dirige hacia la esquina inferior derecha: se utilizó MOVE, INSERT de flecha• de ejecuci6n y CLIP del mend CEL, con el propósito de insertarla en el nuevo frame; por último se utilizó DRAW para cambiar los movimientos de brazos y piernas, así como FILL y CLUSTER "B" de la paleta do colorea.

#### Programación de la Presentación de Materias.

Para la programación de esta escena se contemplan los aiguientes m6dulos, figura III.3.28.

Esta escena cuenta con 16 frames que presenta el dibujo de un cubo en color amarillo, tal cubo se realiz6 con las opciones BOX y LINE. Se elaboraron B copias con GET y PASTE del mend CEL.

Otro frame describe la palabra MATERIAS contenidas en cubos **coao el descrito anteriormente, que van apareciendo uno a uno y**  bajando al centro de la pantalla donde ae alinean.

Las letras se elaboraron con la opci6n TEXT y tipo de font BOOK24.

Teoría y programación de gráficos animados por cosputadora aplicados al diseño de organisation

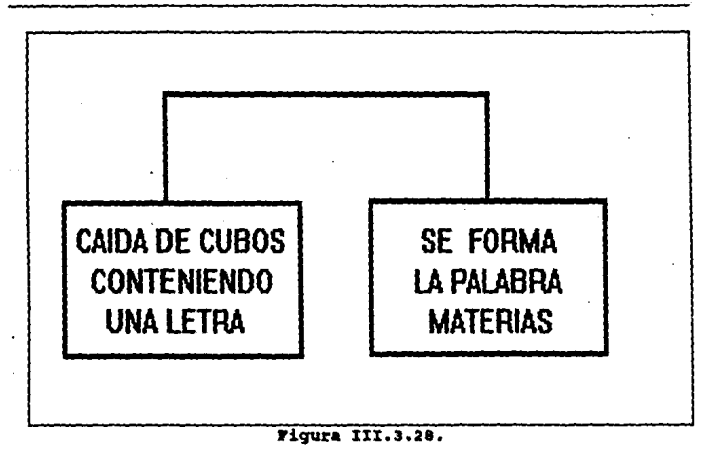

En fondo de la escenografía es de color azul agua.

Programación de Materias que se Cursan en la Carrera.

En esta secuencias se contemplan los siguientes submódulos para la programación, figura III.3.29.

Para ejemplificar las materias relacionadas con la Electrónica que intervienen en el plan de estudios de la carrera de Ingeniería en Computación, se empleó una fotografía digitalizada de una

n. Ca

#### **•mr ... cldn**

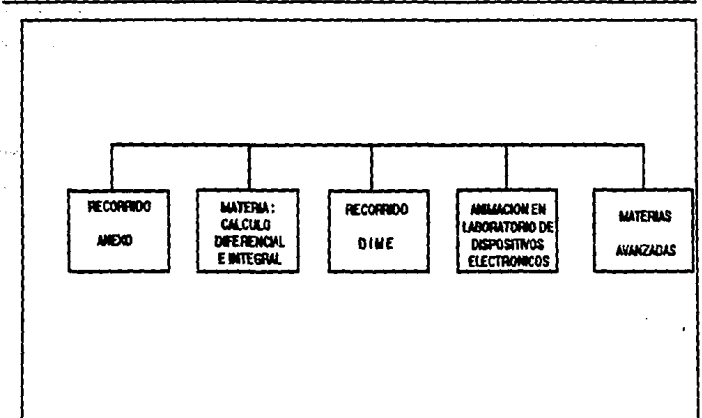

Julian Ca

### Figura III.3.29.

tableta experimental con sus diversos componentes y conexiones.

se dibujo un capacitar, una resistencia y dos diodos emisores de luz (LEDS) con ayuda de las opciones OVAL, LINE y DRAW.

Los colorea eleqidoa fueron el verde, lila, azul, rojo, amarillo, naranja, dorado.

La resistencia y capacitor contaron con 5 frames, el led rojo con 4 **tramee** y el led verde con J tramas.

Referente a loa afectos especiales, fueron producidos con la

**Teoría y programación de gráficos animados por computadora aplicados al diseño**<br>de promocionales

opción SHRINK del menú FLIC para cambiar de tamaño los componentes y dirigidos hacia las conexiones de la tableta.

Posteriormente pierde resoluci6n la tableta experimental con PIXELATE del menú FLIC de efectos especiales, surgiendo circuitos **impresos, cada uno en placas verdes.** 

Para mostrar un ejemplo que involucre la materia de MEMORIAS Y PERIFÉRICOS, se dibujaron una RAM y ROM con ayuda de las opciones LINE, FILL, DRAW y OVAL. Se colorearon las piernas en lila y loa **ojos y boca en rosa.** 

Las RAM y ROM se colocaron en cada extremo de la pantalla.y **posteriormente se les redujo de tamaf\o con el efecto especial**  SHRINK X 2 del mend FLIC.

Para que quedará completa la escenoqrafia se escribió el título MEMORIAS Y PERIFÉRICOS que perdía resolución durante 7 frames mediante la opci6n PIXELATE y el tipo de letra fue el EIGHER14.

**Posteriormente se incorporaron a la escena una impresora 16.ser, una· unidad de disco, un monitor y un teclado, todos ellos en**  color gris elaborados con las diversas herramientas de ANIHATOR,

con excepción de la impresora láser que se obtuvo de una fotografía digitalizada.

Para unir los dibujos, escenografia y animación se utilizó la opci6n JOIN TO END.

**se consideraron 32 trames en total para realizar lo• •fectoa**  especiales de pérdida de resolución y movimientos de las memorias (RAM, ROM).

#### Programación de la Presentación Aplicaciones de la Computación.

Para la programación de esta secuencia se contemplan los siguientes subm6dulos, fiqura III.3.30.

Para la programaci6n del cuadro que qira con el anuncio de laa aplicaciones de la computación, se realizó de la siguiente forma:

En el menQ de ANillATOR en la caja de herramientas se selecciona BOX *y* en la paleta de colores se selecciona al color **rosa, con la opci6n PILLEO activada. Se elabora un rect&nqulo en el**  90t de la pantalla que animator permite para dibujar posteriormente en la caja de herramientas,se elige la opción TEXT, se traza el **lugar en donde aparecer4n las letras, en este caso fue el 90' del**  espacio en el rect6nqulo, con la opción TEXT se selecciona el tipo Teoría y programación de gráficos snimados por computadora aplicados al diseño<br>de promocionales

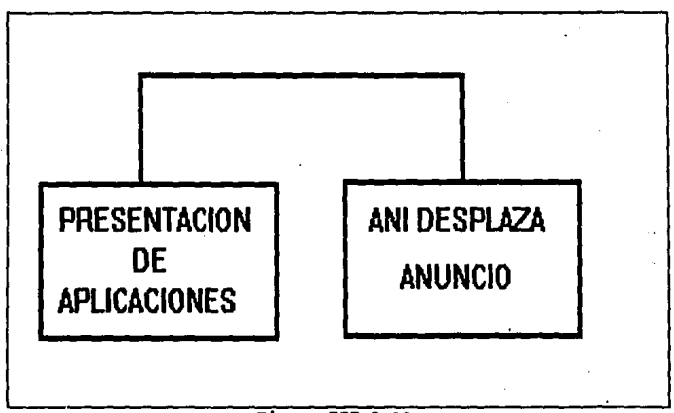

### ~igura III.3.30.

de letra que vamos a colocar en el rectángulo para este caso se utilizo el tipo de letra SCORE una vez que elegimos el tipo de **letra en la paleta de colores se escoge el color azul cielo y se**  teclea APLICACIONES DE LA COMPUTACIÓN con mayúsculas.

Para dar el efecto de los giros al rectángulo se selecciona en la caja de herramientas la opción OPTICS, en este menú se selecciona la opción PRESENTS dentro de esta la opción TWRIL. Para **poder dar el efecto de los giros se insertaron 50 frames, una vez**  realizado esto **se** utiliza la opci6n USE y PREVIEW para revisar que el rectAnqulo queda en el lugar donde originalmente comienza cuando eate 6ptiao •e qraba con RENDER.

**De la aisma en que se creo el cuadro anterior aparece otro con**  diferentes colores, Ani simula empujarlo hacia la derecha, para loqrar este efecto se dibuja a Ani, por aedio del trazado de lineas, cuatro lineas rectas y paralelas con la herramienta LINE se trazan las rectas del tamaño proporcional al tamaño del cuerpo de Ani para poner loa brazos extendidos hacia adelante, de la misma foraa para la creaci6n de las manos se hizo por aedio de la opci6n DRAW. Se crearon dos trames con las piernas de Ani uno con el pie derecho hacia adelante y el izquierdo hacia atr6s y viceversa.

#### Programación de Aplicaciones de la Computación.

Para la escena de la oficina se utilizaron los siquientes submódulos, figura II.3.31.:

En la etapa de movimiento de hojas, se dibujo en primera instancia una sola hoja y posteriormente se realizaron 11 copias. En cada copia se le fue dando giros con la opci6n TURN del mend CEL, y con MOVE para dirigirla hacia el piso.

Para unir una hoja más grande con la anterior, fue necesario ocupar la opci6n JOXN TO END.

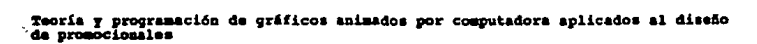

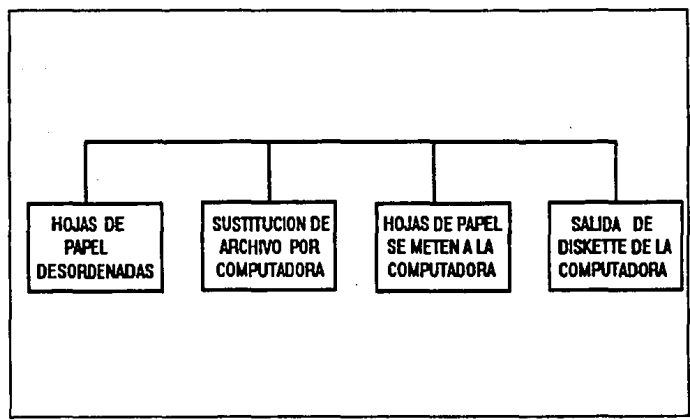

#### FIGURA III.3.31.

En la etapa de oficina daremos una breve descripción de la misma. Consta de un escritorio café con sus respectivos cajones, sobre la superficie del mismo se localiza un portalapices. Podemos observar una silla, a un costado del escritorio un basurero color azul y en la pared de enfrente se encuentra colgado un cuadro decorativo y un garrafón de agua.

En el extremo derecho apreciamos un archivero que juega un papel muy importante en el objetivo de ésta animación, ya que el archivero será sustituido por una computadora: no sin antes aparecer una estrella de 20 aristas que anuncia el deslumbramiento **de la computadora en la orqanizaci6n de la oficina.** 

La estrella se creó con la opción STAR de caja de **herramientas, cuyo radio es de 33 pixels.** 

**La estrella sirve como succi6n de una aspiradora para recoqer los papeles e introducirlos en la computadora. Finalmente sale un**  diskette de la unidad de disco de la computadora, demostrando el cambio entre hojas y un diskette.

**Existen variaciones del tamaf\o de la estrella durante la escena. Estos cambios de tamaf\o se realizaron con la opci6n SHRINK**  X 2 y CLIP.

**Una de las aplicaciones b4sicas y m4a actuales podemos mencionar a las aplicaciones bancarias.** 

**Para la correspondiente escena se utiliz6 una totograt1a**  digitalizada de un cajero automático. La escena se desarrolla **cuando Ani aparece del extremo inferior izquierdo llevando una**  tarjeta en la mano que se dispondr6 a introducir en el cajero, posteriormente pulsará algunos botones que indicaran la operación que realizo.

**Para este subm6dulo se requirieron 19 trames. Las herramientas** 

## **Teoría y programación de gráficos animados por computadora aplicados al diseño de** *acea* **de <b>programa** de **programa** de **programa de a**

**que se utilizaron para llevarlo a cabo fueron DRAW, LINE, FILL,**  TEXT con tipo de font SYSTEM. Para desplazar a Ani se ocup6 la opci6n MOVE.

**otra de las aplicaciones importantes son las referentes al campo médico. Para representarlas tenemos una secuendia donde Ani aparece como una enfermera sobre una escenograf1a de ul consultorio y se dispone a inyectar a un paciente al que solo sb le ven los**  ojos, ya que la sábana de la cama lo cubre casi por completo.

Esta animaci6n se llevo 16 frames en total. se ulilizaron las opciones FILL, MOVE y JOIN TO END.

El tipo de letra utilizado fue el ARCHP36, de color naranja.

Ani aparece con una indumentaria médica que consta de bata y **gorrito con una cruz roja en el centro.** 

#### Programación de la Presentación de la Tecnología.

**se utilizaron 46 frames en los cuales aparece una secuencia**  que mu<mark>estra con letra</mark>s manuscritas la leyenda "c**OMPUTACIÓN EN** TECNOLOGÍA". Las letras se dibujaron en color púrpura y se les dio una tonalidad GLASS para dar la apariencia de transparencia. En un **tondo color oro.** 

#### Programación de la Computación en Avances Tecnológicos.

**En la escena referente al lanzamiento del transbordador se**  utilizaron 20 frames incluyendo un par de fotografias digitalizadas **que muestran el despegue de un cohete y de un transbordador.** 

**De la programaci6n podemos comentar que fue necesario dibujar**  la plataforma de despeque y el transbordador con auxilio de las opciones : OVAL, LINE, DRAW, CIRCLE y FILL para colorear en café, blanco y negro.

**Se qeneraron 11 frames en la ruta vertical, as! como la opci6n**  OPTICS del mend de ANIMATOR y PATH. Para apreciar el resultado se utiliz6 PREVIEW y para confirmar la ruta RENDER.

Para finalizar se debe informar que se uso la opción COMPOSITE CUT para unir las im6genes en movimiento del transbordador y de las fotogratlas.

**Referente a otra de las intervenciones important!simas de la**  computación en materia de tecnolog1a, podemos citar a la Rob6tica.

**Teoria y programación de gráficos animados por computadora aplicados al diseño**<br>de promocionales

Para representarla se utilizó una fotografía digitalizada que **muestra en plena acci6n un brazo robot que eatl presto a colocar un huevo en una copa** .

Para acompaftar la digitalizaci6n se dibuj6 un pequefto robot que transporta una antena parabólica sobre su cabeza que está recibiendo seftales.

Se conjuntaron los colores verde y amarillo para *iluminar* el cuerpo y aeftalea del robot.

**Para los movimientos de brazos y pinzas del robot se**  utilizaron las herramientas DRAW, FILL, CIRCLE, LINE y OVAL.

**Para concluir mencionaremos que 6sta escena cont6 con 16 trames en total, ya que son escasos los movimientos del robot.** 

**Otra escenoqraf1a que se contempla en el promocional es el de**  una Planta de Control Digitalizada. En donde Ani surge de la parte superior de la pantalla, haciéndose presente, con la opci6n SHRINK X 2 del menú de efectos especiales se le vario el tamaño al momento **del descenso. Los trames utilizados fueron 7.** 

Y por dltimo se uni6 con un JOIN CUT la dltima digitalizaci6n

524

Ŷ.

de una planta nuclear, constando de 20 frames, se cubrió la imagen con un cuadro de tinta qlass y se le fue recorriendo hacia la derecha, hasta dejarla ver completamente entre cada frame se utiliz6 BOX, para dibujar el cuadro y MOVE para deaplazarlo. Ani por supuesto que está presente en dicha escena.

#### Programación de la Presentación del Campo de Trabajo.

Se pretende realizar una secuencia de columnas de diferentes colores cada una conteniendo una letra diferente, que en conjunto, formen el título "CAMPO DE TRABAJO". Para ésta escena se utilizaron B frames, uno por columna, en el primero aparece una columna color arena que contiene la letra T, el sequndo es una columna azul celeste que contiene a las letras C y R, la C en la parte superior y la R en la parte inferior; el tercero a la columna ro•a incluyendo dos letras A una superior y otra inferior; el cuarto la columna azul cielo que contiene tres letras; M,D y B en el siguiente orden : M superior, D intermedia, B interior; el quinto la columna verde agua concerniendo tres letras; P,E y A en el orden anteriormente descrito; el sexto la columna gris incluyendo las letras o y J; en el séptimo la columna naranja que contiene la letra para la simetr!a de la pantalla, Cabe rasaltar que al color de las letras fue el morado para ser visibles a través de las columnas. Finalmente se realiz6 un scroll da colores y quedando los colores originales en el orden de inicio.

#### Teoría y programación de gráficos animados por computadora aplicados al diseño de promocionales

Para las columnas se utilizó Box, el coloreado con FILL y las letras con la opción TEXT y un tipo de font BOOK24.

Después de haber utilizado ANIMATOR podemos decir que aunque es un paquete versátil y cómodo para trabajar, por disponer de innumerables herramientas y menús que lo hacen atractivo y fácil tanto para dibujar como para dar movimiento a los dibujos, se deberán tener claros ciertos conceptos.

Animator puede usarse como un programa en el que, partiendo de un dibujo inicial y con sucesivas modificaciones, se ejecuta una animación. Dispone de 22 herramientas para dibujo y de 26 procesos para colorear imágenes, y al combinar ambas cosas se obtiene un total de 572 opciones para dibujar en colores.

También dispone de una paleta de 256 colores utilizables al mismo tiempo, pudiéndose degradar o combinar dos paletas en una o hacer una paleta con un solo color degradado. Contiene un editor de texto que permite una total edición en ASCII, pudiendo usarse con 26 aspectos diferentes.

**ANIMATOR** llama las imágenes individuales **FRAMES**  $\blacksquare$ (instantánea), recibiendo el conjunto de todas ellas el nombre de PLIC (animación). Cada frame puede contener una imagen o cualquier

**Programación** 

dibujo que ae crea conveniente *y* guardarlo todo autom6ticamente en un archivo de formato • GIF. Al mismo tiempo, aa pueden crear copias múltiples de un dibujo de la pantalla usando diferentes versiones del mismo o de diferentes im4qenes de una animaci6n, que se pueden quardar como un archivo de dibujo o como una serie de frames en un archivo de animaci6n, llevando este Qltimo la extensi6n .FLI.

Estos archivos individuales de animaci6n pueden juntarse con otros usando unos EFECTOS TRANSITORIOS para crear una sola animaci6n compuesta da varios da estos archivos individuales.

**Para dar un mayor acceso al promocional realizado en computadora, se elaboro un videocassette de la animaci6n, al cual**  aa le agrego mQsica *y* un gui6n hablado. Esta qui6n se describa a continuaci6n.

" **Esta promociona! pretende dar una breve vis6n de la carrera**  da Ingeniarla en Computaci6n mostrando algunas caracterlsticas especificas de los planteles donde se imparta, la alecci6n ds carrera, historia de la computaci6n, las materias del plan de estudios, aplicaciones de la computaci6n *y* avances tecnol6gicos dentro del ambiente computacional.

El titulo de la tesis

TEORÍA Y PROGRAMACIÓN DE GRAFICOS ANIMADOS POR COMPUTADORA APLICADOS AL DISEÑO DE PROMOCIONALES

El director de tesis

M. en I. Juan Carlos Roa Beiza

Realizado por:

Haremos un breve recorrido por Ciudad Universitaria

pero Que es esto??

Una puerta futurista

intentaré abrirla... **Funciono !!!** 

América Latina????

no. el escudo de la Universidad Nacional Autónoma de Máxico.

Vamos a conocer algunas de las instalaciones de Ciudad Universitaria.

La torre de Rectorla el archivo principal de la universidad.

La Universidad Nacional Aut6noma de M6xico tue la primara. Universidad de América Latina.

Este es el Estadio Olímpico de CU, en él se han llevado **a cabo eventos importantes a nivel internacional tales como los juegos ol1mpicos de 1968 y los campeonatos**  mundiales de fdtbol de 1970 y 1986 as! como diversas pruebas de atletismo, y es el estadio oticial del equipo universitario.

La biblioteca central da la Universidad, a ella acudan estudiantes de todas las facultades y escuelas de la **universidad, cuenta con una extensa gama de libros en todas**  las áreas del conocimiento, matemáticas, física, biología, **qu1mica, literatura, entre otras.** 

Y ahora la Facultad de Ingeniarla que aeta ubicada en al circuito interior de Ciudad Universitaria entra la facultad de Arquitectura y la Facultad de Qu1mica, muy carca de **Rector!a.** 

Uno de los principales apoyos para el estudiante de

Teoría y programación de gráficos animados por computadora aplicados al diseño de promocionales

> computación y para los investigadores es la Dirección General de Servicios de Cómputo Académico que cuenta con su propia biblioteca, imparte continuamente curaos de computación y pone a disposición de los universitarios y del público en general equipo de cómputo para la investigación y la docencia.

> La carrera de Ingeniería en Computación se imparte también en la Escuela Nacional da Estudios Superiores Arag6n, aqu1 vemos las torres da la ENEP Arag6n y esta aa al centro de extensi6n universitaria.

> Para el estudiante interesado en ingresar a una escuela de nivel superior la Facultad de Ingenier1a ofrece 12 carreras diferentes con muy variados campos de trabajo, aai tenemos

Ingeniero topógrafo geodesta Ingeniero mec4nico electriciata Ingeniero geot1aico Ingeniero en minas y metalurgia Ingenier1a mecAnico Ingeniero ge6logo Ingeniero civil Ingeniero induatriel

530

Ingeniero en computaci6n Ingeniero petrolero Ingeniero en telecomunicacione• (de reciente creaci6n) Ingeniero en electrónica

La que elegiré será ingeniería en computación

 $2 - 1$ 

 $\alpha \in \mathcal{A}$  .

Una de las principales preocupaciones en la docencia es **mantener los estudios apegados a las necesidades reales de**  la sociedad, de modo que la revisi6n y ectualizaci6n del plan da estudias ea una de las principales tareas del consejo universitaria.

El plan de estudios de la carrera da Ingenier1a en Computaci6n consta de 50 materias distribuidas en diez **aamaatrea, los primeros de materias b&aicas y comunes**  mientras que en los Oltimos el estudiante tiene la opci6n de eleqir materias de acuerdo a sus interese. En total se tienen 418 créditos.

El ingeniero es el profesional encarqada de planear, **diseftar, organizar, producir, operar y mantener los sistemas electr6nicos para procesamiento de datos y control**  digital.

Interviene en el diseño, construcción y mantenimiento de aistemaa de c6mputo.

El diseño e implementación de redes de teleinformática, La planeación, diseño, construcción y mantenimiento de los sistemas automáticos de control digital para la industria.

El manejo eficiente de grandes bases de datos mediante el uso de computadoras, tales como nóminas, cuentas bancarias, **inventarios, reservaciones, de hotel y de avi6n entre otras.** 

El diseño de nuevos lenquajes para computadora. El diseño y construcción de interfaces máquina-máquina v hombre-mácuina.

La administraci6n de centros de computo. Instituciones de enseftanza media superior.

### Requisitos del aspirante

- Disposici6n para la acci6n
- Habilidad para los razonamientos anal1ticos
- Inter6a y curiosidad por los fen6menoa naturales y aus **causas**
Programación

- Habilidad e inter6s por los trabajos manuales
- Antia6reos por aplicar la ciencia y la tecnolog1a a la satisfacción de las necesidades de la sociedad
	- **Capacidad para actualizarse permanentemente**
	- sentido da responsabilidad con respecto a las consecuencias que la aplicación de tecnologías puede tener **sobre el medio ambiente**

Para la actualización y capacitación constante de **catedr6ticos la Facultad de Inqaniar1a cuenta con la**  Divisi6n de Educaci6n Continua qua lleva a cabo sus tareas **en el Palacio de Miner1a principalmente y que ofrece sus cursos al no solo a la comunidad universitaria sino al**  pdblico en general.

**Veamos brevemente como han evolucionado las computadoras** 

**Hace mas de sooo anos el ábaco era un utensilio fundamental**  para la realización de cálculos matemáticos.

En 1462 ae utiliz6 el engrana para la construcci6n de mlquinas meclnicaa que permit1an sumar y Testar a base de **manivelas.** 

En 1946 apareci6 el bulbo que permiti6 la conatrucci6n de

máquinas más sofisticadas pero con grandes problemas debido al calentamiento que provocaban.

Para 1954 surge el transistor que sustituye al bulbo y resuelva los problemas de calor y de tamafto de las maquinas.

Es en 1967 cuando llagamos al circuito integrado, lo más evolucionado para la construcción de máquinas, el circuito se construye cada vez en menor escala y con mayor **capacidad, es usado para la construcci6n de tabletas para**  transmisi6n da datos, digitalizaci6n da im6genes etc.

**Veamos mas da cerca alqunas materias, entremos a un sal6n**  de clases en los primeros semestres se imparta por ejemplo c6lculo diferencial, que aunada al alqabra lineal, métodos numéricos, ecuaciones diferenciales, entre otras sientan las bases matemáticas para el exitoso desempeño futuro del estudiante de Ingeniarla.

La Facultad de Inqenierla cuenta con instalaciones que permiten salir del aula y experimentar algunas cosas en **laboratorio, materias como laboratorio de elactr6nica,**  análisis de circuitos eléctricos, diseño de sistemas

diqitales permitan al estudiante manejar equipo y construir sus propios dispositivos de control experimentales.

Materias como memorias y perif6ricos complementan y **reatirman los conocimientos el Araa de hardware, mientras que en materias totalmente te6ricas como ingenier1a de •ottwar•, se sientan las bases sobre las que operara el**  inqaniero para cumplir sus tareas de an&lisis, desarrollo, pruebas, implementaci6n y mantenimiento de **aistemas.** 

Las aplicaciones de la computación son múltiples y **variadas, ademas de ir creciendo dla con dla, veamos s6lo**  alqunas de ellas:

El uso de la computadora ha venido a optimizar el uso de la informaci6n permitiendo, mayor rapidez, confiabilidad e inteqridad de la misma adem&s de resolver detalles t6cnicoa **reduciendo el espacio de almacenamiento, un enorme**  archivero se sustituye por discos flexibles, cintas, cds u **otros dispositivos de almacenamientos.** 

En la administraci6n una aplicaci6n importante son los cajeros autom&ticos qua realizan diversas operaciones en **pocos segundos.** 

En el área médica la tomografía axial computarizada, la exploración con ultrasónido, y la prueba de esfuerzo son solo algunos ejemplos.

En la investigación la computadora tiene mucha importancia ya que facilita el trazo de diseños y de muchas otras pruebas como puede ser la cartografía digitalizada o bien el perfeccionamiento y control de máquinas mecánicas como este brazo robot.

El campo de trabajo del ingeniero es tan amplio como las aplicaciones de la computadora, se tiene tanto en el área industrial, en el sector privado y en el público, en la operación de centros de computo y en las instituciones de investigación y la docencia. "

## m.4 IMPLANTACIÓN, PRUEBAS Y AJUSTES.

Report Follows Consultants

·para instalar ANIMATOR ea necesario un alquina compatible a IBM basada en el 8086, 80286, 80386, 80486 con un m1nimo de velocidad de 10 Mhz. El sistema operativo OS/2 o MS-DOS versión 2.0 o posteriores, 640 Kbytes de memoria principal, tarjeta da despleqado VGA y un monitor compatible con 256 colorea y reaoluci6n de 320 X 200, 10 Mbytes de disco duro, un rat6n Microsoft como dispositivo de entrada, además del equipo mínimo requerido, es recomendable considerar lo siguiente, ANIMATOR corre más rápido **sobre un 80386, lee un archivo de•de el disco duro, alqunas pel!culas avanzadas pueden llegar a ser muy larqas, aa1 un disco**  duro rápido es una buena opción, una tarjeta gráfica de 16 bits es más rápida que una VGA de 8 bits, además algunas tarjetas VGA son considerablemente más rápidas que otras dependiendo del chip de gráfico que estén usando y la cantidad de memoria sobre la tarjeta. ANIMATOR usará 64 Kbytes de memoria expandida (EMS) si esta disponible.

ANIMATOR tiene una qran flexibilidad y ea posible incorporar **un ntlm.ero de herramientas y t6cnicaa en diferentes formas de**  combinación, para crear efectos que están limitados únicamente por la imaginación. Es fácil la capacitación de estudiantes, niflos,

## **Teoría y programación de gráficos animados por computadora aplicados al diseño**<br>de promocionales

**maestros, profeaionistas, artistas y personas de neqocioa, para**  crear gráficas animadas mediante el uso extenso de técnicas y herramientas del dibujo que están cerca de la calidad profesional, y por su relativo bajo costo capacita a cualquiera para **experimentar 9r6ticos de computadora y crear aplicaciones de su**  propia creatividad.

**Originalmente se diseñaron varios personajes basados en** figuras geométricas y signos matemáticos de múltiples colores, pero **debido a que no tan1an volumen se acord6 que tuera una computadora**  animada el personaje central del promocional, al realizar la prueba de animaci6n tue necesario agregarle ojos, boca y profundidad, lo cual daba al personaje solidez y mayor expresi6n.

## Ajuste de Gui6n

Al hacer la prueba de las secuencias de Titulo de la tesis, el nombre del aseeor de la tesis, y la integrante de la tesis, la animaci6n realizada era muy simple, por lo que se decidi6 cambiar **el gui6n introduciendo un poco de efectos como una ruta en zig-zag para el camino de Ani, giro de cuadros, estrellas que se convierten**  en letras, y modificar el enlace entre la segunda y tercera **secuencia.** 

538

En la secuencia de Historia de la Computación el tamaño de las letras del libro se incremento en 300% pues a cierta distancia no se distinguian.

Al terminar el promocional se requirió un fin que no estaba planeado.

Ajuste de Imágenes

Se hicieron cambios de colores de las escenografías ya que no contrastaban con los colores de los personajes, también hubo necesidad de efectuar varias pruebas para el movimiento de Ani. para ubicarlo en las diversas escenografías.

Hubo necesidad de volver a digitalizar algunas imágenes porque estaban en formato TIF y al cambiarlas a formato GIF requerían gran cantidad de memoria y consumian mucho tiempo.

Algunas partes de las escenografías las editamos empleando segmentos de la misma a través de herramientas de ANIMATOR.

Teoría y programación de gráficos animados por computadora aplicados al diseño de promocionales

Ajuste de Personaje

Se generaron 2 frames con las piernas de Ani en dos posiciones, el primero con el pie derecho al frente y el izquierdo atrás y el segundo frame con el pie izquierdo al frente y el derecho atrás. Estas dos imágenes al unirlas y generar varios frames se obtiene la ilusión de que camina, el movimiento generado fue bueno pero se observó en algunas secuencias con mayor rapidez de presentación que el caminar era tosco o bien no se apreciaba el cambio de los pies por lo que se tuvo que generar un cuadro intermedio para visualizar v ajustar el movimiento.

Se observo que el vestuario no era el adecuado para la aplicación que se estaba mostrando, que el personaje debería tener pausas mas notorias y más redondeados los bordes de su cuerpo y su vestuario.

Ajuste de Tiempo.

En Avances Tecnológicos, una vez que se probo la animación se vio la necesidad de aumentar algunos cuadros repetidos para aumentar el tiempo ya que el giro de las imágenes digitalizadas se hacia muy breve.

540

pro la . et

En. general durante las secuencias hubo necesidad de د م incrementar el tiempo de ejecución así como multiplicar el número de frames para poder apreciar completamente la animación. a, je s

#### Ajuste de Paletas de Color

Otro efecto que hubo que corregir es que ANIMATOR no maneja muy bien la animación cuando se cambia la paleta de color, dado que las imágenes fueron capturadas en sus colores originales diferían unas de otras en la paleta, al momento de integrar el flic completo se apreciaba un parpadeo de colores entre un cuadro y otro, lo cual resulta molesto para el espectador de manera que se decidió trasladar todas las imágenes en tonos de gris obteniendo además mayor fidelidad en las imágenes.

En los colores empleados también existieron alqunos ajustes para lograr una mejor visualización, contraste y apreciación sin sacrificar la estática de las imágenes.

#### PROBLEMATICA PARA LA REALIZACIÓN DEL GUIÓN HABLADO.

Para la realización del guión se determino que sería con una voz suave, por lo que se comenzó a estudiar el tipo de música que

# **Teoría y programación de gráficos animados por computadora aplicados al diseño**<br>de promocionales

se adecuara a lo que se presentaría en el promocional y que el tiempo de exposición para un determinado número de frames fuera el adecuado, ya que el diAlogo que originalmente se tenla se tuvo que modificar para que coincidiera con el tiempo que dura la exposici6n **de frames y la m1lsica que fue seleccionada para dicha secuencia, se**  hicieron muchaa pruebas de voz y de.entonamiento de las palabras, aal como de la velocidad para decirlas ai debla ser mas rApida o **mas lenta, para poder mezclar m1lsica con voz hubo que hacer pruebas con una mezcladora para que no aa perdiera la voz con el volumen de la m1lsica, as1 como adaptar un micr6fono y acercarlo o alejarlo de la persona que esta hablando, se debla cuidar que las palabras se**  entendieran y que la explicaci6n despertaré el interés por las personas que presencien la exposici6n de este promocional.

Una de las principales problemáticas fue la adaptación con el **no.mero de framea que conten1a cada secuencia, ya que en algunas ocasiones lo que se tenla planeado decir en una determinada secuencia, se tuvo que aumentar o disminuir para que coincidiera**  con el nllmero de trames que contiene el promocional y que se dijera **de manera uniforme y clara.** 

Otra problemática fue la de selección de música ya que se plane6 introducir desde música clásica, asiática, de las grandes bandas, mezcla de blues y jazz aal como de rock pop y

543

contemporánea.

Una vez determinado todo esto se procedió a la grabación de dicho diálogo con sus respectiva música.

**Teoría y programación de gráficos animados por computadora aplicados al diseño** de promoclomales

## III.5 MANUAL DE USUARIO.

Se debe contar con un equipo de computo que puede ser una computadora 80286, 80386 o 80486, con una velocidad mínima de 10 Mhz, con monitor en color de alta resolución. Un espacio en disco duro disponible no menor de 10 Mbytes para instalar ANIMATOR y 50 Mbytes para la animación del promocional, así como 2 Mbytes de memoria RAM para poder digitalizar las imágenes, y un ratón Microsoft o compatible.

#### SOFTWARE DEL PAOUETE

Dependiendo de la versión de que se disponga, el software se compondrá de:

VERSIÓN V1.0 (americana)

Cuatro discos flexibles de 320 Kb  $(5-1/4^n)$  o dos de 720 Kb  $(3 1/2"$ 

VERSIÓN V1.01 (europea)

Dos discos flexibles de 1.2 Mb ( 5-1/4") o tres de 720 Kb (3-1/2")

**Este software comprende una serie de programas y aplicaciones,**  aunque el único necesario será el archivo AA. EXE situado en el **disco nQmero 1 de ambas versiones.** 

**En este software se encuentran tres utiler1as complementar1as, el archivo convert.exe que se utiliza para convertir imlqenea y archivos con formato GIF. La segunda que comprende el archivo Aaplay.exe, que es un programa para la visualizaci6n de las animaciones y la tercera es el archivo Flimaker.exe, que convierte**  archivos da AutoCAD, AutoSHADE y AutoSKETCH con formatos .SLD o **.RND, respectivamente.** 

Aparte de estas utilerías también se suministran @Sample.exe y @Flilib.exe en la versi6n europea y Unpackl y Unpack2 en la **versi6n americana, viniendo todos en formato comprimido y siendo necesario desempaquetarlos para su utilizaci6n normal.** 

La utileria @Flilib.exe, contiene una biblioteca de rutinas para creación y ejecución de archivos Fli, dándose una información detallada en el Flidoc.txt.

Las dem4s utilerias de ambas versiones contienen ejemplos de

Teoría y programación de gráficos animados por computadora aplicados al diseño

animaciones.

También contienen archivos de ayuda, gráficos de ejemplos y archivos de letras.

INSTALACIÓN

Se aconseja crear un directorio para instalar todos los programas contenidos en los discos flexibles:

Suponiendo que el disco duro sea C: se trabajará de la siguiente forma:

1.- Situarse en el directorio raíz de la unidad c: escribiendo:

 $cd.$ 

Y se creará un directorio desde el prompt del sistema, para lo cual se tecleará:

the program of

 $\mathbf{r}$ 

md aa.

2.- Cambiarse al nuevo directorio escribiendo:

**cd aa.** 

3.- Introducir en el drive a: el disco número 1 de Animator y se tecleará:

**copy a:•.•** 

4.- Dependiendo de la versión y formato disponibles se operará de la siguiente forma:

VERSIÓN V1.0 (americana)

Disco de 5 1/4". se ejecutarán los programas "unpach 1", y **"unpach 2".** 

Discos de 3 1/2". Solamente se introducira "unpach 1", ya que **en esta clase de discos este programa comprende el unpach 1 y 2**  juntos.

VERSIÓN Vl.01 (europea)

Con ambos formatos. Se ejecutarán los programas @SAMPLES y si se desean las rutinas Flilib, el @FLILIB.

Teoría y programación de gráficos animados por computadora aplicados al diseño de promocionales

Deade al DOS borrar los archivos vacios introduciendo:

Para al versión 1.0 (americana)

Del unpack?.\*

Para la versión 1.01 (europea)

del 84.4

#### CONFIGURACIÓN

Una vez cargados todos los programas en un directorio, se configurán los periféricos de que se dispone procediendo como sigue:

**CONTRACTOR** 

1.- Situarse en el directorio de animator tecleando

cd aa.

2.- Entrar en el programa con la orden aa.

ti u dr

La primera vez que se ejecuta Animator aparecerá el aiquiente mensaje :

> ANIMATOR ISN'T CONFIGURED. ASSUMING DEFAULTS.

> > C O N T I N U E

Este aviso comunica que animator no está configurado y que asume la confiquraci6n por defecto de un rat6n microsoft y la **situaci6n temporal de los archivos en el mismo directorio en el que**  están los archivos de instalación.

**3.- Presionando la barra espaciadora o situando el cursor del**  rat6n sobre CONTINUE, y pulsando el bot6n correspondiente, aparecerá la pantalla principal.

Esta pantalla consta de un área de dibujo, un menú de barras **conteniendo seis menQ.s y un panel de botones desde el cual se pueden seleccionar herramientas, tintas, colores y otras funciones del programa.** 

Si la configuración por defecto es valida, se podrá sequir el trabajo con Animator, en caso contrario, se deberá utilizar el Teoría y programación de gráficos animados por computadora aplicados al diseño de promocionales

procedimiento siquiente para configurarlo.

CONFIGURACIÓN DEL RATÓN

Animator acepta un ratón compatible con Microsoft Mouse. Si este no es el caso, debe consultarse la documentación del ratón para poder configurarlo como emulación de Microsoft Mouse.

Si hubiera problemas con el movimiento del cursos del ratón en la pantalla, se necesitará ajustar Animator de la siquiente forma:

1.- Seleccionar la opción CONFIGURE en el menú de barra EXTRA.

En pantalla aparecerá:

ADJUST ANIMATOR CONFIGURATION

- $\blacksquare$ DRIVE FOR TEMPORARY FILES
- $\overline{2}$ SAVE DEFAULT. FLX.
- $\mathbf{a}$ CLOCK DRIVER
- $\blacktriangle$ INPUT DEVICE (MOUSE/TABLET)
- DISPLAY COORDINATES 馬
- **CANCEL**  $\bullet$

550.

2.- Seleccionar la opci6n 3 CLOCK DRIVER.

3.- Seleccionar la opción 1 AUTODESK ANIMATOR NORMAL CLOCK

Después, retornar al menú principal.

4.- Salir de Animator pulsando simult&neamente las teclas

CTRL-ALT-DEL.

**s.- Reantrar en Animator.** 

 $\mathcal{A}(\mathcal{A}) = \mathcal{A}(\mathcal{A})$ 

**Si no esta activado el rat6n, para llamar a las ordenes se**  podr6 utilizar el teclado pulsando las iniciales de las ordenes (Por ejemplo, se pulsara la tecla E para llamar al mend EXTRA)

#### ARCHIVOS TEMPORALES

Cuando se trabaja con Animator, se generan muchos archivos que se quardan en un directorio de creación automática denominado AAT, situado en el mismo disco donde están los archivos de instalación.

**Debido a que estos fichero• ocupan mucha memoria, se puede**  optar por situarlos en otra unidad o en un disco virtual, ya que Teoría y programación de gráficos animados por computadora aplicados al diseño de promocionales

cuando se abandona la sesión estos serán quardados en el disco correspondiente.

Para configurar el directorio de los archivos temporales se procederá como sigue:

1.- Seleccionar CONFIGURE desde el menú de barras EXTRA.

2.- Seleccionar la opción 1 DRIVER FOR TEMPORARY FILES.

3.- Seleccionar la opción correspondiente a la unidad de discos en que se desee trabajar.

A partir de ese momento todos los archivos temporales se situarán en la unidad mencionada.

Existen dos formas básicas para ejecutar una aplicación en ANIMATOR la primera es cargando ANIMATOR y ejecutar la aplicación dentro del paquete y la sequnda forma es corriendo el programa AAPLAY que incluve ANIMATOR.

Empezaremos por la primera forma. Para correr el paquete tecles

#### AA <ENTER>

552

El programa empezará a ejecutarse y aparecerá una pantalla como la siguiente :

光谱器

|   | <b>ANIMATOR</b>     |                            | FLIC |                           | PIC | CEL |          | TRACE         | <b>SHAP</b>          | <b>EXTRA</b>           |
|---|---------------------|----------------------------|------|---------------------------|-----|-----|----------|---------------|----------------------|------------------------|
| ٠ |                     |                            |      |                           |     |     |          |               |                      |                        |
|   |                     |                            |      |                           |     |     |          |               |                      |                        |
|   |                     |                            |      |                           |     |     |          |               |                      |                        |
|   |                     |                            |      |                           |     |     |          |               |                      |                        |
|   |                     |                            |      |                           |     |     |          |               |                      |                        |
|   |                     |                            |      |                           |     |     |          |               |                      | m ga                   |
|   |                     |                            |      |                           |     |     |          |               |                      |                        |
|   |                     |                            |      |                           |     |     |          |               |                      |                        |
|   |                     |                            |      |                           |     |     | <b>A</b> |               |                      |                        |
|   |                     |                            |      |                           |     |     |          |               |                      |                        |
|   |                     |                            |      |                           |     |     |          |               |                      |                        |
|   |                     |                            |      |                           |     |     |          |               |                      |                        |
|   | HOME<br><b>ZOOM</b> | <b>DRAW</b><br><b>POLY</b> |      | <b>BOX</b><br><b>TEXT</b> |     |     |          |               | <b>GPAQUE V GRAD</b> | <b>GLASS SCRAPE F!</b> |
|   | <b>UNDO</b>         | <b>SPRAY</b>               |      | FILL                      | ≁←  |     | →>> +    | <b>SOFTEN</b> |                      | т<br>四<br>TILE         |
|   |                     |                            |      |                           |     |     |          |               |                      |                        |

Pantalla principal de ANIMATOR.

En la parte inferior se encuentra el panel HOME donde están eituadas las diferentes herramientas de dibujo, los diferentes tipos de tintas, y la paleta de colores, también existen una serie **de iconos y en la parte superior se encuentran una barra de menda a la que también podemos hacer referencia.** 

Al entrar ANIMATOR la sección de dibujo se encontrará limpia **en color negro por lo que ser4 necesario cargar al tlic a ejecutar.**  Teoría y programación de gráficos animados por computadora aplicados al diseño de promocionales

La manera de cargar el flic es ir al menú de FLIC y seleccionar FILES. Si seleccionamos LOAD ANIMATOR donde nos aparecerá el panel de archivos encontrados en el drive en uso. Se selecciona el archivo y se presiona OK, Otra forma de cargar un flic es seleccionar en el menú de ANIMATOR en al barra de menú horizontal la opción BROWSE, en la cual se despliegan los primeros frames de cada flic encontrado en el disco, aquí se selecciona el deseado y se presiona el botón del mouse sobre OK.

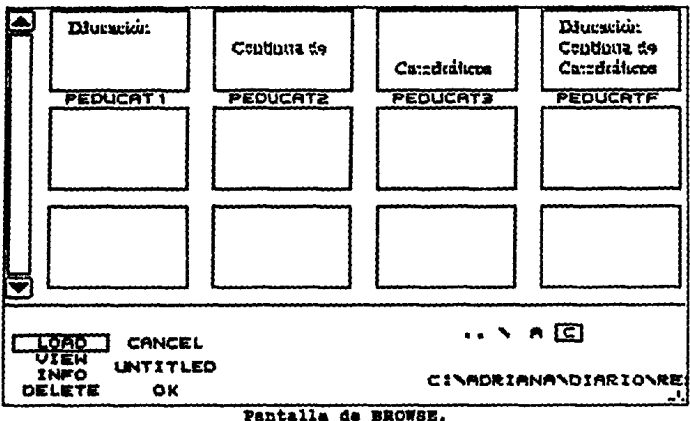

 $51$ desea ver  $01$ contenido del FLIC sin cargarlo definitivamente en la memoria de animación se selecciona VIEW.

#### Teoría y programación de gráficos animados por computadora aplicados al diseño de promocionales

La manera de cargar el flic es ir al menú de FLIC y seleccionar FILES. Si seleccionamos LOAD ANIMATOR donde nos aparecerá el panel de archivos encontrados en el drive en uso. Se selecciona el archivo y se presiona OK. Otra forma de cargar un flic es seleccionar en el menú de ANIMATOR en al barra de menú horizontal la opción BROWSE, en la cual se despliegan los primeros frames de cada flic encontrado en el disco, aquí se selecciona el deseado y se presiona el botón del mouse sobre OK.

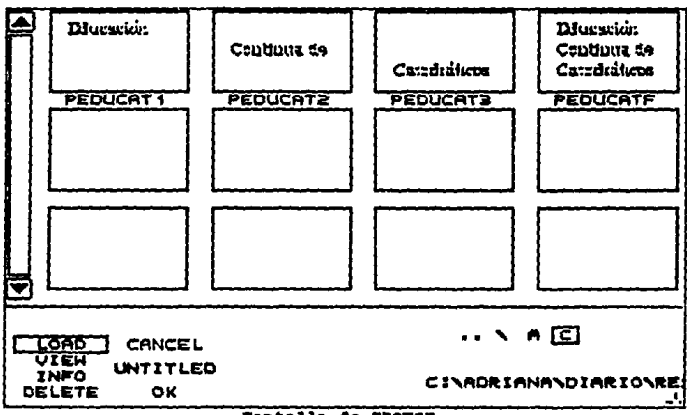

Pantalla de BROWSE.

Si. se desea ver el contenido del FLIC sin cargarlo definitivamente en la memoria de animación se selecciona VIEW.

Una vez que se ha cargado el flic a ejecutar podemos visualizar cada uno de los frames que lo componen. Si seleccionamos la flacha -> los frames los veremos en una secuencia ascendente y si seleccionamos la flecha <- veremos los frames en una secuencia descendente.

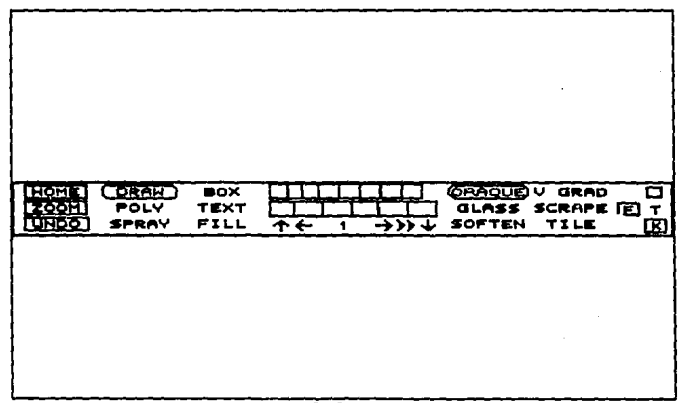

#### Panal de HOME.

Si deseamos colocarnos en el primer frame de nuestro flic seleccionamos la flecha hacia arriba y si deseamos colocarnos en el último frame de nuestro flic entonces seleccionamos la flecha hacia abajo.

Para ejecutar el flic automáticamente seleccionamos >> con lo

#### Teoría y programación de gráficos animados por computadora aplicados al diseño de promocionales

que el flic pasa en secuencia ascendente una y otra vez hasta que presionamos el botón derecho del mouse lo cual detiene la ejecución del flic.

Si se desea reducir o aumentar el tiempo de exposición del flic nos colocamos en el icono de >> y presionamos el botón derecho del mouse con lo que aparecerá el panel de FRAMES.

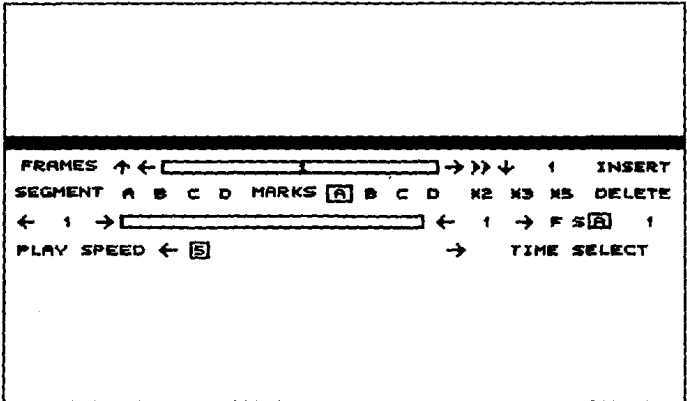

### Panel de FRAMES.

Seleccionamos en TIME el tiempo que deseamos que dure la ejecución de nuestro flic en segundos. Para salir de este panel presionamos el botón izquierdo del mouse en la sección de dibujo. Ahora podemos volver a ejecutar nuestro flic.

ANIMATOR PLAYER.

El programa Animator contiene un ejecutante (AAJ'LAY.BXB) que **permite realizar animaciones sin neceaidad de carqar el programa. Este ejecutante se podrA usar con rat6n, teclado o mediante un**  archivo script.

**Para ejecutar este proqrama se proceda como sigue:** 

- **a)** Situarse en el directorio en que ast6 Animator.
- b) Llamar desde el DOS al programa introduciendo: aaplay, aparecerá la pantalla principal en negro.

#### CARGA DE UNA ANIMACIÓN.

**En la pantalla aparecer& una barra de menda en la parte**  superior y unos requladores en la parte inferior.

Debido a que Animator Player permite trabajar tanto con rat6n **como con teclado, se explicaran ambas formas.** 

#### TRABAJANDO CON RATÓN.

Para usar el ratón, deberá haberse copiado el archivo **correspondiente al manejador del rat6n.** 

Teoría y programación de gráficos animados por computadora aplicados al disaño de promocionales

CARGA DE UMA AMIMACIÓN.

Para cargar una animación se procede como sique:

1º Elegir la opción FLI LOAD del menú FILE. Autom&ticamante se visualizar& un eector da archivos, donde se relacionarán todos los archivos disponibles en esa directorio.

**2• una vez hecha la selecci6n, pulsar dos veces**  •obra al nombre del archivo para seleccionar y cargar la animación. También se podrá pulsar una **sola vez sobre el nombre y lueqo sobre OK.**  Si la lista contiene m&s animaciones que las qua se visualizan en la ventana selectora, se podrán visualizar por medio de la flecha superior o interior o por deslizamiento da la barra hacia arriba o abajo.

Si la animaci6n ae encontrara en otro directorio o **en** otra unidad, **se** pulsara la opci6n• **Al** D1 Para cambiar da unidad. \ Para pasar al directorio ra1z •

•• Para ir al directorio anterior.

## VISUALIZACIÓN DE UNA ANINACIÓN.

Una vez carqada la animaci6n, se podr6n visualizar las instantáneas individualmente, ejecutar la animación, cambiar su **velocidad, cargar una diferente o salir de Animator Player.** 

Si se opta por au ejacuci6n, se pulsar& en el dibujo de la doble flecha de la barra inferior. Pulsando un botón derecho en **cualquier parte de la pantalla, la animaci6n se pasara.** 

**si, por el contrario, •• desea ver instant6nea por instantAnea, la pul•aci6n sera sobre las flechas, haci6ndolo como ae relaciona a continuaci6n:** 

> !lecha arriba, carqa la primara imaqen. flecha abajo, carga la ultima imagen. !lecha izquierda, carqa la imaqan anterior. !lecha derecha, carqa la imaqen posterior.

Si la pulsación se realiza sobre la barra numerada, que se encuentra entre las flechas, se podrá pasar a la instantánea que indique al nQmero.

Teoría y programación de gráficos animados por computadora aplicados al diseño le promocionales

CAMBIO DE VELOCIDAD.

La barra numerada situada en la parta inferior derecha de la pantalla representa la duraci6n de la pauaa •ntra cada instant&nea. Para ajustarla, se pulsará sobre las flechas situadas en los extremos de la barra para hacerlo con incremento fijo o deslizando la barra de velocidad especifica deseada.

**La velocidad se representa en proporci6n inversa a la**  numeración; es decir, a menor número, mayor velocidad, y a mayor **nQmero, •anor velocidad.** 

**Esto• ajustes son de duraci6n temporal, da forma qua cuando aa**  abandone la animaci6n se perder&n, quedando su velocidad original.

#### TRABAJANDO CON TECLADO.

Si se opta por asta forma de trabajo, se pulsar& primero la tecla correspondiente a la inicial da mend que se desea seleccionar y seguidamente se pulsar& la tecla correspondiente a la inicial de la opción a ejecutar.

#### CARGA DE INA ANTEACTÓN.

**Se procede como sigue:** 

1º Pulsar la tecla 7 (inicial del menú FILE), pulsándola **una segunda vez para seleccionar la opci6n FLI LOAD. cuando el selector de archivos aparezca, se proceder& a la selecci6n del archivo de animaci6n a través de las funciones de las siguientes teclas.** 

(TABULADOR) Conmuta el modo de entrada.

(ESCJ Borra los caracteres de un campo,

(FLECHA IZQJ Desplaza el cursor hacia la izquierda. [FLECHA DERJ Desplaza el cursor hacia la derecha. [FLECHA ARRIBA) Desplaza el cursor hacia arriba. (FLECHA ABAJO) Desplaza el cursor hacia abajo. (BARRA ESPACIO) Borra los caracteres a la izquierda **del cursor.** 

(AJ,[B],[CJ Elige otra unidad de disco.

[\) Pasa al directorio ra1z.

[.] Pasa al directorio anterior.

[ENTERJ Elige OK.

**za Pulsar TAB tantas veces como sea necesario para citar el cursor en la casilla correspondiente.** 

3º Pulsar ESC para borrar el nombre que está en la

Teoría y programación de gráficos animados por computadora aplicados al diseño

ca•illa a introducir el camino (si lo hubiera) de la animaci6n deseada.

4º Pulsar ENTER para cargar.

### VISUALIZACIÓN DE UNA ANIMACIÓN.

**Como cuando se trabaja con rat6n, se actuara sobre la barra de**  la parta interior de la pantalla como sigue: Si desea la ejecuci6n antara:

1a Pulsar ENTER para comenzar la animaci6n.

2º Pulsar la barra espaciadora para pasar la animación.

**Si •• desea in•tantaneas, se pulsara la tecla conforme se**  indica a continuaci6n:

> Flecha arriba, pasar a la primera instantánea. **Flecha derecha, retrocede una instant6nea.**  Flecha izquierda, avanza a la última instantánea. Flecha abajo, pasa a la última instantánea. Enter, ejecuta la animaci6n.

## CAMBIO DE VELOCIDAD.

Como se explic6 para trabajar con el rat6n se podrA reqular la velocidad de dos formas:

> **a) Por incremento.- se pulsaran, la tecla - para aumentar**  la velocidad o la tecla + para disminuirla.

> b) Por especificación.- Se pulsará la tecla correspondiente segdn se sapecitica a continuaci6n. [BARRA ESPACIO] Congela la instantánea actual.

> [+] Aumenta la velocidad de la secuencia en incrementos •imples,

> [-] Disminuye la velocidad de la secuencia en decrementos simples.

{Fl] Velocidad o.

[F2] Velocidad 3.

{F3] Velocidad 6.

{F4] Velocidad 9.

[FSJ Velocidad 12.

[F6] Velocidad 18,

{F7] Velocidad 24.

[FS] Velocidad 36,

[F9] Velocidad 49.

[FlO] Vuelve a la velocidad original.

[ESC] Interrumpe el bucle.

## **CONCLUSIONES**

#### Conclusión 1

**Empleando las técnicas básicas de la animaci6n y las ventajas de animación que ofrece ANIMATOR, se logra realizar un promociona!, el cual muestra de una forma visual al espectador los aspectos característicos de la carrera de Ingeniería en**  Computación que imparte la UNAM.

**Para un ingeniero en sistemas que desee realizar un promocional**  animado por computadora, siguiendo nuestro método, resultará fácil **comprender muchas de las herramientas y técnicas empleadas por**  ANIMATOR para la generaci6n de la animaci6n, pero reguerir4 de dedicar un tiempo al conocimiento de las herramientas que ofrece 6sta paquete, as1 como dedicar otro más a la edici6n *y*  digitalizaci6n de im4genes que desee utilizar.

Para la generación de las imágenes que se utilizarán en la secuencia de animac i6n no existe ninguna regla a seguir, ya que la obtenci6n de dichas im4genes depende de la creatividad e ingenio del diseñador o programador puesto que se puede digitalizar todo lo **que se encuentre plasmado como imagen.** 

565

## Teoría y programación de gráficos animados por computadora aplicados al diesdo<br>de promocionales

cualquier animaci6n terminada se puede qrabar y aqreqar una pista sonora lo cual facilita el manejo y preaentaci6n del promocional sin limitarlo a la estricta utilizaci6n de una **computadora.** 

#### conc1ua16n 2

Se loqr6 desarrollar un prcmocional de la carrera de Inqenierla en Computaci6n a un bajo costo y f&cil manejo del sistema. El desarrollo del promocional permiti6 aplicar la teor1a investiqada de las técnicas y herramientas de animaci6n por **computadora** .

**El promocional desarrollado cumple con el prop6sito de**  transmitir la información de forma visual al usuario con fines **informativos primordialmente con relaci6n a la carrera de ingenieria en computaci6n. De la misma forma se pueden realizar promocionales con fines educativos, cientificos y comerciales para el entretenimiento entre otros.** 

Las técnicas y herramientas utilizadas en la creaci6n de este promocional, para algunos no serán ni las mejores ni las más 6ptimas, pero se considera que si son las m&s f&ciles de aplicar y las m&s econ6micas, consumiendo un m1nimo de memoria en disco y en RAM comparado con otros sistemas.

Este trabajo no pretende ser un manual de usuario para graficación por computadora, ni tampoco enseñar la graficación por computadora mediante el promocional de la carrera, pero ai es un trabajo que involucra tanto la teoría como la aplicaci6n de la graficaci6n por computadora.

#### Conclusión 3

La elaboración de este trabajo y la investigación que requirió abri6 un extenso panorama, el de multimedia, aún cuando este es un terreno sumamente extenso y en muchos detalles adn no demasiado explorado, la animaci6n constituye uno de los cimientos de dicha tecnologla, la m&s difundida o conocida, sigue siendo la animaci6n en dos dimensiones, pero hay grandes adelantos en cuanto a la animaci6n en tres dimensiones y la integraci6n de video, im&genes, sonido y dispositivos de control. La mayor parte de este desarrollo resulta muy costoso, por lo que es dificil disponer de a dicha tecnología, pero poco a poco se irán abatiendo los costos y se prestara. mayor atenci6n a este concepto, por lo pronto ai es muy Teoría **y programación de gráficos animados por** computadora aplicados al diseño<br>de promocionales

fácil tener acceso a paquetes de 2D y lograr secuencias llamativas **al pdblico, con relativamente pocos recursos, como lo demuestra el**  presente trabajo.

#### Conclusión 4

Esta tesis fue el resultado de una ardua investiqaci6n sobre animaci6n, pretendiendo explicarla de la manera m6s clara y en un lenguaje sencillo para mostrar a los profesionales de diseño y publicidad que aunada a su creatividad, lea ayude a obtener resultados de alta calidad en menor tiempo y costo.

Dicha tesis ha hecho sentir que la animaci6n, sobre todo multimedia, ea un tema actual, con las herramientas se ha ido facilitando la elaboraci6n de la misma.

Por lo que se piensa que no nada más se debe quedar ahí el trabajo, se piensa promover dicho trabajo y hacerlo un hobbie con fines lucrativos.
#### Conclusión 5

La animación por computadora es un campo muy poco explotado para el diseño de promocionales, esta tesis se enfocó al diseño de tal, ya que se reduce el tiempo de dibujar una imagen con la ayuda que se tiene de poder importar imágenes digitalizadas, así como las valiosas herramientas para dibujar o transformar imágenes.

## **APÉNDICE A**

#### ALGORITMO PARA LA GENERACIÓN DE CIRCUNFERENCIA DE BRESENHAM.

Seqún la ecuación  $(x - xc)^2 + (y - yc)^2 = r^2$  $y^2 = r^2 - (x_1 + 1)^2$  $d_1 = y_i^2 - y^2$  $= Y_i^2 - r^2 + (x_i + 1)^2$  $d_2 = y^2 - (y_1 - 1)^2$  $= r^2 - (x_i + 1)^2 - (y_i - 1)^2$  $p_i = d_i - d_2$ ಪ್ರಾ≬ಸಗಿ ಇಂದಿನ ನಡುವುದು ಹಿಂದಿದ್ದರು. =  $2(x_i + 1)^2 + y_i^2 + (y_i - 1)^2 - 2x^2$  $p_{i+1} = 2[(x_i + 1) + 1]^2 + y^2_{i+1} + (y_{i+1} - 1)^2] - 2x^2$  $p_{i+1} = p_i + 4x_i + 6 + 2(y_{i+1} - y_1^2) - 2(y_{i+1} - y_i)$  $p_i = 3 - 2r$ 

1. Seleccione la palabra posición para el despliegue como

$$
(\mathbf{x}_1, \ \mathbf{y}_1) = (\mathbf{0}, \mathbf{r})
$$

2. Calcule el primer parámetro como

$$
p_i = 3 - 2r
$$

Si  $p_i < 0$ , la siguiente posición es  $(x_i + 1, y_i)$ . De lo contrario, la siguiente posición es  $(x_1 + 1, y_1 - 1)$ .

3. Continúe por incrementar la coordenada "x" en pasos unitarios y calcule cada parámetro sucesivo "p" a partir del anterior. Si para el parámetro anterior se halló que  $p_i < 0$ , entonces

$$
p_{i+1} = p_i + 4x_i + 6
$$

En caso contrario (para  $p_i \ge 0$ ),

$$
p_{i+1} = p_i + 4(x_i - y_i) + 10
$$

Por lo tanto, si  $p_{i+1} < 0$ , el siguiente punto seleccionado es (x<sub>i</sub> + 2,  $y_{i+1}$ ). De lo contrario, el siguiente punto es  $(x_i + 2, y_{i+1} - 1)$ . La coordenada y es  $y_{i+1} = y_i$ , si  $p_i < 0$  o bien  $y_{i+1} = y_i - 1$ , si  $p_i \ge$  $\mathbf{o}$ .

4. Repita el procedimiento del paso 3 hasta que las coordenadas "x" y "y" sean iguales.

# **APÉNDICE B**

#### CONVERSIÓN DE IMÁGENES EN ANIMATOR

CONVERT. EXE

**El programa Animator convierte a archivos Animator imágenes** simples de 256 colores con una resoluci6n de 320 x 200 y formato .oxr.

**También sirve para convertir animaciones hechas en Commodore**  Amiga, Oeluxe Paint III o Atari ST CYBER.

**Una vez llamado el programa COHVBRT desde el DOS, se mostrara**  una pantalla principal, la cual contiene un men6 con los comandos: **converter, flic y pie.** 

MENÚ CONVERTER.

Lista una serie de opciones con lo que se podr6 conocer la versión y la memoria usada del programa, también permite escalar, **mover y crear imAqenes o animaciones, (about, memory, scale, move,**  slide y quit).

OPCIÓN AROUT.

Mueatra el ndmero da la verai6n, la fecha y el •copyright" del programa COllVBRT.

OPCI6M IUDIORT.

Muestra informaci6n de la memoria actual.

OPCI6M 8CALI.

sitda un mend con una aerie de opciones que sirven para determinar las medidas de la imagen convertida. Las opciones son y trabajan como sique:

set WIDTH.

Muestra el ancho final de la imagen en pixels deapu6s de seleccionar RENDER. Pulsando la tecla derecha del ratón, en ésta opcl6n, se visualiza una barra numérica en la que ae podr6 situar la medida sobre el eje X que se desee que tenga la imagen contenida.

**Apla.dic• a** 

88T HEIGTH.

sitúa la altura sobre el eje Y de la misma forma que lo hace la opci6n anterior.

#### DEFAULT.

Sitúa las imágenes con las medidas estándar de conversión que usa Animator (320 x 200 pixeles), La opci6n comprime la imagen que **sea mayor.** 

#### CORRECT ASPECT RATIO.

cambia proporcionalmente el tamano da la imagen para una pantalla EGA da 320 x 200 cuando la imagen es m4s grande que la pantalla.

Esta opci6n cambia algunas proporciones de la imagen como resultado da la diferencia existente entre el archivo original y la proporci6n de Animator. Por ejemplo, si una imagen de 512 x 400 se cambia a 512 x 320 sale estrechada a las dimensiones de la pantalla. No obstante, si la longitud apareciera estirada, el mapa **de 256 colores la pondr1a correctamente.** 

En muchas ocasiones, esta opción puede dar lugar a salirse de la memoria debido a la alta resolución de las imágenes, por lo que es más práctico usar la opción DEFAULT.

#### REVERT.

Restaura las medidas de la imagen actual en memoria, cambiándolas a las medidas originales.

#### DITHER.

Activa o desactiva el efecto de desenfoque. (Por defecto esta desactivado.) Cuando se activa se sitúa un asterisco delante de la opción. Es efectiva cuando se reduce la alta resolución por digitalización de la imagen.

#### REMDER.

Comienza la conversión borrando la escala adoptada y la posición de la imagen en la pantalla. Si se desea quardar una parte diferente de la imagen, se deberá usar a continuación la opción MOAR.

**Durante el proceso de conversi6n van apareciendo unos**  mensajes, requiriendo informaci6n. Al final del proceso aparece el menú SCALE.

El proceso crea un mapa de 256 coloree por imagen y tarda aproximadamente cinco minutos en convertir la imagen.

**La secuencia de ordenes ser4:** 

1a Cargar un dibujo o imagen usando una opci6n de mena PJ:C.

2a Situar las medidas deseadas para la conversi6n de la imagen a través de las opciones 8ET WIDTH y 82T HEIGHT y ajustar el número o pulsar DEFAULT, CORRECT ASPECT RATIO o REVERT.

3a Decidir si se debe usar el efecto desenfoque (DITHER).

4º Si es necesario, seleccionar RENDER y después seleccionar MOVE del menú CONVERTER.

5º Guardar el resultado con la opción SAVE GIF del menú PJ:C.

OPCIÓN MOVE.

Esta opción sitúa la imagen en la pantalla, permitiendo seleccionar solamente una parte de ella para su posterior almacenamiento cuando la imagen sobrepasa el tamaño de la pantalla.

Para mover la imagen, se pulsará la tecla izquierda del ratón y sa moverá en dirección que desee la imagen situada en la zona que corresponda. Pulsar tecla derecha del ratón para terminar.

OPCIÓN SLIDE.

Crea un deslizamiento de la imagen a través de las opciones siguientes:

**SET WITH MOUSE.** 

Parmite mover la imagen de la misma forma que se hace con la opción MOVE, situándola en una nueva posición.

827 Z.

Determina el ndmero de pixelea que se desea mover la imaqen en la dirección del eje X.

Si se ha usado previamente BLIDI WITB KODBI, se mostrar& el valor de este movimiento.

#### **SET FRAMES.**

Sitúa el número de instantáneas que se desea que contenga una animaci6n.

#### COMPLETE.

Sitúa la última instantánea del movimiento en la posición final.

#### OPC1011 QDIT.

Abandona el programa CONVERTER y retorna al DOS después de contestar afirmativamente la pregunta de confirmaci6n de salida.

#### MENT FLIC.

Se usa para convertir animaciones de otros programas a Aniaator mediante cinco opciones.

Hay que tener presente que para poder trabajar con lae animaciones se deber& haber transferido a discos compatibles con el entorno IBK.

#### OPCIÓN LOAD ANIGA.

**Se usa para convertir animaciones hechas en el entorno Amiga.** 

OPCIÓN LOAD ST.

convierte animaciones creadas en el entorno Atari ST CYBER que tenqan extenai6n .szg.

#### OPCI6• LOAD rLIC.

**Se utiliza para trabajar con animaciones creadas con el pr09rama Animator.** 

Todas las opciones de carga muestran un PANEL SELECTOR de **archivos, donde aparecen liatadoa los apropiados con aua correspondientes extensiones.** 

#### OPCIÓM VIEW.

Muestra la animaci6n actual, haata pulaar la tecla derecha del rat6n o cualquiera del teclado, ley6ndola directamente daade el disco.

#### OPCIÓN SAVE FLIC.

Convierte la animaci6n actual al formato .rLIC da Animator y la guarda en un disco. Se muestra un panel SELECTOR DE ARCHIVOS en el que se podrá introducir el nombre con que se guardará la **animaci6n, no siendo necesario dar la extensi6n, puesto que**  Animator la pondrá automáticamente (.FLI).

#### llllJIO 1'IC.

Carga varios tipos de imágenes guardándolas en archivos GIF de **320 x 200 para poderse usar en Animator.** 

**cuando ae aelecciona una de sus opciones, se muestra un aelector de archivoa en el qua aa liatan loa nombras, extensiones**  v directorios de los archivos existentes.

Cada uno de los archivos listados puede tener varios colores y resoluciones, por lo que después de llamar a una imagen será necesario usar el menú CONVERTER para cambiar el tamaño a 320 x 200 pixeles.

Animator lee los colores y trata la imagen con un máximo de **256, pudiendo determinar cuantas imAgenes se desean ver a trav6a de**  la opción SLIDE del menú CONVERTER, moviéndose la imagen para ver la parte que se desea quardar con formato GIF.

#### OPCIÓN LOAD TARGA.

**S• usa para cargar archivos con extensiOn .TOA y .PIX creados**  por las tarjetas gráficas TARGA 16, 24 y 32 de Truevision o por VISION 16 de VISION TECHNOLOGIES.

#### OPCIÓN LOAD ANIGA.

**Se usa para cargar archivos como formato .xrr creadas en los**  entornos Amiga, Deluxe Paint III que tengan extensi6n .LBK. También se pueden cargar directamente los dibujados en DELUXE PAINT III puesto que son equivalentes a los .CEL de Animator.

OPCIÓN ST.

Muestra en pantalla un menú con todas las extensiones de archivos con que ae pude trabajar y son loa archivos creados en entornos ATARI Meochrome y Degas.

OPCIÓN LOAD MACINTOBB.

Se usa para cargar archivos MAC PAINTS monocromáticos con extensión MAC.

OPeI6• LOAD Pez.

Carga archivos creados en PC Paintbrush con un máximo de 16 colores.

OPeI6• LOAD GIP.

Trabaja con archivos con varias resoluciones y extensiones .GIP. Esta formato es compatible con muchos microordenadores y un

sin fin de programas, entre ellos los del programa COMPUSERVE INFORMATION METHORK.

OPCIÓN SAVE GIF.

Guarda el contenido de la pantalla como un archivo de 320 x 200.0IF. No es necesario dar extensión al nombre, ya que se asigna automáticamente.

 $\langle \hat{A} \rangle$ 

arbitrafici

inu Nico

racter.

ಯಾಂ ಕಾಗಿನ

129251

 $\sim 10$ 

## **APÉNDICE C**

Arthur Ad 导航 化二甲烷

#### **REPORES BM ANTMATOR.**

cuando se ha cometido un error en la proqramaci6n de una animaci6n, Animator nos dir4, a travts de un mensaje, el tipo de **error cometido.** 

**A continuación se relacionan todos loa mensaje• de error que pueden presentarse, as! como la forma que tenemos para correqirloa:** 

Animator isn't configured assuming defaults: Al comenzar, Autodesk **Animator no encontrar& el archivo aa.cfg encargado de la configuraci6n bAsica. Este mensaje aparecer& nada m&a al comenzar con el programa.** 

Seleccionar la opci6n Continuar, en cuyo caso Autodesk Animator creara el archivo de configuraci6n b&aica aa.cf9,

Bad font file format: Se ha sacado un fichero que no contiene el formato apropiado para el tipo indicado.

**Comprobar el panel de archivos para asegurase que ae ha** 

cargado el tipo correcto. Comprobar en el campo da selecci6n al nombra del archivo y extensión correcta. Si todo es válido, el archivo de datos está defectuoso; en cuyo caso no existe solución.

Bad STAR COOKIE. Bad END COOKIE: El programa se ha partido.

Uno de los dos mensajes precedentes pueden aparecer desde el sistema operativo DOS después de una salida automática desde **Animator. Si ve uno de estos dos mensaje•, por favor apunte todas las acciones realizada• hasta asa momento, y llame a su**  distribuidor.

Disk write-protected: El disco o las particiones de disco están protegidas contra escritura.

Si se graba en un disco tlaxibla, comprobar al disco contra protacci6n de eacritura.

File corrupted: La estructura del archivo no es internamente **conaistente.** 

**Deaafortunadamente, este error es causado por un archivo**  defectuoso. No hay solución.

File ian't 320x200 uso del convertidor de Animator: El dibujo GIF utiliza una re•oluci6n diatinta de 320 x 200.

Usar el programa convertidor de Animator para transformar el archivo a una correcta reaoluci6n, después de cargarlo.

rile trunoated1 Uno de loa discoa esta defectuoso, no hay suficiente espacio para almacenar un archivo, o el archivo que se lee esta truncado.

Salvar el archivo en cualquier disco o partici6n, o borrar algunos archivos innecesarios y probar de nuevo. Si esto ocurre mientras se está leyendo el archivo, este empezará ser defectuoso y no habrA soluci6n.

Isn't a FLI file, sorry: Ver instrucciones en "Bad font file format".

Macro file truncate: El archivo Macro cargado no es tan grande como Animator cree que deber1a ser.

No hay solución, el archivo está dañado o fue truncado durante su grabación debido a que el disco estaba lleno.

Mouse not installed use arrow key to move cursor. Left shift for left button. Right shift for right button: Hay tres posibilidades: El ratón no esta instalado, la unidad del ratón no esta instalada o preparada para operar, el ratón no es compatible con Microsoft **BOUSS.** 

Primero, asequrase que el ratón esta correctamente conectado en el ordenador. Después, use el teclado para seleccionar Configuración desde el Menú Extra y seleccionar el dispositivo de entrada apropiado. (Presionar la primera letra del menú principal. Por ejemplo, presionar "E" para seleccionar "Extra", "C" para seleccionar "Configurar").

Mo macro recording defined: Seleccionar Usar macro, Repetir Macro o Salvar Macro después de haber definido un Macro.

Definir un Macro con Comenzar Registro, Tiempo real de Registro o Cargar Macro.

Not a Cel file: Ver instrucciones en "Bad font file format".

Mot a Gif file: Ver instrucciones en "Bad font file format".

Not a good macro file: Ver instrucciones en "Bad font file format".

Not a good OPCTICS file: Ver instrucciones en "Bad font file foraat•.

Not a good setting file: Ver instrucciones en "Bad font file foraat•.

Not a palete file: Ver instrucciones en "Bad font file format".

Not a PIC file: Ver instrucciones en "Bad font file format".

Not a VGA/VCGA display, sorry: La tarjeta de video no es de modo VGA o VCGA.

Animator requiere tarjeta de gráficos VGA o VCGA. Reemplazar la tarjeta por la pedida.

Not enough memory, sorry: El ordenador no tiene suficiente memoria para ejecutar Aniaator.

Animator requiere de 640K de memoria para operar. Eliminar algunos proqramaa residentes en memoria (como SideKick), arrancar de nuevo el sistema y empezar de nuevo.

Cambiar la v1a de camino, o borrar algunos archivos no temporales desde la unidad auxiliar.

Not enough room on termporary drive: La unidad auxiliar no tiene espacio suficiente para trabajar.

Precaución: Todas las acciones residentes serán canceladas si se recibe este mensaje. Deberá encontrar más espacio para los archivos temporales antes de continuar. Este mensaje usualmente es el resultado de haber ignorado el mensaje "La unidad utilizada solo tiene xx bytes libres"

Out of mamory: No hay suficiente memoria RAM para permitir la acción.

Solución 1. Seleccionar "Salir", después volver a empezar el programa. Esto realoja la memoria como un blogue lleno, el cual usualmente resuelve el problema.

Solución 2. Si el paso anterior no funciona, puda liberar memoria mediante la construcción de alquno de estos buffers:

1. Seleccionando Liberar (Ralease) desde el Menú para liberar la pantalla.

2. Seleccionando Liberar (Release) desde el Menú de celdas para liberar el buffer de celdas.

3. Seleccionar Liberar m6scara desde el Mend de opciones de a6scara para liberarla.

4. Si hay buffer de texto, y no est6 vac1o, puede liberarlo seleccionando las herramientas de "Text tool", creando y editando un lugar de almacenamiento, precaución: liberando buffers se borran **lo• contenidos de 6stoa en la memoria. Salvar el contenido de loa**  buffers en un disco si se quiere usar dicha información **posteriormente.** 

Scrat Drive H: Only Has XX Bytes Free: El disco o las particiones que contienen los archivos temporales est6 lleno.

cambiar el camino de la unidad o borrar los archivos no **temporales, después continuar con Animator.** 

**Bhapa** too big, aorrya Durante Preview o Render se ha creado una **imagen que es demasiado grande.** 

**Ajustar una imagen mAs pequena. Este error usualmente ocurre**  por el tamafto de la imagen, o por situarse en el eje de las z.

Borry Autodesk Animator can't create: (Drive:path\filename): Disco **lleno o con protecci6n contra escritura.** 

**ir.orla** ~ **11rovr ... cl6D d• grlflco• anlaado• par computadora a¡tlicado• •1 di••&o d• JIZ1m0Cioaal••** 

8orry auto4Hk Jlniaator can•t fin41 (Dirve1patb\filanaaa) 1 El archivo da bdsquada no exista en dicha unidad.

Comprobar al nombra del archivo en al campo selector de archivos. Mirar si existe dicho archivo. Comprobar que la unidad es **la correcta.** 

Sorry, menus wouldn't be visible: Los colores especificados desde **el Men6 de colores crear6n una ventana invisible.** 

**Ajustar los cinco colores de la paleta para el contraste.** 

Too many colors, try fawer frames: Hay demasiados colores en la instant6nea durante una operaci6n de la paleta (desde al Kend de la paleta).

La paleta tiene un total de 21,000 colores. SJ.tde la animaci6n **en dos archivos separados de 100 o m&s instant&neas.** 

Realizar una paleta para cada archivo, y después enlazarlos **separadamente y utilizar la paleta como una misma.** 

Too many frames, sorry: Se realiza una operación que necesita más de 4000 instant6naas.

Trabajar con secuencias de animación de tan solo 4,000 instantáneas. Enlazar después esas secuencias con el archivo de escritura y activar el programa de ejecución de Animator.

Unknow GIF revision, sorry: El dibujo GIF para grabarlo usa un nuevo formato de archivo que se fue desarrollando subsecuentemente por Autodesk Animator o de otra manera, el archivo de datos está defectuoso.

No hay solución.

Write error on macro: Ver instrucciones en "File Truncate".

¡Memoria requerida cero!: El diagnóstico de programación indica error en la memoria.

Si ve esto, quizás haya encontrado un virus. Por favor llame a su proveedor.

Glosario

## **GLOSARIO**

**ANTMATOR** Paquete de software para crear gráficos por computadora.

Plano en dos dimensiones. **BIDIMENSIONAL** 

Representación de un carácter. **BIT** 

**BIT-MAP** Representación de elementos dentro de un arreglo de caracteres.

Diseño asistido por computadora. CAD

Tubo de rayos catódicos. **CRT** 

**PONÓGRAFO** Aparato antiguo que reproduce sonidos.

**FORT** Codificación de estilo de caracteres.

**ISOMÉTRICA** Angulos entre los ejes x, y, z son todos de 90 grados.

エー・オーバ わいこう きつかい

- 1.Sam Light Amplification by Stimulated Emision of Radiation. Amplificación de la luz por emisión estimulada de radiaciones.
- MATRIE Colocación de valores dentro de un conjunto rectangular, arreglo de renglones y columnas.
- MATTE Máscara aplicada a una cinta ya grabada para lograr un círculo de cinta no expuesto. permitia superponer imágenes.
- Puntos que se unen dentro de un plano MODELO DE ALAMBRE tridimensional para dar volumen a una figura por medio de la unión de n-rectas.
- **PRAXIMOSCOPIO** Tambor giratorio con imágenes dibujadas y espeios a los costados.
- **RAYO** Punto en un eje polar.
- TRIDIMINSIONAL Plano con tres dimensiones.

**VECTOR** Segmentos de rectas, con características principales, magnitud.dirección y sentido.

597

## **SORTROPO**

Tambor giratorio con imágenes dibujadas en su interior y ranuras a los costados.

age of community

The Reservation of

aleriako zituen.

n Samoyy ti

and the state of the

en salar

网络草属 使动物的 计排列

Link invitation the

s e ZP

chair eas eter ers often autorized sub-

# **BIBLIOGRAFÍA**

- Autodesk Animator Tutorials Autodesk, INC August 21, 1989
- Microsoft Paintbrush User's Guide Microsoft Corporation
- Computer Graphics World Mayo 1992 Volumen 15 Número 5
- Computer Graphics World Julio 1991 Volumen 14, Número 7
- Computer Graphics World Noviembre 1991 Volumen 4, Número 11

Service of Calam

of the

**SABER SIGNS** ua La Hinajid

is efficient rate

经合同的过去式和过去分词 计数字

经股票交通金属 计字母 医细胞的

ales de l'architectural d

n Alludo – Gymrád Galaghegissona

the respective of the trade

- Computer Graphics World Abril 1992 Volumen 15, Número 4
- Computer Graphics World Febrero 1992

Volumen 15, Número 2

- Computer Graphics World Diciembre 1992 Volumen 15, Número 12

- Using Animator Craig Sharp Ed. Que Corporation

1990

- Inside Autodesk Animator Leah Freiwald and Lee Marrs Ed. New Riders Publishing

The Street Editorial

in satura

**CSD** 

s program i Mongo

sakes to the con-

きんしょうたい みつき

supervisor of

Cart Common

- Gráficos Animados por Computadora Fox, David y Waite Mitchell tr. Darmido Bencomo, Sebastian Mc Graw Hill, 1986

- Graphics Design and Animation on the IBM Microcom. Sánchez, Julio Ed. Prentice Hall

- Data Compression Gilbert Held
- Computer Animation Weinstock, Neal Ed. Addison-Wesley
- Computer Graphics Tutorial, Second Edition John C. Beatty Kellog S. Boot

- A Guide to Sources of information about Computer Graphics.

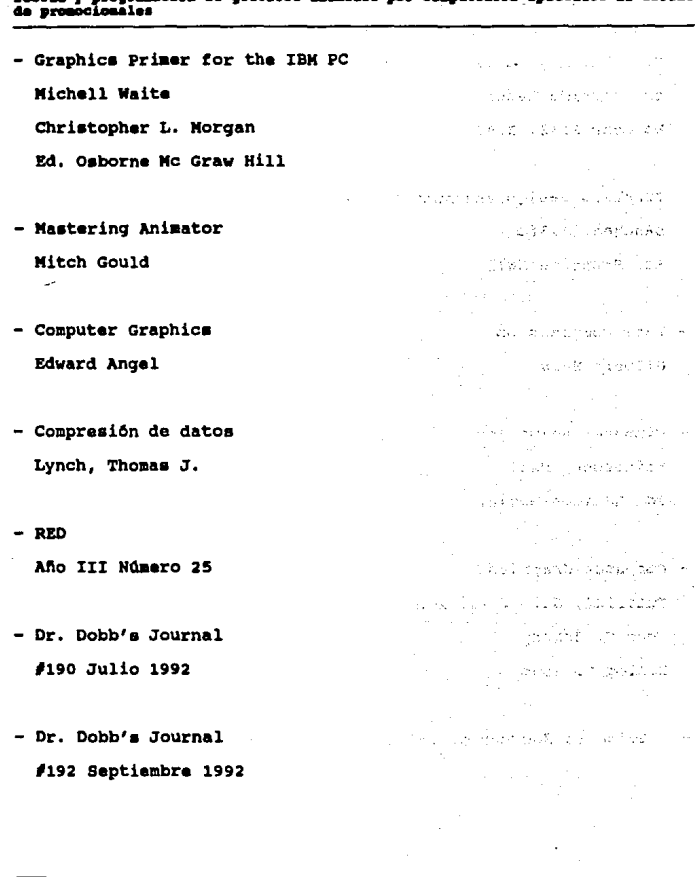

Ans.

al disaño

 $\mathcal{L}_{\mathcal{A}}$  and  $\mathcal{L}_{\mathcal{A}}$  are the set of the set of the  $\mathcal{L}_{\mathcal{A}}$ 

sterile in the strategies of the

 $\label{eq:2.1} \mathcal{L}^{\mathcal{A}}(\mathcal{A}^{\mathcal{A}}) = \mathcal{L}^{\mathcal{A}}(\mathcal{A}^{\mathcal{A}}) = \mathcal{L}^{\mathcal{A}}(\mathcal{A}^{\mathcal{A}}) = \mathcal{L}^{\mathcal{A}}(\mathcal{A}^{\mathcal{A}}) = \mathcal{L}^{\mathcal{A}}(\mathcal{A}^{\mathcal{A}})$ 

Insegnation with provided and a sale

standing and the same companies solving a special definition as a

service and progress of the

miles established

contract of the

**British Company Company** 

 $-15 + 27 + 1$ 

isa a ser

 $-$  BYTE

Pebrero 1990

- Volumen 15  $/2$
- $-$  BYTE

Diciembre 1991

Volumen 16  $\neq$  13

- Dr. Dobb's Journal #180 Septiembre 1991
- Historia de la Computación **TBM**
- Animación por computadora con el Paquete Animator Ricardo Alvarez Quiroz Victor Hugo Bustamante Vallin Janitzia Pizarro Galindo
- Advances Graphics Programming in C and CTT Stevans, Roger T. and D. Cristopher r i salah sahiji désa di kacamatan Sulawa **Watkins, M & T Books**

i kotu

- Speeding up Breserham's Algorithm : Short note IEEE Computer Graphics & Aplications Angel, Eduard and Morrison, Don., University of New México Vol. 6. Num. 11, 1991
- 3D graphics in pascal Schulz , G. Biely and Schulz Ch., Wiley, John & Sons 1990
- IBM PC Introducción al Sistema Operativo, Programación y Aplicaciones en Basic. Dr. Goldstein. Larry Joel. Goldtein Martin. Prentice-Hall Hispanoamericana, S.A., México.
- Inágenes en la era de las Computadoras Simulación CAD/CAM, Medicina, Animación. Ward, Fred Vol. 175 Num. 6 Jun, 89
- Programmer's Introduction to Visual Basic Brown, Kenyon, Sybex Ed. San Francisco, 1992

医全身的 化乙

605

ng interval ടി. സംകല്

 $MITOCAD$ 

Manual de Referencia Nelson Johnson. Osborne / Mc. Graw Hill

- Conozca la Gran Variedad de Software para Gráficas Titos, John Vol. 34, Num. 8 Abril 1989

- Power Graphics Using Turbo Pascal Weiskamp Keith, Heing Laren, Shammas Namir. John W. Leg & Sons Inc. 1989

- Graphics Programming in C Stevens, Roger T. M & T Books

- High Perfomance CAD Graphics in c Adams Lee Windcrest

> a di  $0.00121$

> > Article 24

 $\mathcal{L}^{\mathcal{L}}$  , where  $\mathcal{L}^{\mathcal{L}}$ 

**SAMPR** The company of the

an en alla tr

anti-lette di dress pres-

ements a vizioni propinsi

 $\mu_1=\mu_2=\mu_3$ 

- Visual Programming Enviroments Aplications and ISSUES Ephraim P. Glinert IEEE Computer Society Press Tutorial Los Alamitos, California, 1985

- Graphics GENS Glassner, Andrew s. Academic Press, Inc.

. - Algorithms for graphics and Image Processing. Paulids, Thee Bell Laboratories New Jersey, 1981

- Gráficas por Computadora Donald Hearn, Pauline Bake Tr. Vega Fagoaga Juan Carlos Ed. Prentice Hall, 1989

- CAD / CAM Theory and Practice Ibrahim Zeid

607

- Uso del Paquete Animator Ortiz Zarate, Anabel Laboratorios DEPFI Cd. Universitaria, 1991.

- Animación por Computadora en el Paquete ANIMATOR Notas del Curso Alvarez Quiroz, Ricardo, Bustamante Vallin, Victor Hugo, Pizarro Galindo, Janitzia. U.N.A.M., Pac. de Ingeniería, Centro de Calculo.
- The AUTOCAD Cookbook James Delucchi, Chistopher John Wiley & sons Inc. New York, 1989
- Domine Autodesk Animator Cogollor Gomez, José Luis Addison Wesley Iberoamericana Wilmiton Delaware, 1993
- Gráficas por computadora John T. Demel, Michael J. Miller
Teoría y programación de gráficos animados por computadora splicados al diseño<br>de promocionales

M.

内部

teret. **Conti** 

w

SACK COM ART.

- Fundamentals of interactive computer graphics

J.D. Foley, A. Van Dam

- Gráficas por computadora

Roy a: Plastock, Gordon Kalley